# Automated Characterization Suite (ACS) Basic Edition

# Libraries Reference Manual

ACSBASIC-908-01 Rev. B / September 2014

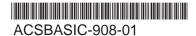

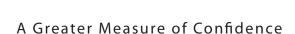

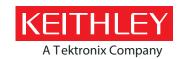

# ACS Basic Automated Characterization Suite (ACS) Libraries Reference Manual

© 2014, Keithley Instruments Cleveland, Ohio, U.S.A. All rights reserved.

Any unauthorized reproduction, photocopy, or use of the information herein, in whole or in part, without the prior written approval of Keithley Instruments is strictly prohibited.

All Keithley Instruments product names are trademarks or registered trademarks of Keithley Instruments. Other brand names are trademarks or registered trademarks of their respective holders.

Document number: ACSBASIC-908-01 Rev. B / September 2014

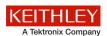

# Safety precautions

The following safety precautions should be observed before using this product and any associated instrumentation. Although some instruments and accessories would normally be used with nonhazardous voltages, there are situations where hazardous conditions may be present.

This product is intended for use by qualified personnel who recognize shock hazards and are familiar with the safety precautions required to avoid possible injury. Read and follow all installation, operation, and maintenance information carefully before using the product. Refer to the user documentation for complete product specifications.

If the product is used in a manner not specified, the protection provided by the product warranty may be impaired.

The types of product users are:

**Responsible body** is the individual or group responsible for the use and maintenance of equipment, for ensuring that the equipment is operated within its specifications and operating limits, and for ensuring that operators are adequately trained.

**Operators** use the product for its intended function. They must be trained in electrical safety procedures and proper use of the instrument. They must be protected from electric shock and contact with hazardous live circuits.

**Maintenance personnel** perform routine procedures on the product to keep it operating properly, for example, setting the line voltage or replacing consumable materials. Maintenance procedures are described in the user documentation. The procedures explicitly state if the operator may perform them. Otherwise, they should be performed only by service personnel.

**Service personnel** are trained to work on live circuits, perform safe installations, and repair products. Only properly trained service personnel may perform installation and service procedures.

Keithley Instruments products are designed for use with electrical signals that are measurement, control, and data I/O connections, with low transient overvoltages, and must not be directly connected to mains voltage or to voltage sources with high transient overvoltages. Measurement Category II (as referenced in IEC 60664) connections require protection for high transient overvoltages often associated with local AC mains connections. Certain Keithley measuring instruments may be connected to mains. These instruments will be marked as category II or higher.

Unless explicitly allowed in the specifications, operating manual, and instrument labels, do not connect any instrument to mains.

Exercise extreme caution when a shock hazard is present. Lethal voltage may be present on cable connector jacks or test fixtures. The American National Standards Institute (ANSI) states that a shock hazard exists when voltage levels greater than 30 V RMS, 42.4 V peak, or 60 VDC are present. A good safety practice is to expect that hazardous voltage is present in any unknown circuit before measuring.

Operators of this product must be protected from electric shock at all times. The responsible body must ensure that operators are prevented access and/or insulated from every connection point. In some cases, connections must be exposed to potential human contact. Product operators in these circumstances must be trained to protect themselves from the risk of electric shock. If the circuit is capable of operating at or above 1000 V, no conductive part of the circuit may be exposed.

Do not connect switching cards directly to unlimited power circuits. They are intended to be used with impedance-limited sources. NEVER connect switching cards directly to AC mains. When connecting sources to switching cards, install protective devices to limit fault current and voltage to the card.

Before operating an instrument, ensure that the line cord is connected to a properly-grounded power receptacle. Inspect the connecting cables, test leads, and jumpers for possible wear, cracks, or breaks before each use.

When installing equipment where access to the main power cord is restricted, such as rack mounting, a separate main input power disconnect device must be provided in close proximity to the equipment and within easy reach of the operator.

For maximum safety, do not touch the product, test cables, or any other instruments while power is applied to the circuit under test. ALWAYS remove power from the entire test system and discharge any capacitors before: connecting or disconnecting cables or jumpers, installing or removing switching cards, or making internal changes, such as installing or removing jumpers.

Do not touch any object that could provide a current path to the common side of the circuit under test or power line (earth) ground. Always make measurements with dry hands while standing on a dry, insulated surface capable of withstanding the voltage being measured.

For safety, instruments and accessories must be used in accordance with the operating instructions. If the instruments or accessories are used in a manner not specified in the operating instructions, the protection provided by the equipment may be impaired.

Do not exceed the maximum signal levels of the instruments and accessories, as defined in the specifications and operating information, and as shown on the instrument or test fixture panels, or switching card.

When fuses are used in a product, replace with the same type and rating for continued protection against fire hazard.

Chassis connections must only be used as shield connections for measuring circuits, NOT as protective earth (safety ground) connections.

If you are using a test fixture, keep the lid closed while power is applied to the device under test. Safe operation requires the use of a lid interlock.

If a screw is present, connect it to protective earth (safety ground) using the wire recommended in the user documentation.

The symbol on an instrument means caution, risk of electric shock. Use standard safety precautions to avoid personal contact with these voltages.

The symbol on an instrument shows that the surface may be hot. Avoid personal contact to prevent burns.

The /// symbol indicates a connection terminal to the equipment frame.

If this (Hg) symbol is on a product, it indicates that mercury is present in the display lamp. Please note that the lamp must be properly disposed of according to federal, state, and local laws.

The **WARNING** heading in the user documentation explains dangers that might result in personal injury or death. Always read the associated information very carefully before performing the indicated procedure.

The **CAUTION** heading in the user documentation explains hazards that could damage the instrument. Such damage may invalidate the warranty.

Instrumentation and accessories shall not be connected to humans.

Before performing any maintenance, disconnect the line cord and all test cables.

To maintain protection from electric shock and fire, replacement components in mains circuits — including the power transformer, test leads, and input jacks — must be purchased from Keithley Instruments. Standard fuses with applicable national safety approvals may be used if the rating and type are the same. Other components that are not safety-related may be purchased from other suppliers as long as they are equivalent to the original component (note that selected parts should be purchased only through Keithley Instruments to maintain accuracy and functionality of the product). If you are unsure about the applicability of a replacement component, call a Keithley Instruments office for information.

To clean an instrument, use a damp cloth or mild, water-based cleaner. Clean the exterior of the instrument only. Do not apply cleaner directly to the instrument or allow liquids to enter or spill on the instrument. Products that consist of a circuit board with no case or chassis (e.g., a data acquisition board for installation into a computer) should never require cleaning if handled according to instructions. If the board becomes contaminated and operation is affected, the board should be returned to the factory for proper cleaning/servicing.

Safety precaution revision as of January 2013.

# **Table of Contents**

| LPT Library Reference                                | 1-1   |
|------------------------------------------------------|-------|
| TSP LPT library                                      | 1-1   |
| Series 2600B TSP LPT library commands                |       |
| Python LPT library                                   | 1-14  |
| Introduction                                         |       |
| LPT Functions                                        |       |
| ACS Basic LPT library commands                       |       |
| PTM Examples                                         | 1-44  |
| Device Library                                       | 2-1   |
| Introduction                                         | 2-1   |
| General notes                                        | 2-6   |
| npnBJT library                                       | 2-7   |
| npnBJT overview                                      |       |
| npnBJT parametric library                            |       |
| npnPowerBJT library                                  | 2-36  |
| npnPowerBJT overview                                 |       |
| npnPowerBJT parametric library                       | 2-37  |
| pnpBJT library                                       | 2-59  |
| pnpBJT device overview                               |       |
| pnpBJT parametric library                            | 2-60  |
| pnpPowerBJT library                                  |       |
| pnpPowerBJT overview                                 |       |
| pnpPowerBJT library                                  | 2-89  |
| nMOSFET library                                      |       |
| nMOSFET overview                                     |       |
| nMOSFET parametric library                           | 2-112 |
| nPowerMOSFET library                                 |       |
| nPowerMOSFET overview                                |       |
| nPowerMOSFET parametric library                      |       |
| pMOSFET library                                      |       |
| pMOSFET representational library                     |       |
| pMOSFET parametric librarypMOSFET WLR script library |       |
| ·                                                    |       |
| pPowerMOSFET library                                 | 2-198 |
| pPowerMOSFET overviewpPowerMOSFET parametric library |       |
|                                                      |       |
| Diode library  Diode overview                        |       |
| Diode overview                                       |       |
|                                                      |       |
| IGBT libraryIGBT overview                            |       |
| IGBT overviewIGBT library                            |       |
| Two-terminal resistor library                        |       |
| Two-terminal resistor overview                       | 2-247 |
| Two-terminal resistor parameter library              |       |

| TRIAC library                                         | 2-251 |
|-------------------------------------------------------|-------|
| TRIAC overview                                        | 2-251 |
| TRIAC parametric library                              | 2-252 |
| Zener test module template                            | 2-261 |
| Zener overview                                        |       |
| Zener library                                         |       |
| Capacitor WLR library                                 | 2-264 |
| Capacitor WLR overview                                |       |
| Capacitor WLR script library                          |       |
| Common capacitance-voltage (CV) library               | 2-279 |
| Common CV library overview                            |       |
| Common CV library                                     |       |
| Common SMU Library                                    | 2-283 |
| Common SMU library overview                           |       |
| Common SMU library                                    |       |
| Mixed_SMU_Mode Library                                | 2-285 |
| Mixed_SMU_Mode library overview                       |       |
| Mixed_SMU_Mode library                                |       |
| Common other library                                  | 2-318 |
| Common other library overview                         | 2-318 |
| Common other library                                  |       |
| High-voltage capacitance-voltage PTM                  |       |
| Generic high-voltage capacitance-voltage PTM overview |       |
| Generic high-voltage capacitance-voltage functions    |       |
| Device specific high-voltage capacitance-voltage PTM  |       |
| Discharge test                                        |       |
| Mixed SMUs in pulse mode                              |       |
| Mixed SMUs overview                                   |       |
| Mixed SMUs library                                    |       |
| Switch control PTM                                    |       |
| OWILLII COTTUOLE LIVI                                 | ∠-ანნ |

# **LPT Library Reference**

| In this section:    |      |
|---------------------|------|
| TSP LPT library     | 1-1  |
| Python I PT library | 1-14 |

# TSP LPT library

## NOTE

When the Series 2600B System SourceMeter<sup>®</sup> instruments are referenced, it also includes the Series 2600A System SourceMeter instruments, since these two series of instruments are fully interchangeable. However, the following instruments are not supported in ACS Basic: Model 2604B, Model 2614B, and Model 2634B.

The Keithley Instruments Linear Parametric Test Library (LPTLib) is a high-speed data acquisition and instrument control software library. It is the ACS Basic programmer's lowest level of command interface to the system's instrumentation.

ACS Basic incorporates two LPT libraries. The ACS Basic TSP LPT library contains commands that are compatible with the Keithley Instruments Series 2600B and 2650A System SourceMeters<sup>®</sup>. Most of the commands in the ACS Basic TSP LPT Library contain the same format as those in the Model 4200-SCS library.

The ACS Basic TSP LPT library is built with the TSP builder and is programmed with Lua language. TSP builder can be used in STM. For more information about STM, refer to Configuring a Script Test Module (STM) in the ACS Basic Reference manual.

The second library contains commands that are generally used when creating ACS Basic Python Test Modules (PTM) and can be used with the Model 4200-SCS, Series 2600B/2650A System SourceMeters, Series 2400 instruments, and Series 23X instruments. In addition, the Python LPT library contains commands that allow you to control other GPIB-based instruments.

# Series 2600B TSP LPT library commands

# NOTE

The Series 2600B LPT commands are listed in alphabetical order.

### avgi/avgv

**Purpose**: Performs a series of measurements and averages the results.

### Format:

```
avgi(SMUX, Itable, step_num, step_time)
avgv(SMUX, Vtable, step_num, step_time)
```

X = SMU number (1,2,3,...)

Itable = The table created by you; the measured current value is saved to Itable[1].

Vtable = The table created by you; the measured voltage value is saved to Vtable [1].

step\_num = The number of steps averaged in the measurement. This number ranges from 1 to 160,000.

step\_time = The interval in seconds between each measurement. Minimum practical time is approximately 0.0001s (nplc must be set as 0.001).

### clrscn

**Purpose**: Clears the measurement scan tables associated with a sweep.

### Format:

clrscn()

### crtbf

**Purpose**: Creates a buffer for a specified SMU to store its measurements.

### Format:

```
buff_name = crtbf(SMUX, buff_cap, append_flag, timestamp_flag)
```

X = SMU number(1,2,3,...)

buff\_name = The name of the buffer.

buff\_cap = The capacity of the buffer.

append\_flag = Use KI\_EBAP to enable buffer append mode and KI\_DBAP to disable buffer append mode.

 $timestamp_flag = Use KI\_EBTS$  to enable collecting buffer timestamps and KI\_DBTS to disable collecting buffer timestamps.

### delay/rdelay

**Purpose**: Provides user-programmable delay within a test sequence. The units are in seconds.

### Format:

delay(second)
rdelay(second)

### devclr

Purpose: Sets all sources to zero.

### Format:

devclr()

### devint

Purpose: Resets all instruments.

### Format:

devint()

### disable

Purpose: Stops the timer and sets the time value to zero. Timer reading is also stopped.

### Format:

```
disable(ntimer[Y])
Y = Timer number (1,2,3,...)
```

### enable

Purpose: Provides real-time measurements of voltage, current, conductance, and capacitance.

### Format:

```
enable(ntimer[Y]) Y = Timer number(1,2,3,...)
```

### forceclr

Purpose: Turns the source output off on the specified SMU.

### Format:

```
forceclr(SMUX)
```

X = SMU number (1,2,3,...)

### forcei/forcev

Purpose: Programs a sourcing instrument to generate a voltage or current at a specific level.

### Format:

```
forcei(SMUX, value)
forcev(SMUX, value)
X = SMU number (1,2,3,...)
```

### intgi/intgv

**Purpose**: Performs voltage or current measurements averaged over a user-defined period (usually one AC-line cycle). This averaging is done in the hardware by integration of the analog measurement signal over a specified time period. The integration is automatically corrected for 50 or 60Hz power mains.

### Format:

```
intgi(SMUX, Itable)
intgv(SMUX, Vtable)

X = SMU number (1,2,3,...)
Itable = The table created by You; the measured value is saved to Itable[1].

Vtable = The table created by You, the measured value is saved to Vtable[1].
```

### ioli/ioly/ioliy

**Purpose**: Measure current, voltage, or current and voltage using overlap mode. The integration time is set by setmode(), and the measure count is set by setcount(). The only difference between this function and msoli() is the integration time (msoli() uses fixed 0.001 nplc).

### Format:

```
ioli(SMUX, i_buff_name)
iolv(SMUX, v_buff_name, v_buff_name)
```

```
X = SMU \text{ number } (1,2,3,...)
```

 $i\_buff\_name = The buffer to store current measurements.$  The buffer must be created by <code>crtbf()</code>, and must be created for the same SMU.

 $v_{buff_name} =$ The buffer to store voltage measurements. The buffer must be created by crtbf(), and must be created for the same SMU.

### limiti/limity/limitp

**Purpose**: Allows the programmer to specify a current, voltage, or power limit other than the instrument's default limit.

### Format:

```
limiti(SMUX, value)
limitp(SMUX, value)
```

X = SMU number (1,2,3,...)

### lorangei/lorangev

**Purpose**: Defines the bottom auto range limit for current or voltage measurements.

### Format:

```
lorangei(SMUX, value)
lorangev(SMUX, value)

X = SMU number (1,2,3,...)
```

### measi/measy/meast

Purpose: Allows the measurement of voltage, current, or time.

### Format:

```
measi(SMUX, Itable)
measv(SMUX, Vtable)
meast(ntimer[Y], Ttable)

X = SMU number (1,2,3,...)

Y = Timer number (1,2,3,...)

Itable = The table created by you. The measured current value is saved to Itable[1].

Ttable = The table created by you. The measured time value is saved to Ttable[1].

Vtable = The table created by you. The measured voltage value is saved to Vtable[1].
```

### moli/molv/moliv

**Purpose**: Measures current (moli), voltage (molv), or current/voltage using overlap mode (moliv) using a fixed 0.001 nplc.

### Format:

```
moli(SMUX, i_buff_name)
molv(SMUX, v_buff_name)
moliv(SMUX, i_buff_name, v_buff_name)
```

X = SMU number (1,2,3,...)

 $i\_buff\_name = The buffer to store current measurements.$  The buffer must be created by <code>crtbf()</code>, and must be created for the same SMU.

 $v\_buff\_name = The buffer to store voltage measurements.$  The buffer must be created by crtbf(), and must be created for the same SMU.

### postscript

**Purpose**: Prints a list of scripts that are currently stored in the parent of the Series 2600B instruments, according to the location parameter.

### Format:

```
postscript(location)
location = 0: volatile memory
location = 1: non-volatile memory
Default location value: 1
```

### postbuffer

**Purpose**: Prints buffered data to a GPIB output buffer in binary format. ACS Basic software can only recognize buffered data printed by the postbuffer function.

### Format:

```
postbuffer("name", start_index, end_index, buff_name, avg_num)
```

name = A string that represents the values in the script, defined by the script writer.

start\_index = The starting index of values to post and print.

end\_index = The ending index of values to post and print.

buff name = The name of the buffer to print; it could be a default name or a user-defined name.

avg\_num = The average number (must be an integer). If this number is equal to 2 or greater, the DATA Engine will automatically calculate the average result of each avg\_num value. If this parameter is not given by you, the system will give a default value of 1 (print every value point).

### postbuftime

**Purpose**: Prints timestamps of buffered data in binary format. ACS Basic software can only recognize buffered timestamp data printed by the postbuftime function.

### Format:

postbuftime("name", start\_index, end\_index, buff\_name, avg\_num)

name = A string that presents the values in the script, defined by script writer.

start\_index = The starting index of values to post and print.

end\_index = The ending index of values to post and print.

buff\_name = The name of the buffer to print. It could be a default name or a user-defined name.

avg\_num = The average number (must be an integer). If this number is equal to 2 or greater, the DATA Engine will automatically calculate the average result of each avg\_num\_value.

### NOTE

In the same buffer, always use the same <code>avg\_num</code> with the one in <code>postbuffer()</code>, or the timestamps' number will not match with the values' number. If this parameter is not given by you, the system will give a default value of 1 (print every value point).

### postdata

**Purpose**: Prints a single value. ACS Basic software only recognizes single values printed by the post data function.

### Format:

```
postdata("name", value)
```

name = A string that represents the value in the script, defined by the script writer.

value = The value to print (for example, it could be an execution like

"node[2].smua.measure.i()", or "measi(SMU1)").

### posterror

**Purpose**: Prints all errors in the error queue separately.

### Format:

posterror()

### postsmuinfo

Purpose: Prints information for all SMUs.

### Format:

postsmuinfo()

### posttable

Purpose: Prints table data. Each item in the table must be a numeric value.

### Format:

posttable("name", table\_name)

### rangei/rangev

**Purpose**: Selects the current/voltage measurement range and prevents the selected instrument from auto ranging. By selecting a range, the time required for auto ranging is eliminated.

### Format:

```
rangei(SMUX, value)
rangev(SMUX, value)
X = SMU number (1,2,3,...)
```

### savgi/savgv

**Purpose**: Performs an averaging current or voltage measurement for every point in a sweep.

### Format:

```
savgi(smu_num, Itable, step_num, step_time)
savgv(smu_num, Vtable, step_num, step_time)

X = SMU number(1,2,3,...)
Itable = The table created by you. The measured value is saved to Itable[1].

Vtable = The table created by you. The measured value is saved to Vtable[1].

step_num = The number of measurements made at each point before the average is calculated.

step_time = The time delay in seconds between each measurement within a given ramp step.
```

### scnmeas

Purpose: To perform a single measurement on multiple instruments at the same time.

### Format:

```
scnmeas()
```

Remarks: This function behaves like a single point sweep. It performs a single measurement on multiple instruments at the same time. Any forcing or delaying must be done prior to calling scnmeas. And smeasX, sintgX, or savgX must be used to set up result arrays which is also done for a sweep call. Each call to scanmeas will add one element to the end of each array. Calls to scnmeas may be mixed with calls to sweepX and all results will be appended to the result arrays the same way multiple sweepX calls behave.

### setauto

Purpose: Sets SMU measurement auto range.

### Format:

```
setauto(SMUX)
X = SMU number (1,2,3,...)
```

### setcount

Purpose: Sets the number of measurements performed when a measurement is requested.

- This attribute controls the number of measurements taken any time a measurement is requested. When
  using a reading buffer with a measure command, the count also controls the number of readings to be
  stored.
- The reset function sets the measure count to 1.

### Format:

```
setcount(SMUX, value)
```

X = SMU number (1,2,3,...)

### setitv

Purpose: Sets the interval between multiple measurements. The unit of value is seconds.

- This attribute sets the time interval between groups of measurements when setcount() is set to a
  value greater than 1. The SMU will attempt to start the measurement of each group when scheduled.
- If the SMU cannot keep up with the interval setting, measurements will be made as fast as possible.
- The reset function sets the measure interval to 0.

### Format:

```
setitv(SMUX, value)
```

x = SMU number (1,2,3,...)

### setmode

**Purpose**: Set instrument-specific operating mode parameters. Modifies instruments' specific operating characteristics (see next table).

### Format:

setmode(SMUX, modifier, value)

X = SMU number (1,2,3,...)

Setmode parameters:

| Parameters |            |                                           |                                                                                                    |  |
|------------|------------|-------------------------------------------|----------------------------------------------------------------------------------------------------|--|
| smu[X]     | Modifier   | Value                                     | Comments                                                                                                    |  |
| smu[X]     | KI_INTGPLC | <value> (in units of line cycles)</value> | Specifies the integration time the SMU will use for the intgx command. The default devint value is 1.0. The valid range is 0.001 to 25.0. |  |
|            | KI_AVGMODE | KI_MEASX                                  | Controls what kind of readings are taken for avgX calls. The                                                                              |  |
|            |            | KI_INTEGRATE                              | devint default value is KI_MEASX. When KI_INTEGRATE is specified, the time used is that specified by the setmode (KI_INTGPLC) call.       |  |
|            | KI_OFFMODE | KI_OFF_NORM                               | Set source output-off mode.                                                                                                    |  |
|            |            | KI_OFF_ZERO                               | KI_OFF_NORM: Outputs 0V when the output is turned off.                                                                                    |  |
|            |            | KI_OFF_OPEN                               | KI_OFF_ZERO: Zero the output (in either volts or current) when off.                                                                       |  |
|            |            |                                           | KI_OFF_OPEN: Opens the output relay when the output is turned off.                                                                        |  |
|            | KI_SENSE   | KI_SENSE_LOCA                             | Sets the sense mode to remote, local, or calibration.                                                                                     |  |
|            |            | KI_SENSE_REMO                             | KI_SENSE_LOCA: selects local sense (2-wire).                                                                                              |  |
|            |            | KI_SENSE_CALA                             | KI_SENSE_REMO: selects remote sense (4-wire).                                                                                             |  |
|            |            |                                           | KI_SENSE_CALA: selects calibration sense mode.                                                                                            |  |

### sintgi/sintgv

Purpose: Performs an integrated current or voltage measurement for every point in a sweep.

### Format:

```
sintgi(SMUX, Itable)
sintgv(SMUX, Vtable)

X = SMU number (1,2,3,...)

Itable = The table created by You, the measured current value is saved to Itable[1].

Vtable = The table created by You, the measured voltage value is saved to Vtable[1].
```

### slorangei/slorangev

**Purpose**: Defines the bottom auto range limit for current or voltage source.

### Format:

```
slorangei(SMUX, value)
slorangev(SMUX, value)

X = SMU number (1,2,3,...)
```

### smeasi/smeasv/smeast

**Purpose**: Allows a number of current/voltage/time measurements to be made by a specified instrument during a sweepX function. The results of the measurements are stored in the defined array.

### Format:

```
smeasi(SMUX, Itable)
smeasv(SMUX, Vtable)
smeast(ntimer[Y], Ttable)

X = SMU number (1,2,3,...)

Y = Timer number (1,2,3,...)

Itable = The table created by you. The measured current value is appended into Itable.

Vtable = The table created by you. The measured voltage value is appended into Vtable.

Ttable = The table created by you. The measured time value is appended into Ttable.
```

### srangei/srangev

**Purpose**: Selects the current/voltage source range and prevents the selected instrument from autoranging. By selecting a range, the time required for auto-ranging is eliminated.

### Format:

```
srangei(SMUX, value)
srangev(SMUX, value)
X = SMU number (1,2,3,...)
```

### ssetauto

Purpose: Sets SMU source to auto range.

### Format:

```
ssetauto(SMUX)
```

X = SMU number (1,2,3,...)

### sweepi/sweepv

**Purpose**: Generates a ramp consisting of ascending or descending currents or voltages. The sweep consists of a sequence of steps, each with a user-specified duration.

### Format:

```
sweepi(SMUX, start, end, step_number, delay_time)
sweepv(SMUX, start, end, step_number, delay_time)
```

```
x = SMU \text{ number } (1,2,3,...)
```

start = The initial voltage or current level output from the sourcing instrument is applied for the first sweep measurement. This value can be positive or negative.

end = The final voltage or current level applied in the last step of the sweep. This value can be positive or negative.

step\_num = The number of current or voltage changes in the sweep. The actual number of forced data points is one greater than the number of steps specified.

delay\_time = The delay in seconds between each step and the measurements defined by the active measure list.

### sysinit

**Purpose**: Sets nplc to 0.001 and measure count to 1. It affects every SMU in the system. Clears the error gueues and resets all registers.

### Format:

sysinit()

### syquery

**Purpose**: Queries every node and every SMU in the system and gives every SMU a unique name, for instance, SMUX. Displays node number and SMU number on every Series 2600B instruments' screen. Sets the integration nplc to 1 and average mode to KI\_MEASX on every SMU in the system.

### Format:

sysquery()

### **Examples**

The following LPT examples are provided for your reference.

### Example 1

```
Function: R single (sensemode, testmode, RSMU1, RSMU2, forcevalue, myLIMIT, myNPLC,
   testdelay, Rvalue)
local v_value = {}
local i_value = {}
local error = {}
if sensemode ~= 0 and sensemode ~= 1 then
table.insert(error,-10100)
posttable("error",error)
return
end
if testmode ~= 0 and testmode ~= 1 then
table.insert(error,-10100)
posttable("error",error)
return
end
setmode(RSMU1, KI_INTGPLC, myNPLC)
                                            --set RSMU1's NPLC
setmode(RSMU1, KI_SENSE, sensemode)
                                           --set RSMU1 in sensemode
if RSMU2 ~= KI_GND then
setmode(RSMU2, KI_SENSE, sensemode)
limiti(RSMU2, 1)
                                            --set RSMU2 current limit
end
if testmode == 0 then
                                            --if
limiti(RSMU1, myLIMIT)
                                            --set RSMU1 current limit
forcev(RSMU1, forcevalue)
                                            --force RSMU1 voltage source value
elseif testmode == 1 then
limitv(RSMU1, myLIMIT)
                                            --set RSMU1 voltage limit
forcei(RSMU1, forcevalue)
                                            --force RSMU1 current source value
if RSMU2 ~= KI_GND then --if
forcev(RSMU2, 0)
                                            --force RSMU2 voltage source value
        --if
delay(testdelay)
                                            --set delay time before measure
intgv(RSMU1, v_value)
                                            --measure RSMU1 voltage
intgi(RSMU1, i_value)
                                            --measure RSMU1 current
Rvalue[1] = v_value[1]/i_value[1]
posttable("Rvalue", Rvalue)
table.insert(error, 0)
posttable("error",error)
                                            --reset all instruments after test
devint()
          --function
--CALL--
local sensemode = 0
local testmode = 1
local RSMU1 = SMU1
local RSMU2 = KI GND
local forcevalue = 1e-3
local myLIMIT = 20
local myNPLC = 1
local testdelay = 0.01
local Rvalue = {}
R_single(sensemode, testmode, RSMU1, RSMU2, forcevalue, myLIMIT, myNPLC, testdelay,
   Rvalue)
```

### Example 2

```
Function: Four_term_MOSFET_idvg (DSMU, GSMU, BSMU, Vg_start, Vg_stop,
   Vg_points, Dcompliancei, Gcompliancei, Scompliancei, Bcompliancei, VD, VSS,
   VBULK, myNPLC, holdtime, sweepdelay, error, time, Id, Vg)
local vq
 local i
 local Vg_inc
 local id_t1={}
 local dummy={}
 setmode(DSMU, KI_INTGPLC, myNPLC)
                                          --set the NPLC of DSMU
 limiti(GSMU,Gcompliancei)
                                           --set current compliance to GSMU
 limiti(DSMU,Dcompliancei)
                                           --set current compliance to DSMU
  setauto(DSMU)
                                           --set DSMU measure range to auto
  if SSMU~=KI_GND then
     limiti(SSMU,Scompliancei)
                                           --set current compliance to SSMU
     forcev(SSMU,VSS)
                                           --apply SSMU voltage source
  if BSMU~=KI GND then
     limiti(BSMU, Bcompliancei)
                                           --set current compliance to BSMU
     forcev(BSMU, VBULK)
                                           --apply BSMU voltage source
  Vg_inc=(Vg_stop-Vg_start)/(Vg_points-1)
                                           --apply DSMU voltage source
  forcev(DSMU,VD)
  forcev(GSMU, Vg_start)
                                           --apply GSMU voltage source
  delay(holdtime)
                                           --set time delay before measure
  intgi(DSMU,dummy)
                                           --perform current measure on DSMU
                                           --apply DSMU voltage source
  forcev(DSMU,VD)
  timer.reset()
  for i=1,Vg_points do
     vg=Vg_start+(i-1)*Vg_inc
     forcev(GSMU,vg)
                                           --apply GSMU voltage source
     table.insert(Vg,vg)
                                           --set time interval between every point
     delay(sweepdelay)
     intgi(DSMU,id_t1)
                                           --perform current measure on DSMU
     table.insert(Id,id_t1[1])
     table.insert(time,timer.measure.t())
  end
   --for
  table.insert(error,0)
  posttable("error",error)
  posttable("time",time)
  posttable("Vg", Vg)
  posttable("Id",Id)
 devint()
end
--CALL--
local DSMU=SMU2
local GSMU=SMU1
local SSMU=KI_GND
local BSMU=KI_GND
local Vq_start=0
local Vg_stop=2
local Vg_points=21
local Dcompliancei=0.1
local Gcompliancei=0.1
```

```
local Scompliancei=0.1
local Bcompliancei=0.1
local VD=1
local VBULK=0
local VSS=0
local myNPLC=1
local holdtime=0.01
local sweepdelay=0.001
local error={}
local time={}
local Id={}
local Vg={}
Four_term_MOSFET_idvg(DSMU, GSMU, SSMU, BSMU, Vg_start, Vg_stop, Vg_points, Dcompliancei, Gcompliancei, Scompliancei, Bcompliancei, VD, VSS, VBULK, myNPLC, holdtime, sweepdelay, error, time, Id, Vg)
```

# **Python LPT library**

### Introduction

For the PTM (python test module), ACS Basic includes another special LPT library: ACSLPT. The ACSLPT has functions that let you configure one or multiple instrumentation to perform parametric tests

The commands in ACSLPT can be used to configure some general instruments. To use these commands, first, you need to import ACSLPT to a PTM. The commands can control the following instruments: Series 23x, Series 2400 SourceMeter, Series 2600B SourceMeter, Series 3700 System Switch, Model 4200 CVU, Model 4200/4210 SMU, Switch Matrix 707/707A/707B and 708/708A/708B, and LCR 4284/4980 capacitance meter (see next figure). For more information about Configuring a PTM, refer to the Configure a PTM topic in the ACS Basic Reference manual.

PTM Import ACSLPT ki23xlpt.pv ki37xxlpt.py ACSLPT.py(pyc) Define the LPT function by calling kiag4284lpt.p ki24xxlpt.py function defined in xxxxlpt.py file ki70xlpt.py ki26xxlpt.py ki42xxlpt.py ki37xxlpt.py (ki42cvulpt.py Package LPT commands via GPIB Package LPT commands via KXCI Call C package library

Figure 1: LPT call flow

# NOTE

In the following table, you will learn how the CTM modules and the ACS Basic software function and interact.

ACS Basic software and CTM modules

| ACS Basic installed on | Interface                       | Compatible library |
|------------------------|---------------------------------|--------------------|
| Model 4200-SCS         | Normal (non-KXCI) CTM functions |                    |
|                        | KXCI and Ethernet cable         | Kicvulpt commands  |
| PC                     | KXCI and Ethernet cable         | Kicvulpt commands  |

# **LPT Functions**

In the following tables, function calls are grouped by different instruments. The details on functions for the SMUs and general operations are listed alphabetically.

Models 236, 237, 238 LPT function list

| Models 236, 237, 238 LPT functions                                                           |                                                    |       |       |  |  |
|----------------------------------------------------------------------------------------------|----------------------------------------------------|-------|-------|--|--|
| devclr                                                                                       | devint                                             |       |       |  |  |
| forcei                                                                                       | forcev                                             | intgi | intgi |  |  |
| limiti                                                                                       | limitv lorangei <sup>1</sup> lorangev <sup>1</sup> |       |       |  |  |
| measi                                                                                        | measv rangi rangev                                 |       |       |  |  |
| setauto setmode srangei srangei                                                              |                                                    |       |       |  |  |
| These two functions are similar to auto range, no matter what value the parameter is set to. |                                                    |       |       |  |  |

### Series 2400 LPT function list

| Series 2400 SourceMeter instruments LPT functions |                            |         |         |  |  |
|---------------------------------------------------|----------------------------|---------|---------|--|--|
| delay                                             | delay devclr devint forcei |         |         |  |  |
| forcev                                            | intgi intgv limiti         |         |         |  |  |
| limitv measi measv rangi                          |                            |         |         |  |  |
| rangev                                            | setauto                    | setmode | srangei |  |  |
| srangev                                           | sweepi                     | sweepv  |         |  |  |

### Series 2600B LPT function list

| Series 2600B SourceMeter instruments LPT functions |                                 |         |         |  |  |
|----------------------------------------------------|---------------------------------|---------|---------|--|--|
| avgi avgv devclr devint                            |                                 |         |         |  |  |
| forcei forcev intgi intgv                          |                                 |         |         |  |  |
| limiti                                             | limiti limitv lorangei lorangev |         |         |  |  |
| measi measv rangi rangev                           |                                 |         |         |  |  |
| setauto                                            | setmode                         | srangei | srangev |  |  |

### Series 3700 LPT function list

| Series 3700 System Switch LPT functions |        |           |        |  |
|-----------------------------------------|--------|-----------|--------|--|
| addcon addconrc addpth clrcon           |        |           |        |  |
| conpin                                  | conpth | conrowcol | delcon |  |
| delconr<br>c                            | delpth | devint    |        |  |

### Model 4200-SCS LPT function list

| Model 4200-SCS LPT functions |           |           |         |  |
|------------------------------|-----------|-----------|---------|--|
| avgi                         | avgv      | clrscn    | clrtrg  |  |
| delay                        | devclr    | devint    | disable |  |
| enable                       | execut    | forcei    | forcev  |  |
| getinstatrr                  | getinstid | getstatus | imeast  |  |

| intgi    | intgv         | limiti  | limitv   |
|----------|---------------|---------|----------|
| Iorangei | lorangev      | measi   | measv    |
| measz    | rangi         | rangev  |          |
| rdelay   | setauto       | setfreq | setlevel |
| setmode  | smeasz_sweepv | sweepi  | sweepv   |
| tstdsl   | tstsel        |         |          |

### Models 707A/707B, 708A/708B LPT function list

| Models 707A/707B, 708A/708B LPT functions |  |  |  |  |
|-------------------------------------------|--|--|--|--|
| addcon addconrc addpth clrcon             |  |  |  |  |
| conpin conpth conrowcol delcon            |  |  |  |  |
| delconrc delpth devint                    |  |  |  |  |

### Model 4200 CVU (KXCI) LPT function list

| Model 4200 CVU LPT functions |          |         |  |  |
|------------------------------|----------|---------|--|--|
| devclr                       | devint   | forcev  |  |  |
| measz                        | rangei   | setauto |  |  |
| setfreq                      | setlevel | setmode |  |  |

### Capacitance Meter LPT function list

| Model 4284 LCR Meter LPT functions |         |         |           |  |
|------------------------------------|---------|---------|-----------|--|
| devclr                             | devint  | forcev  | getstatus |  |
| measz                              | rangei  | setauto | setfreq   |  |
| setlevel                           | setmode |         |           |  |

# **ACS Basic LPT library commands**

Before using the ACSLPT commands, you need to import ACSLPT and ptmlpt.constantlp to the header lines of a PTM (see next figure). The ACSLPT commands are listed in alphabetical order.

Figure 2: Import ACSLPT

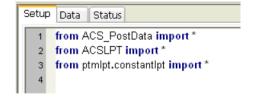

### addcon

Purpose: Add terminal-pin connections.

### Format:

```
addcon(*instMTRX, ter, pin, *more_pin)
instMTRX = The matrix name in the hardware configuration (this is optional).
ter = List of terminals to connect.
pin = List of pins to connect.
more_pin = More pins to connect.
```

**Remarks**: Terminal and pin lists must have the same number of items. Terminals and pins will be matched according to the sequence. If the numbers in the terminal and pin lists are not the same, a connection will be performed according to the shorter list.

Normally addcon supports ROW\_COLUMN mode of matrix. When matrix is set to INSTRUMENT\_CARD mode, a row will be assigned automatically to connect the terminal and the pin.

For more information on the how to set the INSTRUMENT\_CARD mode and ROW\_COLUMN mode, refer to the Hardware Configuration topic in the ACS Basic Reference manual.

### Example:

```
addcon(MTRX1,SMU1,1)
addcon(SMU1,1)
addcon(SMU1H, 1)
addcon(SMU1L, 1)
addcon(SMU1, 1, 2, 3)
addcon([SMU1, SMU2], [1,2])
```

### addconrc

Purpose: Add connections of rows and columns in matrix.

### Format:

```
addconrc(unitname, row_list, col_list)
unitname = The matrix name in the hardware configuration.
row_list = List of rows to be connected.
col list = List of columns to be connected.
```

**Remarks**: For more information on the how to set the INSTRUMENT\_CARD mode and ROW\_COLUMN mode, refer to the Hardware Configuration topic in the ACS Basic Reference manual.

### Example:

Model 70X

```
addconrc(MTRX1,1,'A')
addconrc(MTRX1,[1,2],['A', 'B'])
```

### Series 3700 System Switch

```
addconrc(MTRX1, 1, '1')
addconrc(MTRX1, [1,2], ['1','2'])
```

### addpth

Purpose: Add terminal-pin connections by path.

### Format:

```
addpth(*instMTRX, ter, pin, row)
```

instMTRX = The matrix name in hardware configuration (this is optional).

ter = List of terminals to be connected.

pin = List of pins to be connect.

row = The row used to connect terminals and pins.

### Example:

### Model 70X

```
addpth(MTRX1,SMU1,1,'A')
addpth(SMU1,1,'A')
addpth(SMU1H,1,'A')
addpth(SMU1L,1,'A')
addpth([SMU1,SMU2],[1,2],'A')
addpth(MTRX1,[SMU1,SMU2],[],'A')
addpth([],[1,2],'A')
```

### Series 3700 System Switch

```
addpth(MTRX1,SMU1,1,'1')
addpth(SMU1,1,'1')
addpth(SMU1H,1,'1')
addpth(SMU1L,1,'1')
addpth([SMU1,SMU2],[1,2],'1')
addpth(MTRX1,[SMU1,SMU2],[],'1')
addpth([],[1,2],'1')
```

**Remarks**: All terminals and pins will be connected together in the row. One command cannot connect paths in multiple matrices (see next figure).

You can only connect terminals or pins with this function. However, when connecting terminals only instMTRX is required, otherwise the function will not know which instrument to send the command to.

For more information on the how to set the INSTRUMENT\_CARD mode and ROW\_COLUMN mode, refer to the Hardware Configuration topic in the ACS Basic Reference manual.

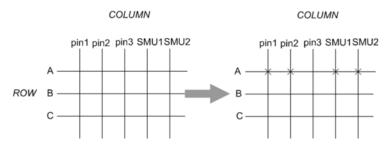

Figure 3: Example add path connections

### avgi/avgv

**Purpose**: Performs a series of measurements and averages the results.

### Format:

```
avgi(unitname, iStepNo, dStepTime)
avgv(unitname, iStepNo, dStepTime)
```

iStepNo = The number of steps averaged in the measurement. This number ranges from 1 to 160,000 (for Model 4200-SCS the limit is 32,767).

dStepTime = The interval in seconds between each measurement. Minimum practical time is approximately 0.0001s (nplc must be set as 0.001, for Model 4200-SCS set as 2.5us).

### Example:

```
I1= avgi(SMU1, 100, 0.001)
```

### checkparam

**Purpose**: Checks the hardware limits parameter according to the hwlimits file. Only applies to the DC range and limit check.

### Format:

```
checkparam(unitname, **kwargs)
```

unitname = The instrument name that is found in the ACS\_hdcon\_Online.kcf file.

\*\*kwargs = (dictionary type) A dictionary of arbitrary keyword arguments supplied using callback. The names are the same as defined in C:\S4200\sys\kcon\hwlimits.ini. ["dc\_srange\_v","dc\_srange\_i", "dc\_range\_v", "dc\_range\_i", "dc\_lmt\_i"]

### Example usage:

```
dc_range_v=10, dc_i_lmt=0.1 return value: dictionary/number
```

dc\_range\_v---(INVAL\_PARAM,correct\_range) / (OK, the lowest range if input value less than it) / (OK, input\_range)

dc\_Imt\_i---(ERR\_CHECKPARAM, input\_range) / (INVAL\_PARAM, correct\_Imt) / (OK, input\_range)

INVAL INST ID---invalid instrument ID

ERR\_CHECKPARAM----An error will be reported if check limits and no source range in input dict.

### Example:

```
checkparam(SMU1,dc_lmti_i=1, dc_srange_v = 10)
```

### clrattrset

Purpose: Clear current instrument setting in memory.

### Format:

```
clrattrset( *args)
```

\*args = A tuple of arbitrary positional arguments supplied using the callback\_args option attribute.

### Example:

```
Clrattrset(SMU1, SMU2)
```

### clrcon

**Purpose**: Clear all connections of all the matrices or specified matrices (for example, MTRX1)(see next figure)..

### Format:

clrcon(unitname)

unitname = The instrument name that is found in the ACS\_hdcon\_Online.kcf file.

### Example:

clrcon( )
clrcon(MTRX1)

Figure 4: Example clear all connections

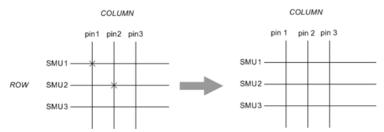

### clrscn

**Purpose**: Clears the measurement scan tables associated with a sweep, only used in the Model 4200-SCS.

### Format:

clrscn(\*args)

\*args = A tuple of arbitrary positional arguments supplied using the callback\_args option attribute.

### Example:

clrscn()
clrscn(SMU1,SMU2,CVU1)

### cirtrg

**Purpose**: Clears the user-selected voltage or current level used to set trigger points. This permits the use of trigXl or trigXg more than once with different levels within a single test sequence. Only used in Model 4200-SCS (see next figure).

### Format:

clrtrg(\*args)

Figure 5: Example clear trigger points

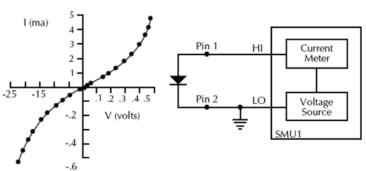

```
conpin(SMU1, 1, 0)
conpin(GND, SMU1L, 2, 0)
trigil(SMU1, 5.0e-3)# Increase ramp to I = 5mA.
smeasi(SMU1, forcur')# Measure forward
sweepv(SMU1, 0.0, 0.5, 10, 5.0e-3)# Output 0 to 0.5V in 10 steps, each 5ms
    duration. clrtrg() # Clear 5mA trigger point.
clrscn() # Clear sweepv
trigil(SMU1, -0.5e-3)# Decrease ramp to I = -0.5mA.
cur=smeasi('SMU1')# Measure reverse
sweepv(SMU1, 0.0, -30.0, 10, 5.00e-3)
```

### conpin

Purpose: Clear old connections and adds new terminal-pin connections

### Format:

```
conpin(*instMTRX, ter, pin, *more_pin)
instMTRX = The matrix name in the hardware configuration (this is optional).
ter = List of terminals to connect.
pin = List of pins to connect.
more_pin = More pins to connect.
```

**Remarks**: Normally conpin() supports ROW\_COLUMN mode of matrix. When matrix is set to INSTRUMENT\_CARD mode, rows will be assigned automatically to connect the terminals and pins.

For more information on the how to set the INSTRUMENT\_CARD mode and ROW\_COLUMN mode, refer to the Hardware Configuration topic in the ACS Basic Reference manual.

### Example:

```
conpin(MTRX1,SMU1,1)
conpin(SMU1,1)
conpin(SMU1H,1)
conpin(SMU1L,1)
conpin(SMU1,1,2,3)
conpin([SMU1, SMU2], [1,2])
```

### conpth

Purpose: Clear all connections and adds new terminal-pin connections by path.

### Format:

```
conpth(*instMTRX, ter, pin, row)
instMTRX = The matrix name in the hardware configuration (this is optional).
```

ter = List of terminals to connect.

pin = List of pins to connect.

row = The row used to connect terminals and pins

**Remarks**: All terminals and pins will be connected together by the assigned row. One command cannot connect two paths. One command cannot connect paths in multiple matrices.

You can only connect terminals or pins with this function. But when connecting only terminals, instMTRX is required. Otherwise, the function does not know which instrument to send the commend to.

### Example:

### Model 70X

```
conpth(MTRX1,SMU1,1,'A')
conpth(SMU1,1,'A')
conpth(SMU1H,1,'A')
conpth(SMU1L,1,'A')
conpth([SMU1,SMU2],[1,2],'A')
conpth(MTRX1,[SMU1,SMU2],[],'A')
conpth([],[1,2],'A')
```

### Series 3700 System Switch

```
conpth(MTRX1,SMU1,1,'1')
conpth(SMU1,1,'1')
conpth(SMU1H,1,'1')
conpth(SMU1L,1,'1')
conpth([SMU1,SMU2],[1,2],'1')
conpth(MTRX1,[SMU1,SMU2],[],'1')
conpth([],[1,2],'1')
```

### conrowcol

**Purpose**: Clear old connections and add new row-column connections.

### Format:

```
conrowcol(unitname, row_list, col_list)
unitname = The matrix name in the hardware configuration.
row_list = List of rows to be connected.
col_list = List of columns to be connected.
```

### Example:

### Model 70X

```
conrowcol(MTRX1,1,'A')
conrowcol(MTRX1,[1,2],['A','B'])
Series 3700 System Switch
conrowcol(MTRX1,1,'1')
conrowcol(MTRX1,[1,2],['1','2'])
```

### delay

Purpose: Provides user-programmable delay within a test sequence. The units are in milliseconds.

### Format:

```
delay(iDelayTime)
```

### delcon

**Purpose**: Delete terminal-pin connections.

### Format:

```
delcon(*instMTRX, ter, pin, *more_pin)
instMTRX = The matrix name in the hardware configuration (this is optional).
ter = List of terminals to connect.
pin = List of pins to connect.
more_pin = More pins to connect.
```

**Remarks**: Normally delcon() supports ROW\_COLUMN mode for a matrix. For more information on the how to set the INSTRUMENT\_CARD mode and ROW\_COLUMN mode, refer to the Series 3700 System Properties dialog box and 70x Switch matrix.

### Example:

```
delcon(MTRX1,SMU1,1)
delcon(SMU1,1)
delcon(SMU1H,1)
delcon(SMU1L,1)
delcon(SMU1,1,2,3)
delcon([SMU1,SMU2], [1,2])
```

### delconrc

Purpose: Delete connections of rows and columns in matrix.

### Format:

```
delconrc(unitname, row_list, col_list)
unitname = The matrix name in the hardware configuration.
row_list = List of rows to be disconnected.
col_list = List of columns to be disconnected.
```

**Remarks**: Terminal and pin lists must have the same number of items. Terminals and pins will be matched according to the sequence. If the number of terminal and pin lists are not the same, connections will be disconnected according to the shorter list.

### Example:

### Model 70X

```
delconrc(MTRX1,1,'A')
delconrc(MTRX1,[1,2],['A','B'])
Series 3700 System Switch
delconrc(MTRX1,1,'1')
delconrc(MTRX1,[1,2],['1','2'])
```

### delpth

Purpose: Delete terminal-pin connections by specified path.

### Format:

```
delpth(*instMTRX, ter, pin, row)
```

instMTRX = The matrix name in hardware configuration, it's optional.

ter = List of terminals to be disconnected.

pin = List of pins to be disconnected.

row = The row used to connecting the terminals and pins.

**Remarks**: Note that the ter-pin-row has to be the actual group when they were connected, otherwise there is no action on the matrix.

### Example:

### Model 70X

```
delpth(MTRX1,SMU1,1,'A')
delpth(SMU1,1,'A')
delpth(SMU1H,1,'A')
delpth(SMU1L,1,'A')
delpth([SMU1,SMU2],[1,2],'A')
delpth(MTRX1,[SMU1,SMU2],[],'A')
delpth([],[1,2],'A')
```

### Series 3700 System Switch

```
delpth(MTRX1,SMU1,1,'1')
delpth(SMU1,1,'1')
delpth(SMU1H,1,'1')
delpth(SMU1L,1,'1')
delpth([SMU1,SMU2],[1,2],'1')
delpth(MTRX1,[SMU1,SMU2],[],'1')
delpth([],[1,2],'1')
```

### devclr

Purpose: Sets all sources to a zero state.

### Format:

devclr(\*args)

### Example:

```
devclr()
devclr(SMU1)
devclr(SMU1, CVU1)
```

Remarks: This function will send output off commands or call the Model 4200 devclr function. It will not work on a matrix. If the system is configured using KCON the Model 4200 devclr function will execute. This function will clear all sources sequentially. Prior to clearing all Keithley Instruments supported instruments, GPIB based instruments will be cleared by sending all strings defined with kibdefclr. Devclr is implicitly called by clrcon, devint, execut, and tstdsl.

### devint

**Purpose**: Resets the instruments and clears the system by opening all relays and disconnecting the pathways. Meters and sources are reset to the default states. Refer to the specific hardware manuals for listings of the default conditions and ranges for the instrumentation.

### Format:

devint(\*args)

### Example:

```
devint()
devint(SMU1)
```

**Remarks**: This function will send reset commands or call the Model 4200 devint function. If the system is configured using KCON the Model 4200 devclr function will execute. The Model 4200 devclr function will execute as follows:

- Reset all instruments in the system to their default states.
- Perform the following actions prior to resetting the instruments:
  - Clear all sources by calling devclr.
  - Clear the matrix cross-points by calling clrcon.
  - Clear the trigger tables by calling clrtrg.
  - Clear the sweep tables by calling clrscn.
  - Reset GPIB instruments by sending the string defined with kibdefint.
  - Stop the pulse generator card, and check the standard pulse mode and its default settings (like \*RST).
- devint is implicitly called by execut and tstdsl.

### disable

Purpose: Stops the timer and sets the time value to zero. Timer reading is also stopped.

### Format:

disable(unitname)

unitname = The instrument name of the timer module.

### Example:

disable('TIMER1')

### enable

**Purpose**: Provides correlation of real time to measurements of voltage, current, conductance, and capacitance.

### Format:

enable(unitname)

unitname = The instrument name of the timer module.

### Example:

enable('TIMER1')

### execut

**Purpose**: Causes the system to wait for the preceding test sequence to be executed.

### Format:

execut(\*args)

### Example:

```
execut()
execut(SMU1)
```

**Remarks**: For the Model 4200-SCS or Series 2600B SourceMeter instruments, this function will wait for all of the previous LPT commands to finish testing and then will issue a devint.

### forcei/forcev

Purpose: Programs a sourcing instrument to generate a voltage or current at a specific level.

### Format:

```
forcei(unitname, dValue)
forcev(unitname, dValue)
```

unitname = The instrument name that is found in the ACS\_hdcon\_Online.kcf file.

dValue = The level of the bipolar voltage or current forced in volts or amperes

### get common

Purpose: Get common attributes from the global\_dict and return the key list: [UNITLIST, PLC, pin]

### Format:

```
getcommon()
```

### Example:

```
print getcommon()
{'PLC': '60HZ', 'UNITLIST': ['GNDU', 'PRBR1', 'SMU1', 'TIMER1']}
```

### getinstattr

# NOTE

You can programmatically read the GPIB address, and other instrument properties, on the system configuration using the LPTLib <code>getinstattr</code> function. Proper usage of <code>getinstattr</code> allows you to develop user libraries in an independent configuration manner.

**Purpose**: Get instrument attributes from the attribute string.

### Format:

```
getinstattr(unitname, attr_str)
```

unitname = The instrument name in that is found in the ACS\_hdcon\_Online.kcf file (see next figure).

attr\_str = The attribute string list that is found in the ACS\_hdcon\_Online.kcf file.

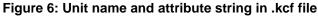

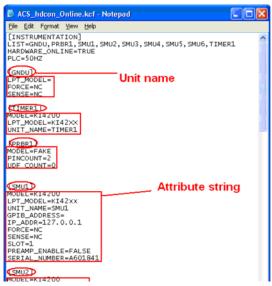

### Return value:

```
INVAL_INST_ID
-1 (this function does not apply on this unit)
None (nothing to get from the unit's attribute)
attribute value
```

### Example:

```
getinstattr(SMU1, "GPIB_ADDRESS")
print getinstattr(SMU1, "MODEL")
KI4200
```

### getinstid

**Purpose**: Get the instrument identifier (ID) from the instrument name string (only used for the Model 4200).

### Format:

getinstid(unitname)

unitname = The instrument name in that is found in the ACS\_hdcon\_Online.kcf file.

### Return value:

```
instrument identifier (ID)
Example: print getinstid(SMU1)
4100
```

### getstatus

Purpose: Returns the operating state of the desired instrument (only used for the Model 4200).

### Format:

getstatus(unitname, iCode)

unitname = The instrument name that is found in the ACS\_hdcon\_Online.kcf file.

iCode = The parameter of query.

Return value: The data returned from the instrument. getstatus returns one item.

**Valid Errors**: The UT\_INVLDPRM invalid parameter error is returned from getstatus. The status item parameter is illegal for this device. The requested status code is invalid for the selected device.

A list of supported getstatus query parameters for a SMU are provided in the next table.

Getstatus: query parameters

| iCode               | Comment                                                 |                                                                                                    |  |
|---------------------|---------------------------------------------------------|----------------------------------------------------------------------------------------------------|--|
| KI_IPVALUE          | The presently programmed output value.                  | Current value (I output value)                                                                                          |  |
| KI_VPVALUE          |                                                         | Voltage value (V output value)                                                                                          |  |
| KI_IPRANGE          | The presently programmed range.                         | Current range (full-scale range value, or 0.0 for autorange)                                                            |  |
| KI_VPRANGE          |                                                         | Voltage range (full-scale range value, or 0.0 for autorange)                                                            |  |
| KI_IARANGE          | The presently active range.                             | Current range (full-scale range value)                                                                                  |  |
| KI_VARANGE          |                                                         | Voltage range (full-scale range value)                                                                                  |  |
| KI_IMRANGE          | The range used when the last measurement was performed. | For auto-range, the range at which the previous I measurement was performed                                             |  |
| KI_VMRANGE          |                                                         | For auto-range, the range at which the previous V measurement was performed                                             |  |
| KI_COMPLNC          | Active compliance status.                               | Bitmapped values:  2 = LIMIT (at the compliance limit set by limitX)  4 = RANGE (at the top of the range set by rangeX) |  |
| KI_RANGE_COMPLIANCE | Active compliance status for fixed range.               | In range compliance if 1                                                                                                |  |
| KI_COMPLNC_EVER     | Compliance history                                      | Reset by reading compliance history and by devint                                                                       |  |

**Valid Errors**: The UT\_INVLDPRM invalid parameter error is returned from getstatus. The status item parameter is illegal for this device. The requested status code is invalid for selected device.

### Example:

gstatus=getstatus(SMU1, KI\_COMPLNC)

### gpibenter

**Purpose**: Used to read a device dependent string from an instrument connected to the GPIB interface.

### Format:

gpibenter(unitname, max\_size)

unitname = The instrument name that is found in the ACS\_hdcon\_Online.kcf file.

max\_size = A value specifying the maximum number of characters you want to receive. maxlength can be a number from 0 to 65535.

Return value: (tupple type)(receive str, length, status) or error code

### Example:

rvalue = gpibenter(SMU2, 100)

# gpibsend

Purpose: Sends a device dependent command to an instrument connected to the GPIB interface.

#### Format:

gpibsend(unitname, cmd\_str)

unitname = The instrument name that is found in the ACS\_hdcon\_Online.kcf file.

cmd\_str = A string to be sent to the device. Note: Terminating character(s) are automatically added to the end of this string when it is sent. The default terminator is a line feed character.

Return value: A variable, which indicates the success or failure of the data transfer.

### Example:

gpibsend(SMU1, 'devint()')
gpibsend(GPI1, "L2X")

### gpibspl

Purpose: A serial poll reads the status of an instrument connected to the GPIB interface.

#### Format:

gpibspl(unitname)

unitname = The instrument name that is found in the ACS hdcon Online.kcf file.

Return value: (tupple type)(receive number, status) or error code

### Example:

poll1 = gpibspl(SMU1)

#### imeast

Purpose: Force a read of the timer and return the result.

#### Format:

imeast(unitname)

unitname = The instrument name that is found in the ACS hdcon Online.kcf file.

Return value: Elapsed time from enable (TIMER1).

**Remarks**: This command applies to all timers. Must call enable (TIMERn) first.

### Example:

t1= imeast(TIMER1)

# intgi/intgv

**Purpose**: Performs voltage or current measurements averaged over a user-defined period (usually one AC line cycle). This averaging is done in the hardware by integration of the analog measurement signal over a period of specified time. The integration is automatically corrected for 50 or 60Hz power mains.

#### Format:

```
intgi(unitname)
intgv(unitname)
```

unitname = The instrument name that is found in the ACS\_hdcon\_Online.kcf file.

Return value: Result data

#### Example:

i1= intgi(SMU1)

### limiti/limity/limitp

**Purpose**: Allows the programmer to specify a current, voltage, or power limit other than the instrument's default limit.

#### Format:

```
limiti(unitname,dValue)
limitv(unitname,dValue)
limitp(unitname,dValue)
```

unitname = The instrument name that is found in the ACS\_hdcon\_Online.kcf file.

dValue = The maximum level of the current, voltage, or power. The value is bidirectional. For example, a limitv ("SMU1", 10.0) limits the voltage of the current source of SMU1 to  $\pm$  10.0V. A limiti ("SMU1", 1.5E-3) limits the current of the voltage source of SMU1 to  $\pm$  1.5mA. And limitp ("SMU1", 20) limits the power of the source of SMU1 to  $\pm$  20W.

**Remarks**: Use limit to limit the current of a voltage source. Use limit to limit the voltage of a current source. Use limit to limit the power of the SMU source.

# lorangei/lorangev

Purpose: Defines the bottom auto-range limit.

#### Format:

```
lorangei(unitname,dValue)
lorangev(unitname,dValue)
```

unitname = The instrument name that is found in the ACS hdcon Online.kcf file.

dValue = The value of the desired instrument range, in volts or amperes.

Remarks: lorange is used with auto-ranging to limit the number of range changes which saves test time.

For the Model 4200-SCS, if the instrument was on a range lower than the one specified by lorange, the range is changed. Model 4200-SCS automatically provides any range change settling delay that may be necessary due to this potential range change. Once defined, lorange is in effect until a devclr, devint, execut, or another lorangeX executes.

For the the Model 23x instruments, this function works as auto-range. The second dValue will be ignored.

It cannot be used for the Series 2400 SourceMeter instruments.

### Example:

lorangei(SMU1, 2.0E-6)

### measi/measv

**Purpose**: Allows the measurement of voltage or current.

#### Format:

```
measi(unitname)
measv(unitname)
```

unitname = The instrument name that is found in the ACS\_hdcon\_Online.kcf file.

Return value: Result data.

**Remarks**: For this measurement, the signal is sampled for a specific period of time. This sampling time for the measurement is called the integration time. For the measx function, the integration time is fixed at 0.01PLC. For 60Hz line power, 0.01PLC =  $166.67\mu s$  (0.01PLC/60Hz). For 50Hz line power, 0.01PLC =  $200\mu s$  (0.01PLC/50Hz).

#### Example:

i1= measi(SMU1)

#### measz

**Purpose**: Performs an impedance measurement on a CVU or other capacitance measuring instrument.

### Format:

measz(unitname, iModel,iSpeed)

unitname = The instrument name that is found in the ACS\_hdcon\_Online.kcf file. Only CVUn and CMRTn are supported.

iModel = Measurement Model (see next table).

iSpeed = Measure speed: KI\_CVU\_SPEED\_FAST, KI\_CVU\_SPEED\_NORMAL, or KI\_CVU\_SPEED\_QUIET

Return value: [result1, result2]

result1 = The first result data of the selected measure model.

result2 = The second result data of the selected measure model.

Remarks: The measurement models are listed in the next table..

Measurement speed settings: KI\_CVU\_SPEED\_FAST performs fast measurements (higher noise)

Measurement mode table

| Model name | Measurement model |                                                                                                    | Parameter values      |
|------------|-------------------|----------------------------------------------------------------------------------------------------|-----------------------|
| CVU1       | ZTH               | Impedance (Z) and phase (in radians)                                                                      | KI_CVU_TYPE_ZTH or 0  |
|            | RjX               | Resistance and reactance                                                                                  | KI_CVU_TYPE_RJX or 1  |
|            | CpGp              | Parallel capacitance and conductance                                                                      | KI_CVU_TYPE_CPGP or 2 |
|            | CsRs              | Series capacitance and resistance                                                                         | KI_CVU_TYPE_CSRS or 3 |
|            | CpD               | Parallel capacitance and dissipation factor                                                               | KI_CVU_TYPE_CPD or 4  |
|            | CsD               | Series capacitance and dissipation factor                                                                 | KI_CVU_TYPE_CSD or 5  |
|            | RAW               | Raw data from measure                                                                                     | KI_CVU_TYPE_RAW or 6  |
| CMTR1      | Z-thr             | Impedance (Z) and phase (in radians)                                                                      | KI_AGCV_TYPE_CPD or 0 |
|            | R-X               | Resistance and reactance                                                                                  | KI_AGCV_TYPE_RX or 1  |
|            | Cp-G              | Parallel capacitance and equivalent parallel conductance                                                  | KI_AGCV_TYPE_CPG      |
|            | Cs-Rs             | Series capacitance and resistance                                                                         | KI_AGCV_TYPE_CSRS     |
|            | Cp-D              | Parallel capacitance and dissipation factor                                                               | KI_AGCV_TYPE_CPD      |
|            | Cs-D              | Series capacitance and dissipation factor                                                                 | KI_AGCV_TYPE_CSD      |
|            |                   | Parallel capacitance and Quality factor (inverse of D)                                                    | KI_AGCV_TYPE_CPQ      |
|            | Cs-Q              | Series capacitance and Quality factor (inverse of D)                                                      | KI_AGCV_TYPE_CSQ      |
|            | Lp-D              | Inductance value measured with parallel-<br>equivalent circuit Model and dissipation<br>factor            | KI_AGCV_TYPE_LPD      |
|            | Lp-Q              | Inductance value measured with parallel-<br>equivalent circuit Model and Quality<br>factor (inverse of D) | KI_AGCV_TYPE_LPQ      |
|            | Lp-G              | Parallel inductance value and equivalent parallel conductance                                             | KI_AGCV_TYPE_LPG      |
|            | Lp-Rp             | Parallel inductance value and Equivalent parallel resistance                                              | KI_AGCV_TYPE_LPRP     |

|  | Ls-D    | Series inductance value and dissipation factor            | KI_AGCV_TYPE_LSD  |
|--|---------|-----------------------------------------------------------|-------------------|
|  | Ls-Q    | Series inductance value and Quality factor (inverse of D) | KI_AGCV_TYPE_LSQ  |
|  | Ls-Rs   | Series inductance value and equivalent resistance         | KI_AGCV_TYPE_LSRS |
|  | Z-thd   | Impedance (Z) and phase (in degrees)                      | KI_AGCV_TYPE_ZTD  |
|  | Cp-Rp   | Parallel capacitance and equivalent resistance            | KI_AGCV_TYPE_CPRP |
|  | G-B     | Equivalent parallel conductance and capacitance           | KI_AGCV_TYPE_GB   |
|  | Y-thd   | Admittance and phase (in degrees)                         | KI_AGCV_TYPE_YTD  |
|  | Y-thr   | Admittance and phase (in radians)                         | KI_AGCV_TYPE_YTR  |
|  | Vdc-Idc | Direct-current voltage and Direct-current electricity     | KI_AGCV_TYPE_VDID |

### Example:

measData = measz(CVU1, KI\_CVU\_TYPE\_CSRS, KI\_CVU\_SPEED\_NORMAL)

# rangei/rangev

**Purpose**: Selects the measurement range and prevents the selected instrument from auto-ranging. By selecting a range, the time required for auto-ranging is eliminated.

#### Format:

```
rangei(unitname_str,dvalue)
rangev(unitname_str,dvalue)
```

unitname = The instrument name that is found in the ACS\_hdcon\_Online.kcf file.

dvalue = The value of the highest measurement to be taken. The most appropriate range for this measurement will be selected. If range is set to 0, the instrument will auto-range. However, autorange will not occur on the Series 2600B SourceMeter instruments.

### Example:

rangei(SMU1, 2.0E-3) # Click current range of 2mA.

### rdelay

Purpose: A user-programmable delay in seconds.

#### Format:

rdelay(dDelayTime)

### Example:

rdelay(0.02)# Pause for 20ms

#### setauto

**Purpose**: Re-enables auto-ranging and cancels any previous rangeX command for the specified instrument.

#### Format:

setauto(unitname)

unitname = The instrument name that is found in the ACS\_hdcon\_Online.kcf file.

**Remarks**: When an instrument is returned to the auto-range mode, it will remain in its present range for measurement purposes. The source range will change immediately.

Due to the dual mode operation of the SMU (v versus i) setauto places both voltage and current ranges in auto-range mode.

### Example:

setauto(SMU1) # Enable auto range mode.

### setfreq

Purpose: A CV test command. Sets the frequency for the AC drive.

#### Format:

setfreq(unitname,dFreq)

unitname = The instrument name that is found in the ACS\_hdcon\_Online.kcf file. Only CVUn and CMRTn are supported.

frequency = Frequency of the AC drive in hertz.

### Example:

status = setfreq(CVU1,10000)

#### setlevel

**Purpose**: A CV test command. Sets the AC drive voltage level.

#### Format:

setlevel(unitname,dSignalLevel)

unitname = The instrument name that is found in the ACS\_hdcon\_Online.kcf file. Only CVUn and CMRTn are supported.

dSignalLevel = Voltage level of the AC drive (10mV to 100mVRMS) in volts. Different valid ranges for CVU and CMTR

### Example:

status = setlevel(CVU1,0.05)

### setmode

**Purpose**: Sets the instrument's specific operating mode parameters.

### Format:

setmode(unitname,iModifier, dValue)

**Remarks**: Setmode allows control over certain instrument specific operating characteristics. Refer to the specific instrument documentation for more information on what each instrument supports.

Setmode: Model 23x table

|               | Model 23x      | LPT parameters                            |                                                                                                    |  |
|---------------|----------------|-------------------------------------------|----------------------------------------------------------------------------------------------------|--|
| Model<br>name | Modifier       | Value                                     | Comments                                                                                                    |  |
|               | KI_INTGPLC     | <value> (in units of line cycles)</value> | Specifies the integration time the SMU will use for the intgx command. The default devint value is 1.0. The valid range is 0.001 to 25.0.                                                                                                    |  |
|               | KI_SENSE       | KI_SENSE_LOCA (or 0)                      | Set remote, local, sense mode:<br>KI_SENSE_LOCA: selects local sense (2-wire)                                                                                                    |  |
|               |                | KI_SENSE_REMO( or 1)                      | KI_SENSE_REMO: selects remote sense (4-wire)                                                                                                    |  |
|               | KI_TRIG_IN     | KI_TRIG_IN_CONT = 0                       | Input triggers. Input trigger are used to control when source, delay, and measure operations occur: KI_TRIG_IN_CONT: Continuously process all SDM (source delay measure) cycles.                                                                                                    |  |
|               |                | KI_TRIG_IN_SRC = 1                        | KI_TRIG_IN_SRC: Each trigger will process an SDM cycle.                                                                                                    |  |
|               |                | KI_TRIG_IN_DLY = 2                        | KI_TRIG_IN_DLY: Initial trigger sets source. Each subsequent trigger initiates a delay and measure then sets source of next SDM cycle.                                                                                                    |  |
| SMU1          |                | KI_TRIG_IN_SRCDLY = 3                     | KI_TRIG_IN_SRCDLY: Two trigger process each SDM cycle. First trigger sets source. Second trigger initiates a delays and measure.                                                                                                    |  |
|               |                | KI_TRIG_IN_MSR = 4                        | KI_TRIG_IN_MSR: Initial trigger sets source and causes a delay. Second trigger initiates measure, and then, for next SDM cycle, sets source and initiates a delay.                                                                                                    |  |
|               |                | KI_TRIG_IN_SRCMSR = 5                     | KI_TRIG_IN_SRCMSR: Two triggers process<br>each SDM cycle. First trigger sets source and<br>initiates a delay. Second trigger initiates a<br>measure.                                                                                                    |  |
|               |                | KI_TRIG_IN_DLYMSR = 6                     | KI_TRIG_IN_DLYMSR: Initial trigger sets source.<br>Two triggers process each SDM cycle. First<br>trigger initiates a delay. Second trigger initiates a<br>measure and sets source of nest SDM cycle.                                                                                           |  |
|               |                | KI_TRIG_IN_SRCDLYMSR = 7                  | KI_TRIG_IN_SRCDLYMSR: Three triggers process each SDM cycle. First trigger sets source. Second trigger initiates a delay. Third trigger initiates a measure.                                                                                                    |  |
|               |                | KI_TRIG_IN_PULSE = 8                      | KI_TRIG_IN_PULSE: Pulse sweep trigger. Each trigger process the on the time and off time of each pulse in the sweep. Two measurements are made on each pulse.                                                                                                    |  |
|               | KI_TRIG_SOURCE | KI_TRIG_X = 0                             | Input trigger origin. The input trigger stimulus may be provided by front manual trigger function, and external device that applies a TTL level pulse to the TRIGGER connector on the rear panel, or an appropriate IEEE-488 operation.  KI_TRIG_X: IEEE X origin. "X" sent over IEEE-488 bus. |  |
|               |                | KI_TRIG_GET = 1                           | KI_TRIG_GET: Group execute trigger.                                                                                                    |  |

|                    | KI_TRIG_TALK = 2            | KI_TRIG_TALK: Unit address to talk over IEEE-<br>488 bus.                                             |
|--------------------|-----------------------------|----------------------------------------------------------------------------------------------------|
|                    | KI_TRIG_EXTERNAL = 3        | KI_TRIG_EXTERNAL: Negative going TTL level pulse applied to TRIGGER connector.                        |
|                    | KI_TRIG_INTERNAL = 4        | KI_TRIG_INTERNAL: Front panel MANUAL trigger function or HO command over IEEE-488 bus.                |
| KI_TRIG_OUT        | KI_TRIG_OUT_NONE = 0        | Output trigger generation: KI_TRIG_OUT_NONE: No output triggers.                                      |
|                    | KI_TRIG_OUT_SRC = 1         | KI_TRIG_OUT_SRC: Output trigger pulse after every source phase.                                       |
|                    | KI_TRIG_OUT_DLY = 2         | KI_TRIG_OUT_DLY: Out put trigger pulse after every delay phase.                                       |
|                    | KI_TRIG_OUT_SRCDLY = 3      | KI_TRIG_OUT_SRCDLY: Out put trigger pulse after every source phase and delay phase.                   |
|                    | KI_TRIG_OUT_MSR = 4         | KI_TRIG_OUT_MSR: Out put trigger pulse after every source phase and measure phase.                    |
|                    | KI_TRIG_OUT_SRCMSR = 5      | KI_TRIG_OUT_SRCMSR: Output trigger pulse after every source phase and measure phase.                  |
|                    | KI_TRIG_OUT_DLYMSR = 6      | KI_TRIG_OUT_DLYMSR: Out put trigger pulse after every delay phase and measure phase.                  |
|                    | KI_TRIG_OUT_SRCDLYMSR = 7   | KI_TRIG_OUT_SRCDLYMSR: Out put trigger pulse after every source phase, delay phase and measure phase. |
|                    | KI_TRIG_OUT_PULSE = 8       | KI_TRIG_OUT_PULSE: For pulse sweeps . Output trigger pulse after end of each off time measure.        |
| KI_SWEEPEND_TRIGOU | KI_SWEEPEND_TRIGOUT_EN = 1  | When enabled, an output trigger pulse occurs at                                                       |
| T                  | KI_SWEEPEND_TRIGOUT_DIS = 0 | the end of the sweep.                                                                                 |
| KI_AVGNUMBER       | 0, 2, 4, 8, 16, 32          | Number of readings to take average. 0 means disable average filter.                                   |

Setmode: Series 2400 SourceMeter table

| Se                      | eries 2400 instruments |                                           |                                                                                                    |
|-------------------------|------------------------|-------------------------------------------|----------------------------------------------------------------------------------------------------|
| Model name              | Modifier               | Value                                     | Comments                                                                                                    |
| SMU1                    | KI_INTGPLC             | <value> (in units of line cycles)</value> | Specifies the integration time the SMU will use for the intgx command. The default devint value is 1.0. The valid range is 0.01~10(DC) and 0.004~0.1(2430 Pulse mode). |
| SMU1 (only<br>2430 SMU) | KI_TRIG_IN_CONT        | <value></value>                           | Sets the output pulse count.                                                                                                    |
| SMU1                    | PULSE_MODE_PULSE       | VOLT                                      | Select pulse mode and pulse source function:<br>VOLT: voltage source<br>CURR: current source                                                                           |
|                         | PULSE_MODE_WID         | <value></value>                           | Select pulse mode and set pulse width.                                                                                                    |
|                         | PULSE_MODE_DELAY       | <value></value>                           | Select pulse mode and set pulse delay.                                                                                                    |

Setmode: Series 2600B SourceMeter table

| Ser        | ies 2600B instrun | nents LPT parameters                      |                                                                                                    |  |
|------------|-------------------|-------------------------------------------|----------------------------------------------------------------------------------------------------|--|
| Model name | Modifier          | Value                                     | Comments                                                                                                    |  |
|            | KI_INTGPLC        | <value> (in units of line cycles)</value> | Specifies the integration time the SMU will use for the intgx command. The default devint value is 1.0. The valid range is 0.001 to 25.0.                                           |  |
|            | KI_AVGMODE        | KI_MEASX<br>KI_INTEGRATE                  | Controls what kind of readings are taken for avgX calls. The devint default value is KI_MEASX. When KI_INTEGRATE is specified, the time used is that specified by the setmode call. |  |

| SMU1 | KI_OFFMODE | KI_OFF_NORM   | Set source output-off mode. KI_OFF_NORM: Outputs 0V when the output is turned off.          |
|------|------------|---------------|---------------------------------------------------------------------------------------------|
|      |            | KI_OFF_ZERO   | KI_OFF_ZERO: Zero the output (in either volts or current) when off.                         |
|      |            | KI_OFF_OPEN   | KI_OFF_OPEN: Opens the output relay when the output is turned off.                          |
|      | KI_SENSE   | KI_SENSE_LOCA | Set remote, local, sense mode, or calibration. KI_SENSE_LOCA: Selects local sense (2-wire). |
|      |            | KI_SENSE_REMO | KI_SENSE_REMO: Selects remote sense (4-wire).                                               |
|      |            | KI_SENSE_CALA | KI_SENSE_CALA: Selects calibration sense mode.                                              |

Setmode: Model 4200 CVU table

|            | Model 4200 CVU LP        | T parameters                                                                                                    |                                                                                                    |  |
|------------|--------------------------|----------------------------------------------------------------------------------------------------|----------------------------------------------------------------------------------------------------|--|
| Model name | Modifier                 | Value                                                                                                    | Comments                                                                                                    |  |
|            | KI_CVU_CABLE_CORRECT     | 0, 1.5 or 3                                                                                                    | Cable length setting (in meters), can be set to any floating point number between 0 and 3.0, but will be coerced to 0, 1.5 or 3. |  |
|            | KI_CVU_OPEN_COMPENSATE   | 0 = OFF                                                                                                    | Enables or disables compensation constants                                                                                       |  |
|            | KI_CVU_SHORT_COMPENSAT E | 1 = ON                                                                                                    | for open load and short.                                                                                                    |  |
|            | KI_CVU_LOAD_COMPENSATE   |                                                                                                    |                                                                                                    |  |
|            | KI_CVU_FILTER_FACTOR     | 0 to 100                                                                                                    | Sets the custom speed filter factor.                                                                                             |  |
| CVU1       | KI_CVU_MEASURE_SPEED     | KI_CVU_SPEED_FAST = 0<br>KI_CVU_SPEED_NORMAL = 1<br>KI_CVU_SPEED_QUIET = 2<br>KI_CVU_SPEED_CUSTOM = 3                                         | Sets CVU speed.                                                                                                    |  |
|            | KI_CVU_MEASURE_MODEL     | KI_CVU_TYPE_ZTH = 0 KI_CVU_TYPE_RJX = 1 KI_CVU_TYPE_CPGP = 2 KI_CVU_TYPE_CSRS = 3 KI_CVU_TYPE_CPD = 4 KI_CVU_TYPE_CSD = 5 KI_CVU_TYPE_RAW = 6 | For more information about the CVU mode see the measz library topic.                                                             |  |
|            | KI_CVU_MODE              | 0 or 1                                                                                                    | 0: sets CVU to user mode<br>1: sets CVU to system mode                                                                           |  |

Setmode: Model 4284 table

|            | Model 4284 L                | PT parameters                                                                                         |                                                                                                    |  |
|------------|-----------------------------|----------------------------------------------------------------------------------------------------|----------------------------------------------------------------------------------------------------|--|
| Model name | Modifier                    | Value                                                                                                 | Comments                                                                                                    |  |
|            | KI_CVU_CABLE_CORRECT        | 0, 1.5 or 3                                                                                           | Cable length setting (in meters), can be set to any floating point number between 0 and 3.0, but will be coerced to 0, 1.5 or 3. |  |
|            | KI_CVU_OPEN_COMPENSATE      | 0 = OFF                                                                                               | Enables or disables compensation                                                                                                 |  |
|            | KI_CVU_SHORT_COMPENSAT<br>E | 1 = ON                                                                                                | constants for open load and short.                                                                                               |  |
|            | KI_CVU_LOAD_COMPENSATE      |                                                                                                    |                                                                                                    |  |
|            | KI_CVU_FILTER_FACTOR        | 0 to 100                                                                                              | Sets the custom speed filter factor.                                                                                             |  |
|            | KI_CVU_MEASURE_SPEED        | KI_CVU_SPEED_FAST = 0<br>KI_CVU_SPEED_NORMAL = 1<br>KI_CVU_SPEED_QUIET = 2<br>KI_CVU_SPEED_CUSTOM = 3 | Sets CVU speed.                                                                                                    |  |

|      | KI_CVU_MEASURE_MODEL   | KI_CVU_TYPE_ZTH = 0 KI_CVU_TYPE_RJX = 1 KI_CVU_TYPE_CPGP = 2 KI_CVU_TYPE_CSRS = 3 KI_CVU_TYPE_CPD = 4 KI_CVU_TYPE_CSD = 5 KI_CVU_TYPE_RAW = 6 | For more information about the CVU mode see the measz library topic.                                                                                                    |
|------|------------------------|----------------------------------------------------------------------------------------------------|----------------------------------------------------------------------------------------------------|
|      | KI_CVU_MODE            | 0 or 1                                                                                                    | 0: sets CVU to user mode 1: sets CVU to system mode                                                                                                    |
| CMTR | KI_AGCV_CORRECT_METHOD | KI_AGCV_CORRECT_METHOD_MULT = 0 KI_AGCV_CORRECT_METHOD_SING = 1                                                                               | Selects the correction mode (single or multi). Scanner I/F should be installed for multi-mode. KI_AGCV_CORRECT_METHOD_SIN G: Sets the correction mode to "SINGLE." KI_AGCV_CORRECT_METHOD_MU LT: Sets the correction mode to "MULTI."                                                  |
| 1    | KI_AGCV_TRIG_SOURCE    | KI_AGCV_TRIG_INTERNAL = 0 KI_AGCV_TRIG_HOLD = 1 KI_AGCV_TRIG_EXTERNAL = 2 KI_AGCV_TRIG_BUS = 3                                                | Selects the trigger mode: KI_AGCV_TRIG_INTERNAL: Sets trigger source to "internal." KI_AGCV_TRIG_HOLD: Sets trigger source to "manual." KI_AGCV_TRIG_EXTERNAL: Sets trigger source to "external connector on the rear panel." KI_AGCV_TRIG_BUS: Sets trigger source to "GPIB/LAN/USB." |
|      | KI_AGCV_INIT_CONTINUE  | 0 = OFF<br>1 = ON                                                                                                    | Enables the automatic trigger to change state from the "Idle" to "Wait for Trigger."  ON or 1: Enables automatic trigger state change.  OFF or 0 (preset value): Disables automatic trigger state change.                                                                              |

| KI_AGCV_DISPLAY_PAGE | KI_AGCV_DISPLAY_MEAS = 0 KI_AGCV_DISPLAY_BNUMBER = 1 KI_AGCV_DISPLAY_BCOUNT = 2 KI_AGCV_DISPLAY_LIST = 3 KI_AGCV_DISPLAY_MSETUP = 4 KI_AGCV_DISPLAY_CSETUP = 5 KI_AGCV_DISPLAY_LTABLE = 6 KI_AGCV_DISPLAY_LSETUP = 7 KI_AGCV_DISPLAY_CATALOG = 8 KI_AGCV_DISPLAY_SYSTEM = 9 KI_AGCV_DISPLAY_SELF = 10 KI_AGCV_DISPLAY_MLARGE = 11 KI_AGCV_DISPLAY_SCONFIG = 12 KI_AGCV_DISPLAY_SERVICE = 13 | Selects the page to be displayed. KI_AGCV_DISPLAY_MEAS: Sets displayed page to <meas display=""> KI_AGCV_DISPLAY_BNUMBER: Sets displayed page to <bin display="" no.=""> KI_AGCV_DISPLAY_BCOUNT: Sets displayed page to <bin count="" display=""> KI_AGCV_DISPLAY_LIST: Sets displayed page to <list display="" sweep=""> KI_AGCV_DISPLAY_MSETUP: Sets displayed page to <meas setup=""> KI_AGCV_DISPLAY_CSETUP: Sets displayed page to <correction> KI_AGCV_DISPLAY_LTABLE: Sets displayed page to <limit setup="" table=""> KI_AGCV_DISPLAY_LSETUP: Sets displayed page to <list setup="" sweep=""> KI_AGCV_DISPLAY_LSETUP: Sets displayed page to <list setup="" sweep=""> KI_AGCV_DISPLAY_CATALOG: Sets displayed page to <catalog> KI_AGCV_DISPLAY_SYSTEM: Sets displayed page to <system info=""> KI_AGCV_DISPLAY_SELF: Sets displayed page to <self test=""> KI_AGCV_DISPLAY_MLARGE: Sets page to display measurement results in large characters. KI_AGCV_DISPLAY_SCONFIG: Sets</self></system></catalog></list></list></limit></correction></meas></list></bin></bin></meas> |
|----------------------|----------------------------------------------------------------------------------------------------|----------------------------------------------------------------------------------------------------|
|----------------------|----------------------------------------------------------------------------------------------------|----------------------------------------------------------------------------------------------------|

Setmode: Model 4200 table

| Support                       | LPT Parameter | LPT Parameters |                                                                    | Comments                                                                                                    |
|-------------------------------|---------------|----------------|--------------------------------------------------------------------|----------------------------------------------------------------------------------------------------|
|                               | Instrument ID | Modifier       | Value                                                              |                                                                                                    |
| Supported                     | KI_SYSTEM     | KI_TRIGMODE    | KI_MEASX<br>KI_INTEGRATE<br>KI_AVERAGE<br>KI_ABSOLUTE<br>KI_NORMAL | Redefines all existing triggers to use a new method of measurement.                                                                                                    |
|                               |               | KI_AVGNUMBER   | <value></value>                                                    | Number of readings to take when KI_TRIGMODE is to KI_AVERAGE.                                                                                                    |
|                               |               | KI_AVGTIME     | <value> (in unit of seconds)</value>                               | Time between readings when KI_TRIGMODE is set to KI_AVERAGE.                                                                                                    |
|                               |               | KI_MX_DEFMODE  | KI_HIGH<br>KI_LOW                                                  | Sets the default mode to high current mode or low current mode. This setting will remain in effect until the end of the current session and is not reset by devint.                                                                               |
| N                             |               | KI_HICURRENT   | KI_ON                                                              | Forces the matrix into high current mode. The mode will revert to the default at the next devint unless the configuration file sets this parameter to reset on a circon.                                                                          |
| No<br>operations<br>performed | KI_SYSTEM     | KI_CC_AUTO     | KI_ON<br>KI_OFF                                                    | Turns automatic compliance clear processing on or off (devint will reset this value to KI_ON).                                                                                                    |
| 2                             |               | KI_CC_SRC_DLY  | <value></value>                                                    | The minimum time after a source value change before a compliance clear scan may start. This represents the time after a source value change that takes the circuit under test to settle and prevent false compliance detection due to transients. |

|                              | 1    | 1                   | 1                                                                                        | T                                                                                                    |
|------------------------------|------|---------------------|------------------------------------------------------------------------------------------|----------------------------------------------------------------------------------------------------|
|                              |      | KI_CC_COMP_DLY      | <value></value>                                                                          | The time between compliance scans while processing compclr. This also represents the time after a source value change that takes the circuit under test to settle and prevent false compliance detection due to transients. However, the source value changes are only due to removing the instrument from an artificial compliance state.                  |
|                              |      | KI_CC_MEAS_DLY      | <value></value>                                                                          | The minimum time after the last source value change before a measurement can be made. This represents the time it takes the circuit under test to settle to the level desired for the subsequent measurements.                                                                                                    |
|                              |      | KI_INTGPLC          | <value> (in units of line cycles)</value>                                                | Specifies the integration time the SMU will use for<br>the intgx and sintgx commands. The default devint<br>value is 1.0. The valid range is 0.01 to 10.0.                                                                                                    |
| Supported                    | SMUn | KI_AVGMODE          | KI_MEASX<br>KI_INTEGRATE                                                                 | Controls what kind of readings are taken for avgX calls. The devint default value is KI_MEASX. When KI_INTEGRATE is specified, the integration time used is that specified by the KI_INTGPLC setmode call.                                                                                                    |
|                              |      | M. NATO             |                                                                                          | Sets up the SMU as a current meter. The ranges used are representative of the type of instrument being simulated. Note, this setmode will turn the source on.                                                                                                    |
|                              |      | KI_IMTR             | KI_S400                                                                                  | Sets the SMU to use ranges equivalent to the Model \$400.                                                                                                    |
|                              |      |                     | KI_DMM                                                                                   | Sets the SMU to use ranges equivalent to a DMM (lowest range = 100µa). Provides a lower resolution, fast measurement. Used for high current applications.                                                                                                    |
|                              |      |                     | KI_ELECTROMETER                                                                          | Sets the SMU to use ranges equivalent to an electrometer. Provides best measurement resolution, but has a slower measurement time. Used for low current measurements.                                                                                                    |
| No                           |      | KI_LIM_INDCTR       | Any                                                                                      | Controls what measured value is returned if the SMU is at its programmed limit. The devint default is SOURCE_LIMIT (7.0e22). Note, the SMU always returns INST_OVERRANGE (1.0e22) if it is on a fixed range that is too low for the measured signal.                                                                                                    |
| operations<br>performed<br>2 | SMUn | KI_LIM_MODE         | KI_INDICATOR<br>KI_VALUE                                                                 | Controls whether the SMU will return an indicator value when in limit or over range, or the actual value is measured. The default mode after a devint is to return an indicator value.                                                                                                    |
|                              |      | KI_RANGE_DELAY      | <pre><value> (in seconds) ranges from -2147493.647 to +2147483.647 seconds</value></pre> | Specifies an additional delay time for the SMU driver to add to the range settle delay time whenever it is changing a preamp range. Value may be negative to shorten rather than lengthen the overall range change delay. In no event will the overall delay time be less than the preamp circuit hardware switching time. The devint default value is 0.0. |
|                              |      | KI_RANGE_SETTL<br>E | 0.01<br>0.1<br>1.0<br>2.5<br>5.0<br>10.0                                                 | Controls how long the SMU driver will delay when changing a preamp range. Value is specified in percent settling accuracy, although at present only six percent values are valid. The actual delay time depends on which range the preamp is switched from and the range it is switched to. The devint fault value is 1.00.                                 |
|                              |      |                     |                                                                                          | Sets up the SMU as a volt meter. The ranges used are representative of the type of instrument being simulated. Note, this setmode will turn the source on.                                                                                                    |
|                              |      | KI_VMTR             | KI_S400                                                                                  | Sets the SMU to use ranges equivalent to the Model S400.                                                                                                    |

| KI_DMM      | Sets the SMU to use range equivalent to a DMM. Provides a low impedance, fast measurement. Used for low voltage applications.                                              |
|-------------|----------------------------------------------------------------------------------------------------|
| KI_ELECTROI | METER Sets the SMU to use ranges equivalent to an electrometer. Provides a high input impedance, but has a slower measurement time. Used for high resistance measurements. |

<sup>&</sup>lt;sup>2</sup>These modifiers do not perform any operations in the Model 4200-SCS. These are included for compatibility reference only for existing S600 programs that use the setmode function which can be ported to the Model 4200-SCS.

### Example:

status = setmode("CVU1", KI\_CVU\_OPEN\_COMPENSATE, isCmpstOpen=0)

### smeasz\_sweepv

**Purpose**: Performs and returns CD measurements for a voltage sweep with a specified frequency bias. Posts data after the sweep is completed.

#### Format:

smeasz\_sweepv(unitname,iSpeed,dVStart,dVStop,iStepNum,dDelayTime)

Return value: [rvalue1, rvalue2]

result1 = The first result data of the selected measure model.

result 2 = The first result data of the selected measure model.

### Example:

smeasz\_sweepv(CVU1, KI\_CVU\_SPEED\_FAST,-3,3,10,0.01)

# srangei/srangev

**Purpose**: Selects the current/voltage source range and prevents the selected instrument from autoranging. By selecting a range, the time required for auto-ranging is eliminated.

### Format:

```
srangei(SMUX, value)
srangev(SMUX, value)
```

X = SMU number(1,2,3,...)

### tstsel

**Purpose**: Used to enable or disable a test station. Only used for the Model 4200-SCS. To relinquish control of an individual test station, a new test station must now be selected using tstsel before any subsequent test control functions are run. The tstdsl command has the same effect as the tstsel (0) command

#### Format:

tstsel(iStatus = 1)

Remarks: tstsel is normally called at the beginning of a test program.

# **PTM Examples**

The following ACSLPT examples are provided for your reference:

ACSLPT example: vgsid1

```
##outputlist=GateV,DrainI,Time##
from ACS_PostData import *
from ACSLPT import *
from ptmlpt.constantlpt import *
from math import *
Get4200HWCtrl()
def vgsid1(DrainSMU, DrainPin, GateSMU, GatePin, SourceSMU, SourcePin, BulkSMU,
   BulkPin, GateVStart, GateVStop, numberofpoint, SweepDelay, DrainV,
   SourceV, BulkV, RangeDrainI, ComplianceDrainI, StoponCompliance, NPLC):
   GateV=[]
   DrainI=[]
   Time_meas=[]
    tstsel(1)
   #Some input checking is needed
   if GateVStart < -200 or GateVStart > 200:
       return INVAL_PARAM
   if GateVStop < -200 or GateVStop > 200:
       return INVAL_PARAM
   if numberofpoint < 1 or numberofpoint > 4096:
       return INVAL_PARAM
    if SweepDelay < 0 or SweepDelay > 100:
        return INVAL_PARAM
    if DrainV < -200 or DrainV > 200:
       return INVAL_PARAM
    if SourceV < -200 or SourceV > 200:
       return INVAL_PARAM
   if BulkV < -200 or BulkV > 200:
       return INVAL_PARAM
   if RangeDrainI < 1 or RangeDrainI > 12:
       return INVAL_PARAM
   if ComplianceDrainI < -0.1 or ComplianceDrainI > 0.1:
       return INVAL_PARAM
        # Switch Matrix connection
   clrcon()
   if GatePin > 0:
        conpin(GateSMU,GatePin)
    if DrainPin > 0:
        conpin(DrainSMU,DrainPin)
    if SourcePin > 0:
        conpin(SourceSMU,SourcePin)
    if BulkPin > 0:
        conpin(BulkSMU,BulkPin)
   #Set the SMUs range
   rangei(GateSMU, 0.1)
   rangei(BulkSMU,0.1)
   rangei(SourceSMU, 0.1)
   setauto(DrainSMU)
   limiti(DrainSMU, ComplianceDrainI)
    # best fix for voltage range
```

```
if fabs(SourceV) < 0.2:
   rangev(SourceSMU, 0.2)
elif fabs(SourceV) < 2:</pre>
   rangev(SourceSMU, 2)
elif fabs(SourceV) < 20:</pre>
   rangev(SourceSMU, 20)
else:
   rangev(SourceSMU, 200)
if fabs(BulkV) < 0.2:
   rangev(BulkSMU, 0.2)
elif fabs(BulkV) < 2:</pre>
   rangev(BulkSMU, 2)
elif fabs(BulkV) < 20:
   rangev(BulkSMU, 20)
else:
   rangev(BulkSMU, 200)
if fabs(DrainV) < 0.2:</pre>
   rangev(DrainSMU, 0.2)
elif fabs(DrainV) < 2:</pre>
    rangev(DrainSMU, 2)
elif fabs(DrainV) < 20:
    rangev(DrainSMU, 20)
else:
    rangev(DrainSMU, 200)
if fabs(GateVStart) > fabs(GateVStop):
   temp = fabs(GateVStart)
else:
    temp = fabs(GateVStop)
if temp < 0.2:
   rangev(GateSMU, 0.2)
elif temp < 2:
   rangev(GateSMU, 2)
elif temp < 20:
   rangev(GateSMU, 20)
    rangev(GateSMU, 200)
if RangeDrainI == 1:
                                   # auto range
    setauto(DrainSMU)
elif RangeDrainI == 2:
                                     # limited auto 10pA
   lorangei(DrainSMU, 1e-11)
elif RangeDrainI == 3:
                                     #limited auto 100pA
   lorangei(DrainSMU, 1e-10)
                                          #limited auto 1nA
elif RangeDrainI == 4:
   lorangei(DrainSMU, 1e-9)
                                          #limited auto 10nA
elif RangeDrainI == 5:
   lorangei(DrainSMU, 1e-8)
elif RangeDrainI == 6:
                                          #limited auto 100nA
   lorangei(DrainSMU, 1e-7)
                                          #limited auto 1uA
elif RangeDrainI == 7:
   lorangei(DrainSMU, 1e-6)
elif RangeDrainI == 8:
                                          # limited auto 10uA
    lorangei(DrainSMU, 1e-5)
elif RangeDrainI == 9:
                                          # limited auto 100uA
    lorangei(DrainSMU, 1e-4)
elif RangeDrainI == 10:
                                          # limited auto 1mA
    lorangei(DrainSMU, 1e-3)
elif RangeDrainI == 11:
                                          # limited auto 10mA
```

```
lorangei(DrainSMU, 1e-2)
   elif RangeDrainI == 12:
                                           # limited auto 100mA
       lorangei(DrainSMU, 0.1)
                                          #limited auto 10mA
   else:
       lorangei(DrainSMU, 1e-2)
    # set integration time
   setmode(GateSMU, KI_INTGPLC, NPLC)
    #Activate the range
    if SourceSMU!=GNDU:
       forcev(SourceSMU, SourceV)
   if BulkSMU!=GNDU:
       forcev(BulkSMU,BulkV)
   forcev(GateSMU, GateVStart)
   forcev(DrainSMU,DrainV)
   idummy = measi(DrainSMU)
   enable(TIMER1)
    # sweep setup
   if numberofpoint>1:
       for index1 in range(numberofpoint):
           GateV_tmp = GateVStart+(GateVStop-GateVStart)*index1/(numberofpoint-1)
           print GateV_tmp
           GateV.append(GateV_tmp)
           forcev(GateSMU,GateV_tmp)
           delay(int(SweepDelay*1000))
           DrainI_tmp = intgi(DrainSMU)
           if DrainI_tmp > ComplianceDrainI:
               break
           DrainI.append(DrainI_tmp)
           Time_meas.append(imeast(TIMER1))
   else:
       forcev(GateSMU, GateVStart)
       GateV.append(GateVStart)
       delay(int(SweepDelay*1000))
       DrainI.append(intgi(DrainSMU))
       Time_meas.append(imeast(TIMER1))
    # check compliance
   Dstatus = getstatus(DrainSMU, KI_COMPLNC)
    if Dstatus == 2:
       return KI_RANGE_COMPLIANCE
    if Dstatus == 4:
       return KI_COMPLIANCE
   devint( )
   #clrcon(MTRX1)
    # test finished
   for index2 in range(numberofpoint):
       ACSPostDataDouble("GateV", GateV[index2])
       ACSPostDataDouble("DrainI", DrainI[index2])
       ACSPostDataDouble("Time",Time_meas[index2])
return GateV,DrainI,Time_meas
DrainSMIJ=SMIJ1
DrainPin=1
GateSMU=SMU2
GatePin=2
SourceSMU=GNDU
SourcePin=3
BulkSMU=GNDU
```

BulkPin=4
GateVStart=0.0
GateVStop=3.0
numberofpoint=21
SweepDelay=0.001
DrainV=0.1
SourceV=0
BulkV=0
RangeDrainI=1
ComplianceDrainI=0.1
StoponCompliance=0
NPLC=1
vgsid1(DrainSMU, DrainPin, GateSMU, GatePin, SourceSMU, SourcePin, BulkSMU, BulkPin, GateVStart, GateVStop, numberofpoint, SweepDelay, DrainV, SourceV, BulkV, RangeDrainI, ComplianceDrainI, StoponCompliance, NPLC)

# **Device Library**

# In this section:

| Introduction                            | 2-1   |
|-----------------------------------------|-------|
| npnBJT library                          |       |
| npnPowerBJT library                     |       |
| pnpBJT library                          |       |
| pnpPowerBJT library                     |       |
| nMOSFET library                         | 2-111 |
| nPowerMOSFET library                    |       |
| pMOSFET library                         |       |
| pPowerMOSFET library                    |       |
| Diode library                           | 2-210 |
| IGBT library                            |       |
|                                         |       |
| Two-terminal resistor library           |       |
| TRIAC library                           |       |
| Zener test module template              |       |
| Capacitor WLR library                   | 2-264 |
| Common capacitance-voltage (CV) library | 2-279 |
| Common SMU Library                      |       |
| Mixed_SMU_Mode Library                  |       |
| Common other library                    |       |
| High-voltage capacitance-voltage PTM    |       |
| Mixed SMUs in pulse mode                | 2-339 |
| Switch control PTM                      |       |
| Ownton Control i itti                   | 2 000 |

# Introduction

ACS Basic has a large device test library, including the following libraries:

- Parametric
- WLR
- CommonLib\_CV
- CommonLib\_other
- CommonLib\_SMU
- Mixed\_SMU\_Mode

The tables below indicate all the test modules in these libraries.

In ACS Basic, you can also build a library to import and use.

| npnBJT parametric library |              |              |
|---------------------------|--------------|--------------|
| BVCBO                     | BVCEI        | BVCEO        |
| BVCEV                     | BVEBO        | BVECO        |
| Ccb                       | Cce          | Ceb          |
| Cibo                      | Cobo         | HFE_SW       |
| IBCO                      | IBEO         | IbIcVbe      |
| IbVbe                     | ICBO         | ICEO         |
| ICEV                      | IcVcb        | IcVce_BiasIb |
| IcVce_BiasVb              | IcVce_StepIb | IcVce_StepVb |
| IEBO                      | IECO         | leVeb        |
| VBCO                      | VCE          |              |

| npnPowerBJT parametric library |                   |                  |
|--------------------------------|-------------------|------------------|
| BVCBO                          | BVCEO             | BVEBO            |
| Ccb                            | Cce               | Ceb              |
| Cibo                           | Cobo              | HFE              |
| ICBO                           | ICEO              | ICES             |
| ICEV                           | IcVce_StepIb      | IcVce_StepIb_MIX |
| IcVce_StepVbe                  | IcVce_StepVbe_MIX | IEBO             |
| VbeON                          | VbeSAT            | VceSAT           |
| VceSAT_MIX                     | VCESUS            |                  |

| pnpBJT device parametric library |              |              |
|----------------------------------|--------------|--------------|
| BVCBO                            | BVCEI        | BVCEO        |
| BVCEV                            | BVEBO        | BVECO        |
| Ccb                              | Cce          | Ceb          |
| Cibo                             | Cobo         | HFE_SW       |
| IBCO                             | IBEO         | IblcVbe      |
| IbVbe                            | ICBO         | ICEO         |
| ICEV                             | IcVcb        | IcVce_BiasIb |
| IcVce_BiasVb                     | IcVce_StepIb | IcVce_StepVb |
| IEBO                             | IECO         | leVeb        |
| VBCO                             | VCE          |              |

| pnpPowerBJT parametric library |                   |                  |  |
|--------------------------------|-------------------|------------------|--|
| BVCBO                          | BVCEO             | BVEBO            |  |
| Ccb                            | Cce               | Ceb              |  |
| Cibo                           | Cobo              | HFE              |  |
| ICBO                           | ICEO              | ICES             |  |
| ICEV                           | IcVce_StepIb      | IcVce_StepIb_MIX |  |
| IcVce_StepVbe                  | IcVce_StepVbe_MIX | IEBO             |  |
| VbeON                          | VbeSAT            | VceSAT           |  |
| VceSAT_MIX                     | VCESUS            |                  |  |

| nMOSFET parametric library |             |               |
|----------------------------|-------------|---------------|
| BVDSS                      | BVDSV       | BVGSO         |
| BVGDS                      | BVGDO       | Cds           |
| Cgd                        | Cgs         | Ciss          |
| Coss                       | Crss        | IDL           |
| IDS_ISD                    | IdVd_BiasVg | IdVd_StepVg   |
| IdVg_BiasVd                | IdVg_StepVd | IdVg_StepVsub |
| IGL                        | IgVg        | ISL           |
| Vtci                       | Vtext       | Vtext_llsq    |

| nMOSFET WLR_script library |  |  |
|----------------------------|--|--|
| HCI                        |  |  |

| nPowerMOSFET parametric library |                 |             |
|---------------------------------|-----------------|-------------|
| BVDSS                           | IGSSF           | Cds         |
| Cgd                             | Cgs             | Ciss        |
| Coss                            | Crss            | GFS         |
| IdON                            | IdON_MIX        | IDSS        |
| IdVd_StepVg                     | IdVd_StepVg_MIX | IdVg_StepVd |
| IGSSF                           | IGSSR           | RdsON       |
| RdsON_MIX                       | VdsON           | VgsON       |
| VgsON_MIX                       | VGSTH           | VSD         |

| pMOSFET parametric library |             |             |
|----------------------------|-------------|-------------|
| BVDSS                      | BVDSV       | BVGDO       |
| BVGDS                      | BVGSO       | Cds         |
| Cgd                        | Cgs         | Ciss        |
| Coss                       | Crss        | IDL         |
| IDS                        | idvd_biasVG | idvd_stepVG |
| idvg_biasVD                | idvg_stepVD | IGL         |
| igvg                       | ISL         | IsubVg      |
| Vtci                       | Vtext       | Vtext_llsq  |

| pMOSFET WLR_script library |      |  |
|----------------------------|------|--|
| HCI                        | NBTI |  |
| NBTI_meas NBTI_on_the_fly  |      |  |

| pPowerMOSFET parametric library |             |             |
|---------------------------------|-------------|-------------|
| BVDSS                           | Cds         | Cgd         |
| Cgs                             | Ciss        | Coss        |
| Crss                            | GFS         | IdON        |
| IdON_MIX                        | IDSS        | IdVd_StepVg |
| IdVd_StepVg_MIX                 | IdVg_StepVd | IGSSF       |
| IGSSR                           | RdsON       | RdsON_MIX   |
| VdsON                           | VgsON       | VgsON_MIX   |
| VGSTH                           | VSD         |             |

| Diode parametric library |              |             |
|--------------------------|--------------|-------------|
| DynamicZ                 | Spot_lfdVfd  | Spot_IrdVrd |
| Spot_VbrIrd              | Spot_Vfdlfd  | Spot_VrdIrd |
| Sweep_lfdVfd             | Sweep_IrdVrd |             |

| IGBT parametric library |                   |       |
|-------------------------|-------------------|-------|
| BVCES                   | Cce               | Cgc   |
| Cge                     | Cies              | Coes  |
| Cres                    | ICES              | IcON  |
| IcVce_StepVge           | IcVce_StepVge_MIX | IcVge |
| IcVge_MIX               | IGESF             | IGESR |
| VceSAT                  | VceSAT_MIX        | VF    |
| VgeON                   | VGETH             |       |

| Two-terminal resistor parametric library |               |  |
|------------------------------------------|---------------|--|
| Spot_IV_2SMU                             | Spot_VI_2SMU  |  |
| Sweep_IV_2SMU                            | Sweep_VI_2SMU |  |

| TRIAC parametric library |       |  |
|--------------------------|-------|--|
| IDRM                     | ILpos |  |
| IGT                      | IRRM  |  |
| IHneg                    | VGT   |  |
| IHpos                    | VTneg |  |
| ILneg                    | VTpos |  |

| Zener parametric library |    |    |
|--------------------------|----|----|
| BVZ                      | IR | VF |

| Capacitor_MOS WLR_script library |              |  |
|----------------------------------|--------------|--|
| qbd_rmpj                         | qbd_rmpv     |  |
| TDDB_CCS                         | TDDB_per_pin |  |

|        | CommonLib_CV      |           |
|--------|-------------------|-----------|
| Cv4282 | Generic_HVCV_Test | KI42xxCVU |

| CommonLib_other       |                   |                        |
|-----------------------|-------------------|------------------------|
| KI37XX_DMM_Switch     | power_supply      | switchctrl_6cards_3706 |
| switchctrl_6cards_70x | TEKSCOPE_ReadWave |                        |

| Mixed_SMU_Mode library |                       |                         |
|------------------------|-----------------------|-------------------------|
| BiaslMeasV_Pluse_2430  | BiasVMeasI_Pulse_2430 | BiasVolt_SampleCurr_23x |
| BVcei_any_SMU          | BVcev_any_SMU         | BVdsv_any_SMU           |
| combined_mixed_SMU     | hFE_BJT_any_SMU       | IcVce_StepIb_any_SMU    |
| IcVce_StepVbe_any_SMU  | IcVce_StepVge_any_SMU | IcVge_any_SMU           |
| IdON_any_SMU           | ldvd_24xx             | IdVd_BiasVg_any_SMU     |
| IdVd_Pulse_24xx        | IdVd_StepVg_any_SMU   | ldVg_24xx               |
| IdVg_BiasVd_any_SMU    | ldVg_Pulse_24xx       | RdsOn_any_SMU           |
| SweepCurr_23x          | SweepI_MeasV_24xx     | SweepV_MeasI_24xx       |
| SweepVolt_23x          | Vcesat_bjt_any_SMU    | Vcesat_IGBT_any_SMU     |
| vdsld_237              | VgsON_any_SMU         |                         |

| Common library        |                   |  |
|-----------------------|-------------------|--|
| FourWireResistor_3706 | Gpibresistor_3706 |  |

### **General notes**

# NOTE

When the Series 2600B System SourceMeter<sup>®</sup> instruments are referenced, it also includes the Series 2600A System SourceMeter instruments, since these two series of instruments are fully interchangeable. However, the following instruments are not supported in ACS Basic: Model 2604B, Model 2614B, and Model 2634B.

To create a new library, you can use any of the following:

- Test Script Language on the Keithley Instruments Series 2600B System SourceMeter
- Test Script Language on the Linear Parametric Test Library (LPT Library)
- The Python language in ACS Basic
- The Script Editor in ACS Basic

TSP script must use the ACS Basic functions postdata, postbuffer, or posttable to retrieve data from the Series 2600B. For examples, refer to the folder:

```
C:\ACS_BASIC\library\26Library
```

The 26library is used with a Series 2600B to create test script files, based on the Series 2600B LPT library. The 42library is used with a Model 4200 using the Keithley User Library Tool (KULT) files, based on the Model 4200 LPT library.

The parametric library is used to test the normal parameters of the device.

The WLR\_script library is for wafer reliability tests. They are STM with a GUI.

If you would like to create a test library with a graphical user interface (GUI), the following rules apply:

 The first line must be the name of the .xrc GUI file, and the .xrc GUI file must be saved to the folder:

```
\ACS_BASIC\Library\26Library\xrc
```

ACS Basic will then load the GUI file automatically when importing the script file.: ---- <<xrc=HCI.xrc>>---

The types of input variables must be:

instid (SMU input)
string
double
integer
table

You can set a default value for every input variable. You can also set the input range for double and integer-type input variables:

```
instid smu_S=SMU3 -- SMU1, SMU2, SMU3,..., SMU64, KI_GND double vg_stress=-2.0 in [-40,40] -- gate stress voltage; -40 \le vg_stress \le 40 -- reverse voltage, Vrd <= 0 -- measure delay after stress is off, meas_delay >= 0 -- points for average, average = 1, 2, 3,...19, 20 -- stress time array
```

• The input variables must be defined in the first section of the test script, after the .xrc line, listed between "--INPUT--" and "--END of INPUT--":

```
-- INPUT --
instid CSMU=SMU3 -- SMU1, SMU2, SMU3,..., SMU64
double Vb_stop=1.2 -- stop voltage(Units:V)
double Vb_points=100 -- sweep points
integer resetflag=1 in [0,1] -- '1' will reset instruments after test, '0' will not.
```

• The Call function must start with a "--CALL--" line, then assign a value for every input variable and a call test function.

# NOTE

Refer to the following directory for examples: C:\ACS\_BASIC\library\26Library\WLR

# npnBJT library

# npnBJT overview

The BJT library components are located in the following folder:

```
C:\ACS_BASIC\library\devLibrary\npnBJT\Parametric
```

This npnBJT parametric library is used to test parameters of a npn-type power BJT, including leakage, breakdown, gain, on-state, capacitance, and characteristic curves.

# npnBJT parametric library

### **BVCBO**

### Description:

Module Name: BVCBO
DUT: Three-terminal BJT

Function: Measures the Collector-Base breakdown voltage of the BJT, with the Emitter open.

Pin connections: Use one SMU to force a reverse current to the Collector. Open the circuit to the Emitter or use a SMU to supply zero current bias. Connect the Base to GND or use a SMU to supply a zero voltage bias. (See next figure.)

Figure 7: Three\_term\_npnBJT\_BVCBO

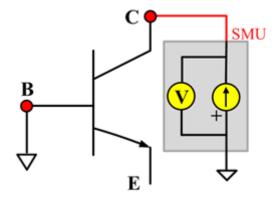

### **BVCBO ITM**

Module type: ITM

Instrument: Keithley Instruments Series 2600B, Model 4200 SMU

### **BVCBO General Test Module**

Module Type: General Test Module

### **BVCEI**

# Description:

Module Name: BVCEI

DUT: Three-terminal npnBJT

Function: Measures the the Collector-Emitter breakdown voltage of the npnBJT with a bias Base-

forced current.

Pin connections: Use a SMU to force current to the Collector. Connect the Emitter to GND or use a

SMU to supply a zero voltage bias. (See next figure.)

Figure 8: Three\_term\_npnBJT\_BVCEI pin connection

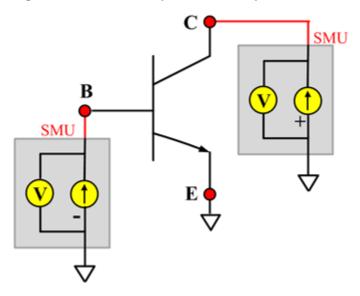

### **BVCEI ITM**

Module Type: ITM

Instrument: Keithley Instruments Series 2600B, Model 4200 SMU

### **BVCEI General Test Module**

Module Type: General Test Module

### **BVCEO**

# **Description**:

Module Name: BVCEO

DUT: Three-terminal npnBJT

Function: Measures the Collector-Emitter breakdown voltage, with the Base opened.

Pin connections: Use a SMU to force current to the Collector. Open the circuit to the Base or use a SMU to supply zero current bias to the Base. Connect the Emitter to GND or use a SMU to supply a zero voltage bias. (See next figure.)

Figure 9: Three\_term\_npnBJT\_BVCEO pin connection

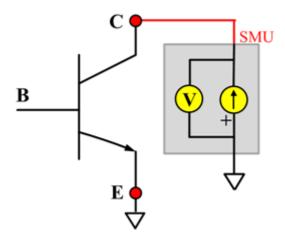

### **BVCEO ITM**

Module Type: ITM

Instrument: Keithley Instruments Series 2600B, Model 4200 SMU

### **BVCEO General Test Module**

Module Type: General Test Module

### **BVCEV**

# Description:

Module Name: BVCEV

DUT: Three-terminal npnBJT

Function: Measures the Collector-Emitter breakdown voltage with a biased Base.

Pin connections: Use a SMU to force voltage to the Base. Use a SMU to force current to the Collector. Connect the Emitter to GND or use a SMU to supply a zero voltage bias. (See next figure.)

Figure 10: Three\_term\_npnBJT\_BVCEV pin connection

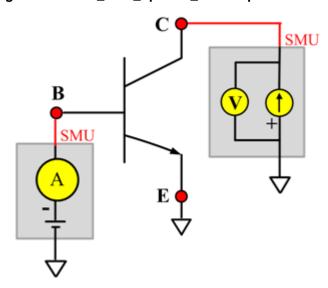

### **BVCEV ITM**

Module Type: ITM

Instrument: Keithley Instruments Series 2600B, Model 4200 SMU

### **BVCEV General Test Module**

Module Type: General Test Module

### **BVEBO**

# Description:

Module Name: BVEBO

DUT: Three-terminal npnBJT

Function: Measures the Emitter-Base breakdown voltage of the npnBJT with the Collector opened.

Pin connections: Use a SMU to force current to the Emitter. Connect the Base to GND or use a SMU to supply a zero voltage bias. Open the circuit to the Collector or use a SMU to supply zero current bias. (See next figure.)

Figure 11: Three\_term\_npnBJT\_BVEBO pin connection

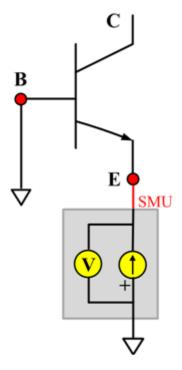

### **BVEBO ITM**

Module Type: ITM

Instrument: Keithley Instruments Series 2600B, Model 4200 SMU

### **BVECO**

# Description:

Module Name: BVECO

DUT: Three-terminal npnBJT

Function: Measures the Emitter-Collector breakdown voltage of the npnBJT with the Base opened.

Pin connections: Use a SMU to force current to the Emitter. Connect the Collector to GND or use a SMU to supply a zero voltage bias. Open the circuit to the Base or use a SMU to supply zero current bias. (See next figure.)

Figure 12: Three\_term\_npnBJT\_BVECO pin connection

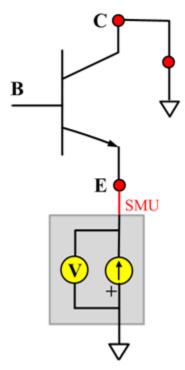

### **BVECO ITM**

Module Type: ITM

Instrument: Keithley Instruments Series 2600B, Model 4200 SMU

### Ccb

# Description:

Module Name: Ccb

DUT: Three-terminal npnBJT

Function: Measures the capacitance between the Collector and Base terminals with the Emitter terminal connected to the AC guard of a three-terminal bridge.

Pin connections: Connect a Series 2600B and the CVH1 (HPOT and HCUR) terminals of the Model 4200-CVU through one remote bias tee to the Collector. Use the Series 2600B to sweep voltage. Connect a Series 2600B and the CVL1 (LPOT and LCUR) terminals of the Model 4200-CVU through one remote bias tee to the Base. Use the Series 2600B to supply zero voltage bias. Connect a Series 2600B and the AC guard of a three-terminal bridge through one remote bias tee to the Emitter. Use the Series 2600B to supply zero voltage bias.

Figure 13: Three term npnBJT Ccb pin connection

### **Ccb PTM**

Module type: PTM

### Cce

# Description:

Module Name: Cce

DUT: Three-terminal npnBJT

Function: Measures the capacitance between the Collector and Emitter terminals with the Base terminal connected to the AC guard of a three-terminal bridge.

Pin connections: Connect a Series 2600B and the CVH1 (HPOT and HCUR) terminals of the Model 4200-CVU through one remote bias tee to the Collector. Use the Series 2600B to sweep voltage. Connect a Series 2600B and the CVL1 (LPOT and LCUR) terminals of the Model 4200-CVU through one remote bias tee to the Emitter. Use the Series 2600B to supply zero voltage bias. Connect a Series 2600B and the AC guard of a three-terminal bridge through one remote bias tee to the Base. Use the Series 2600B to supply zero voltage bias.

Figure 14: Three term npnBJT Cce pin connection

### **Cce PTM**

Module type: PTM

### Ceb

# Description:

Module Name: Ceb

DUT: Three-terminal npnBJT

Function: Measures the capacitance between the Emitter and Base terminals with the Collector terminal connected to the AC guard of a three-terminal bridge.

Pin connections: Connect a Series 2600B and the CVH1 (HPOT and HCUR) terminals of the Model 4200-CVU through one remote bias tee to the Emitter. Use the Series 2600B to sweep voltage. Connect a Series 2600B and the CVL1 (LPOT and LCUR) terminals of the Model 4200-CVU through one remote bias tee to the Base. Use the Series 2600B to supply zero voltage bias. Connect a Series 2600B and the AC guard of a three-terminal bridge through one remote bias tee to the Collector. Use the Series 2600B to supply zero voltage bias.

B CVU\_L E CVU\_H SMU CVU\_H

Figure 15: Three term npnBJT Ceb pin connections

### **Ceb PTM**

Module type: PTM

### Cibo

# Description:

Module Name: Cibo

DUT: Three-terminal npnBJT

Function: Measures the capacitance between the input terminals (Base and Emitter) with the Collector terminal open.

Pin connections: Connect a Series 2600B and the CVH1 (HPOT and HCUR) terminals of the Model 4200-CVU through one remote bias tee to the Emitter. Use the Series 2600B to sweep voltage. Connect a Series 2600B and the CVL1 (LPOT and LCUR) terminals of the Model 4200-CVU through one remote bias tee to the Base. Use the Series 2600B to supply zero voltage bias. Connect a Series 2600B and the AC guard of a three-terminal bridge through one remote bias tee to the Collector. Use the Series 2600B to supply zero voltage bias.

Figure 16: Three\_term\_npnBJT\_Cibo pin connection

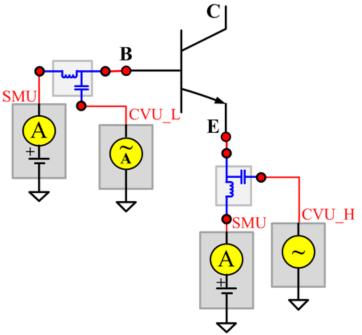

#### Cibo PTM

Module type: PTM

### Cobo

# Description:

Module Name: Cobo

DUT: Three-terminal npnBJT

Function: Measures the capacitance between the output terminals (Base and Collector) with the Emitter terminal open.

Pin connections: Connect a Series 2600B and the CVH1 (HPOT and HCUR) terminals of the Model 4200-CVU through one remote bias tee to the Collector. Use the Series 2600B to sweep voltage. Connect a Series 2600B and the CVL1 (LPOT and LCUR) terminals of the Model 4200-CVU through one remote bias tee to the Base. Use the Series 2600B to supply zero voltage bias. Open the circuit to the Emitter.

Figure 17: Three\_term\_npnBJT\_Cobo pin connection

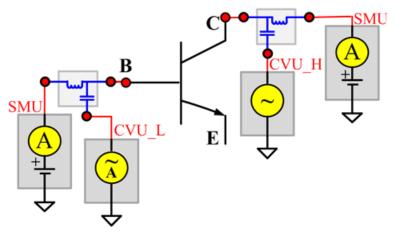

#### Cobo PTM

Module type: PTM

# HFE\_SW

# Description:

Module Name: HFE\_SW

DUT: Three-terminal npnBJT

Function: Measures the Collector current, Base current, and DC current gain based on the Collector

sweep voltage.

Pin connections: Use a SMU to apply a sweep voltage to the Collector. Use a SMU to bias the Base.

C or u.

### HFE= Ic/Ib:

Force CollectorV sweep

- Measure Ib and Ic
- Check for measurement problems
- Calculate HFE(= lc/lb)

Figure 18: Three\_term\_npnBJT\_HFE\_SW pin connection

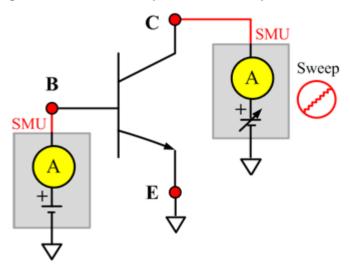

### HFE SW ITM

Module Type: ITM

Instrument: Keithley Instruments Series 2600B, Model 4200 SMU

### **HFE\_SW General Test Module**

Module Type: General Test Module

#### **IBCO**

# Description:

Module Name: IBCO

DUT: Three-terminal npnBJT

Function: Measures the base-Collector current with the Emitter opened.

Pin connections: Use a SMU to force voltage to the Base. Connect the Collector to GND or use a SMU to supply a zero voltage bias. Open the circuit to the Emitter or use a SMU to supply zero current bias. (See next figure.)

Figure 19: Three\_term\_npnBJT\_IBCO pin connection

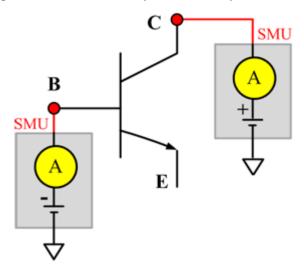

#### **IBCO ITM**

Module Type: ITM

Instrument: Keithley Instruments Series 2600B, Model 4200 SMU

**IBCO General Test Module** 

Module Type: General Test Module

#### **IBEO**

# Description:

Module Name: IBEO

DUT: Four-terminal npnBJT

Function: Measures the Base-Emitter current with the Collector opened.

Pin connections: Use a SMU to force voltage to the Base. Connect the Collector to GND or use a SMU to supply a zero voltage bias. Open the circuit to the Emitter or use a SMU to supply zero current bias. (See next figure.)

Figure 20: Three\_term\_npnBJT\_IBEO pin connection

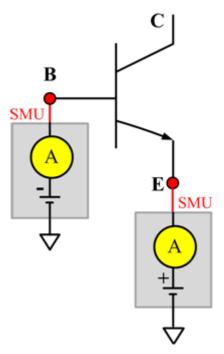

#### **IBEO ITM**

Module Type: ITM

Instrument: Keithley Instruments Series 2600B, Model 4200 SMU

#### **IBEO General Test Module**

Module Type: General Test Module

#### **IblcVbe**

Description:

Module Name: IblcVbe

DUT: Three-terminal npnBJT

Function: Measures the Base current and Collector current of the npnBJT by sweeping a specified Base voltage, and measures the lb-Vbe and lcVbe curves and the gummel plot if the axis properties of result have changed (logarithm instead of right-angle coordinate).

Pin connections: Use a SMU to apply a voltage sweep to the Base. Use a SMU to bias the Collector. Connect the Emitter to GND or use a SMU to supply a zero voltage bias. (See next figure.)

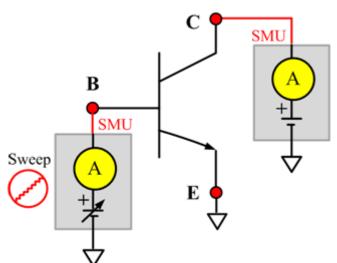

Figure 21: Three\_term\_npnBJT\_ lblcVbe pin connection

# IblcVbe ITM

Module Type: ITM

Instrument: Keithley Instruments Series 2600B, Model 4200 SMU

#### **IblcVbe General Test Module**

Module Type: General Test Module

## **IbVbe**

# Description:

Module Name: IbVbe

DUT: Three-terminal npnBJT

Function: Measures the Base current of the npnBJT by sweeping a specified Base voltage, and measures the Ib-Vbe curve.

Pin connections: Use a SMU to apply a voltage sweep to the Base. Use a SMU to bias the Collector. Connect the Emitter to GND or use a SMU to supply a zero voltage bias. (See next figure.)

Figure 22: Three\_term\_npnBJT\_lbVbe pin connection

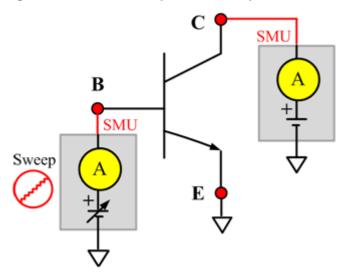

#### IbVbe ITM

Module Type: ITM

Instrument: Keithley Instruments Series 2600B, Model 4200 SMU

#### **IbVbe General Test Module**

Module Type: General Test Module

#### **ICBO**

# Description:

Module Name: ICBO

DUT: Three-terminal npnBJT

Function: Measures the Collector-Base cut off current with the Emitter opened.

Pin connections: Use a SMU to force voltage to the Collector. Connect the Base to GND or use a SMU to supply a zero voltage bias. Open the circuit to the Emitter or use a SMU to supply zero current bias.

Figure 23: Three\_term\_npnBJT\_ICBO pin connection

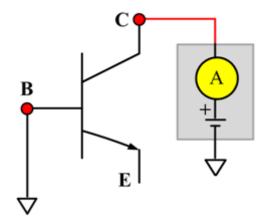

#### **ICBO ITM**

Module Type: ITM

Instrument: Keithley Instruments Series 2600B, Model 4200 SMU

#### **ICBO General Test Module**

Module Type: General Test Module

#### **ICEO**

# Description:

Module Name: ICEO

DUT: Three-terminal npnBJT

Function: Measures the Collector-Emitter cut off current with the Base opened.

Pin connections: Use a SMU to force voltage to the Collector. Connect the Emitter to GND or use a SMU to supply a zero voltage bias. Open the circuit to the Base or use a SMU to supply zero current bias. (See next figure.)

Figure 24: Three\_term\_npnBJT\_ICEO pin connection

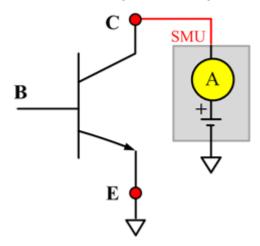

## **ICEO ITM**

Module Type: ITM

Instrument: Keithley Instruments Series 2600B, Model 4200 SMU

#### **ICEO General Test Module**

Module Type: General Test Module

## **ICEV**

# Description:

Module Name: ICEV

DUT: Three-terminal npnBJT

Function: Measures the Collector-Emitter cut off current with a bias Base voltage.

Pin connections: Use a SMU to force voltage to the Base and the Collector. Connect the Emitter to

GND or use a SMU to supply a zero voltage bias. (See next figure.)

Figure 25: Three\_term\_npnBJT\_ICEV pin connection

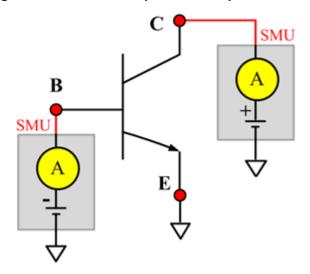

#### **ICEV ITM**

Module Type: ITM

Instrument: Keithley Instruments Series 2600B, Model 4200 SMU

#### **ICEV General Test Module**

Module Type: General Test Module

## **IcVcb**

# Description:

Module Name: IcVcb

DUT: Three-terminal npnBJT

Function: Measures the Collector current of the npnBJT by sweeping a specified Collector voltage.

Pin connections: Use a SMU to apply a sweep voltage to the Collector. Use a SMU to bias the

Emitter. Connect the Base to GND or use a SMU to supply a zero voltage bias.

Figure 26: Three\_term\_npnBJT\_lcVcb pin connection

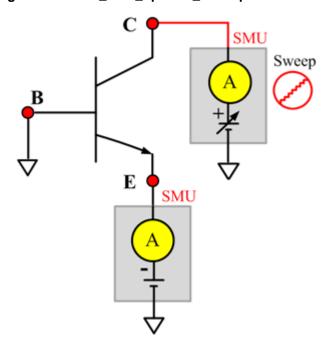

#### IcVcb ITM

Module Type: ITM

Instrument: Keithley Instruments Series 2600B, Model 4200 SMU

#### **IcVcb General Test Module**

Module Type: General Test Module

## IcVce\_BiasIb

# Description:

Module Name: IcVce\_BiasIb DUT: Three-terminal npnBJT

Function: Measures the Collector current based on a Base step current and a Collector sweep voltage, and a series of IcVce curves with a Base current step.

Pin connections: Use a SMU to apply a sweep voltage to the Collector. Use a SMU to bias the current to the Base. Connect the Emitter to GND or use a SMU to supply a zero voltage bias. (See next figure.)

Figure 27: Three\_term\_npnBJT\_lcVce\_BiasIb pin connection

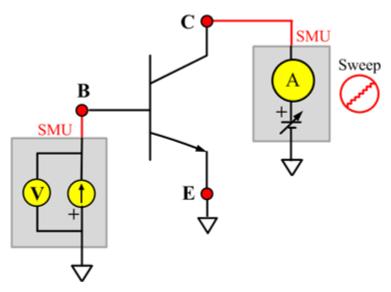

## IcVce\_BiasIb ITM

Module Type: ITM

Instrument: Keithley Instruments Series 2600B, Model 4200 SMU

# IcVce\_BiasIb General Test Module

Module Type: General Test Module

## IcVce\_BiasVb

# Description:

Module Name: IcVce\_BiasVb DUT: Three-terminal npnBJT

Function: Measures the Collector current based on the Collector sweep voltage and a fixed based voltage, and measures a series of IcVce curves with a fixed Base voltage.

Pin connections: Use a SMU to apply a sweep voltage to the Collector. Use a SMU to supply a zero voltage bias to the Base. Connect the Emitter to GND or use a SMU to supply a zero voltage bias. (See next figure.)

Figure 28: Three\_term\_npnBJT\_lcVce\_BiasVb pin connection

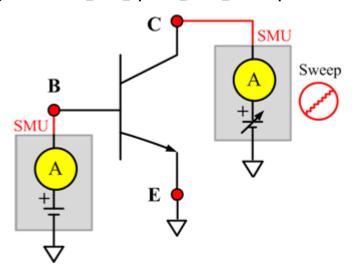

## IcVce\_BiasVb ITM

Module Type: ITM

Instrument: Keithley Instruments Series 2600B, Model 4200 SMU

# IcVce\_BiasVb General Test Module

Module Type: General Test Module

# IcVce\_StepIb

# Description:

Module Name: IcVce\_StepIb DUT: Three-terminal npnBJT

Function: Measures the Collector current based on the base step current and the Collector sweep voltage, and measures a series of IcVce curves with a Base current step.

Pin connections: Use a SMU to apply a sweep voltage to the Collector. Use a SMU to apply a step current to the Base. Connect the Emitter to GND or use a SMU to supply a zero voltage bias. (See next figure.)

Figure 29: Three\_term\_npnBJT\_lcVce\_StepIb pin connection

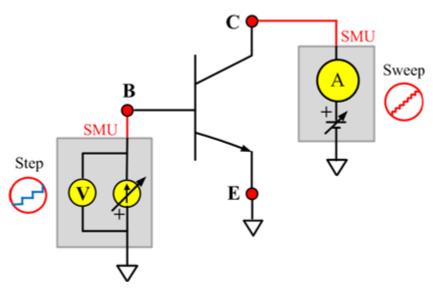

## IcVce\_StepIb ITM

Module Type: ITM

Instrument: Keithley Instruments Series 2600B, Model 4200 SMU

# IcVce\_StepIb General Test Module

Module Type: General Test Module

# IcVce\_StepVb

# Description:

Module Name: IcVce\_StepVb DUT: Three-terminal npnBJT

Function: Measures the Collector current based on the Base step and the Collector sweep voltage, and measures a series of IcVce curves with a Base voltage step.

Pin connections: Use a SMU to apply a sweep voltage to the Collector. Use a SMU to apply a step voltage to the Base. Connect the Emitter to GND or use a SMU to supply a zero voltage bias. (See next figure.)

Figure 30: Three\_term\_npnBJT\_lcVce\_StepVb pin connection

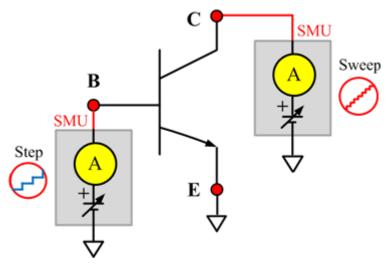

## IcVce\_StepVb ITM

Module Type: ITM

Instrument: Keithley Instruments Series 2600B, Model 4200 SMU

# IcVce\_StepVb General Test Module

Module Type: General Test Module

## **IEBO**

# Description:

Module Name: IEBO

DUT: Three-terminal npnBJT

Function: Measures the Emitter-Base cut off current with the Collector opened.

Pin connections: Use a SMU to force voltage to the Emitter. Connect the Base to GND or use a SMU to supply a zero voltage bias. Open the circuit to the Collector or use a SMU to supply zero current bias. (See next figure.)

Figure 31: Three\_term\_npnBJT\_IEBO pin connection

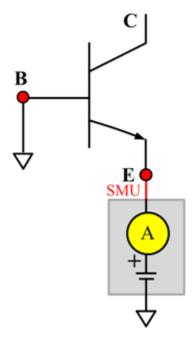

## **IEBO ITM**

Module Type: ITM

Instrument: Keithley Instruments Series 2600B, Model 4200 SMU

2-32

# **IECO**

# Description:

Module Name: IECO

DUT: Three-terminal npnBJT

Function: Measures the Emitter-Collector current with the Base opened.

Pin connections: Use a SMU to force voltage to the Emitter. Open the circuit to the Collector or use a SMU to supply a zero voltage bias. Open the circuit to the Base or use a SMU to supply zero current bias. (See next figure.)

Figure 32: Three\_term\_npnBJT\_IECO pin connection

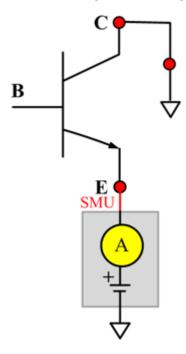

#### **IECO ITM**

Module Type: ITM

Instrument: Keithley Instruments Series 2600B, Model 4200 SMU

## **leVeb**

# Description:

Module Name: leVeb

DUT: Three-terminal npnBJT

Function: Measures the Emitter current of the npnBJT with a specified sweeping Emitter voltage, and measures the leVeb curves.

Pin connections:Use a SMU to apply a sweep voltage to the Emitter. Use a SMU to apply biased voltage to the Collector. Connect the Base to GND or use a SMU to supply a zero voltage bias. (See next figure.)

Figure 33: Three\_term\_npnBJT\_leVeb pin connection

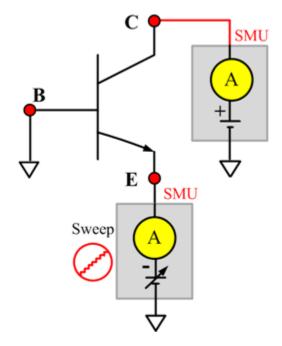

## leVeb ITM

Module Type: ITM

Instrument: Keithley Instruments Series 2600B, Model 4200 SMU

#### **VBCO**

# Description:

Module Name: VBCO

DUT: Three-terminal npnBJT

Function: Measures the Base-Collector voltage of the npnBJT with the Emitter opened.

Pin connections: Use a SMU to apply a biased current to the Base. Connect the Collector to GND or use a SMU to supply a zero voltage bias. Open the circuit to the Emitter or use a SMU to supply zero current bias. (See next figure.)

Figure 34: Three\_term\_npnBJT\_VBCO pin connection

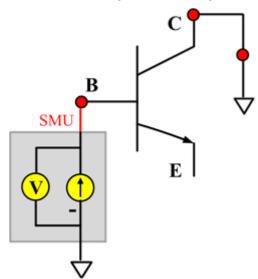

## **VBCO ITM**

Module Type: ITM

Instrument: Keithley Instruments Series 2600B, Model 4200 SMU

#### **VBCO General Test Module**

Module Type: General Test Module

#### **VCE**

# Description:

Module Name: VCE

DUT: Three-terminal npnBJT

Function: Measures the Collector-Emitter voltage the npnBJT.

Pin connections: Use a SMU to apply a biased current to the Collector. Use a SMU to applied a biased voltage to the Base. Connect the Emitter to GND or use a SMU to supply a zero voltage bias. (See next figure.)

Figure 35: Three\_term\_npnBJT\_VCE pin connection

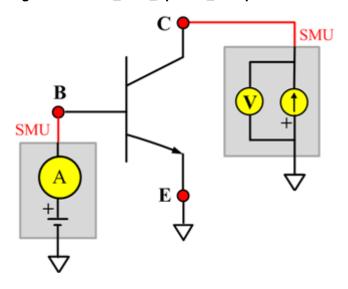

#### **VCE ITM**

Module Type: ITM

Instrument: Keithley Instruments Series 2600B, Model 4200 SMU

#### **VCE General Test Module**

Module Type: General Test Module

Instrument: Keithley Instruments Series 2400 SMU

# npnPowerBJT library

# npnPowerBJT overview

The npnPowerBJT library components are in the following directory:

C:\ACS\_BASIC\library\devLibrary\npnPowerBJT

You can use this npnPowerBJT parametric library to test parameters of a npn-type power BJT, including leakage, breakdown, gain, on-state, capacitance, and characteristic curves.

# npnPowerBJT parametric library

#### **BVCBO**

Description:

Module Name: BVCBO

Test Type: ITM

Instrument: Keithley Instruments Model 2657A

DUT: Three-terminal npnPowerBJT

Function: Measures the Collector-Base breakdown voltage with the Emitter opened. The voltage is measured with a specific Collector current that is given in the data sheet.

Pin Connections: Use a SMU to force current and make a voltage measurement from the Collector to the Base. Connect the Base to GND or use a SMU to supply a zero voltage bias. Open the circuit to the Emitter or use a SMU to supply zero current bias. (See next figure.)

Figure 36: npnPowerBJT BVCBO pin connection

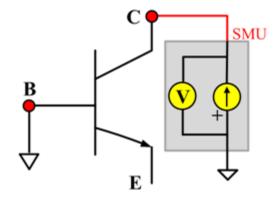

## **BVCEO**

# Description:

Module Name: BVCEO

Test Type: ITM

Instrument: Keithley Instruments Model 2657A

DUT: Three-terminal npnPowerBJT

Function: Measures the Collector-Emitter breakdown voltage with the Base opened. The voltage is measured with a specific Collector current that is given in the data sheet.

Pin Connection: Use a SMU to force current and make a voltage measurement from the Collector to Emitter. Connect the Emitter to GND or use a SMU to supply zero current bias. Open the circuit to the Base or use a SMU to supply zero current bias. (See next figure.)

Figure 37: npnPowerBJT BVCEO pin connection

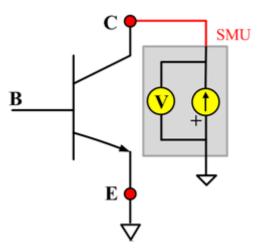

## **BVEBO**

# Description:

Module Name: BVEBO

Test Type: ITM

Instrument: Keithley Instruments Model 2657A

DUT: Three-terminal npnPowerBJT

Function: Measures the Emitter-Base breakdown voltage with the Collector opened. The voltage is measured with a specific Base current or Emitter current in reverse direction that is given in the data sheet.

Pin Connection: Use a SMU to force current and make a voltage measurement from the Base to the Emitter. Connect the Emitter to GND or use a SMU to supply a zero voltage bias. Open the circuit to the Collector or use a SMU to supply zero current bias. (See next figure.)

Figure 38: npnPowerBJT BVEBO pin connection

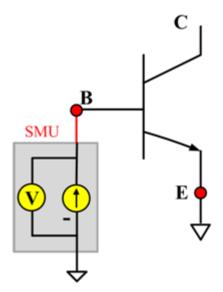

#### Ccb

# Description:

Module Name: Ccb

DUT: Three-terminal npnPowerBJT

Function: Measures the capacitance between the Collector and Base terminals with the Emitter terminal connected to the AC guard of a three-terminal bridge.

Pin connections: Connect a Series 2600B and the CVH1 (HPOT and HCUR) terminals of the Model 4200-CVU through one remote bias tee to the Collector. Use the Series 2600B to sweep voltage. Connect a Series 2600B and the CVL1 (LPOT and LCUR) terminals of the Model 4200-CVU through one remote bias tee to the Base. Use the Series 2600B to supply zero voltage bias. Connect a Series 2600B and the AC guard of a three-terminal bridge through one remote bias tee to the Emitter. Use the Series 2600B to supply zero voltage bias.

B CVU\_H A CVU\_H A AC AAC AA

Figure 39: Three term npnPowerBJT Ccb pin connections

#### **Ccb PTM**

Module type: PTM

#### Cce

# Description:

Module Name: Cce

DUT: Three-terminal npnPowerBJT

Function: Measures the capacitance between the Collector and Emitter terminals with the Base terminal connected to the AC guard of a three-terminal bridge.

Pin connections: Connect a Series 2600B and the CVH1 (HPOT and HCUR) terminals of the Model 4200-CVU through one remote bias tee to the Collector. Use the Series 2600B to sweep voltage. Connect a Series 2600B and the CVL1 (LPOT and LCUR) terminals of the Model 4200-CVU through one remote bias tee to the Emitter. Use the Series 2600B to supply zero voltage bias. Connect a Series 2600B and the AC guard of a three-terminal bridge through one remote bias tee to the Base. Use the Series 2600B to supply zero voltage bias.

B CVU\_H A CVU\_L SMU A A

Figure 40: Three term npnPowerBJT Cce pin connection

#### **Cce PTM**

Module type: PTM

#### Ceb

# Description:

Module Name: Ceb

DUT: Three-terminal npnPowerBJT

Function: Measures the capacitance between the Emitter and Base terminals with the Collector terminal connected to the AC guard of a three-terminal bridge.

Pin connections: Connect a Series 2600B and the CVH1 (HPOT and HCUR) terminals of the Model 4200-CVU through one remote bias tee to the Emitter. Use the Series 2600B to sweep voltage. Connect a Series 2600B and the CVL1 (LPOT and LCUR) terminals of the Model 4200-CVU through one remote bias tee to the Base. Use the Series 2600B to supply zero voltage bias. Connect a Series 2600B and the AC guard of a three-terminal bridge through one remote bias tee to the Collector. Use the Series 2600B to supply zero voltage bias.

B CVU\_L E CVU\_H CVU\_H

Figure 41: Three term npnPowerBJT Ceb pin connections

#### **Ceb PTM**

Module type: PTM

#### Cibo

# Description:

Module Name: Cibo

DUT: Three-terminal npnPowerBJT

Function: Measures the capacitance between the input terminals (Base and Emitter) with the Collector terminal open.

Pin connections: Connect a Series 2600B and the CVH1 (HPOT and HCUR) terminals of the Model 4200-CVU through one remote bias tee to the Emitter. Use the Series 2600B to sweep voltage. Connect a Series 2600B and the CVL1 (LPOT and LCUR) terminals of the Model 4200-CVU through one remote bias tee to the Base. Use the Series 2600B to supply zero voltage bias. Connect a Series 2600B and the AC guard of a three-terminal bridge through one remote bias tee to the Collector. Use the Series 2600B to supply zero voltage bias.

Figure 42: Three\_term\_npnPowerBJT\_Cibo pin connections

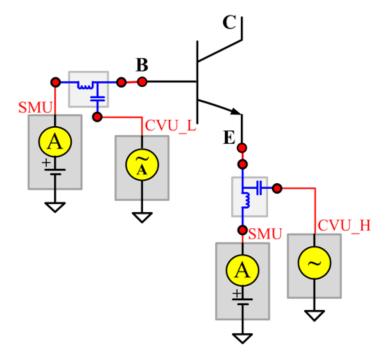

#### Cibo PTM

Module type: PTM

#### Cobo

# Description:

Module Name: Cobo

DUT: Three-terminal npnPowerBJT

Function: Measures the capacitance between the output terminals (Base and Collector) with the Emitter terminal open.

Pin connections: Connect a Series 2600B and the CVH1 (HPOT and HCUR) terminals of the Model 4200-CVU through one remote bias tee to the Collector. Use the Series 2600B to sweep voltage. Connect a Series 2600B and the CVL1 (LPOT and LCUR) terminals of the Model 4200-CVU through one remote bias tee to the Base. Use the Series 2600B to supply zero voltage bias. Open the circuit to the Emitter.

Figure 43: Three\_term\_npnPowerBJT\_Cobo pin connections

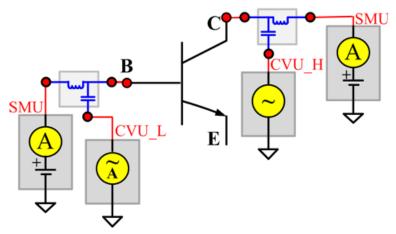

#### Cobo PTM

Module type: PTM

#### **HFE**

# Description:

Module Name: HFE
Test Type: ITM

Instrument: Keithley Instruments Model 2651A, Series 2600B

DUT: Three-terminal npnPowerBJT

Function: Measures the Collector-Emitter static forward current transfer ratio with the output voltage (Vce) held constant (HFE = Ic/Ib).

Pin Connection: Use one SMU to apply voltage bias and make a current measurement from the Collector to the Emitter. Connect the Emitter to GND or use a SMU to supply a zero voltage bias. Use a SMU to apply a sweep current to the Base. (See next figure.)

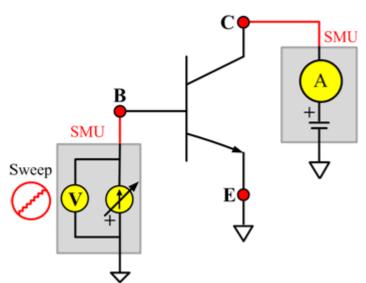

Figure 44: npnPowerBJT HFE pin connection

#### **ICBO**

# Description:

Module Name: ICBO

Test Type: ITM

Instrument: Keithley Instruments Model 2657A

DUT: Three-terminal npnPowerBJT

Function: Measures the Collector-Base cut-off current. Measures the current on the Collector with a reverse bias on the Collector-Base and with the Emitter opened.

Pin Connection: Use a SMU to force voltage and make a current measurement from the Collector to Base. Connect the Base to GND or use a SMU to supply a zero voltage bias. Open the circuit to the Emitter or use a SMU to supply zero current bias. (See next figure.)

Figure 45: npnPowerBJT ICBO pin connection

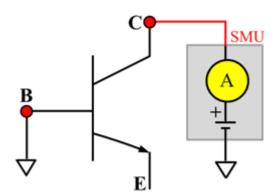

## **ICEO**

## Description:

Module Name:ICEO

Test Type:ITM

Instrument: Keithley Instruments Model 2657A

DUT: Three-terminal npnPowerBJT

Function: Measures the Collector-Emitter cut-off current with the Base opened.

Pin Connection: Use a SMU to force voltage and make a current measurement from the Collector to the Emitter. Connect the Emitter to GND or use a SMU to supply a zero voltage bias. Open the circuit to the Base or use a SMU to supply zero current bias. (See next figure.)

Figure 46: npnPowerBJT ICEO pin connection

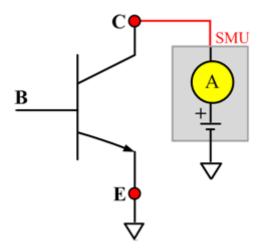

## **ICES**

# Description:

Module Name: ICES
Test Type: ITM

Instrument: Keithley Instruments Model 2657A

DUT: Three-terminal npnPowerBJT

Function: Measures the Collector-Emitter cut-off current with the Base short-circuited to the Emitter.

Pin Connection: Use a SMU to force voltage and make a current measurement from the Collector to the Emitter. Short the Base to the Emitter or use a SMU to supply a zero voltage bias. (See next figure.)

Figure 47: npnPowerBJT ICES pin connection

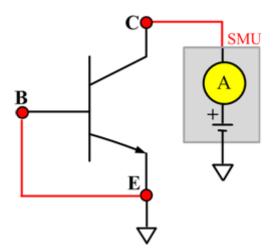

## **ICEV**

# Description:

Module Name: ICEV
Test Type: ITM

Instrument: Keithley Instruments Model 2657A

DUT: Three-terminal npnPowerBJT

Function: Measures the Collector-Emitter cut-off current with a reverse bias on the Emitter-Base.

Pin Connection: Use a SMU to force voltage and make a current measurement from the Collector to the Emitter. Connect the Emitter to GND or use a SMU to supply a zero voltage bias. Use another SMU to bias the Base with a specified voltage. (See next figure.)

Figure 48: npnPowerBJT ICEV pin connection

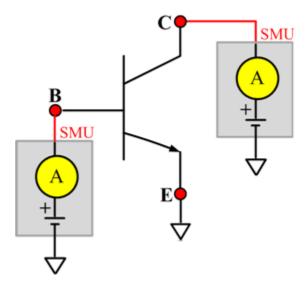

# IcVce\_StepIb

# Description:

Module Name: IcVce\_StepIb

Test Type: ITM

Instrument: Keithley Instruments Model 2651A, Series 2600B

DUT: Three-terminal npnPowerBJT

Function: Measures the Collector-Emitter output characteristic curve with a current step at the Base.

Pin Connection: Use one SMU to apply a voltage sweep and make a current measurement from Collector to Emitter. Connect the Emitter to GND or use a SMU to supply a zero voltage bias. Use a SMU to apply a current step to the Base.

Figure 49: npnPowerBJT IcVce\_StepIb pin connection

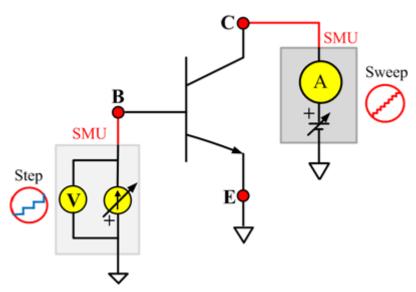

# IcVce\_StepIb\_MIX

Description:

Module Name: IcVce\_StepIb\_MIX

Test Type: PTM

Instrument: Keithley Instruments Model 2657A, and Series 2600B, Series 2400, Model 4200-SMU

DUT: Three-terminal npnPowerBJT

Function: Measures the Collector-Emitter output characteristic curve with a current step at the Base.

Pin Connection: Use a SMU to apply a voltage sweep and make a current measurement from the Collector to the Emitter. Connect the Emitter to GND or use a SMU to supply a zero voltage bias. Use a SMU to apply current step to Base. (See next figure.)

Figure 50: npnPowerBJT IcVce\_StepIb\_MIX pin connection

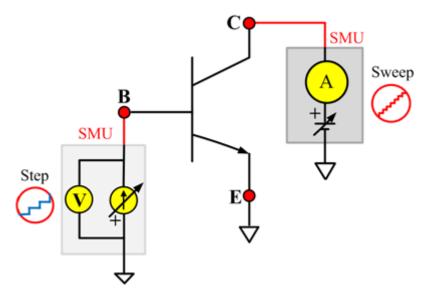

# IcVce\_StepVbe

# Description:

Module Name: IcVce\_StepVbe

Test Type: ITM

Instrument: Keithley Instruments Model 2651A, Series 2600B

DUT: Three-terminal npnPowerBJT

Function: Measures the Collector-Emitter output characteristic curve with a voltage step at the Base.

Pin Connection: Use a SMU to apply a voltage sweep and make a current measurement from Collector to Emitter. Connect the Emitter to GND or use a SMU to supply a zero voltage bias. Use a SMU to apply a voltage step to the Base-Emitter junction. (See next figure.)

Figure 51: npnPowerBJT lcVce\_StepVbe pin connection

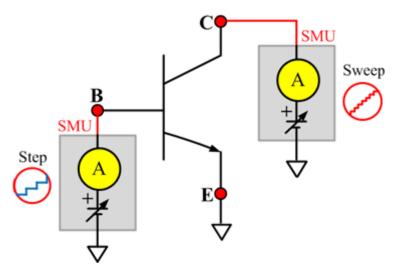

# IcVce\_StepVbe\_MIX

# Description:

Module Name: IcVce\_StepVbe

Test Type: PTM

Instrument: Keithley Instruments Model 2651A, Series 2600B, Series 2400, Model 4200-SMU

DUT: Three-terminal npnPowerBJT

Function: Measures the Collector-Emitter output characteristic curve with a voltage step on the Emitter-Base junction.

Pin Connection: Use a SMU to apply a voltage sweep and make a current measurement from the Collector to the Emitter. Connect the Emitter to GND or use a SMU to supply a zero voltage bias. Use a SMU to apply a voltage step to the Base-Emitter junction. (See next figure.)

Figure 52: npnPowerBJT IcVce\_StepVbe\_MIX pin connection

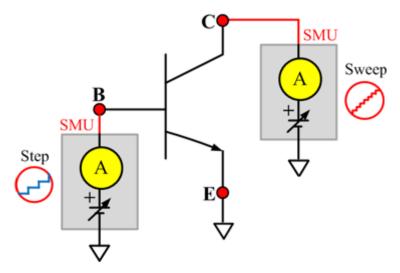

2-54

#### **IEBO**

# Description:

Module Name: IEBO Test Type: ITM

Instrument: Keithley Instruments Series 2600B

DUT: Three-terminal npnPowerBJT

Function: Measures the Emitter-Base cut-off current. Measures the current on the Emitter with reverse bias on the Emitter-Base and with the Collector opened.

Pin Connection: Use a SMU to force voltage and make a current measurement from the Base to the Emitter. Connect the Emitter to GND or use a SMU to supply a zero voltage bias. Open the circuit to the Collector or use a SMU to supply zero current bias. (See next figure.)

Figure 53: npnPowerBJT IEBO pin connection

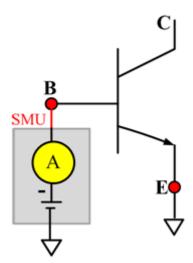

#### **VbeON**

# Description:

Module Name: VbeON

Test Type: ITM

Instrument: Keithley Instruments Model 2651A, Series 2600B

DUT: Three-terminal npnPowerBJT

Function: Measures the on voltage of the Base-Emitter when the BJT is in the active region. The voltage is measured with the Base-Emitter forward biased and the Collector-Emitter voltage higher than the VceSAT.

Pin Connection: Use a SMU to apply a current sweep and make a voltage measurement from the Base to the Emitter. Connect the Emitter to GND or use a SMU to supply a zero voltage bias. Use a SMU to apply voltage bias to the Collector. (See next figure.)

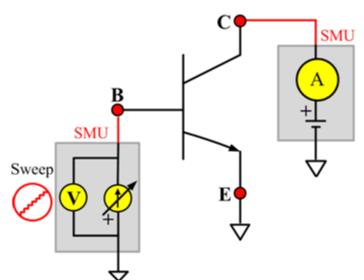

Figure 54: npnPowerBJT VbeON pin connection

#### **VbeSAT**

## Description:

Module Name: VbeSAT

Test Type: ITM

Instrument: Keithley Instruments Models 2651A, Series 2600B

DUT: Three-terminal npnPowerBJT

Function: Measures the Base-Emitter saturation voltage. The voltage is measured at a specific Base current and a Collector current that is given in the data sheet to ensure that both the Emitter-Base and Collector-Base junctions are forward biased.

Pin Connection: Use a SMU to force current and make a voltage measurement from the Base to the Emitter. Connect the Emitter to GND or use a SMU to supply a zero voltage bias. Use one SMU to apply current bias to the Collector. (See next figure.)

SMU

Figure 55: npnPowerBJT VbeSAT pin connection

#### **VceSAT**

## Description:

Module Name: VceSAT

Test Type: ITM

Instrument: Keithley Instruments Model 2651A, Series 2600B

DUT: Three-terminal npnPowerBJT

Function: Measures the Collector-Emitter saturation voltage. The voltage is measured at a specific Base current and Collector current that is given in the data sheet to ensure that both the Emitter-Base and Collector-Base junctions are forward biased.

Pin Connection: Use a SMU to force current and make a voltage measurement from the Collector to the Emitter. Connect the Emitter to GND or use a SMU to supply a zero voltage bias. Use a SMU to apply a current bias to the Base. (See next figure.)

Figure 56: npnPowerBJT VceSAT pin connection

SMU

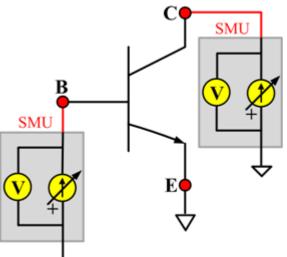

ACSBASIC-908-01 Rev. B/September 2014

## VceSAT\_MIX

## Description:

Module Name: VceSAT\_MIX

Test Type: PTM

Instrument: Keithley Instruments Model 2651A, Series 2600B, Series 2400, Model 4200-SMU

DUT: Three-terminal npnPowerBJT

Function: Measures the Collector-Emitter saturation voltage. The voltage is measured at a specific Base current and Collector current that is given in the data sheet to ensure that both the Emitter-Base and Collector-Base junctions are forward biased.

Pin Connection: Use a SMU to force current and make a voltage measurement from the Collector to the Emitter. Connect the Emitter to GND or use a SMU to supply a zero voltage bias. Use a SMU to apply current bias to the Base. (See next figure.)

Figure 57: npnPowerBJT VceSAT\_MIX pin connection

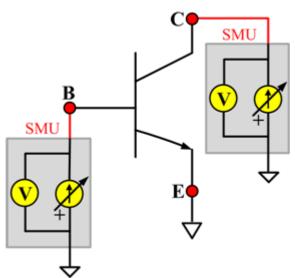

#### **VCESUS**

## Description:

Module Name: VCESUS

Test Type: ITM

Instrument: Keithley Instruments Model 2657A

DUT: Three-terminal npnPowerBJT

Function: Measures the Collector-Emitter sustaining voltage with the Base opened. The voltage is measured at a specific Collector current that is given in the data sheet.

Pin Connection: Use a SMU to force current and make a voltage measurement from the Collector to the Emitter. Connect the Emitter to GND or use a SMU to supply a zero voltage bias. Open the circuit to the Base or use a SMU to supply zero current bias. (See next figure.)

Figure 58: npnPowerBJT VCESUS pin connection

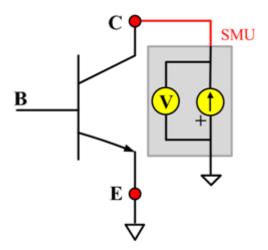

# pnpBJT library

# pnpBJT device overview

The pnpBJT device library components are located in the following directory:

C:\ACS\_BASIC\library\devLibrary\pnpBJT

You can use the tests in the pnpBJT device parametric library to test parameters of a pnp-type BJT, including leakage, breakdown, gain, on-state, capacitance, and characteristic curves.

# pnpBJT parametric library

#### **BVCBO**

#### Description:

Module Name: BVCBO

DUT: Three-terminal pnpBJT

Function: Measures the Collector-Base breakdown voltage of the pnpBJT device with the Emitter

opened.

Pin connections: Use a SMU to apply a reverse current to the Collector. Connect the Base to GND or use a SMU to supply a zero voltage bias. Open the circuit to the Emitter or use a SMU to supply zero current bias. (See next figure.)

Figure 59: Three\_term\_pnpBJT\_BVCBO pin connection

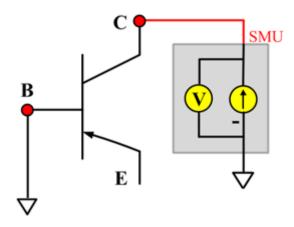

#### **BVCBO ITM**

Module Type: ITM

Instrument: Keithley Instruments Series 2600B SMU / 4200 SMU

#### **BVCBO General Test Module**

Module Type: General Test Module

## **BVCEI**

## Description:

Module Name: BVCEI

DUT: Three-terminal pnpBJT

Function: Measures the Collector-Emitter breakdown voltage of the pnpBJT device with a bias Base-

forced current.

Pin connections: Use two SMUs to force current to the Base and Collector. Connect the Emitter to

GND or use a SMU to supply a zero voltage bias. (See next figure.)

Figure 60: Three\_term\_pnpBJT\_BVCEI pin connection

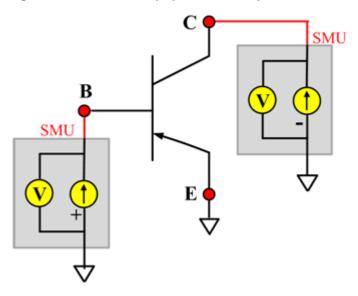

### **BVCEI ITM**

Module Type: ITM

Instrument: Keithley Instruments Series 2600B SMU / 4200 SMU

#### **BVCEI General Test Module**

Module Type: General Test Module

#### **BVCEO**

## Description:

Module Name: BVCEO

DUT: Three-terminal pnpBJT

Function: Measures the Collector-Emitter breakdown voltage with the Base opened.

Pin connections: Use a SMU to force current to the Collector. Connect the Emitter to GND or use a SMU to supply a zero voltage bias. Open the circuit to the Base or use a SMU to supply zero current

bias. (See next figure.)

Figure 61: Three\_term\_pnpBJT\_BVCEO pin connection

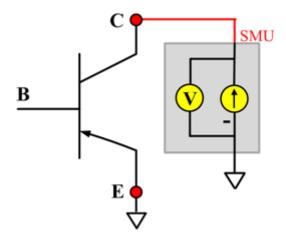

## **BVCEO ITM**

2-62

Module Type: ITM

Instrument: Keithley Instruments Series 2600B SMU / 4200 SMU

#### **BVCEO General Test Module**

Module Type: General Test Module

## **BVCEV**

## Description:

Module Name: BVCEV

DUT: Three-terminal pnpBJT

Function: Measures the Collector-Emitter breakdown voltage with the Base forced with a voltage bias.

Pin connections: Use two SMUs to force voltage to the Base and Collector. Connect the Emitter to

GND or use a SMU to supply a zero voltage bias. (See next figure.)

Figure 62: Three\_term\_pnpBJT\_BVCEV pin connection

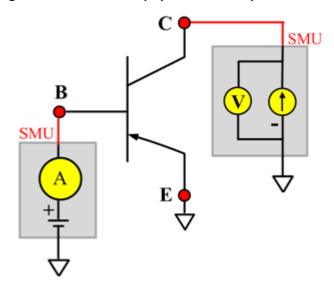

#### **BVCEV ITM**

Module Type: ITM

Instrument: Keithley Instruments Series 2600B SMU / 4200 SMU

## **BVCEV General Test Module**

Module Type: General Test Module

#### **BVEBO**

## Description:

Module Name: BVEBO

DUT: Three-terminal pnpBJT

Function: Measures the Emitter-Base breakdown voltage of the pnpBJT device with the Collector

opened.

Pin connections: Use a SMU to force current to the Emitter. Connect the Emitter to GND or use a SMU to supply a zero voltage bias. Open the circuit to the Collector or use a SMU to supply zero current bias. (See next figure.)

Figure 63: Three\_term\_pnpBJT\_BVEBO pin connection

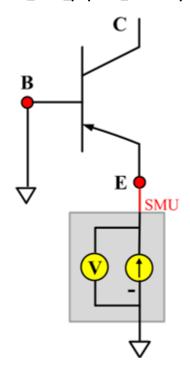

#### **BVEBO ITM**

Module Type: ITM

Instrument: Keithley Instruments Series 2600B SMU / 4200 SMU

#### **BVEBO General Test Module**

Module Type: General Test Module

## **BVECO**

## Description:

Module Name: BVECO

DUT: Three-terminal pnpBJT

Function: Measures the Emitter-Collector breakdown voltage of the pnpBJT device with the Base

opened.

Pin connections: Use a SMU to force current to the Emitter. Open the circuit to the Base or use a SMU to supply zero current bias. Connect the Collector to GND or use a SMU to supply a zero voltage bias. (See next figure.)

Figure 64: Three\_term\_pnpBJT\_BVECO pin connection

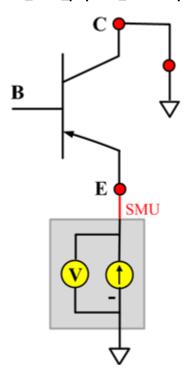

#### **BVECO ITM**

Module Type: ITM

Instrument: Keithley Instruments Series 2600B SMU / 4200 SMU

#### **BVECO General Test Module**

Module Type: General Test Module

### Ccb

## Description:

Module Name: Ccb

DUT: Three-terminal pnpBJT

Function: Measures the capacitance between the Collector and Base terminals with the Emitter terminal connected to the AC guard of a three-terminal bridge.

Pin connections: Connect a Series 2600B and the CVH1 (HPOT and HCUR) terminals of the Model 4200-CVU through one remote bias tee to the Collector. Use the Series 2600B to sweep voltage. Connect a Series 2600B and the CVL1 (LPOT and LCUR) terminals of the Model 4200-CVU through one remote bias tee to the Base. Use the Series 2600B to supply zero voltage bias. Connect a Series 2600B and the AC guard of a three-terminal bridge through one remote bias tee to the Emitter. Use the Series 2600B to supply zero voltage bias.

B CVU\_H A CVU\_H A A CVU\_L E SMU AC A A C

Figure 65: Three term pnpBJT Ccb pin connections

#### Ccb PTM

Module type: PTM

#### Cce

## Description:

Module Name: Cce

DUT: Three-terminal pnpBJT

Function: Measures the capacitance between the Collector and Emitter terminals with the Base terminal connected to the AC guard of a three-terminal bridge.

Pin connections: Connect a Series 2600B and the CVH1 (HPOT and HCUR) terminals of the Model 4200-CVU through one remote bias tee to the Collector. Use the Series 2600B to sweep voltage. Connect a Series 2600B and the CVL1 (LPOT and LCUR) terminals of the Model 4200-CVU through one remote bias tee to the Emitter. Use the Series 2600B to supply zero voltage bias. Connect a Series 2600B and the AC guard of a three-terminal bridge through one remote bias tee to the Base. Use the Series 2600B to supply zero voltage bias.

B CVU\_H A CVU\_L SMU A A

Figure 66: Three term pnpBJT Cce pin connections

#### **Cce PTM**

Module type: PTM

#### Ceb

## Description:

Module Name: Ceb

DUT: Three-terminal pnpBJT

Function: Measures the capacitance between the Emitter and Base terminals with the Collector terminal connected to the AC guard of a three-terminal bridge.

Pin connections: Connect a Series 2600B and the CVH1 (HPOT and HCUR) terminals of the Model 4200-CVU through one remote bias tee to the Emitter. Use the Series 2600B to sweep voltage. Connect a Series 2600B and the CVL1 (LPOT and LCUR) terminals of the Model 4200-CVU through one remote bias tee to the Base. Use the Series 2600B to supply zero voltage bias. Connect a Series 2600B and the AC guard of a three-terminal bridge through one remote bias tee to the Collector. Use the Series 2600B to supply zero voltage bias.

SMU CVU\_H

SMU CVU\_H

SMU CVU\_H

Figure 67: Three term pnpBJT Ceb pin connections

#### **Ceb PTM**

Module type: PTM

#### Cibo

## Description:

Module Name: Cibo

DUT: Three-terminal pnpBJT

Function: Measures the capacitance between the input terminals (Base and Emitter) with the Collector terminal open.

Pin connections: Connect a Series 2600B and the CVH1 (HPOT and HCUR) terminals of the Model 4200-CVU through one remote bias tee to the Emitter. Use the Series 2600B to sweep voltage. Connect a Series 2600B and the CVL1 (LPOT and LCUR) terminals of the Model 4200-CVU through one remote bias tee to the Base. Use the Series 2600B to supply zero voltage bias. Connect a Series 2600B and the AC guard of a three-terminal bridge through one remote bias tee to the Collector. Use the Series 2600B to supply zero voltage bias.

Figure 68: Three\_term\_pnpBJT\_Cibo pin connections

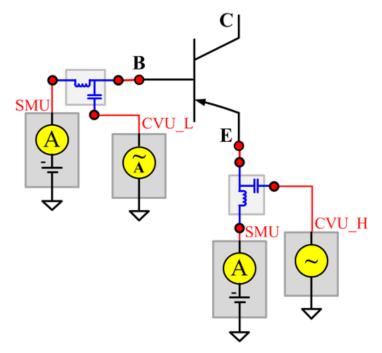

#### Cibo PTM

Module type: PTM

#### Cobo

## Description:

Module Name: Cobo

DUT: Three-terminal pnpBJT

Function: Measures the capacitance between the output terminals (Base and Collector) with the Emitter terminal open.

Pin connections: Connect a Series 2600B and the CVH1 (HPOT and HCUR) terminals of the Model 4200-CVU through one remote bias tee to the Collector. Use the Series 2600B to sweep voltage. Connect a Series 2600B and the CVL1 (LPOT and LCUR) terminals of the Model 4200-CVU through one remote bias tee to the Base. Use the Series 2600B to supply zero voltage bias. Open the circuit to the Emitter.

Figure 69: Three\_term\_pnpBJT\_Cobo pin connections

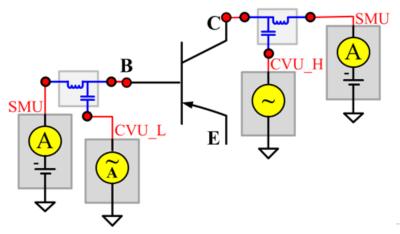

#### Cobo PTM

Module type: PTM

## **HFE**

## Description:

Module Name: HFE

DUT: Three-terminal pnpBJT

Function: Measures the Collector current, Base current, and DC current gain based on the Collector sweep voltage.

Pin connections: Use a SMU to apply a sweep voltage to the Collector. Use a SMU to bias the Base. Connect the Emitter to GND or use a SMU to supply a zero voltage bias. (See next figure.) HFE = Ic/lb:

- Force CollectorV sweep
- Measure Ib and Ic
- Check for measurement problems
- Calculate HFE= Ic/Ib

Figure 70: Three\_term\_pnpBJT\_HFE\_sw pin connection

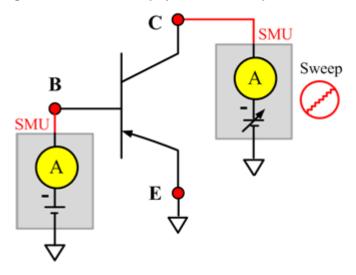

### HFE\_sw ITM

Module Type: ITM

Instrument: Keithley Instruments Series 2600B SMU / 4200 SMU

## **HFE\_sw General Test Module**

Module Type: General Test Module

#### **IBCO**

## Description:

Module Name: IBCO

DUT: Three-terminal pnpBJT

Function: Measures the Base-Collector current with the Emitter opened.

Pin connections: Use a SMU to force voltage to the Base. Connect the Collector to GND or use a SMU to supply a zero voltage bias. Open the circuit to the Emitter or use a SMU to supply zero current bias. (See next figure.)

Figure 71: Three\_term\_pnpBJT\_IBCO pin connection

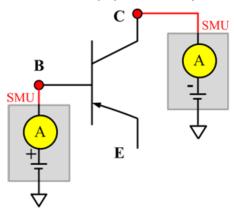

#### **IBCO ITM**

Module Type: ITM

Instrument: Keithley Instruments Series 2600B SMU / 4200 SMU

### **IBCO General Test Module**

Module Type: General Test Module

#### **IBEO**

## Description:

Module Name: IBEO

DUT: Three-terminal pnpBJT

Function: Measures the Base-Emitter current with the Collector opened.

Pin connections: Use a SMU to force voltage to the Base. Connect the Emitter to GND or use a SMU to supply a zero voltage bias. Open the circuit to the Collector or use a SMU to supply zero current bias. (See next figure.)

Figure 72: Three\_term\_pnpBJT\_IBEO pin connection

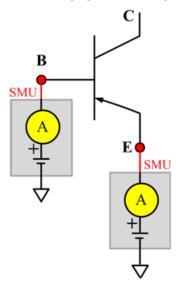

## **IBEO ITM**

Module Type: ITM

Instrument: Keithley Instruments Series 2600B SMU / 4200 SMU

## **IBEO General Test Module**

Module Type: General Test Module

#### **IblcVbe**

## Description:

Module Name: IblcVbe

DUT: Three-terminal pnpBJT

Function: Measures the Base current and Collector current of the pnpBJT device with a specified Base voltage sweep, measures the lbVbe and lcVbe curves, and measures the gummel plot if the axis properties of the data plot have changed (the logarithm instead of right-angle coordinate.

Pin connections: Use a SMU to apply a sweep voltage to the Base. Use a SMU to bias the Collector. Connect the Emitter to GND or use a SMU to supply a zero voltage bias. (See next figure.)

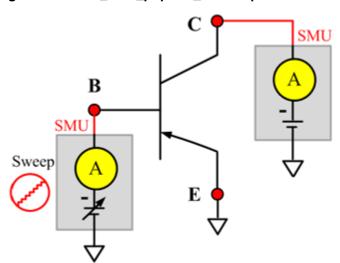

Figure 73: Three\_term\_pnpBJT\_lblcvbe pin connection

#### IblcVbe ITM

Module Type: ITM

Instrument: Keithley Instruments Series 2600B SMU / 4200 SMU

#### IblcVbe General Test Module

Module Type: General Test Module

## **IbVbe**

## Description:

Module Name: IbVbe

DUT: Three-terminal pnpBJT

Function: Measures the Base current of the pnpBJT device with a specified Base voltage sweep, and measures the IbVbe curve.

Pin connections: Use a SMU to apply a sweep voltage to the Base. Use a SMU to bias the Collector. Connect the Emitter to GND or use a SMU to supply a zero voltage bias. (See next figure.)

Sweep A E

Figure 74: Three\_term\_pnpBJT\_lbVbe pin connection

#### IbVbe ITM

Module Type: ITM

Instrument: Keithley Instruments Series 2600B SMU / 4200 SMU

#### **IbVbe General Test Module**

Module Type: General Test Module

#### **ICBO**

## Description:

Module Name: ICBO

DUT: Three-terminal pnpBJT

Function: Measures the Collector-Base cut-off current with the Emitter opened.

Pin connections: Use a SMU to force voltage to the Collector. Connect the Base to GND or use a SMU to supply a zero voltage bias. Open the circuit to the Emitter or use a SMU to supply zero current bias. (See next figure.)

Figure 75: Three\_term\_pnpBJT\_ICBO pin connection

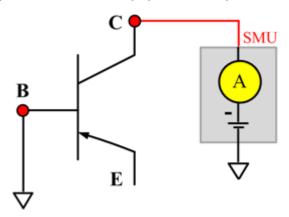

#### **ICBO ITM**

Module Type: ITM

Instrument: Keithley Instruments Series 2600B SMU / 4200 SMU

#### **ICBO General Test Module**

Module Type: General Test Module

#### **ICEO**

## Description:

Module Name: ICEO

DUT: Three-terminal pnpBJT

Function: Measure the Collector-Emitter cut-off current with the Base opened.

Pin connections: Use a SMU to force voltage to the Collector. Open the circuit to the Base or use a SMU to supply zero current bias. Connect the Emitter to GND or use a SMU to supply a zero voltage bias. (See next figure.)

Figure 76: Three\_term\_pnpBJT\_ICEO pin connection

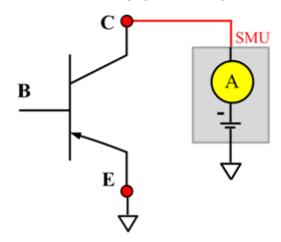

## **ICEO ITM**

Module Type: ITM

Instrument: Keithley Instruments Series 2600B SMU / 4200 SMU

### **ICEO General Test Module**

Module Type: General Test Module

## **ICEV**

Description:

Module Name: ICEV

DUT: Three-terminal pnpBJT

Function: Measures the Collector-Emitter cut off current with the Base voltage biased.

Pin connections: Use two SMUs to force voltage to the Base and Collector. Connect the Emitter to GND or use a SMU to supply a zero voltage bias. (See next figure.)

Figure 77: Three\_term\_pnpBJT\_ICEV pin connection

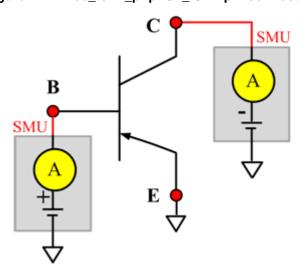

#### **ICEV ITM**

Module Type: ITM

Instrument: Keithley Instruments Series 2600B SMU / 4200 SMU

#### **ICEV General Test Module**

Module Type: General Test Module

## **IcVcb**

## Description:

Module Name: IcVcb

DUT: Three-terminal pnpBJT

Function: Measures the Collector current of the pnpBJT device with a specified Collector voltage

sweep.

Pin connections: Use a SMU to apply a sweep voltage to the Collector. Use a SMU to bias the Emitter. Connect the Base to GND or use a SMU to supply a zero voltage bias. (See next figure.)

Figure 78: Three\_term\_pnpBJT\_lcVcb pin connection

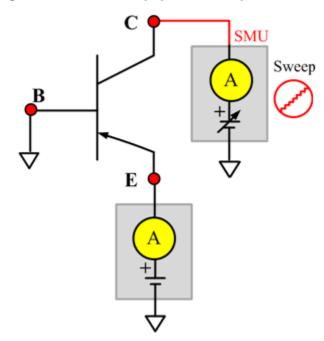

#### IcVcb ITM

Module Type: ITM

Instrument: Keithley Instruments Series 2600B SMU / 4200 SMU

#### **IcVcb General Test Module**

Module Type: General Test Module

## IcVce\_BiasIb

## Description:

Module Name: IcVce\_BiasIb
DUT: Three-terminal pnpBJT

Function: Measures the Collector current based on the Base bias current and Collector sweep voltage, and measure the IcVce curve.

Pin connections: Use a SMU to apply a sweep voltage to the Collector. Use a SMU to bias current to the Base. Connect the Emitter to GND or use a SMU to supply a zero voltage bias. (See next figure.)

Figure 79: Three\_term\_pnpBJT\_IcVce\_BiasIb pin connection

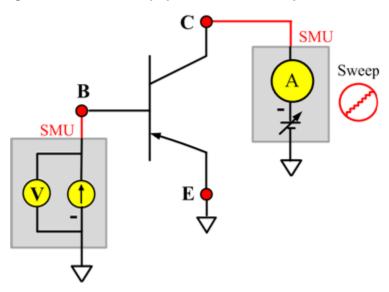

#### IcVce\_BiasIb ITM

Module Type: ITM

Instrument: Keithley Instruments Series 2600B SMU / 4200 SMU

#### IcVce\_BiasIb General Test Module

Module Type: General Test Module

## IcVce\_BiasVb

## Description:

Module Name: IcVce\_BiasVb DUT: Three-terminal pnpBJT

Function: Measure the Collector current based on the Base bias voltage and the Collector sweep voltage, and measures the IcVce curve.

Pin connections: Use a SMU to apply a sweep voltage to the Collector. Use a SMU to bias voltage to the Base. Connect the Emitter to GND or use a SMU to supply a zero voltage bias. (See next figure.)

Figure 80: Three\_term\_pnpBJT\_lcVce\_BiasVb pin connection

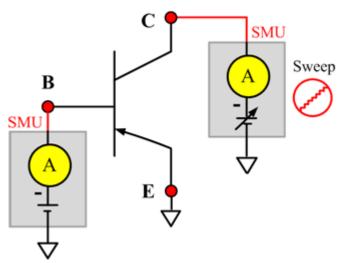

## IcVce\_BiasVb ITM

Module Type: ITM

Instrument: Keithley Instruments Series 2600B SMU / 4200 SMU

#### IcVce\_BiasVb General Test Module

Module Type: General Test Module

## IcVce\_StepIb

## Description:

Module Name: IcVce\_StepIb DUT: Three-terminal pnpBJT

Function: Measures the Collector current based on the Base step current and the Collector sweep voltage, and measures the series of IcVce curves with a Base current step.

Pin connections: Use a SMU to apply a sweep voltage to the Collector. Use a SMU to step current to the Base. Connect the Emitter to GND or use a SMU to supply a zero voltage bias. (See next figure.)

Figure 81: Three\_term\_pnpBJT\_lcVce\_StepIb pin connection

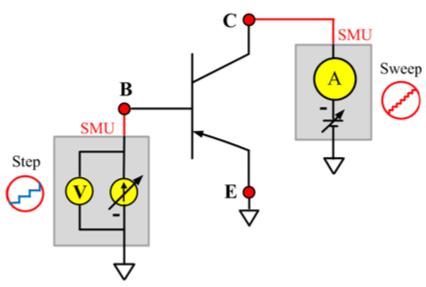

#### IcVce\_StepIb ITM

Module Type: ITM

Instrument: Keithley Instruments Series 2600B SMU / 4200 SMU

#### IcVce\_StepIb General Test Module

Module Type: General Test Module

## IcVce\_StepVb

## Description:

Module Name: IcVce\_StepVb DUT: Three-terminal pnpBJT

Function: Measure the Collector current based on Base step and the Collector sweep voltage, and measures the series of IcVce curves with at Base voltage step.

Pin connections:Use a SMU to apply a sweep voltage to the Collector. Use a SMU to apply a step voltage to the Base. Connect the Emitter to GND or use a SMU to supply a zero voltage bias. (See next figure.)

Figure 82: Three\_term\_pnpBJT\_lcVce\_StepVb pin connection

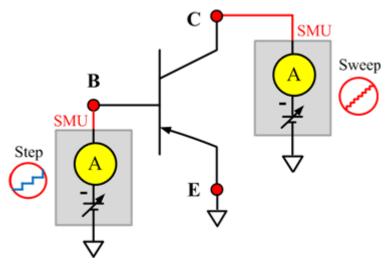

## IcVce\_StepVb ITM

Module Type: ITM

Instrument: Keithley Instruments Series 2600B SMU / 4200 SMU

## IcVce\_StepVb General Test Module

Module Type: General Test Module

#### **IEBO**

## Description:

Module Name: IEBO

DUT: Three-terminal pnpBJT

Function: Measures the Emitter-Base cut off current with the Collector opened.

Pin connections: Use a SMU to force voltage to the Emitter. Connect the Base to GND or use a SMU to supply a zero voltage bias. Open the circuit to the Collector or use a SMU to supply zero current bias. (See next figure.)

Figure 83: Three\_term\_pnpBJT\_IEBO pin connection

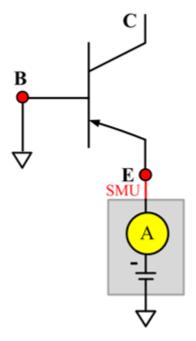

## **IEBO ITM**

Module Type: ITM

Instrument: Keithley Instruments Series 2600B SMU / 4200 SMU

#### **IEBO General Test Module**

Module Type: General Test Module

## **IECO**

## Description:

Module Name: IECO

DUT: Three-terminal pnpBJT

Function: Measures the Emitter-Collector current with the Base opened.

Pin connections: Use a SMU to force voltage to the Emitter. Open the circuit to the Base or use a SMU to supply zero current bias. Connect the Collector to GND or use a SMU to supply a zero voltage bias. (See next figure.)

Figure 84: Three\_term\_pnpBJT\_IECO pin connection

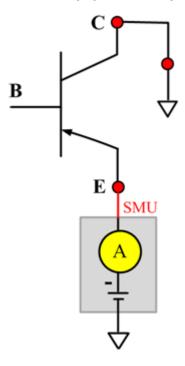

#### **IECO ITM**

Module Type: ITM

Instrument: Keithley Instruments Series 2600B SMU / 4200 SMU

#### **IECO General Test Module**

Module Type: General Test Module

#### **leVeb**

## Description:

Module Name: leVeb

DUT: Three-terminal pnpBJT

Function: Measure the Emitter current based on the Emitter voltage sweep, and measures the leVeb curves.

Pin connections: Use a SMU to force voltage to the Emitter. Open the circuit to the Base or use a SMU to supply zero current bias. Connect the Collector to GND or use a SMU to supply a zero voltage bias. (See next figure.)

Figure 85: Three\_term\_pnpBJT\_leVeb pin connection

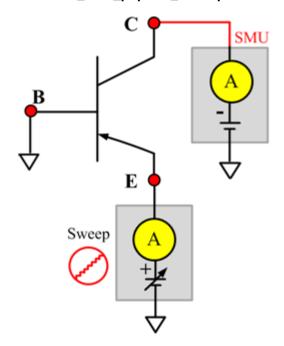

#### leVeb ITM

Module Type: ITM

Instrument: Keithley Instruments Series 2600B SMU / 4200 SMU

#### leVeb General Test Module

Module Type: General Test Module

#### **VBCO**

## Description:

Module Name: VBCO

DUT: Three-terminal pnpBJT

Function: Measures the Base-Collector voltage of the pnpBJT device with the Emitter opened.

Pin connections: Use a SMU to apply a bias current to the Base. Open the circuit to the Emitter or use a SMU to supply zero current bias. Connect the Collector to GND or use a SMU to supply a zero voltage bias. (See next figure.)

Figure 86: Three\_term\_pnpBJT\_VBCO pin connection

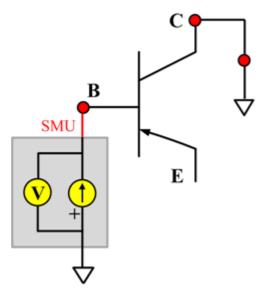

#### **VBCO ITM**

Module Type: ITM

Instrument: Keithley Instruments Series 2600B SMU / 4200 SMU

#### **VBCO General Test Module**

Module Type: General Test Module

### **VCE**

## Description:

Module Name: VCE

DUT: Three-terminal pnpBJT

Function: Measures the Collector-Emitter voltage of the pnpBJT device.

Pin connections: Use a SMU to apply bias current to the Collector. Use a SMU to apply bias voltage to the Base. Connect the Emitter to GND or use a SMU to supply a zero voltage bias. (See next figure.)

Figure 87: Three\_term\_pnpBJT\_VCE pin connection

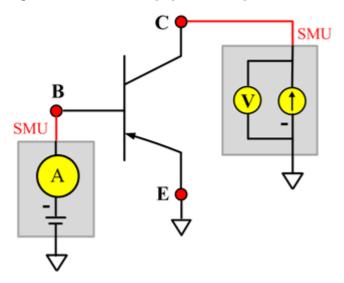

#### **VCE ITM**

Module Type: ITM

Instrument: Keithley Instruments Series 2600B SMU / 4200 SMU

#### **VCE General Test Module**

Module Type: General Test Module

Instrument: Keithley Instruments Series 2400 SMU

# pnpPowerBJT library

# pnpPowerBJT overview

The pnpPowerBJT library components are located in the following directory:

C:\ACS\_BASIC\library\devLibrary\pnpPowerBJT

The pnpPowerBJT parametric library is used to test parameters of a pnp-type power BJT, including leakage, breakdown, gain, on-state, capacitance, and characteristic curves.

# pnpPowerBJT library

#### **BVCBO**

Description:

Module Name: BVCBO

Test Type: ITM

Instrument: Keithley Instruments Model 2657A

DUT: Three-terminal pnpPowerBJT

Function: Measures the Collector Base breakdown voltage with the Emitter opened. The voltage is measured with a specific Collector current that is given in the data sheet.

Pin Connections: Use a SMU to force current and make a voltage measurement from the Collector to Base. Open the circuit to the Emitter or use a SMU to supply zero current bias. Connect the Base to GND or use a SMU to supply a zero voltage bias. (See next figure.)

Figure 88: pnpPowerBJT BVCBO pin connection

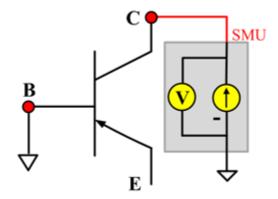

## **BVCEO**

## Description:

Module Name: BVCEO

Test Type: ITM

Instrument: Keithley Instruments Model 2657A

DUT: Three-terminal pnpPowerBJT

Function: Measures the Collector-Emitter breakdown voltage with the Base opened. The voltage is measured with a specific Collector current that is given in the data sheet.

Pin Connection: Use a SMU to force current and make a voltage measurement from the Collector to Emitter. Open the circuit to the Base or use a SMU to supply zero current bias. Connect the Emitter to GND or use a SMU to supply a zero voltage bias.

Figure 89: pnpPowerBJT BVCEO pin connection

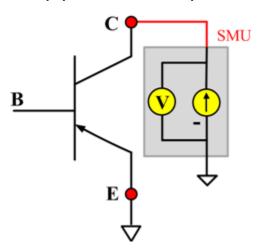

## **BVEBO**

## Description:

Module Name: BVEBO

Test Type: ITM

Instrument: Keithley Instruments Model 2657A

DUT: Three-terminal pnpPowerBJT

Function: Measures the Emitter-Base breakdown voltage with the Collector opened. The voltage is measured with a specific Base current or Emitter current in a reverse direction that is given in the data sheet.

Pin Connection: Use a SMU to force current and make a voltage measurement from the Base to the Emitter. Open the circuit to the Collector or use a SMU to supply zero current bias. Connect the Emitter to GND or use a SMU to supply a zero voltage bias. (See next figure.)

Figure 90: pnpPowerBJT BVEBO pin connection

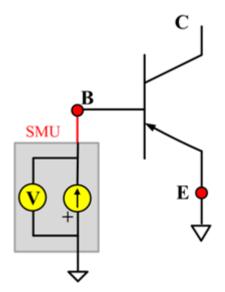

#### Ccb

# Description:

Module Name: Ccb

DUT: Three-terminal pnpPowerBJT

Function: Measures the capacitance between the Collector and Base terminals with the Emitter terminal connected to the AC guard of a three-terminal bridge.

Pin connections: Connect a Series 2600B and the CVH1 (HPOT and HCUR) terminals of the Model 4200-CVU through one remote bias tee to the Collector. Use the Series 2600B to sweep voltage. Connect a Series 2600B and the CVL1 (LPOT and LCUR) terminals of the Model 4200-CVU through one remote bias tee to the Base. Use the Series 2600B to supply zero voltage bias. Connect a Series 2600B and the AC guard of a three-terminal bridge through one remote bias tee to the Emitter. Use the Series 2600B to supply zero voltage bias.

B CVU\_H A CVU\_H A SMU AC A

Figure 91: Three\_term\_pnpPowerBJT\_Ccb pin connections

#### **Ccb PTM**

Module type: PTM

### Cce

# Description:

Module Name: Cce

DUT: Three-terminal pnpPowerBJT

Function: Measures the capacitance between the Collector and Emitter terminals with the Base terminal connected to the AC guard of a three-terminal bridge.

Pin connections: Connect a Series 2600B and the CVH1 (HPOT and HCUR) terminals of the Model 4200-CVU through one remote bias tee to the Collector. Use the Series 2600B to sweep voltage. Connect a Series 2600B and the CVL1 (LPOT and LCUR) terminals of the Model 4200-CVU through one remote bias tee to the Emitter. Use the Series 2600B to supply zero voltage bias. Connect a Series 2600B and the AC guard of a three-terminal bridge through one remote bias tee to the Base. Use the Series 2600B to supply zero voltage bias.

Figure 92: Three term pnpPowerBJT Cce pin connection

#### **Cce PTM**

Module type: PTM

#### Ceb

# Description:

Module Name: Ceb

DUT: Three-terminal pnpPowerBJT

Function: Measures the capacitance between the Emitter and Base terminals with the Collector terminal connected to the AC guard of a three-terminal bridge.

Pin connections: Connect a Series 2600B and the CVH1 (HPOT and HCUR) terminals of the Model 4200-CVU through one remote bias tee to the Emitter. Use the Series 2600B to sweep voltage. Connect a Series 2600B and the CVL1 (LPOT and LCUR) terminals of the Model 4200-CVU through one remote bias tee to the Base. Use the Series 2600B to supply zero voltage bias. Connect a Series 2600B and the AC guard of a three-terminal bridge through one remote bias tee to the Collector. Use the Series 2600B to supply zero voltage bias.

B CVU\_L E CVU\_H SMU CVU\_H

Figure 93: Three term pnpPowerBJT Ceb pin connections

#### **Ceb PTM**

Module type: PTM

#### Cibo

# Description:

Module Name: Cibo

DUT: Three-terminal pnpPowerBJT

Function: Measures the capacitance between the input terminals (Base and Emitter) with the Collector terminal open.

Pin connections: Connect a Series 2600B and the CVH1 (HPOT and HCUR) terminals of the Model 4200-CVU through one remote bias tee to the Emitter. Use the Series 2600B to sweep voltage. Connect a Series 2600B and the CVL1 (LPOT and LCUR) terminals of the Model 4200-CVU through one remote bias tee to the Base. Use the Series 2600B to supply zero voltage bias. Connect a Series 2600B and the AC guard of a three-terminal bridge through one remote bias tee to the Collector. Use the Series 2600B to supply zero voltage bias.

Figure 94: Three\_term\_pnpPowerBJT\_Cibo pin connections

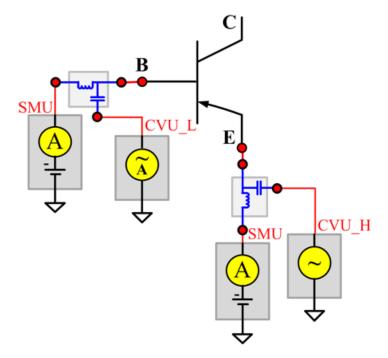

#### Cibo PTM

Module type: PTM

#### Cobo

### Description:

Module Name: Cobo

DUT: Three-terminal pnpPowerBJT

Function: Measures the capacitance between the output terminals (Base and Collector) with the Emitter terminal open.

Pin connections: Connect a Series 2600B and the CVH1 (HPOT and HCUR) terminals of the Model 4200-CVU through one remote bias tee to the Collector. Use the Series 2600B to sweep voltage. Connect a Series 2600B and the CVL1 (LPOT and LCUR) terminals of the Model 4200-CVU through one remote bias tee to the Base. Use the Series 2600B to supply zero voltage bias. Open the circuit to the Emitter.

Figure 95: Three\_term\_pnpPowerBJT\_Cobo pin connections

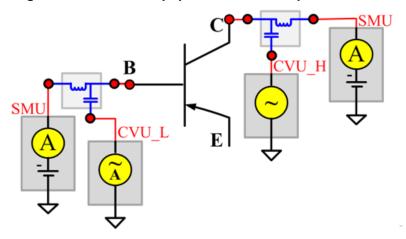

#### Cobo PTM

Module type: PTM

### **HFE**

### Description:

Module Name: HFE
Test Type: ITM

Instrument: Keithley Instruments Model 2651A, Series 2600B

DUT: Three-terminal pnpPowerBJT

Function: Measures the Collector-Emitter static forward current transfer ratio with the output voltage (Vce) held constant (HFE = Ic/Ib).

Pin Connection: Use a SMU to apply voltage bias and make current measurements from the Collector to the Emitter. Use another SMU to apply a current sweep at the Base. Connect the Emitter to GND or use a SMU to supply a zero voltage bias.

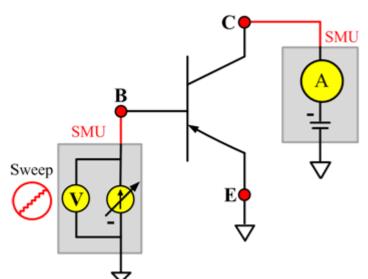

Figure 96: pnpPowerBJT HFE pin connection

#### **ICBO**

### Description:

Module Name: ICBO5

Test Type: ITM

Instrument: Keithley Instruments Model 2657A

DUT: Three-terminal pnpPowerBJT

Function: Measures the Collector-Base cut-off current. Measures the current on the Collector by reverse biasing the Collector-Base and with the Emitter opened.

Pin Connection: Use a SMU to force voltage and make a current measurement from the Collector to the Base. Open the circuit to the Emitter or use a SMU to supply zero current bias. Connect the Base to GND or use a SMU to supply a zero voltage bias. (See next figure.)

Figure 97: pnpPowerBJT ICBO pin connection

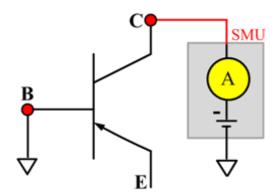

### **ICEO**

# Description:

Module Name: ICEO

Test Type: ITM

Instrument: Keithley Instruments Model 2657A

DUT: Three-terminal pnpPowerBJT

Function: Measures the Collector-Emitter cut-off current with the Base opened.

Pin Connection: Use a SMU to force voltage and make a current measurement from the Collector to the Emitter. Open the circuit to the Base or use a SMU to supply zero current bias. Connect the Emitter to GND or use a SMU to supply a zero voltage bias. (See next figure.)

Figure 98: pnpPowerBJT ICEO pin connection

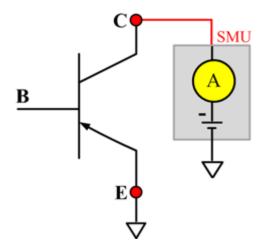

#### **ICES**

### Description:

Module Name: ICES
Test Type: ITM

Instrument: Keithley Instruments Model 2657A

DUT: Three-terminal pnpPowerBJT

Function: Measures the Collector-Emitter cut-off current with the Base shorted to the Emitter.

Pin Connection: Use a SMU to force voltage and make a current measurement from the Collector to the Emitter. Connect the Emitter to GND or use a SMU to supply a zero voltage bias. Short the Base to the Emitter or use a SMU to supply a zero voltage bias. (See next figure.)

Figure 99: pnpPowerBJT ICES pin connection

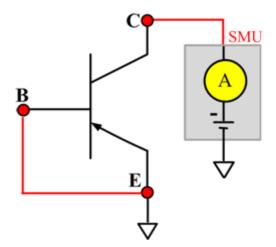

#### **ICEV**

# Description:

Module Name: ICEV
Test Type: ITM

Instrument: Keithley Instruments Model 2657A

DUT: Three-terminal pnpPowerBJT

Function: Measures the Collector-Emitter cut-off current with reverse biasing at the Emitter-Base junction.

Pin Connection: Use a SMU to force voltage and make a current measurement from the Collector to the Emitter. Use a SMU to bias the Base with a specified voltage. Connect the Emitter to GND or use a SMU to supply a zero voltage bias. (See next figure.)

Figure 100: pnpPowerBJT ICEV pin connection

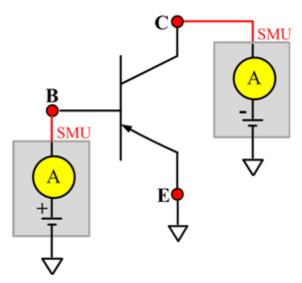

# IcVce\_StepIb

# Description:

Module Name: IcVce\_StepIb

Test Type: ITM

Instrument: Keithley Instruments Model 2651A, Series 2600B

DUT: Three-terminal pnpPowerBJT

Function: Measures the Collector-Emitter output characteristic curve with the current step at the Base.

Pin Connection: Use a SMU to apply a voltage sweep and make a current measurement from the Collector to the Emitter. Connect the Emitter to GND or use a SMU to supply a zero voltage bias. (See next figure.)

Figure 101: pnpPowerBJT IcVce\_StepIb pin connection

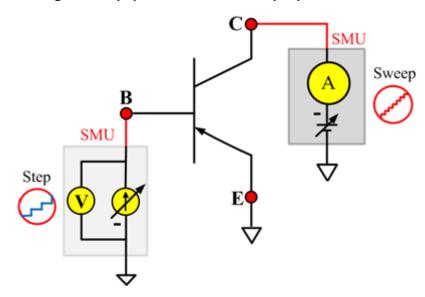

# IcVce\_StepIb\_MIX

# Description:

Module Name: IcVce\_StepIb\_MIX

Test Type: PTM

Instrument: Keithley Instruments Model 2651A, Series 2600B, Series 2400, Model 4200-SMU

DUT: Three-terminal pnpPowerBJT

Function: Measures the Collector-Emitter output characteristic curve with a current step at the Base.

Pin Connection: Use a SMU to apply a voltage sweep and make a current measurement from the Collector to the Emitter. Use another SMU to apply a current step to the Base. Connect the Emitter to GND or use a SMU to supply a zero voltage bias.

Figure 102: pnpPowerBJT IcVce\_StepIb\_MIX pin connection

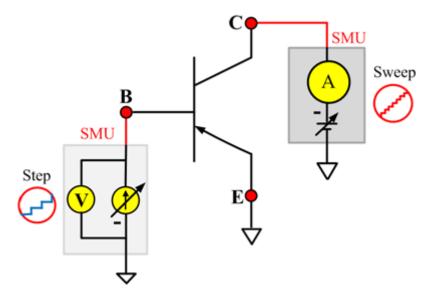

# IcVce\_StepVbe

# Description:

Module Name: IcVce\_StepVbe

Test Type: ITM

Instrument: Keithley Instruments Model 2651A, Series 2600B

DUT: Three-terminal pnpPowerBJT

Function: Measures the Collector-Emitter output characteristic curve with a current step at the Base.

Pin Connection: Use a SMU to apply a voltage sweep and make a current measurement from the Collector to the Emitter. Use another SMU to apply a voltage step to the Base-Emitter junction. Connect the Emitter to GND or use a SMU to supply a zero voltage bias. (See next figure.)

Figure 103: pnpPowerBJT IcVce\_StepVbe pin connection

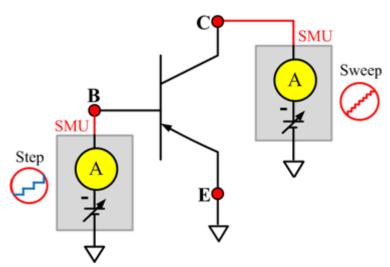

# IcVce\_StepVbe\_MIX

# Description:

Module Name: IcVce\_StepVbe\_MIX

Test Type: PTM

Instrument: Keithley Instruments Model 2651A, Series 2600B, Series 2400, Model 4200-SMU

DUT: Three-terminal pnpPowerBJT

Function: Measures the Collector-Emitter output characteristic curve with a voltage step on the Emitter-Base junction.

Pin Connection: Use a SMU to apply a voltage sweep and make a current measurement from the Collector to the Emitter. Use a SMU to apply a voltage step to the Base-Emitter junction. Connect the Emitter to GND or use a SMU to supply a zero voltage bias.

Figure 104: pnpPowerBJT IcVce\_StepVbe\_MIX pin connection

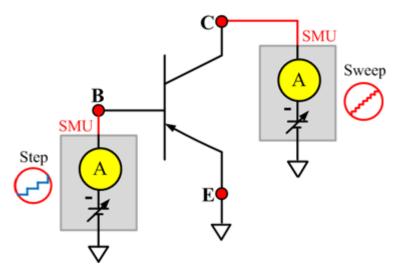

#### **IEBO**

# Description:

Module Name: IEBO Test Type: ITM

Instrument: Keithley Instruments Series 2600B

DUT: Three-terminal pnpPowerBJT

Function: Measures the Emitter-Base cut-off current. Measures the current on the Emitter by reverse biasing the Emitter-Base junction with the Collector opened.

Pin Connection: Use a SMU to force voltage and make a current measurement from the Base to Emitter. Open the circuit to the Collector or use a SMU to supply zero current bias. Connect the Emitter to GND or use a SMU to supply a zero voltage bias. (See next figure.)

Figure 105: pnpPowerBJT IEBO pin connection

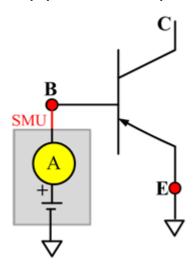

#### **VbeON**

### Description:

Module Name: VbeON

Test Type: ITM

Instrument: Keithley Instruments Model 2651A, Series 2600B

DUT: Three-terminal pnpPowerBJT

Function: Measures the Base-Emitter junction on voltage when the BJT is in an active region. The voltage is measured with the Base-Emitter junction forward biased and the Collector Emitter voltage higher than the VceSAT.

Pin Connection: Use a SMU to apply a sweep current and make a voltage measurement from Base to Emitter. Use another SMU to apply a voltage bias to the Collector. Connect the Emitter to GND or use a SMU to supply a zero voltage bias. (See next figure.)

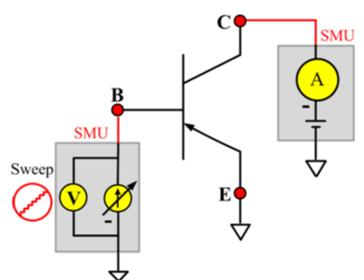

Figure 106: pnpPowerBJT VbeON pin connection

#### **VbeSAT**

### Description:

Module Name: VbeSAT

Test Type: ITM

Instrument: Keithley Instruments Model 2651A, Series 2600B

DUT: Three-terminal pnpPowerBJT

Function: Measures the Base-Emitter saturation voltage. The voltage is measured at a specific Base current and Collector current that is given in the data sheet to ensure that both the Emitter-Base and Collector-Base junctions are forward biased.

Pin Connection: Use a SMU to force current and make a voltage measurement from the Base to Emitter. Use a SMU to apply a current bias to the Collector. Connect the Emitter to GND or use a SMU to supply a zero voltage bias.

Figure 107: pnpPowerBJT VbeSAT pin connection

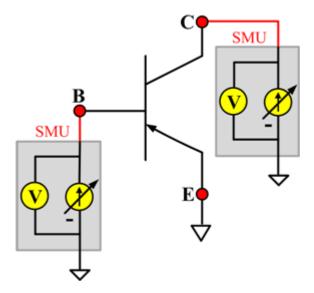

#### **VceSAT**

# Description:

Module Name: VceSAT

Test Type: ITM

Instrument: Keithley Instruments Model 2651A, Series 2600B

DUT: Three-terminal pnpPowerBJT

Function: Measures the Collector-Emitter saturation voltage. The voltage is measured at a specific Base current and Collector current that is given in the data sheet to ensure that both the Emitter-Base and Collector-Base junctions are forward-biased.

Pin Connection: Use a SMU to force current and make a voltage measurement from the Collector to the Emitter. Use another SMU to apply current bias to the Base. Connect the Emitter to GND or use a SMU to supply a zero voltage bias.

SMU

Figure 108: pnpPowerBJT VceSAT pin connection

# VceSAT\_MIX

### Description:

Module Name: VceSAT\_MIX

Test Type: PTM

Instrument: Keithley Instruments Model 2651A, Series 2600B, Series 2400, Model 4200-SMU

DUT: Three-terminal pnpPowerBJT

Function: Measures the Collector-Emitter saturation voltage. The voltage is measured at a specific Base current and at the Collector current that is given in data sheet to ensure that both the Emitter-Base and Collector-Base junctions are forward biased.

Pin Connection: Use a SMU to force current and make a voltage measurement from the Collector to Emitter. Use another SMU to apply current bias to the Base. Connect the Emitter to GND or use a SMU to supply a zero voltage bias.

Figure 109: pnpPowerBJT VceSAT\_MIX pin connection

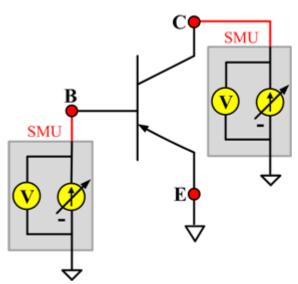

#### **VCESUS**

# Description:

Module Name: VCESUS

Test Type: ITM

Instrument: Keithley Instruments Model 2657A

DUT: Three-terminal pnpPowerBJT

Function: Measures the Collector-Emitter sustaining voltage with the Base opened. The voltage is measured at a specific Collector current that is given in the data sheet.

Pin Connection: Use a SMU to force current and make a voltage measurement from the Collector to Emitter. Open the circuit to the Base or use a SMU to supply zero current bias. Connect the Emitter to GND or use a SMU to supply a zero voltage bias.

Figure 110: pnpPowerBJT VCESUS pin connection

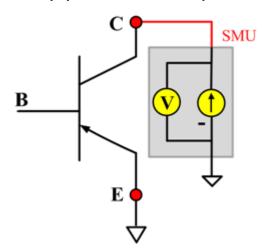

# nMOSFET library

# nMOSFET overview

The nMOSFET library components are located in the following directory:

C:\ACS\_BASIC\library\devLibrary\nMOSFET

The nMOSFET parameter library is used to test some parameters of an n-type power MOSFET, including leakage, breakdown, gain, on-state, capacitance, and characteristic curves.

# nMOSFET parametric library

#### **BVDSS**

## Description:

Module Name: BVDSS

**DUT: Four-terminal nMOSFET** 

Function: Measures the drain-Source breakdown voltage of the nMOSFET with the Gate-Source shorted.

Pin connections: Use a SMU to apply a breakdown current on the Drain. Short Gate, Source, and Bulk (connect all of them to GND or use a SMU to supply a zero voltage bias). (See next figure.)

Figure 111: nMOSFET\_BVDSS pin connection

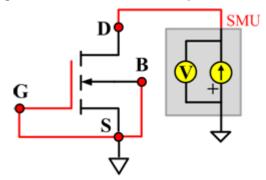

#### **BVDSS ITM**

Module Type: ITM

Instrument: Keithley Instruments Series 2600B SMU / 4200 SMU

#### **BVDSS General Test Module**

Module Type: General Test Module

### **BVDSV**

### Description:

Module Name: BVDSV

DUT: Four-terminal nMOSFET

Function: Measures the Drain-Source breakdown voltage of the nMOSFET with the Gate biased.

Pin connections: Connect the Source and Bulk to GND or use a SMU to supply a zero voltage bias. Use a SMU to bias the Gate. Use a SMU to apply a breakdown current on the Drain. (See next figure.)

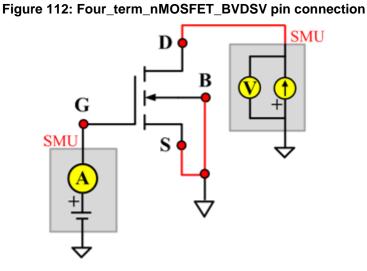

### **BVDSV ITM**

Module Type: ITM

Instrument: Keithley Instruments Series 2600B, Model 4200 SMU

#### **BVDSV General Test Module**

Module Type: General Test Module

#### **BVGSO**

### Description:

Module Name: BVGSO

DUT: Four-terminal nMOSFET

Function: Measures the Gate-Source breakdown voltage of the nMOSFET with the Drain opened.

Pin connections: Use a SMU to apply a breakdown current on the Gate. Open the circuit to the Drain or use a SMU to supply zero current bias. Short Bulk and Source to GND or use a SMU to supply a zero voltage bias. (See next figure.)

Figure 113: Four\_term\_nMOSFET\_BVGSO pin connection

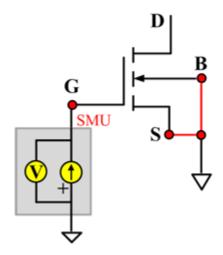

#### **BVGSO ITM**

Module Type: ITM

Instrument: Keithley Instruments Series 2600B, Model 4200 SMU

#### **BVGSO General Test Module**

Module Type: General Test Module

### **BVGDS**

# Description:

Module Name: BVGDS

DUT: Four-terminal nMOSFET

Function: Measures the Gate-Drain breakdown voltage of the nMOSFET with the Source-Drain

shorted.

Pin connections: Connect the Source, Bulk, and Drain to GND or use a SMU to supply a zero voltage

bias. Use a SMU to apply a breakdown current on the Gate. (See next figure.)

Figure 114: Four\_term\_nMOSFET\_BVGDS pin connection

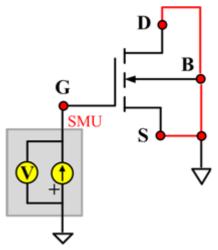

#### **BVGDS ITM**

Module Type: ITM

Instrument: Keithley Instruments Series 2600B, Model 4200 SMU

#### **BVGDS General Test Module**

Module Type: General Test Module

#### **BVGDO**

# Description:

Module Name: BVGDO

DUT: Four-terminal nMOSFET

Function: Measures the Gate-Drain breakdown voltage of the nMOSFET with the Source opened.

Pin connections: Use a SMU to apply a breakdown current on the Gate. Open the circuit to the Source or use a SMU to supply zero current bias. Short Bulk and Drain to GND or use a SMU to supply a zero voltage bias. (See next figure.)

Figure 115: Four\_term\_nMOSFET\_BVGDO pin connection

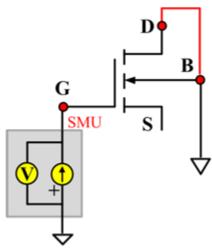

#### **BVGDO ITM**

Module Type: ITM

Instrument: Keithley Instruments Series 2600B, Model 4200 SMU

#### **BVGDO General Test Module**

Module Type: General Test Module

### Cds

### Description:

Module Name: Cds

DUT: Four-terminal nMOSFET

Function: Measures the capacitance between the Drain and Source terminals with the Gate terminal connected to the AC guard of a three-terminal bridge. Short Bulk to Source.

Pin connections: Connect a Series 2600B and the CVH1 (HPOT and HCUR) terminals of the Model 4200-CVU through one remote bias tee to the Drain. Use the Series 2600B to sweep voltage. Short Bulk to Source. Connect a Series 2600B and the CVL1 (LPOT and LCUR) terminals of the Model 4200-CVU through one remote bias tee to the Source. Use the Series 2600B to supply zero voltage bias. Connect the AC guard of a three-terminal bridge through one remote bias tee to the Gate.

B CVU\_H A

SMU
A

SMU
A

A

A

A

A

A

A

B

SMU
A

A

A

A

B

SMU
A

A

B

SMU
A

A

B

SMU
A

B

SMU
A

B

SMU
A

B

SMU
A

B

SMU
A

B

SMU
A

B

SMU
A

B

SMU
A

B

SMU
A

B

SMU
A

B

SMU
A

B

SMU
A

B

SMU
A

B

SMU
A

B

SMU
A

B

SMU
A

B

SMU
A

B

SMU
A

B

SMU
A

B

SMU
A

B

SMU
A

B

SMU
A

B

SMU
A

B

SMU
A

B

SMU
A

B

SMU
A

B

SMU
A

B

SMU
A

B

SMU
A

B

SMU
A

B

SMU
A

B

SMU
A

B

SMU
A

B

SMU
A

B

SMU
A

B

SMU
A

B

SMU
A

B

SMU
A

B

SMU
A

B

SMU
A

B

SMU
A

B

SMU
A

B

SMU
A

B

SMU
A

B

SMU
A

B

SMU
A

B

SMU
A

B

SMU
A

B

SMU
A

B

SMU
A

B

SMU
A

B

SMU
A

B

SMU
A

B

SMU
A

B

SMU
A

B

SMU
A

B

SMU
A

B

SMU
A

B

SMU
A

B

SMU
A

B

SMU
A

B

SMU
A

B

SMU
A

B

SMU
A

B

SMU
A

B

SMU
A

B

SMU
A

B

SMU
A

B

SMU
A

B

SMU
A

B

SMU
A

B

SMU
A

B

SMU
A

B

SMU
A

B

SMU
A

B

SMU
A

B

SMU
A

B

SMU
A

B

SMU
A

B

SMU
A

B

SMU
A

B

SMU
A

B

SMU
A

B

SMU
A

B

SMU
A

B

SMU
A

B

SMU
A

B

SMU
A

B

SMU
A

B

SMU
A

B

SMU
A

B

SMU
A

B

SMU
A

B

SMU
A

B

SMU
A

B

SMU
A

B

SMU
A

B

SMU
A

B

SMU
A

B

SMU
A

B

SMU
A

B

SMU
A

B

SMU
A

B

SMU
A

B

SMU
A

B

SMU
A

B

SMU
A

B

SMU
A

B

SMU
A

B

SMU
A

B

SMU
A

B

SMU
A

B

SMU
A

B

SMU
A

B

SMU
A

B

SMU
A

B

SMU
A

B

SMU
A

B

SMU
A

B

SMU
A

B

SMU
A

B

SMU
A

B

SMU
A

B

SMU
A

B

SMU
A

B

SMU
A

B

SMU
A

B

SMU
A

B

SMU
A

B

SMU
A

B

SMU
A

B

SMU
A

B

SMU
A

B

SMU
A

B

SMU
A

B

SMU
A

B

SMU
A

B

SMU
A

B

SMU
A

B

SMU
A

B

SMU
A

B

SMU
A

B

SMU
A

B

SMU
A

B

SMU
A

B

SMU
A

B

SMU
A

B

SMU
A

B

SMU
A

B

SMU
A

B

SMU
A

B

SMU
A

B

SMU
A

B

SMU
A

B

SMU
A

B

SMU
A

B

SMU
A

B

SMU
A

B

SMU
A

B

SMU
A

B

SMU
A

B

SMU
A

B

SMU
A

B

SMU
A

B

SMU
A

B

SMU
A

B

SMU
A

B

SMU
A

B

SMU
A

B

SMU
A

B

SMU
A

B

SMU
A

B

SMU
A

B

SMU
A

B

SMU
A

B

SMU
A

B

SMU
A

B

SMU
A

B

SMU
A

B

SMU
A

B

SMU
A

B

SMU
A

B

SMU
A

B

SMU
A

B

SMU
A

B

SMU
A

B

SMU
A

B

SMU
A

B

SMU
A

B

SMU
A

B

SMU
A

B

SMU
A

B

SMU
A

B

SMU
A

B

SMU
A

B

SMU
A

Figure 116: Four\_term\_nMOSFET\_Cds pin connections

#### **Cds PTM**

Module type: PTM

## Cgd

### Description:

Module Name: Cgd

**DUT: Four-terminal nMOSFET** 

Function: Measures the capacitance between the Drain and Gate terminals with the Source terminal connected to the AC guard of a three-terminal bridge. Short Bulk to Source.

Pin Connections: Connect a Series 2600B and the CVH1 (HPOT and HCUR) terminals of the Model 4200-CVU through one remote bias tee to the Drain. Use the Series 2600B to sweep voltage. Connect a Series 2600B and the CVL1 (LPOT and LCUR) terminals of the Model 4200-CVU through one remote bias tee to the Gate. Use the Series 2600B to supply zero voltage bias. Connect a Series 2600B and the AC guard of a three-terminal bridge through one remote bias tee to the Source. (See next figure.)

Figure 117: Four\_term\_nMOSFET\_Cgd pin connections

# Cgd PTM

Module type: PTM

## Cgs

# Description:

Module Name: Cgs

**DUT: Four-terminal nMOSFET** 

Function: Measures the capacitance between the Gate and Source terminals with the Drain terminal connected to the AC guard of a three-terminal bridge. Short Bulk to Source.

Pin Connections: Connect a Series 2600B and the CVH1 (HPOT and HCUR) terminals of the Model 4200-CVU through one remote bias tee to the Gate. Use the Series 2600B to sweep voltage. Connect a Series 2600B and the CVL1 (LPOT and LCUR) terminals of the Model 4200-CVU through one remote bias tee to the Source. Use the Series 2600B to supply zero voltage bias. Connect a Series 2600B and the AC guard of a three-terminal bridge through one remote bias tee to the Drain. (See next figure.)

Figure 118: Four\_term\_nMOSFET\_Cgs pin connections

### **Cgs PTM**

Module type: PTM

#### **Ciss**

### Description:

Module Name: Ciss

**DUT: Four-terminal nMOSFET** 

Function: Measures the capacitance between the Gate and Source terminals with the Drain terminal AC short-circuited to the Source terminal. Short Bulk to Source.

Pin Connections: Connect a Series 2600B and the CVH1 (HPOT and HCUR) terminals of the Model 4200-CVU through one remote bias tee to the Drain. Use the Series 2600B to sweep voltage. AC short circuit the Drain to the Source terminal. Connect a Series 2600B and the CVH1 (HPOT and HCUR) terminals of the Model 4200-CVU through one remote bias tee to the Source. Use the Series 2600B to supply zero voltage bias. Connect a Series 2600B and the CVL1 (LPOT and LCUR) terminals of the Model 4200-CVU through one remote bias tee to the Gate. Use the Series 2600B to supply zero voltage bias. (See next figure.)

Figure 119: Three\_term\_nPowerMOSFET\_Ciss pin connections

#### **Ciss PTM**

Module type: PTM

#### Coss

# **Description:**

Module Name: Coss

**DUT: Four-terminal nMOSFET** 

Function: Measures the capacitance between the Drain and Source terminals with the Gate terminal AC short-circuited to the Source terminal. Short Bulk to Source.

Pin Connections: Connect a Series 2600B and the CVH1 (HPOT and HCUR) terminals of the Model 4200-CVU through one remote bias tee to the Gate. Use the Series 2600B to supply zero voltage bias. AC short circuit the Gate to the Source terminal. Connect a Series 2600B and the CVH1 (HPOT and HCUR) terminals of the Model 4200-CVU through one remote bias tee to the Source. Use the Series 2600B to supply zero voltage bias. Connect a Series 2600B and the CVL1 (LPOT and LCUR) terminals of the Model 4200-CVU through one remote bias tee to the Drain. Use the Series 2600B to sweep voltage. (See next figure.)

CVU L

Figure 120: Four\_term\_nMOSFET\_Coss pin connections

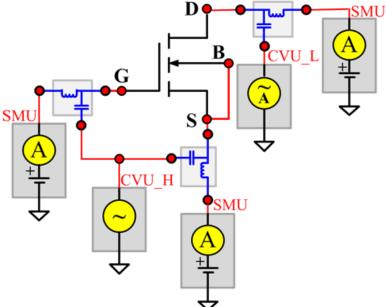

#### **Coss PTM**

Module type: PTM

#### **Ciss**

### Description:

Module Name: Crss

**DUT: Four-terminal nMOSFET** 

Function: Measures the common-source short-circuit input capacitance by testing the capacitance between the Drain and Gate terminals with the Source terminal connected to the AC guard of a three-terminal bridge. Short Bulk to Source.

Pin Connections: Connect a Series 2600B and the CVH1 (HPOT and HCUR) terminals of the Model 4200-CVU through one remote bias tee to the Drain. Use the Series 2600B to sweep voltage. Connect a Series 2600B and the CVL1 (LPOT and LCUR) terminals of the Model 4200-CVU through one remote bias tee to the Gate. Use the Series 2600B to supply zero voltage bias. Connect a Series 2600B and the AC guard of a three-terminal bridge through one remote bias tee to the Source. Use the Series 2600B to supply zero voltage bias. (See next figure.)

B CVU\_H A

CVU\_L

SMU

A

A

A

A

T

Figure 121: Four\_term\_nMOSFET\_Crss pin connections

#### **Crss PTM**

Module type: PTM

### **IDL**

# Description:

Module Name: IDL

Function: Measures the Drain leakage current with the Gate-Source shorted.

Pin connections: Short the Gate and Source. Apply a voltage to the Drain, and connect the bulk, Gate, and Source to ground (see next figure).

Figure 122: Four\_term\_nMOSFET\_IDL pin connection

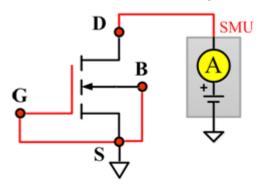

#### **IDL ITM**

Module Type: ITM

Instrument: Keithley Instruments Series 2600B, Model 4200 SMU

### **IDL General Test Module**

Module Type: General Test Module

# IDS\_ISD

### Description:

Module Name: IDS\_ISD

DUT: Four-terminal nMOSFET

Function: Measures the Drain-Source and Source-Drain current with the Gate biased.

Pin connections: Use a SMU to force voltage to the Gate. Use a SMU to force voltage to the Drain. Connect Source and Bulk to GND or use a SMU to supply a zero voltage bias. (See next figure.)

Figure 123: Four\_term\_nMOSFET\_IDS\_ISD pin connection

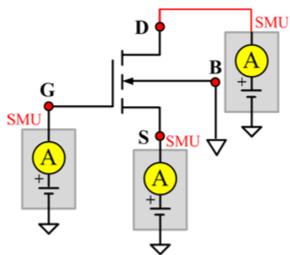

### IDS\_ISD ITM

Module Type: ITM

Instrument: Keithley Instruments Series 2600B, Model 4200 SMU

### **IDS\_ISD General Test Module**

Module Type: General Test Module

# IdVd\_BiasVg

# Description:

Module Name: IdVd\_BiasVg
DUT: Four-terminal nMOSFET

Function: Measures the Drain current during a specified Drain voltage sweep, and the Drain current and the Drain voltage curve.

Pin connections: Use a SMU to bias voltage to the Gate. Use a SMU to apply a sweep voltage to the Drain. Short Bulk and Source to GND or use a SMU to supply a zero voltage bias. (See next figure.)

Figure 124: Four\_term\_nMOSFET\_ldVd\_BiasVg pin connection

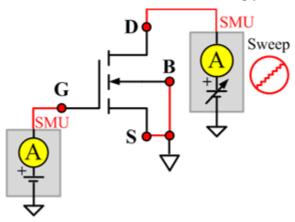

### IdVd\_BiasVg ITM

Module Type: ITM

Instrument: Keithley Instruments Series 2600B, Model 4200 SMU

#### IdVd\_BiasVg General Test Module

Module Type: General Test Module

# IdVd\_StepVg

# Description:

Module Name: IdVd\_StepVg
DUT: Four-terminal nMOSFET

Function: Measure the Drain current during a specified Drain voltage sweep, and the series of Drain current tests and the Drain voltage curve.

Pin connections: Use a SMU to sweep the Drain. Use a SMU to step the Gate. Short Bulk and Source to GND or use a SMU to supply a zero voltage bias. (See next figure.)

Figure 125: Four\_term\_nMOSFET\_IdVd\_StepVg pin connection

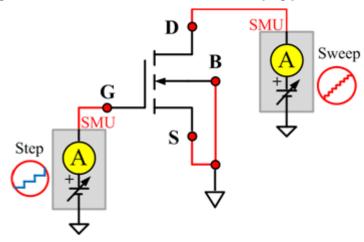

#### IdVd StepVg ITM

Module Type: ITM

Instrument: Keithley Instruments Series 2600B, Model 4200 SMU

#### IdVd\_StepVg General Test Module

Module Type: General Test Module

# IdVg\_BiasVd

### Description:

Module Name: IdVg\_BiasVd
DUT: Four-terminal nMOSFET

Function: Measures the Drain current during a specified Gate voltage sweep, and the Drain current and the Gate voltage curve.

Pin connections: Use a SMU to bias voltage to the Drain. Use a SMU to apply a sweep voltage to the Gate. Short the Bulk and Source or use a SMU to supply a zero voltage bias. (See next figure.)

Figure 126: Four\_term\_nMOSFET\_ldVg\_BiasVd pin connection

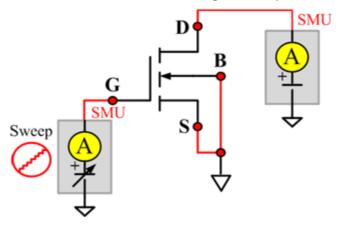

#### IdVg\_BiasVd ITM

Module Type: ITM

Instrument: Keithley Instruments Series 2600B, Model 4200 SMU

### IdVg\_BiasVd General Test Module

Module Type: General Test Module

# IdVg\_StepVd

# Description:

Module Name: IdVg\_StepVd
DUT: Four-terminal nMOSFET

Function: Measures the Drain current during a specified Gate voltage sweep with the Drain step, and a series of Drain currents and a Gate voltage curve.

Pin connections: Use a SMU to step the Drain. Use a SMU to sweep the Gate. Short Bulk and Source to GND or use a SMU to supply a zero voltage bias. (See next figure.)

Figure 127: Four\_term\_nMOSFET\_IdVg\_StepVd pin connection

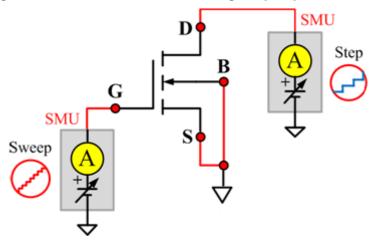

## IdVg\_StepVd ITM

Module Type: ITM

Instrument: Keithley Instruments Series 2600B, Model 4200 SMU

#### IdVg\_StepVd General Test Module

Module Type: General Test Module

# IdVg\_StepVsub

# Description:

Module Name: IdVg\_StepVsub DUT: Four-terminal nMOSFET

Function: Measures the Drain current during a specified Gate voltage sweep with a bulk step, and a series of Drain currents and a Gate voltage curve.

Pin connections: Use a SMU to step the Bulk. Use a SMU to sweep the Gate. Use a SMU to bias the Drain. Connect the Source to GND or use a SMU to supply a zero voltage bias. (See next figure.)

Figure 128: Four\_term\_nMOSFET\_IdVg\_StepVsub pin connection

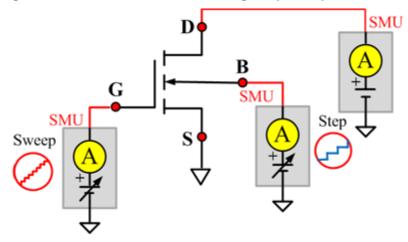

## IdVg\_StepVsub ITM

Module Type: ITM

Instrument: Keithley Instruments Series 2600B, Model 4200 SMU

#### IdVg\_StepVsub General Test Module

Module Type: General Test Module

## **IGL**

## Description:

Module Name: IGL

DUT: Four-terminal nMOSFET

Function: Measures the Gate leakage current when the Source and Drain are shorted.

Pin connections: Use a SMU to force voltage to the Gate. Connect the Source, Drain, and Bulk to GND or use a SMU to supply a zero voltage bias. (See next figure.)

Figure 129: Four\_term\_nMOSFET\_IGL pin connection

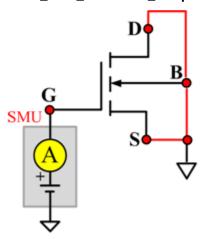

#### **IGL ITM**

Module Type: ITM

Instrument: Keithley Instruments Series 2600B, Model 4200 SMU

#### **IGL General Test Module**

Module Type: General Test Module

# **IgVg**

# Description:

Module Name: IgVg

DUT: Four-terminal nMOSFET

Function: Measures the Gate current during a specified Gate voltage sweep when the Drain is biased, and the Gate current and Gate voltage curve.

Pin connections: Use a SMU to bias the Drain. Use a SMU to sweep the Gate. Short the Bulk and Source to GND or use a SMU to supply a zero voltage bias. (See next figure.)

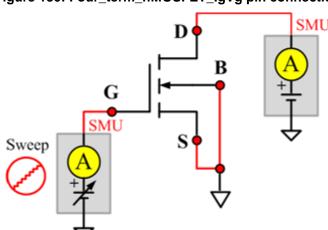

Figure 130: Four\_term\_nMOSFET\_IgVg pin connection

## IgVg ITM

Module Type: ITM

Instrument: Keithley Instruments Series 2600B, Model 4200 SMU

#### IgVg General Test Module

Module Type: General Test Module

# **ISL**

## Description:

Module Name: ISL

DUT: Four-terminal nMOSFET

Function: Measures the Source leakage current when the Gate-Drain is shorted.

Pin connections: Use a SMU to force voltage to the Source. Short Bulk, Gate, and Drain to GND or use a SMU to supply a zero voltage bias. (See next figure.)

Figure 131: Four\_term\_nMOSFET\_ISL pin connection

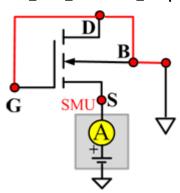

#### **ISL ITM**

Module Type: ITM

Instrument: Keithley Instruments Series 2600B, Model 4200 SMU

### **ISL General Test Module**

Module Type: General Test Module

#### Vtci

# Description:

Module Name: Vtci

**DUT: Four-terminal nMOSFET** 

Function: Measures the constant current threshold voltage of the nMOSFET device, and the Drain current and the Gate voltage curve.

Pin connections: Use a SMU to bias the Drain. Use a SMU to sweep the Gate. Input Source and Bulk voltage when needed. Usually, they are connected to GND for NMOS, and connected to the nominal power supply voltage (VDD) for PMOS. (See next figure.)

Procedure: The constant current threshold voltage:

```
Vth_ci=VGS (@ID=1uA.W/L) -- NMOS
Vth_ci=VGS (@ID=-0.025uA.W/L) -- PMOS
```

Where W and L are the Gate width and Gate length as printed on the wafer. Set a target Drain current Id\_tar (Id\_tar=1uA.W/L, or -0.025uA.W/L), which is the sign to be near threshold, then search the Gate voltage to make the Drain current equal to Id\_tar.

# NOTE

The Four\_term\_nMOSFET\_Vth\_ci measurement procedure must determine Vth\_ci to within a 1 mV resolution. If the VGS step size is larger than 1 mV, then a linear interpolation method may be used to achieve the 1 mV resolution.

Typical DC bias voltages for Vth\_ci measurements are VDS = VDS\_lin, VBS = VBB for linear region measurement, or VDS = VDS\_sat, (VBS = VBB for saturation region measurement).

Typically, for PMOS, VDS\_lin = -0.1 V(@VDD=5V); for NMOS, VDS\_lin=0.1V(@VDD=5V).

Figure 132: Four\_term\_nMOSFET\_Vtci pin connection

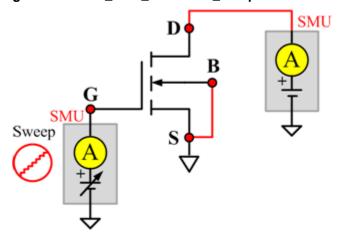

# Vtci ITM

Module Type: ITM

Instrument: Keithley Instruments Series 2600B, Model 4200 SMU

**Vtci General Test Module** 

Module Type: General Test Module

#### Vtext

# Description:

Module Name: Vtext

**DUT: Four-terminal nMOSFET** 

Function: Measures the Drain current during a Gate voltage sweep, extracts the trans-conductance (Gm) and measure the maximum trans-conductance (Gmmax), measures the extracted threshold voltage (Vth\_ex), measures the Drain current and the Gate voltage curve, and measures the Gm Drain current or the Gm Gate voltage curve.

Pin connections: Use a SMU to bias the Drain. Use a SMU to sweep the Gate. Input Source and Bulk voltage when needed. Usually, they are connected to GND for NMOS, and connected to the nominal power supply voltage (VDD) for PMOS. (See next figure.)

Procedure: The threshold voltage is extrapolated from the measurement of the maximum slope (Gmmax) of the ID-VGS curve:

Vth\_ex=VGS (@Gmmax)-ID(@Gmmax)/Gmmax

Where: VGS @Gmmax) is the Gate voltage at the point of the maximum slope of the ID-VGS curve; ID(@Gmmax) is the Drain current at the point of the maximum slope of the ID-VGS curve; Gmmax is the maximum slope of the ID-VGS curve.

## NOTE

DC bias voltages for Vth\_ex measurements are VDS = VDS\_lin, VBS = VBB for linear measurement.

Figure 133: Four\_term\_nMOSFET\_Vtext pin connection

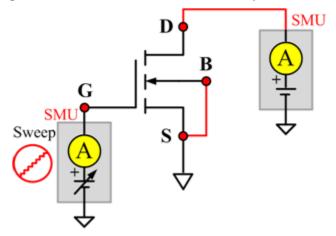

# **Vtext ITM**

Module Type: ITM

Instrument: Keithley Instruments Series 2600B, Model 4200 SMU

**Vtext General Test Module** 

Module Type: General Test Module

## Vtext\_llsq

# Description:

Module Name: Vtext\_llsq Module Type: Standard STM

Instrument: Keithley Instruments Series 2600B SMU

DUT: Four-terminal nMOSFET

Function: Measures the Drain current at the Gate voltage sweep, extracts the trans-conductance (Gm) and extract the maximum trans-conductance (Gmmax), measures the extracted threshold voltage (Vth\_ex), measure the Drain current and the Gate voltage curve, and measures the Gm Drain current or the Gm Gate voltage curve.

the threshold voltage from the measurement of the slope. In this test, the least-square approximation is used as the result.

Pin connections: Use a SMU to bias the Drain. Use a SMU to sweep the Gate. If needed, input the Source and Bulk voltage. Usually, they are connected to GND for NMOS, and connected to the nominal power supply voltage (VDD) for PMOS. (See next figure.)

Procedure: The threshold voltage is extrapolated from the measurement of the maximum slope (Gmmax) of the IDVGS curve:

Vth ex=VGS (@Gmmax)-ID(@Gmmax)/Gmmax

Where: VGS (@Gmmax) is the Gate voltage at the point of the maximum slope of the IDVGS curve; ID(@Gmmax) is the Drain current at the point of the maximum slope of the IDVGS curve; Gmmax is the maximum slope of the IDVGS curve.

# NOTE

DC bias voltages for Vth\_ex measurements are VDS = VDS\_lin, VBS = VBB for linear measurement.

 $\label{eq:vds_vds_vds_lin} $$ $$ VDS=VDS\_sat,VBS = VBB $ for saturation. Typically, for PMOS, VDS\_lin = -0.1 V(@VDD = 5V); $$ for NMOS,VDS\_lin = 0.1V(@VDD = 5V). $$$ 

Figure 134: Four term nMOSFET Vtext IIsg pin connection

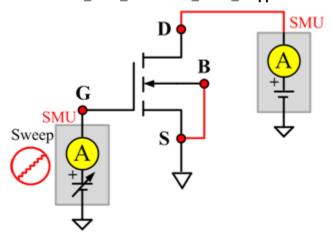

# nPowerMOSFET library

## nPowerMOSFET overview

The nPowerMOSFET library components are in the following directory:

C:\ACS\_BASIC\library\devLibrary\nPowerMOSFET

The nPowerMOSFET parametric library is used to test some parameters of a n-type power MOSFET, including leakage, breakdown, gain, on-state, capacitance, and characteristic curves.

# nPowerMOSFET parametric library

#### **BVDSS**

## Description:

Module Name: BVDSS Module Type: ITM

Instrument: Keithley Instruments Model 2657A

DUT: Three-terminal nPowerMOSFET

Function: Measures the breakdown voltage from the Drain to the Source. Measures voltage on the Drain-Source by applying a breakdown current to the Drain and Gate that is shorted to the Source.

Pin Connection: Use the Model 2657A instrument to apply current and make a voltage measurement at the Drain. Connect the Gate and Source to GND or use a SMU to supply a zero voltage bias.

Figure 135: nPowerMOSFET\_BVDSS pin connection

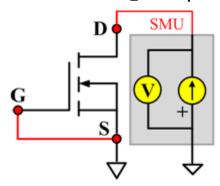

#### Cds

## Description:

Module Name: Cds

DUT: Three-terminal nPowerMOSFET

Function: Measures the capacitance between the Drain and Source terminals with the Gate terminal connected to the AC guard of a three-terminal bridge.

Pin connections: Connect a Series 2600B and the CVH1 (HPOT and HCUR) terminals of the Model 4200-CVU through one remote bias tee to the Drain. Use the Series 2600B to sweep voltage. Connect a Series 2600B and the CVL1 (LPOT and LCUR) terminals of the Model 4200-CVU through one remote bias tee to the Source. Use the Series 2600B to supply zero voltage bias. Connect the AC guard of a three-terminal bridge through one remote bias tee to the Gate.

Figure 136: Three\_term\_nPowerMOSFET\_Cds pin connections

#### **Cds PTM**

Module type: PTM

## Cgd

# Description:

Module Name: Cgd

DUT: Three-terminal nPowerMOSFET

Function: Measures the capacitance between the Drain and Gate terminals with the Source terminal connected to the AC guard of a three-terminal bridge.

Pin Connections: Connect a Series 2600B and the CVH1 (HPOT and HCUR) terminals of the Model 4200-CVU through one remote bias tee to the Drain. Use the Series 2600B to sweep voltage. Connect a Series 2600B and the CVL1 (LPOT and LCUR) terminals of the Model 4200-CVU through one remote bias tee to the Gate. Use the Series 2600B to supply zero voltage bias. Connect a Series 2600B and the AC guard of a three-terminal bridge through one remote bias tee to the Source. (See next figure.)

Figure 137: Three\_term\_nPowerMOSFET\_Cgd pin connections

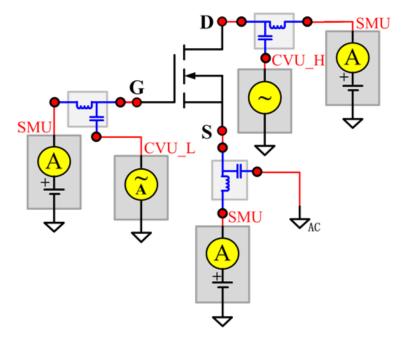

# Cgd PTM

Module type: PTM

## Cgs

# Description:

Module Name: Cgs

DUT: Three-terminal nPowerMOSFET

Function: Measures the capacitance between the Gate and Source terminals with the Drain terminal connected to the AC guard of a three-terminal bridge.

Pin Connections: Connect a Series 2600B and the CVH1 (HPOT and HCUR) terminals of the Model 4200-CVU through one remote bias tee to the Gate. Use the Series 2600B to sweep voltage. Connect a Series 2600B and the CVL1 (LPOT and LCUR) terminals of the Model 4200-CVU through one remote bias tee to the Source. Use the Series 2600B to supply zero voltage bias. Connect a Series 2600B and the AC guard of a three-terminal bridge through one remote bias tee to the Drain. Use the Series 2600B to supply zero voltage bias. (See next figure.)

Figure 138: Three term nPowerMOSFET Cgs pin connections

#### **Cgs PTM**

Module type: PTM

## Ciss

# Description:

Module Name: Ciss

DUT: Three-terminal nPowerMOSFET

Function: Measures the capacitance between the Gate and Source terminals with the Drain terminal AC short-circuited to the Source terminal.

Pin Connections: Connect a Series 2600B and the CVH1 (HPOT and HCUR) terminals of the Model 4200-CVU through one remote bias tee to the Drain. Use the Series 2600B to sweep voltage. AC short circuit the Drain to the Source terminal. Connect a Series 2600B and the CVH1 (HPOT and HCUR) terminals of the Model 4200-CVU through one remote bias tee to the Source. Use the Series 2600B to supply zero voltage bias. Connect a Series 2600B and the CVL1 (LPOT and LCUR) terminals of the Model 4200-CVU through one remote bias tee to the Gate. Use the Series 2600B to supply zero voltage bias. (See next figure.)

Figure 139: Three\_term\_nPowerMOSFET\_Ciss pin connections

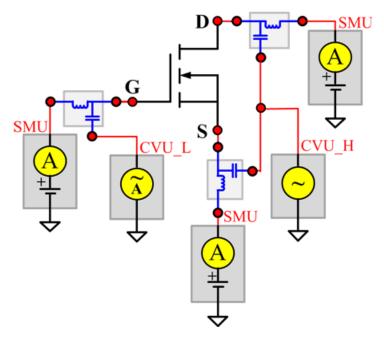

#### **Ciss PTM**

Module type: PTM

#### Coss

# Description:

Module Name: Coss

DUT: Three-terminal nPowerMOSFET

Function: Measures the capacitance between the Drain and Source terminals with the Gate terminal AC short-circuited to the Source terminal.

Pin Connections: Connect a Series 2600B and the CVH1 (HPOT and HCUR) terminals of the Model 4200-CVU through one remote bias tee to the Gate. Use the Series 2600B to supply zero voltage bias. AC short circuit the Gate to the Source terminal. Connect a Series 2600B and the CVH1 (HPOT and HCUR) terminals of the Model 4200-CVU through one remote bias tee to the Source. Use the Series 2600B to supply zero voltage bias. Connect a Series 2600B and the CVL1 (LPOT and LCUR) terminals of the Model 4200-CVU through one remote bias tee to the Drain. Use the Series 2600B to sweep voltage. (See next figure.)

Figure 140: Three\_term\_nPowerMOSFET\_Coss pin connections

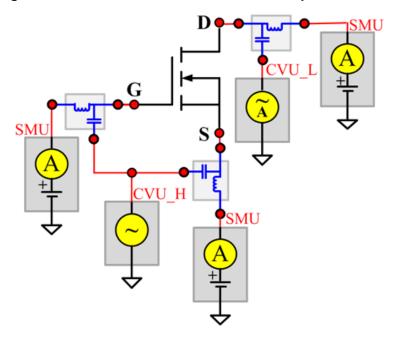

#### **Coss PTM**

Module type: PTM

#### **Ciss**

## Description:

Module Name: Crss

DUT: Three-terminal nPowerMOSFET

Function: Measures the common-source short-circuit input capacitance by testing the capacitance between the Drain and Gate terminals with the Source terminal connected to the AC guard of a three-terminal bridge.

Pin Connections: Connect a Series 2600B and the CVH1 (HPOT and HCUR) terminals of the Model 4200-CVU through one remote bias tee to the Drain. Use the Series 2600B to sweep voltage. Connect a Series 2600B and the CVL1 (LPOT and LCUR) terminals of the Model 4200-CVU through one remote bias tee to the Gate. Use the Series 2600B to supply zero voltage bias. Connect a Series 2600B and the AC guard of a three-terminal bridge through one remote bias tee to the Source. Use the Series 2600B to supply zero voltage bias.

D CVU\_H A CVU\_L SMU SMU AC A

Figure 141: Three\_term\_nPowerMOSFET\_Crss pin connections

#### **Crss PTM**

Module type: PTM

## **GFS**

## Description:

Module Name: GFS Module Type: ITM

Instrument: Keithley Instruments Model 2651A, Series 2600B

DUT: Three-terminal nPowerMOSFET

Function: Measures the forward transconductance. Measures the current on the Drain by applying a voltage sweep from the Gate to the Source and calculates the ratio of change in the Id for a change in the Vgs: GFS = delta (Id)/delta(Vgs).

Pin Connection: Use the Model 2651A to apply voltage and make a current measurement at the Drain. Use the low power Model 2600B to sweep voltage at the Gate. Connect the Source to GND or use a SMU to supply a zero voltage bias.

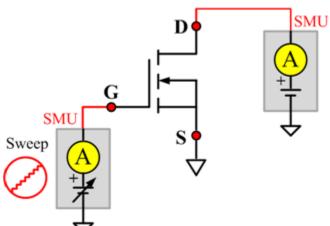

Figure 142: nPowerMOSFET GFS pin connection

#### **IdON**

# Description:

Module Name: IdON Module Type: ITM

Instrument: Keithley Instruments Model 2651A, Series 2600B

DUT: Three-terminal nPowerMOSFET

Function: Measures the on-state Drain current. Measures the current on the Drain by applying a voltage sweep to the Drain-Source with a specific Gate voltage to turn on the device at a specific Id current value that is given in the data sheet.

Pin Connection: Use the Model 2651A to apply a voltage sweep and make a current measurement at the Drain. Use the low power Model 2600A to source a specific voltage at the Gate. Connect the Source to GND or use a SMU to supply a zero voltage bias.

SMU Sweep

SMU Sweep

Figure 143: nPowerMOSFET IdON pin connection

# IdON\_MIX

## Description:

Module Name: IdON\_MIX

Module Type: PTM

Instrument: Keithley Instruments Model 2651A, Series 2600B, Series 2400, Model 4200-SMU

DUT: Three-terminal nPowerMOSFET

Function: Measures the on-state Drain current. Measures current on the Drain by applying a voltage sweep to the Drain-Source with a specific Gate voltage to turn on the device at a certain Id current value that is given in the data sheet.

Pin Connection: Use the Model 2651A SMU to apply a voltage sweep and make a current measurement at the Drain. Use another SMU to force a specific voltage at the Gate. Connect the Source to GND or use a SMU to supply a zero voltage bias.

SMU Sweep Sweep Shows a second second

Figure 144: nPowerMOSFET IdON\_MIX pin connection

#### **IDSS**

## Description:

Module Name: IDSS Module Type: ITM

Instrument: Keithley Instruments Model 2657A, Series 2600B

DUT: Three-terminal nPowerMOSFET

Function: Measures the leakage current from the Drain to the Source when the device is off. Measures the current on the Drain by applying a maximum permissible voltage between the Drain and Source, while the Gate is shorted to the Source.

Pin Connection: Use the Model 2657A to apply voltage and make a current measurement at the Drain. Connect the Gate and Source to GND or use a SMU to supply a zero voltage bias.

G SMU

Figure 145: nPowerMOSFET IDSS pin connection

# IdVd\_StepVg

# Description:

Module Name: IdVd\_StepVg

Module Type: ITM

Instrument: Keithley Instruments Model 2651A, Series 2600B

DUT: Three-terminal nPowerMOSFET

Function: Measures the Drain current at the specified Gate voltage and sweeps the Drain in pulse mode. Generates the standard family of IdVd curves.

Pin Connection: Use the Model 2651A to apply a voltage sweep and make a current measurement at the Drain. Use the low power Model 2600A to source a specific voltage at the Gate. Connect the Source to GND or use a SMU to supply a zero voltage bias.

Figure 146: nPowerMOSFET IdVd\_StepVg pin connection

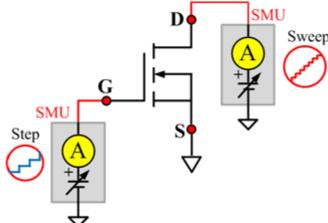

ACSBASIC-908-01 Rev. B/September 2014

# IdVd\_StepVg\_MIX

## Description:

Module Name: IdVd\_StepVg\_MIX

Module Type: PTM

Instrument: Keithley Instruments Model 2651A, Series 2600B, Series 2400, Model 4200-SMU

DUT: Three-terminal nPowerMOSFET

Function: Measures the standard family of IdVd curves. Each time the voltage steps on the Gate-Source, a voltage sweep and a set of current measurements occur on the Drain.

Pin Connection: Use the Model 2651A SMU to apply a voltage sweep and make a current measurement at the Drain. Use a SMU to force a specific voltage at the Gate. Connect the Source to GND or use a SMU to supply a zero voltage bias.

Figure 147: nPowerMOSFET IdVd\_StepVg\_MIX pin connection

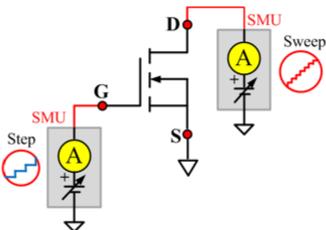

# IdVg\_StepVd

# Description:

Module Name: IdVg\_StepVd

Module Type: ITM

Instrument: Keithley Instruments Model 2651A, Series 2600B

DUT: Three-terminal nPowerMOSFET

Function: Measures the transfer characteristic of the device. Each time the voltage steps on the Drain-Source, a voltage sweep is performed on the Gate-Source and set of current measurements occurs on the Drain.

Pin Connection: Use the Model 2651A to apply a voltage step and make a current measurement at the Drain. Use the low power Model 2600B to sweep voltage at the Gate. Connect the Source to GND or use a SMU to supply a zero voltage bias.

Sweep A + F

Figure 148: nPowerMOSFET IdVg\_StepVd pin connection

## **IGSSF**

## Description:

Module Name: IGSSF Module Type: ITM

Instrument: Keithley Instruments Model 2651A, Series 2600B

DUT: Three-terminal nPowerMOSFET

Function: Measures the Gate forward leakage current. Measures the current on the Gate at the maximum permissible positive voltage from the Gate to the Source.

Pin Connection: Use a SMU to force voltage and make a current measurement at the Gate. Connect the Drain and Source to GND or use a SMU to supply a zero voltage bias.

Figure 149: nPowerMOSFET IGSSF pin connection

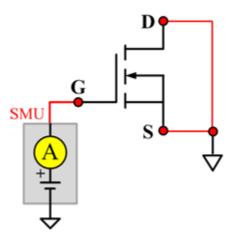

## **IGSSR**

## Description:

Module Name: IGSSR Module Type: ITM

Instrument: Keithley Instruments Model 2651A, Series 2600B

DUT: Three-terminal nPowerMOSFET

Function: Measures the Gate body reversed leakage current. Measures current on the Gate at the maximum permissible negative voltage from Gate to Source.

Pin Connection: Use a SMU to force voltage and make a current measurement from the Gate. Connect the Drain and Source to GND or use a SMU to supply a zero voltage bias.

Figure 150: nPowerMOSFET IGSSR pin connection

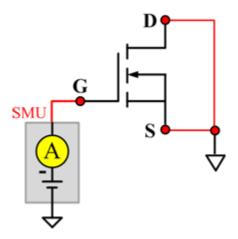

#### **RdsON**

## Description:

Module Name: RdsON Module Type: ITM

Instrument: Keithley Instruments Model 2651A, Series 2600B

DUT: Three-terminal nPowerMOSFET

Function: Measures the Drain to Source on-state resistance. Measures resistance by applying a current sweep to the Drain with a specific Gate voltage that is calculated by dividing the measured Drain voltage by the Sourced current: Rds = Vds/Id.

Pin Connection: Use the Model 2651A to apply a current sweep and make a voltage measurements at the Drain. Use the low-power Model 2600B to force a specific voltage at the Gate. Connect the Source to GND or use a SMU to supply a zero voltage bias.

SMU Sweep Sweep

Figure 151: nPowerMOSFET RdsON pin connection

## RdsON\_MIX

## Description:

Module Name: RdsON Module Type: PTM

Instrument: Keithley Instruments Model 2651A, Series 2600B, Series 2400, Model 4200-SMU

DUT: Three-terminal nPowerMOSFET

Function: Measures the Drain to Source on-state resistance. Measures resistance by applying a current sweep to the Drain with a specific Gate voltage that is calculated by dividing the measured Drain voltage by the Sourced current: Rds = Vds/Id.

Pin Connection: Use the Model 2651A SMU to apply a current sweep and make a voltage measurement at the Drain. Use a SMU to force specific voltage at the Gate. Connect the Source to GND or use a SMU to supply a zero voltage bias.

SMU Sweep

SMU Sweep

Figure 152: nPowerMOSFET RdsON\_MIX pin connection

#### **VdsON**

## Description:

Module Name: VdsON Module Type: ITM

Instrument: Keithley Instruments Model 2651A, Series 2600B

DUT: Three-terminal nPowerMOSFET

Function: Measures the Drain to Source on-state voltage. Measures voltage on the Drain-Source by applying a current sweep to the Drain with a specific Gate voltage to turn on the device at a certain resistance value.

Pin Connection: Use the Model 2651A SMU to apply a current sweep and make a voltage measurement at the Drain. Use the low-power Model 2600B to force a specific voltage at the Gate. Connect the Source to GND or use a SMU to supply a zero voltage bias.

SMU Sweep

SMU Sweep

Figure 153: nPowerMOSFET VdsON pin connection

## VgsON

## Description:

Module Name: VgsON Module Type: ITM

Instrument: Keithley Instruments Model 2651A, Series 2600B

DUT: Three-terminal nPowerMOSFET

Function: Measures the Gate to Source on-state voltage. Measures current on the Drain by applying a voltage sweep to the Gate-Source with a specific Drain to Source voltage to turn on the device to a certain Id current value.

Pin Connection: Use the Model 2651A to apply voltage and make a current measurement at the Drain. Use the low-power Model 2600B to sweep voltage at the Gate. Connect Source to GND or use a SMU to supply a zero voltage bias.

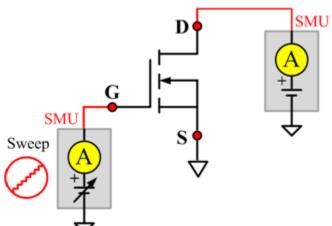

Figure 154: nPowerMOSFET VgsON pin connection

# VgsON\_MIX

# Description:

Module Name: VgsON Module Type: PTM

Instrument: Keithley Instruments Model 2651A, Series 2600B, Series 2400, Model 4200-SMU

DUT: Three-terminal nPowerMOSFET

Function: Measures the Gate to Source on-state voltage. Measures current on the Drain by applying a voltage sweep to the Gate-Source with a specific Drain to Source voltage to turn on the device at a certain Id current value.

Pin Connection: Use the Model 2651A SMU to apply voltage and make a current measurement at the Drain. Use the low-power 2600B to sweep voltage at the Gate. Connect the Source to GND or use a SMU to supply a zero voltage bias.

Sweep A

Figure 155: nPowerMOSFET VgsON\_MIX pin connection

#### **VGSTH**

## Description:

Module Name: VGSTH Module Type: ITM

Instrument: Keithley Instruments Model 2651A, Series 2600B

DUT: Three-terminal nPowerMOSFET

Function: Measures the threshold voltage from the Gate to Source that is required to turn on the device at a specific Id current value that is given in the data sheet.

Pin Connection: Use the Model 2651A SMU to force voltage and make a current measurement at the Drain. Use the low-power Model 2600B to sweep voltage at the Gate. Connect the Source to GND or use a SMU to supply a zero voltage bias.

Sweep A Sweep

Figure 156: nPowerMOSFET VGSTH pin connection

#### **VSD**

## Description:

Module Name: VSD Module Type: ITM

Instrument: Keithley Instruments Model 2651A, Series 2600B

DUT: Three-terminal nPowerMOSFET

Function: Measures the forward voltage drop of the parasitic diode between the Drain and Source. Measures current on the Drain by applying a voltage sweep from the Source to Drain with the Gate shorted to the Source.

Pin Connection: Use the Model 2651A SMU to force voltage and make a current measurement at the Drain. Connect the Gate and Source to GND or use a SMU to supply a zero voltage bias.

Sweep Sweep

Figure 157: nPowerMOSFET VSD pin connection

# pMOSFET library

# pMOSFET overview

The pMOSFET library components are in the following directory:

C:\ACS\_BASIC\library\devLibrary\pMOSFET

The pMOSFET parametric library is used to test parameters of a p-type power MOSFET, including leakage, breakdown, gain, on-state, capacitance, and characteristic curves.

# pMOSFET parametric library

#### **BVDSS**

## **Description**:

Module Name: BVDSS

**DUT: Four-terminal pMOSFET** 

Function: Measures the Drain-Source breakdown voltage of the pMOSFET with the Gate-Source

shorted.

Pin connections: Use a SMU to apply a breakdown current on the Drain. Short the Bulk, Gate, and Source to GND or use a SMU to supply a zero voltage bias. (See next figure.)

Figure 158: Four\_term\_pMOSFET\_BVDSS pin connection

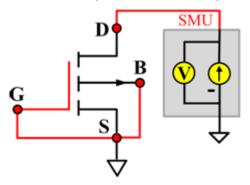

#### **BVDSS ITM**

Module Type: ITM

Instrument: Keithley Instruments Series 2600B, Model 4200-SMU

#### **BVDSS General Test Module**

Module Type: General Test Module

#### **BVDSV**

## Description:

Module Name: BVDSV

DUT: Four-terminal pMOSFET

Function: Measures the Drain-Source breakdown voltage of the pMOSFET with the Gate biased.

Pin connections: Use a SMU to bias the Gate. Use a SMU to apply a breakdown current on the Drain. Connect the Source and Bulk to GND or use a SMU to supply a zero voltage bias. (See next figure.)

Figure 159: Four\_term\_pMOSFET\_BVDSV pin connection

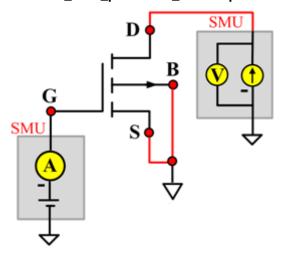

#### **BVDSV ITM**

Module Type: ITM

Instrument: Keithley Instruments Series 2600B, Model 4200-SMU

#### **BVDSV General Test Module**

Module Type: General Test Module

#### **BVGSO**

# Description:

Module Name: BVGSO

DUT: Four-terminal pMOSFET

Function: Measures the Gate-Source breakdown voltage of the pMOSFET with the Drain opened.

Pin connections: Use a SMU to apply a breakdown current on the Gate. Open the circuit to the Drain or use a SMU to supply zero current bias. Connect the Bulk and Source to GND or use a SMU to supply a zero voltage bias. (See next figure.)

Figure 160: Four\_term\_pMOSFET\_BVGSO pin connection

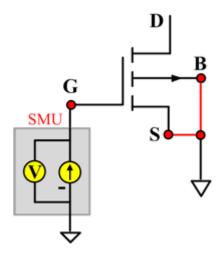

#### **BVGSO ITM**

Module Type: ITM

Instrument: Keithley Instruments Series 2600B, Model 4200-SMU

#### **BVGSO General Test Module**

Module Type: General Test Module

### **BVGDS**

# Description:

Module Name: BVGDS

DUT: Four-terminal pMOSFET

Function: Measures the Gate-Drain breakdown voltage of the pMOSFET with the Source-Drain

shorted.

Pin connections: Use a SMU to apply a breakdown current on the Gate. Connect the Source, Drain, and Bulk to ground or use a SMU to supply a zero voltage bias. (See next figure.)

Figure 161: Four\_term\_pMOSFET\_BVGDS pin connection

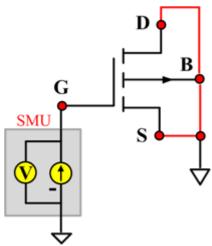

#### **BVGDS ITM**

Module Type: ITM

Instrument: Keithley Instruments Series 2600B, Model 4200-SMU

#### **BVGDS General Test Module**

Module Type: General Test Module

### **BVGDO**

# Description:

Module Name: BVGDO

DUT: Four-terminal pMOSFET

Function: Measures the Gate-Drain breakdown voltage of the pMOSFET with the Source opened.

Pin connections: Use a SMU to apply a breakdown current on the Gate. Open the circuit to the Source or use a SMU to supply zero current bias. Connect the Bulk and Drain to GND or use a SMU to supply a zero voltage bias. (See next figure.)

Figure 162: Four\_term\_pMOSFET\_BVGDO pin connection

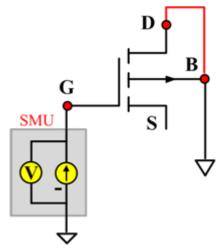

#### **BVGDO ITM**

Module Type: ITM

Instrument: Keithley Instruments Series 2600B, Model 4200-SMU

#### **BVGDO General Test Module**

Module Type: General Test Module

### Cds

# Description:

Module Name: Cds

DUT: Four-terminal pMOSFET

Function: Measures the capacitance between the Drain and Source terminals with the Gate terminal connected to the AC guard of a three-terminal bridge. Short Bulk to Source.

Pin connections: Connect a Series 2600B and the CVH1 (HPOT and HCUR) terminals of the Model 4200-CVU through one remote bias tee to the Drain. Use the Series 2600B to sweep voltage. Short Bulk to Source. Connect a Series 2600B and the CVL1 (LPOT and LCUR) terminals of the Model 4200-CVU through one remote bias tee to the Source. Use the Series 2600B to supply zero voltage bias. Connect the AC guard of a three-terminal bridge through one remote bias tee to the Gate.

B CVU\_H A CVU\_L SMU A A

Figure 163: Four\_term\_pMOSFET\_Cds pin connections

#### **Cds PTM**

Module type: PTM

# Cgd

# Description:

Module Name: Cgd

DUT: Four-terminal pMOSFET

Function: Measures the capacitance between the Drain and Gate terminals with the Source terminal connected to the AC guard of a three-terminal bridge. Short Bulk to Source.

Pin Connections: Connect a Series 2600B and the CVH1 (HPOT and HCUR) terminals of the Model 4200-CVU through one remote bias tee to the Drain. Use the Series 2600B to sweep voltage. Connect a Series 2600B and the CVL1 (LPOT and LCUR) terminals of the Model 4200-CVU through one remote bias tee to the Gate. Use the Series 2600B to supply zero voltage bias. Connect a Series 2600B and the AC guard of a three-terminal bridge through one remote bias tee to the Source. (See next figure.)

B CVU\_H A CVU\_L SMU AC AC

Figure 164: Four\_term\_pMOSFET\_Cgd pin connections

# Cgd PTM

Module type: PTM

# Cgs

# Description:

Module Name: Cgs

DUT: Four-terminal pMOSFET

Function: Measures the capacitance between the Gate and Source terminals with the Drain terminal connected to the AC guard of a three-terminal bridge. Short Bulk to Source.

Pin Connections: Connect a Series 2600B and the CVH1 (HPOT and HCUR) terminals of the Model 4200-CVU through one remote bias tee to the Gate. Use the Series 2600B to sweep voltage. Connect a Series 2600B and the CVL1 (LPOT and LCUR) terminals of the Model 4200-CVU through one remote bias tee to the Source. Use the Series 2600B to supply zero voltage bias. Connect a Series 2600B and the AC guard of a three-terminal bridge through one remote bias tee to the Drain. (See next figure.)

Figure 165: Four\_term\_pMOSFET\_Cgs pin connections

### **Cgs PTM**

Module type: PTM

### **Ciss**

# Description:

Module Name: Ciss

DUT: Four-terminal pMOSFET

Function: Measures the capacitance between the Gate and Source terminals with the Drain terminal AC short-circuited to the Source terminal. Short Bulk to Source.

Pin Connections: Connect a Series 2600B and the CVH1 (HPOT and HCUR) terminals of the Model 4200-CVU through one remote bias tee to the Drain. Use the Series 2600B to sweep voltage. AC short circuit the Drain to the Source terminal. Connect a Series 2600B and the CVH1 (HPOT and HCUR) terminals of the Model 4200-CVU through one remote bias tee to the Source. Use the Series 2600B to supply zero voltage bias. Connect a Series 2600B and the CVL1 (LPOT and LCUR) terminals of the Model 4200-CVU through one remote bias tee to the Gate. Use the Series 2600B to supply zero voltage bias. (See next figure.)

SMU SMU CVU\_H

A

A

A

A

A

Figure 166: Four\_term\_pMOSFET\_Ciss pin connections

#### **Ciss PTM**

Module type: PTM

#### Coss

# Description:

Module Name: Coss

DUT: Four-terminal pMOSFET

Function: Measures the capacitance between the Drain and Source terminals with the Gate terminal AC short-circuited to the Source terminal. Short Bulk to Source.

Pin Connections: Connect a Series 2600B and the CVH1 (HPOT and HCUR) terminals of the Model 4200-CVU through one remote bias tee to the Gate. Use the Series 2600B to supply zero voltage bias. AC short circuit the Gate to the Source terminal. Connect a Series 2600B and the CVH1 (HPOT and HCUR) terminals of the Model 4200-CVU through one remote bias tee to the Source. Use the Series 2600B to supply zero voltage bias. Connect a Series 2600B and the CVL1 (LPOT and LCUR) terminals of the Model 4200-CVU through one remote bias tee to the Drain. Use the Series 2600B to sweep voltage. (See next figure.)

SMU SMU

Figure 167: Four\_term\_pMOSFET\_Coss pin connections

#### **Coss PTM**

Module type: PTM

### **Ciss**

# Description:

Module Name: Crss

DUT: Four-terminal pMOSFET

Function: Measures the common-source short-circuit input capacitance by testing the capacitance between the Drain and Gate terminals with the Source terminal connected to the AC guard of a three-terminal bridge. Short Bulk to Source.

Pin Connections: Connect a Series 2600B and the CVH1 (HPOT and HCUR) terminals of the Model 4200-CVU through one remote bias tee to the Drain. Use the Series 2600B to sweep voltage. Connect a Series 2600B and the CVL1 (LPOT and LCUR) terminals of the Model 4200-CVU through one remote bias tee to the Gate. Use the Series 2600B to supply zero voltage bias. Connect a Series 2600B and the AC guard of a three-terminal bridge through one remote bias tee to the Source. Use the Series 2600B to supply zero voltage bias. (See next figure.)

B CVU\_H A CVU\_L AC AC

Figure 168: Four\_term\_pMOSFET\_Crss pin connections

#### **Crss PTM**

Module type: PTM

### **IDL**

# Description:

Module Name: IDL

DUT: Four-terminal pMOSFET

Function: Measures the Drain leakage current with the Gate-Source shorted.

Pin connections: Use a SMU to force voltage to the Drain. Connect the Gate, Source, and Bulk to GND or use a SMU to supply a zero voltage bias. (See next figure.)

Figure 169: Four\_term\_pMOSFET\_IDL pin connection

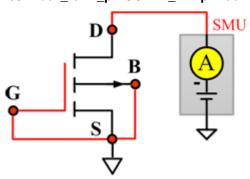

#### **IDL ITM**

Module Type: ITM

Instrument: Keithley Instruments Series 2600B, Model 4200-SMU

### **IDL General Test Module**

Module Type: General Test Module

### **IDS**

# Description:

Module Name: IDS

DUT: Four-terminal pMOSFET

Function: Measures the Drain-Source and Source-Drain current with the Gate biased.

Pin connections: Use a SMU to force voltage to the Gate. Use a SMU to force voltage to the Drain. Connect Source and Bulk to GND or use a SMU to supply a zero voltage bias. (See next figure.)

Figure 170: Four\_term\_pMOSFET\_IDS pin connection

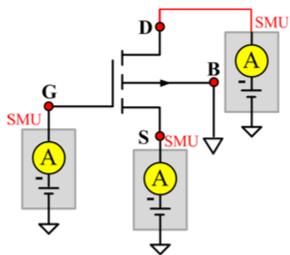

#### **IDS ITM**

Module Type: ITM

Instrument: Keithley Instruments Series 2600B, Model 4200-SMU

#### **IDS General Test Module**

Module Type: General Test Module

# IdVd\_BiasVg

# Description:

Module Name: IdVd\_BiasVg
DUT: Four-terminal pMOSFET

Function: Measures the Drain current during a specified Drain voltage sweep, and the Drain current and Drain voltage curve.

Pin connections: Use a SMU to bias the Gate. Use a SMU to sweep the Drain. Connect Bulk and Source to GND, or use a SMU to supply a zero voltage bias. (See next figure.)

Figure 171: Four\_term\_pMOSFET\_IdVd\_BiasVg pin connection

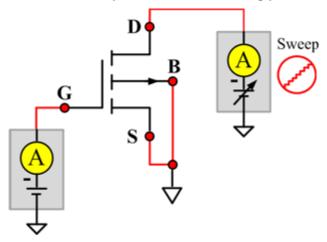

### IdVd\_BiasVg ITM

Module Type: ITM

Instrument: Keithley Instruments Series 2600B, Model 4200-SMU

### IdVd\_BiasVg\_General Test Module

Module Type: General Test Module

# IdVd\_StepVg

# Description:

Module Name: IdVd\_StepVg
DUT: Four-terminal pMOSFET

Function: Measures the Drain current during a specified Drain voltage sweep, and a series of Drain currents and the Drain voltage curve.

Pin connections: Use a SMU to sweep the Drain. Use a SMU to step the Gate. Connect the Bulk and Source to ground or use a SMU to supply a zero voltage bias. (See next figure.)

Figure 172: Four\_term\_pMOSFET\_IdVd\_StepVg pin connection

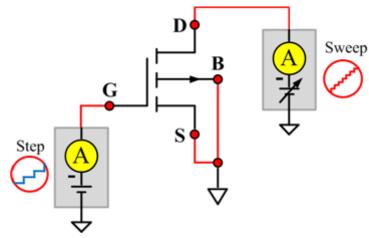

### IdVd StepVg ITM

Module Type: ITM

Instrument: Keithley Instruments Series 2600B, Model 4200-SMU

### IdVd\_StepVg General Test Module

Module Type: General Test Module

# IdVg\_BiasVd

# Description:

Module Name: IdVg\_BiasVd
DUT: Four-terminal pMOSFET

Function: Measures the Drain current during a specified Gate voltage sweep, and the Drain current value and the Gate voltage curve.

Pin connections: Use a SMU to bias the the Drain. Use a SMU to sweep the sweep the Gate. Connect the Bulk and Source to GND or use a SMU to supply a zero voltage bias. (See next figure.)

Figure 173: Four\_term\_pMOSFET\_IdVg\_BiasVd pin connection

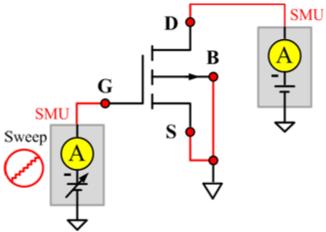

### IdVg\_BiasVd ITM

Module Type: ITM

Instrument: Keithley Instruments Series 2600B, Model 4200-SMU

#### IdVg\_BiasVd General Test Module

Module Type: General Test Module

# IdVg\_StepVd

# Description:

Module Name: IdVg\_StepVd
DUT: Four-terminal pMOSFET

Function: Measures the Drain current at a specified Gate voltage sweep with a Drain step, and the series of Drain currents and Gate voltage curve.

Pin connections: Use a SMU to step the Drain. Use a SMU to sweep the Gate. Connect the Bulk and Source to GND or use a SMU to supply a zero voltage bias. (See next figure.)

Figure 174: Four\_term\_pMOSFET\_IdVg\_StepVd pin connection

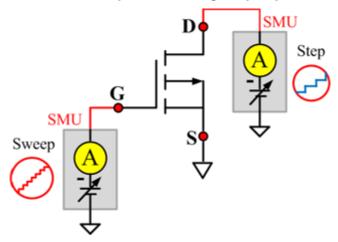

### IdVg\_StepVd ITM

Module Type: ITM

Instrument: Keithley Instruments Series 2600B, Model 4200-SMU

### IdVg\_StepVd General Test Module

Module Type: General Test Module

### **IGL**

# Description:

Module Name: IGL

DUT: Four-terminal pMOSFET

Function: Measure the Gate leakage current when the Source and Drain are shorted.

Pin connections: Use a SMU to force voltage to the Gate. Connect the Source, Drain, and Bulk to GND or use a SMU to supply a zero voltage bias. (See next figure.)

Figure 175: Four\_term\_pMOSFET\_IGL pin connection

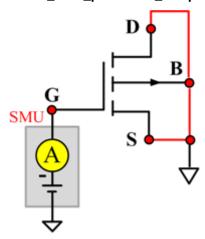

#### **IGL ITM**

Module Type: ITM

Instrument: Keithley Instruments Series 2600B, Model 4200-SMU

### **IGL General Test Module**

Module Type: General Test Module

# **IgVg**

# Description:

Module Name: IgVg

DUT: Four-terminal pMOSFET

Function: Measures the Gate current at a specified Gate voltage sweep when the Drain is biased, and the Gate current and Gate voltage curve.

Pin connections: Use a SMU to bias the Drain. Use a SMU to sweep the Gate. Connect the Bulk and Source to GND or use a SMU to supply a zero voltage bias. (See next figure.)

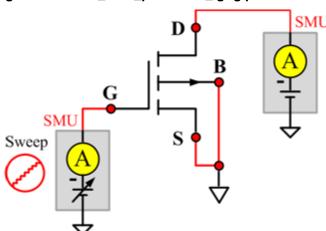

Figure 176: Four\_term\_pMOSFET\_IgVg pin connection

### IgVg ITM

Module Type: ITM

Instrument: Keithley Instruments Series 2600B, Model 4200-SMU

### IgVg General Test Module

Module Type: General Test Module

# **ISL**

# Description:

Module Name: ISL

DUT: Four-terminal pMOSFET

Function: Measures the Source leakage current when the Gate-Drain is shorted.

Pin connections: Use a SMU to force voltage to the Source. Connect the Bulk, Gate, and Drain to

GND or use a SMU to supply a zero voltage bias. (See next figure.)

Figure 177: Four\_term\_pMOSFET\_ISL pin connection

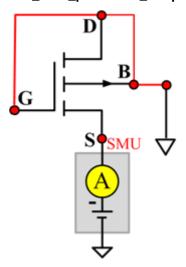

### **ISL ITM**

Module Type: ITM

Instrument: Keithley Instruments Series 2600B, Model 4200-SMU

### **ISL General Test Module**

Module Type: General Test Module

# IsubVg

# Description:

Module Name: IsubVg

DUT: Four-terminal pMOSFET

Function: Measures the bulk current at a specified Gate voltage sweep, the bulk current and the Gate voltage curve, and the maximum bulk current and the corresponding Gate voltage.

Pin connections: Use a SMU to sweep the Gate. Use a SMU to bias the Drain and Bulk. Connect the Source to ground or use a SMU to supply a zero voltage bias. (See next figure.)

Sweep A SMU A SWEEP A SWEEP A

Figure 178: Four\_term\_pMOSFET\_IsubVg pin connection

### IsubVg ITM

Module Type: ITM

Instrument: Keithley Instruments Series 2600B, Model 4200-SMU

### IsubVg General Test Module

Module Type: General Test Module

#### Vtci

# Description:

Module Name: Vtci

DUT: Four-terminal pMOSFET

Function: Measures the constant current threshold voltage of the pMOSFET device, and the Drain current and the Gate voltage curve.

Pin connections: Use a SMU to bias the Drain. Use a SMU to sweep the Gate. If needed, input voltage to Source and Bulk. Usually, they are connected to GND for NMOS, and connected to the nominal power supply voltage (VDD) for PMOS. (See next figure.)

Procedure: The constant current threshold voltage:

```
Vth_ci=VGS (@ID=1uA.W/L) -- NMOS
Vth_ci=VGS (@ID=-0.025uA.W/L) -- PMOS
```

Where W and L are the Gate width and Gate length as printed on the wafer. Set a target Drain current Id\_tar (Id\_tar=1uA.W/L, or -0.025uA.W/L), which is the sign to be near threshold, then search the Gate voltage to make the Drain current equal to Id\_tar.

# NOTE

The Four\_term\_pMOSFET\_Vth\_ci measurement procedure must determine Vth\_ci to within a 1 mV resolution. If the VGS step size is larger than 1 mV, then a linear interpolation method may be used to achieve the 1 mV resolution.

Typical dc bias voltages for Vth\_ci measurements are VDS = VDS\_lin, VBS = VBB for linear region measurement, or VDS = VDS\_sat, (VBS = VBB for saturation region measurement). Typically, for PMOS, VDS lin = -0.1 V(@VDD=5V); for NMOS, VDS lin=0.1V(@VDD=5V).

Figure 179: Four\_term\_pMOSFET\_Vtci pn connection

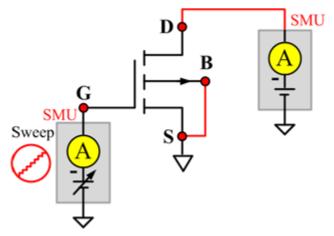

# Vtci ITM

Module Type: ITM

Instrument: Keithley Instruments Series 2600B, Model 4200-SMU

**Vtci General Test Module** 

Module Type: General Test Module

#### Vtext

# Description:

Module Name: Vtext

**DUT: Four-terminal pMOSFET** 

Function: Measures the Drain current at the Gate voltage sweep, extracts the trans-conductance (Gm) and measure the maximum trans-conductance (Gmmax), measures the extracted threshold voltage (Vth\_ex), measures the Drain current and the Gate voltage curve, and measures the Gm and the Drain current or the Gm and the Gate voltage curve.

Pin connections: Use a SMU to bias the Drain. Use a SMU to sweep the Gate. If needed, input the Source and Bulk. Usually, they are connected to GND for NMOS, and connected to the nominal power supply voltage (VDD) for PMOS. (See next figure.)

Procedure: The threshold voltage is extrapolated from the measurement of the maximum slope (Gmmax) of the IDVGS curve:

```
Vth_ex=VGS (@Gmmax)-ID(@Gmmax)/Gmmax
```

VGS (@Gmmax) is the Gate voltage at the point of the maximum slope of the IDVGS curve; ID(@Gmmax) is the Drain current at the point of the maximum slope of the IDVGS curve; Gmmax is the maximum slope of the IDVGS curve.

# NOTE

DC bias voltages for the Vth\_ex measurements are VDS = VDS\_lin, VBS = VBB for linear measurement.

VDS=VDS\_sat, VBS=VBB for saturation. Typically, for PMOS, VDS\_lin = -0.1 V(@VDD=5V); for NMOS, VDS\_lin=0.1V(@VDD=5V).

Figure 180: Four\_term\_pMOSFET\_Vtext pin connection

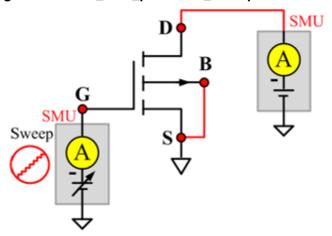

# **Vtext ITM**

Module Type: ITM

Instrument: Keithley Instruments Series 2600B, Model 4200-SMU

**Vtext General Test Module** 

Module Type: General Test Module

### Vtext\_llsq

# Description:

Module Name: Vtext\_llsq

**DUT: Four-terminal pMOSFET** 

Function: Measures the Drain current at the Gate voltage sweep, extracts the trans-conductance (Gm) and measure the maximum trans-conductance (Gmmax), measures the extracted threshold voltage (Vth\_ex), measures the Drain current and the Gate voltage curve, and measures the Gm and the Drain current or the Gm and the Gate voltage curve.

the threshold voltage from the measurement of the slope. In this test, the least-square approximation is used.

Pin connections: Use a SMU to bias the Drain. Use a SMU to sweep the Gate. If needed, input the Source and Bulk voltages. Usually, they are connected to GND for NMOS, and connected to the nominal power supply voltage (VDD) for PMOS. (See next figure.)

Procedure: The threshold voltage is extrapolated from the measurement of the maximum slope (Gmmax) of the IDVGS curve:

```
Vth_ex=VGS (@Gmmax)-ID(@Gmmax)/Gmmax
```

VGS(@Gmmax) is the Gate voltage at the point of the maximum slope of the IDVGS curve; ID(@Gmmax) is the Drain current at the point of the maximum slope of the IDVGS curve; Gmmax is the maximum slope of the IDVGS curve.

# NOTE

DC bias voltages for the Vth\_ex measurements are VDS = VDS\_lin, VBS = VBB for linear measurement.

VDS=VDS\_sat,VBS = VBB for saturation. Typically, for PMOS, VDS\_lin = -0.1 V(@VDD = 5V); for NMOS,VDS\_lin = 0.1V(@VDD = 5V).

Figure 181: Four term pMOSFET Vtext IIsq pin connection

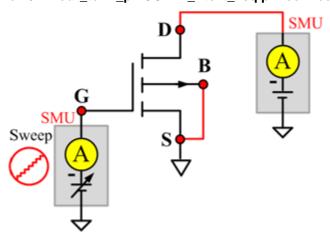

# pMOSFET WLR script library

# pMOSFET WLR script library overview

The WLR script components are in the following directory:

C:\ACS\_BASIC\library\devLibrary\pMOSFET\WLR\_script

There are four modules for the pMOSFET WLR\_script Library: HCI, NBTI\_meas, and NBTI\_on\_the\_fly.

### **HCI**

#### Description:

The HCI module for pMOSFET is the same as the nMOSFET. To set the HCI test module, refer to the nMOSFET HCI topic.

The next figure shows an example setting of the pMOSFET device.

Figure 182: Set the HCI of pMOSFET in WLR script library

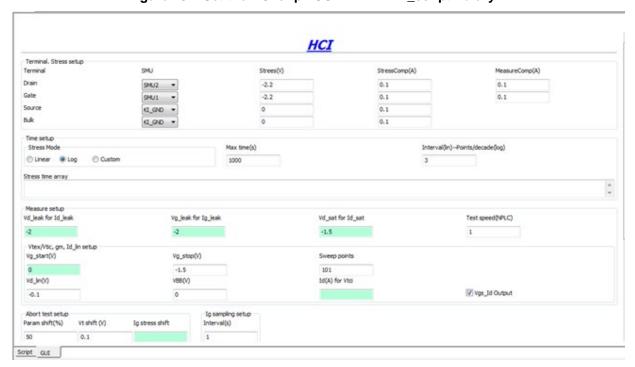

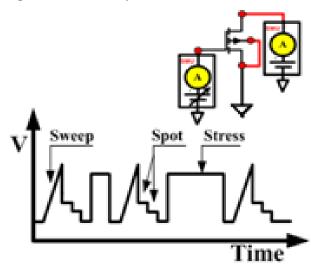

Figure 183: HCI sequence and device connection

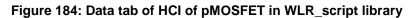

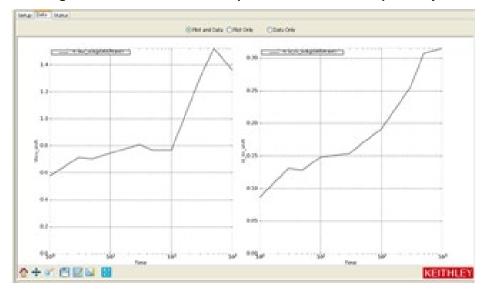

#### **NBTI**

### **Description:**

This is a script used to perform the NBTI test. It supports two or four SMUs, with Gate to do the STRESS, and Drain to do the measurement. Usually Source and bulk are set to be zero or KI\_GND.

Possible outputs: time, id0 (fresh value of Drain current), id (absolute value of Drain current), and id\_shift (relative shift of Drain current).

#### Syntax:

NBTI(smu\_D, smu\_G, smu\_S, smu\_B, vg\_stress, vd\_stress, vg\_meas, vd\_meas, myNPLC, meas\_delay, navg, t\_array, modeflag, compliancei, time, did)

#### INPUTS:

```
-- SMU1, SMU2, SMU3,..., SMU64
instid smu_D=SMU1
                                         -- SMU1, SMU2, SMU3,..., SMU64
instid smu G=SMU2
                                         -- SMU1, SMU2, SMU3,..., SMU64, KI_GND
instid smu_S=KI_GND
                                         -- SMU1, SMU2, SMU3,..., SMU64, KI GND
instid smu B=KI GND
double vg_stress=-2.0 in [-40,40]
                                         -- Gate stress voltage
double vd stress=0 in [-40,40]
                                         -- Drain stress voltage
double vg_meas=-1.2 in [-40,40]
                                         -- Gate measure vlotage
double vd_meas=-1.2 in [-40,40]
                                         -- Drain measure voltage
double myNPLC=0.001 in [0.001,25]
                                         -- NPLC, 0.001 ~ 10
double meas delay=0 in [0,]
                                         -- measure delay after stress is off
                                         -- double of points for average
integer navg=1 in [1,20]
table t array={1,2,5,10,20,50,100}
                                         -- stress time array
integer modeflag=1 in [0,1]
                                         -- Gate first or Drain first
double compliancei=0.1 in [0,]
                                         -- current compliance
```

#### **OUTPUTS**:

```
time={} -- time table
did={} -- Drain current shift table
```

#### GUI related:

The next figure shows the NBTI GUI and illustrates the testing method. A general description of this GUI is included below.

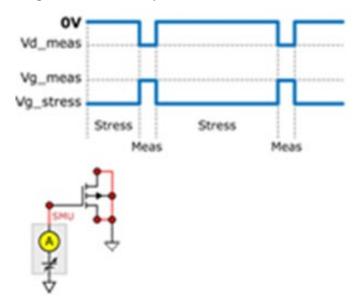

Figure 185: NBTI sequence and device connection

#### **NBTI GUI descriptions**

**Terminal**: SMUs are assigned to terminals. For Source and bulk, KI\_GND could be set (manual connection). Voltage is changeable only on Gate and Drain. Measurement is made on Drain only, and compliance should be set.

**Test Speed**: The Meas Delay edit box sets the time before each measurement. The Test Speed edit box sets the PLC value. The Average # edit box decides the number of measurements on which average is taken.

**Gate/Drain**: As shown in the inner plot of the figure, voltages applied on Gate and Drain change when measurement begins and ends. The Gate/Drain checkbox is used to determine which terminal will change first. If the Gate Change First checkbox is selected, the Gate terminal changes first. If the Gate Change First checkbox is left deselected, the Drain terminal changes first.

Stress array: Used to input the time array.

### Example call:

```
local compliancei=1e-1
local modeflag=0
local vd_meas=0.1
local navg=1
local t_array={0,1,2,5,10,20}
local smu_B=SMU4
local smu_D=SMU2
local smu_G=SMU3
local myNPLC=0.01
local vg_meas=1.5
local meas_delay=0
local smu_S=SMU1
local vd_stress=0
local vg_stress=2
local time={}
local did={}
NBTI(smu_D,smu_G,smu_S,smu_B,vg_stress,vd_stress,vg_meas,vd_meas,myNPLC,meas_delay,
   navg,t_array,modeflag,compliancei,time,did)
```

# NBTI\_meas

# Description:

This module performs NBTI test xx, with pre and post Id\_Vg testing.

### Syntax:

NBTI\_meas(smuD,smuG,smuB,flag0,flag1,flag2,p\_Vg\_lo,p\_Vg\_hi,p\_Vg\_points,p\_Vds,p\_Drangei,p\_sweepdelay,a,b,A,W,L,Vg\_ini,Vd\_ini,Vg\_stress,Vd\_stress,Vg\_meas,Vd\_meas,myNPLC,meas\_delay,inter\_delay,t\_mode,t\_max,npdec\_delta,time\_input,modeflag,Gcompi,Dcompi,rng,Nsam)

#### INPUTS:

| instid smuD=SMU2                          | SMU1, SMU2, SMU3,, SMU64                                                            |
|-------------------------------------------|-------------------------------------------------------------------------------------|
| instid smuG=SMU1                          | SMU1, SMU2, SMU3,, SMU64                                                            |
| instid smuS=KI_GND                        | SMU1, SMU2, SMU3,, SMU64, KI_GND                                                    |
| instid smuB=KI_GND                        | SMU1, SMU2, SMU3,, SMU64, KI_GND                                                    |
| integer flag0=1 in [0,1]                  | flag of idvg test. "1" meas enable pre/post idvg test, "0" meas disable it.         |
| integer flag1=1 in [0,1]                  | flag of NBTI test. "1" means enable NBTI stress-measure test, "0" means disable it. |
| integer flag2=1 in [0,1]                  | flag of Vcti test. "1" meas enable Vcti test, "0" meas disable it.                  |
| double p_Vg_lo=0 in [-40, 40]             | start of Gate voltage sweep in pre/post test                                        |
| double p_Vg_hi=2 in [-40, 40]             | stop of Gate voltage sweep in pre/post test                                         |
| double p_Vg_points=21 in [0, 4096]        | Gate voltage sweep number of points in pre/post test                                |
| double p_Vds=1 in [-40, 40]               | Drain-Source bias in pre/post test                                                  |
| double p_Drangei=1e-3 in [0, 0.1]         | Drain current range in pre/post test                                                |
| <pre>double p_sweepdelay=0 in [0,]</pre>  | sweep delay in pre/post test                                                        |
| double a=0 in [0,40]                      | low extent of Vtci sweep                                                            |
| double b=1 in [0,40]                      | high extent of Vtci sweep                                                           |
| double A=1 in [0,]                        | target current density                                                              |
| double W=1 in [0,]                        | wide of device                                                                      |
| double L=1 in [0,]                        | length of device                                                                    |
| table Vg_ini in [-40, 40]                 | Gate voltage for initial Drain current measurement                                  |
| table Vd_ini in [-40, 40]                 | Drain voltage for initial Drain current measurement                                 |
| double Vg_stress=-2.0 in [-40, 40]        | Gate stress voltage                                                                 |
| double Vd_stress=0 in [-40, 40]           | Drain stress voltage                                                                |
| table Vg_meas in [-40, 40]                | Gate measure voltage                                                                |
| table Vd_meas in [-40, 40]                | Drain measure voltage                                                               |
| double myNPLC=0.05 in [0.001, 25]         | NPLC, 0.001 ~ 25                                                                    |
| double meas_delay=0.001 in [0,]           | measure delay after stress is off                                                   |
| <pre>double inter_delay=0.1 in [0,]</pre> | delay between measure voltage trian pulses.                                         |
|                                           |                                                                                     |

```
integer t_mode=1 in [0,2]
double t_max=20 in [0,]
double npdec_delta in [0,]
table time_input in [0,]
integer modeflag=1 in [0, 1]
double Gcompi = 100e-6 in [0, 0.1]
double Dcompi = 100e-6 in [0, 0.1]
table rng in [0, 0.1]
integer Nsam = 5 in [1, 20]
```

- -- "0" for time array given by customer; "1" for logrithmic time; "2" for linear time array
- -- the maximum stress time. valid when t\_mode is 1 or 2
- -- means number-of-point-per-decade when t\_mode is 1; means delta time when t\_mode is 2
- -- if t\_mode is 0, this array will be taken as stress time list
- -- measurement force Gate first or Drain first. modeflag=0, Drain first; modeflag=1, Gate first
- -- Gate voltage Source compliance
- -- Drain voltage Source compliance
- -- Drain current measure range.
- -- number of sampling.

### Out

Id17 Id18 Id19

| touto: |                                        |
|--------|----------------------------------------|
| tputs: |                                        |
| error  | working condition flag                 |
| Vg_pre | Gate voltage of pre test               |
| Id_pre | Drain current of pre test              |
| Vg_pos | Gate voltage of post test              |
| Id_pos | Drain current of post test             |
| Vtci   | Gate voltage at target Drain current   |
| Idini  | initial current of Drain               |
| Idend  | current of Drain after stress sequence |
| time   | time table                             |
| Id1    | Drain current table                    |
| Id2    |                                        |
| Id3    |                                        |
| Id4    |                                        |
| Id5    |                                        |
| Id6    |                                        |
| Id7    |                                        |
| Id8    |                                        |
| Id9    |                                        |
| Id10   |                                        |
| Id11   |                                        |
| Id12   |                                        |
| Id13   |                                        |
| Id14   |                                        |
| Id15   |                                        |
| Id16   |                                        |

Id20

### **GUI related:**

The next figure shows the NBTI\_meas test GUI and illustrates the testing method. A general description of this GUI is included below.

V — Vg Inter Delay Vg Stress Id-Vg Sweep Vds P

Figure 186: NBTI\_meas sequence and device connection

Figure 187: GUI for NBTI\_meas

Time

Vd Stress

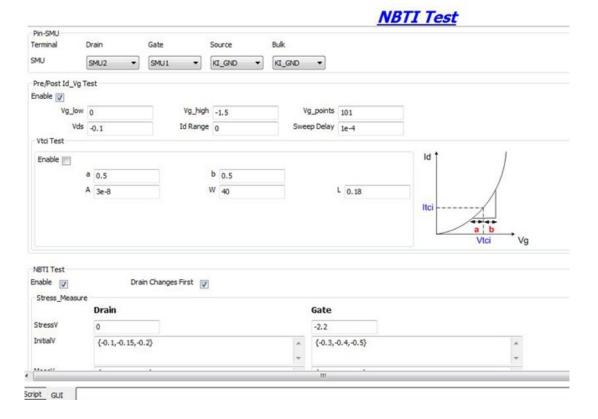

### Example call:

```
local p_sweepdelay=1e-4
local Vd_ini={0.6,0.7,0.8}
local modeflag=1
local p_Vds=0.5
local Nsam=5
local npdec_delta=1
local meas_delay=1e-4
local t_max=10
local Dcompi=1e-1
local t mode=2
local Gcompi=1e-1
local time_input={0,1,2,3,4,5,6,7,8,9,10}
local inter_delay=5e-4
local flag2=1
local flag1=1
local flag0=1
local Vd_stress=0
local myNPLC=0.005
local A=1e-5
local Vg_ini={0.8,0.9,1.0}
local rng={1e-5,1e-4,1e-4}
local L=1
local p_Drangei=0
local p_Vg_hi=2
local W=1
local p_Vg_points=101
local p_Vg_lo=0
local a=0.1
local b=0.1
local Vd_meas={0.6,0.7,0.8}
local smuS=KI_GND
local smuB=KI_GND
local Vg_meas={0.8,0.9,1.0}
local smuG=SMU1
local smuD=SMU2
local Vg_stress=2
NBTI_meas(smuD,smuG,smuB,smuB,flag0,flag1,flag2,p_Vg_lo,p_Vg_hi,p_Vg_points,p_Vds,p
   _Drangei,p_sweepdelay,a,b,A,W,L,Vg_ini,Vd_ini,Vg_stress,Vd_stress,Vg_meas,Vd_mea
   s,myNPL,meas_delay,inter_delay,t_mode,t_max,npdec_delta,time_input,modeflag,Gcom
   pi, Dcompi, rng, Nsam)
```

# NBTI\_on\_the\_fly

# Description:

Reference: "'On-the-fly' characterization of NBTI in ultra-thin Gate oxide PMOSFET's", M. Denais, et. al, IEDM 2004. This code is copyright of Keithley Instruments, Inc.

This is a method to monitoring threshold voltage degradation and relaxation for NBTI and Charge trapping on high K Gate stacks.

Vg\_stress is for stress and measurement during STRESS phase.

Vg\_relax is for measurement during recovery.

Zero is set for recovery voltage during time other than measurement.

This program can only be used for one device, one stress on period, and one stress off period.

#### Possible outputs:

'ERROR' (possible error type) --- -1 stands for wrong inputs

'Time\_stress', 'dVt\_stress' and 'ld\_stress' --- time, Vt shift and Drain current during stress phase 'Time\_relax', 'dVt\_ relax' and 'ld\_ relax' --- time, Vt shift and Drain current during relax phase

#### Syntax:

```
NBTI_on_the_fly(Test_mode, Vg_stress, Vg_relax, Vg_dist, Vd, Stress_time, Monitor_time_stamp, GSMU, DSMU, SSMU, BSMU, myNPLC)
```

#### INPUTS:

| integer Test_mode=2                    | <ul> <li>0: Monitor Vt degradation during stress only. 1: Monitor Vt relaxation during stress off only. 2: monitoring both degradation and relaxation during stress on and off period</li> </ul>                                                                                                    |
|----------------------------------------|----------------------------------------------------------------------------------------------------|
| double Vg_stress=3                     | voltage on Gate during stress. measurement during stress is made at this voltage, too.                                                                                                    |
| double Vg_relax=1                      | measure voltage on Gate during recovery; the stress voltage during recovery is set as 0                                                                                                    |
| double Vg_dist=0.05                    | delta Vg for different Id measurement                                                                                                    |
| double Vd=0.1                          | Drain voltage only applied during monitoring, other time it is 0V                                                                                                    |
| integer Stress_time=1000               | Time for stress in seconds                                                                                                    |
| <pre>table Monitor_time_stamp={}</pre> | Time in seconds. This is an input array for guiding time between two monitorings. The actual time stamp for                                                                                                    |
|                                        | monitoring might not be exactly the same due to measurement time. Also, this time stamp is the same for both stress on (degradation monitoring) and off (relaxation monitoring).                                                                                                    |
| instid GSMU=SMU1                       | monitoring might not be exactly the same due to measurement time. Also, this time stamp is the same for both stress on (degradation monitoring) and off                                                                                                    |
| instid GSMU=SMU1 instid DSMU=SMU2      | monitoring might not be exactly the same due to measurement time. Also, this time stamp is the same for both stress on (degradation monitoring) and off (relaxation monitoring).                                                                                                    |
|                                        | monitoring might not be exactly the same due to measurement time. Also, this time stamp is the same for both stress on (degradation monitoring) and off (relaxation monitoring). Gate SMU number, SMU1 for example                                                                                                    |
| instid DSMU=SMU2                       | monitoring might not be exactly the same due to measurement time. Also, this time stamp is the same for both stress on (degradation monitoring) and off (relaxation monitoring). Gate SMU number, SMU1 for example Drain SMU number, SMU2 Source SMU number., if KI_GND is chosen, this                                                |
| instid DSMU=SMU2 instid SSMU=KI_GND    | monitoring might not be exactly the same due to measurement time. Also, this time stamp is the same for both stress on (degradation monitoring) and off (relaxation monitoring). Gate SMU number, SMU1 for example Drain SMU number, SMU2 Source SMU number., if KI_GND is chosen, this terminal should be connected to GNDU manually. |

### Outputs:

**ERROR** 

Time\_stress

dVt\_stress

Id\_stress

Time\_relax

dVt\_relax

Id\_relax

### GUI related:

The next figure shows the NBTI\_on\_the\_fly test GUI and illustrates the testing method. A general description of this GUI is included below.

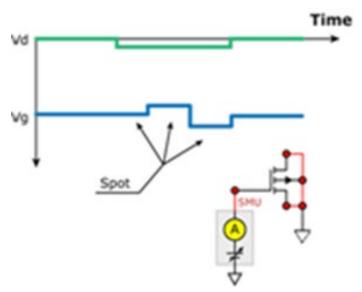

Figure 188: Sequence of NBTI\_on\_the\_fly

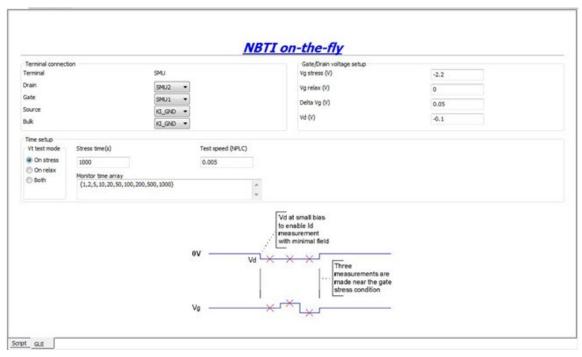

Figure 189: GUI for NBTI\_on\_the\_fly

### **NBTI on-the-fly GUI descriptions**

**Terminal**: For Source and bulk, KI\_GND could be set (manual connection to ground). If specific SMUs are assigned to these two terminals, 0V will be applied internally.

Gate/Drain: Voltage during stress phase and relax phase on Gate and Drain should be set here.

**Time**: Arranges time during stress and relaxation. For Vt test mode, when On stress is selected, there is no relax phase and stress is applied following the monitor time array. If On relax is selected, measurement is made during relax phase only following the monitor time array, and stress time is decided by Stress time. If both are selected, measurement is made during both the stress phase and the relax phase, and they both follow monitor time array.

#### Example call:

```
local Test_mode = 2
local Vg_stress = 3
local Vg_relax = 1.5
local Vg_dist = 0.05
local Vd = 0.1
local Stress_time = 1000
local Monitor_time_stamp = {1,5,10,20}
local GSMU = SMU2
local DSMU = SMU1
local SSMU = KI_GND
local BSMU = KI_GND
local myNPLC = 0.1
NBTI_on_the_fly(Test_mode, Vg_stress, Vg_relax, Vg_dist, Vd, Stress_time, Monitor_time_stamp, GSMU, DSMU, BSMU, myNPLC)
```

# pPowerMOSFET library

# pPowerMOSFET overview

The pPowerMOSFET library components are in the following directory:

C:\ACS\_BASIC\library\devLibrary\pPowerMOSFET

The pPowerMOSFET parametric library is used to test parameters of a p-type power MOSFET, including leakage, breakdown, gain, on-state, capacitance, and characteristic curves.

# pPowerMOSFET parametric library

#### **BVDSS**

# Description:

Module Name: BVDSS Module Type: ITM

Instrument: Keithley Instruments Model 2657A, Series 2600B

DUT: Three-terminal pPowerMOSFET

Function: Measures the breakdown voltage from the Drain to Source. Measures voltage on the Drain-Source by applying a breakdown current to the Drain and the Gate is shorted to the Source.

Pin Connection: Use the Model 2657A instrument to apply current and make a voltage measurement at the Drain. Connect the Gate and Source to GND or use a SMU to supply a zero voltage bias.

Figure 190: pPowerMOSFET\_BVDSS pin connection

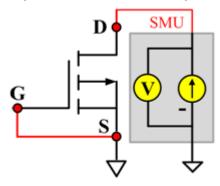

### Cds

# Description:

Module Name: Cds

DUT: Three-terminal pPowerMOSFET

Function: Measures the capacitance between the Drain and Source terminals with the Gate terminal connected to the AC guard of a three-terminal bridge.

Pin connections: Connect a Series 2600B and the CVH1 (HPOT and HCUR) terminals of the Model 4200-CVU through one remote bias tee to the Drain. Use the Series 2600B to sweep voltage. Connect a Series 2600B and the CVL1 (LPOT and LCUR) terminals of the Model 4200-CVU through one remote bias tee to the Source. Use the Series 2600B to supply zero voltage bias. Connect the AC guard of a three-terminal bridge through one remote bias tee to the Gate.

Figure 191: Three\_term\_pPowerMOSFET\_Cds pin connections

#### **Cds PTM**

Module type: PTM

### Cgd

# Description:

Module Name: Cgd

DUT: Three-terminal pPowerMOSFET

Function: Measures the capacitance between the Drain and Gate terminals with the Source terminal connected to the AC guard of a three-terminal bridge.

Pin Connections: Connect a Series 2600B and the CVH1 (HPOT and HCUR) terminals of the Model 4200-CVU through one remote bias tee to the Drain. Use the Series 2600B to sweep voltage. Connect a Series 2600B and the CVL1 (LPOT and LCUR) terminals of the Model 4200-CVU through one remote bias tee to the Gate. Use the Series 2600B to supply zero voltage bias. Connect a Series 2600B and the AC guard of a three-terminal bridge through one remote bias tee to the Source.

D CVU\_H A CVU\_L SMU

Figure 192: Three\_term\_pPowerMOSFET\_Cgd pin connections

### Cgd PTM

Module type: PTM

### Cgs

# Description:

Module Name: Cgs

DUT: Three-terminal pPowerMOSFET

Function: Measures the capacitance between the Gate and Source terminals with the Drain terminal connected to the AC guard of a three-terminal bridge.

Pin Connections: Connect a Series 2600B and the CVH1 (HPOT and HCUR) terminals of the Model 4200-CVU through one remote bias tee to the Gate. Use the Series 2600B to sweep voltage. Connect a Series 2600B and the CVL1 (LPOT and LCUR) terminals of the Model 4200-CVU through one remote bias tee to the Source. Use the Series 2600B to supply zero voltage bias. Connect a Series 2600B and the AC guard of a three-terminal bridge through one remote bias tee to the Drain. Use the Series 2600B to supply zero voltage bias. (See next figure.)

Figure 193: Three\_term\_pPowerMOSFET\_Cgs pin connections

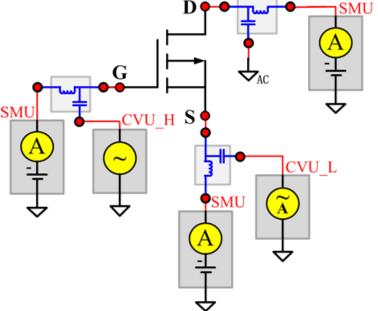

#### **Cgs PTM**

Module type: PTM

#### **Ciss**

### Description:

Module Name: Ciss

DUT: Three-terminal pPowerMOSFET

Function: Measures the capacitance between the Gate and Source terminals with the Drain terminal AC short-circuited to the Source terminal.

Pin Connections: Connect a Series 2600B and the CVH1 (HPOT and HCUR) terminals of the Model 4200-CVU through one remote bias tee to the Drain. Use the Series 2600B to sweep voltage. AC short circuit the Drain to the Source terminal. Connect a Series 2600B and the CVH1 (HPOT and HCUR) terminals of the Model 4200-CVU through one remote bias tee to the Source. Use the Series 2600B to supply zero voltage bias. Connect a Series 2600B and the CVL1 (LPOT and LCUR) terminals of the Model 4200-CVU through one remote bias tee to the Gate. Use the Series 2600B to supply zero voltage bias. (See next figure.)

Figure 194: Three\_term\_pPowerMOSFET\_Ciss pin connections

#### **Ciss PTM**

Module type: PTM

#### Coss

# Description:

Module Name: Coss

DUT: Three-terminal pPowerMOSFET

Function: Measures the capacitance between the Drain and Source terminals with the Gate terminal AC short-circuited to the Source terminal.

Pin Connections: Connect a Series 2600B and the CVH1 (HPOT and HCUR) terminals of the Model 4200-CVU through one remote bias tee to the Gate. Use the Series 2600B to supply zero voltage bias. AC short circuit the Gate to the Source terminal. Connect a Series 2600B and the CVH1 (HPOT and HCUR) terminals of the Model 4200-CVU through one remote bias tee to the Source. Use the Series 2600B to supply zero voltage bias. Connect a Series 2600B and the CVL1 (LPOT and LCUR) terminals of the Model 4200-CVU through one remote bias tee to the Drain. Use the Series 2600B to sweep voltage. (See next figure.)

Figure 195: Copy of Three\_term\_pPowerMOSFET\_Coss pin connections

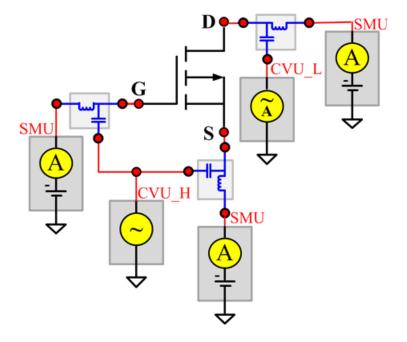

#### **Coss PTM**

Module type: PTM

#### **Ciss**

### Description:

Module Name: Crss

DUT: Three-terminal pPowerMOSFET

Function: Measures the common-source short-circuit input capacitance by testing the capacitance between the Drain and Gate terminals with the Source terminal connected to the AC guard of a three-terminal bridge.

Pin Connections: Connect a Series 2600B and the CVH1 (HPOT and HCUR) terminals of the Model 4200-CVU through one remote bias tee to the Drain. Use the Series 2600B to sweep voltage. Connect a Series 2600B and the CVL1 (LPOT and LCUR) terminals of the Model 4200-CVU through one remote bias tee to the Gate. Use the Series 2600B to supply zero voltage bias. Connect a Series 2600B and the AC guard of a three-terminal bridge through one remote bias tee to the Source. Use the Series 2600B to supply zero voltage bias.

Figure 196: Three\_term\_pPowerMOSFET\_Crss pin connections

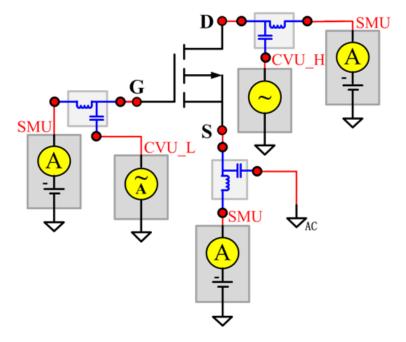

#### **Crss PTM**

Module type: PTM

### **GFS**

### Description:

Module Name: GFS Module Type: ITM

Instrument: Keithley Instruments Model 2651A, Series 2600B

DUT: Three-terminal pPowerMOSFET

Function: Measures the forward transconductance. Measures the current on the Drain by applying a voltage sweep from the Gate to Source and calculates the ratio of change in Id for a change in the Vgs: GFS=delta(Id)/delta(Vgs).

Pin Connection: Use the Model 2651A to apply voltage and make current measurements at the Drain. Use the low-power Model 2600B to sweep voltage at the Gate. Connect the Source to GND or use a SMU to supply a zero voltage bias. (See next figure.)

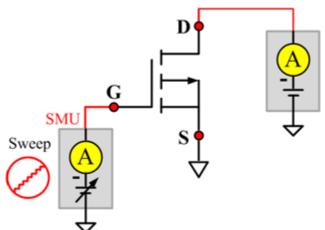

Figure 197: pPowerMOSFET GFS pin connection

#### **IdON**

# Description:

Module Name: IdON Module Type: ITM

Instrument: Keithley Instruments Model 2651A, Series 2600B

DUT: Three-terminal pPowerMOSFET

Function: Measures the on-state Drain current. Measures current on the Drain by applying a voltage sweep to the Drain-Source with a specific Gate voltage to turn on the device at a certain Id current value that is given in the data sheet.

Pin Connection: Use the Model 2651A to apply a voltage sweep and make a current measurement at the Drain. Use the low power Model 2600A to source a specific voltage at the Gate. Connect the Source to GND or use a SMU to supply a zero voltage bias.

SMU Sweep

SMU Sweep

Figure 198: pPowerMOSFET IdON pin connection

### **IDSS**

# Description:

Module Name: IDSS Module Type: ITM

Instrument: Keithley Instruments Model 2657A, Series 2600B

DUT: Three-terminal pPowerMOSFET

Function: Measures the leakage current from the Drain to the Source when the device is off. Measures the current on the Drain by applying a maximum permissible voltage between the Drain and Source, while the Gate is shorted to the Source.

Pin Connection: Use the Model 2657A to apply voltage and make a current measurement at the Drain. Connect the Gate and Source to GND or use a SMU to supply a zero voltage bias.

Figure 199: pPowerMOSFET IDSS pin connection

### IdVd\_StepVg

# Description:

Module Name: IdVd\_StepVg

Module Type: ITM

Instrument: Keithley Instruments Model 2651A, Series 2600B

DUT: Three-terminal pPowerMOSFET

Function: Measures the Drain current at the specified Gate voltage and sweeps the Drain in pulse mode. Generates the standard family of IdVd curves.

Pin Connection: Use the Model 2651A to apply a voltage sweep and make a current measurement at the Drain. Use the low power Model 2600A to source a specific voltage at the Gate. Connect the Source to GND or use a SMU to supply a zero voltage bias.

Figure 200: pPowerMOSFET IdVd\_StepVg pin connection

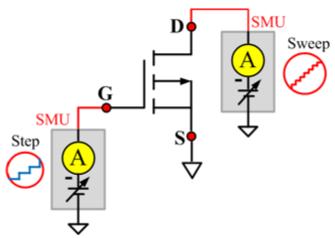

# IdVd\_StepVg\_MIX

# Description:

Module name: IdVd\_StepVg\_MIX

Test Type: PTM

Instrument: Keithley Instruments Model 2651A, Series 2600B, Series 2400, Model 4200-SMU

DUT: Three-terminal pPowerMOSFET

Function: Measures the Drain current at the specified Gate voltage and sweeps the Drain in pulse mode. Generates the standard family of IdVd curves.

Pin Connection: Use the Model 2651A SMU to apply a voltage sweep and make a current measurement at the Drain. Use a SMU to force a specific voltage at the Gate. Connect the Source to GND or use a SMU to supply a zero voltage bias.

Figure 201: pPowerMOSFET IdVd\_StepVg\_MIX pin connection

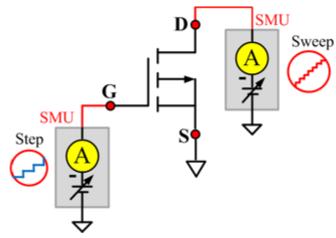

### IdVg\_StepVd

# Description:

Module Name: IdVg\_StepVd

Module Type: ITM

Instrument: Keithley Instruments Model 2651A, Series 2600B

DUT: Three-terminal pPowerMOSFET

Function: Measures the transfer characteristic of the device. Each time the voltage steps on the Drain-Source, a voltage sweep is performed on the Gate-Source and set of current measurements occurs on the Drain.

Pin Connection: Use the Model 2651A to apply a voltage step and make a current measurement at the Drain. Use the low power Model 2600B to sweep voltage at the Gate. Connect the Source to GND or use a SMU to supply a zero voltage bias.

Sweep A Step

Figure 202: pPowerMOSFET IdVg\_StepVd pin connection

#### **IGSSF**

# Description:

Module Name: IGSSF Module Type: ITM

Instrument: Keithley Instruments Model 2651A, Series 2600B

DUT: Three-terminal pPowerMOSFET

Function: Measures the Gate body forward leakage current. Measures current on the Gate at the maximum permissible negative voltage from the Gate to Source.

Pin Connection: One or two SMUs are used. One SMU applies voltage and takes current measurements at the Gate. The Drain and Source are connected to ground, or has no voltage bias from the other SMU.Use a SMU to force voltage and make a current measurement at the Gate. Connect the Drain and Source to GND or use a SMU to supply a zero voltage bias. (See next figure.)

Figure 203: pPowerMOSFET IGSSF pin connection

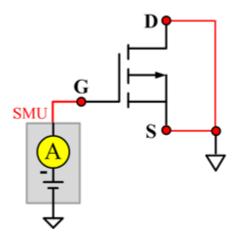

### **IGSSR**

### Description:

Module Name: IGSSR Module Type: ITM

Instrument: Keithley Instruments Model 2651A, Series 2600B

DUT: Three-terminal pPowerMOSFET

Function: Measures the Gate body reversed leakage current. Measures current on the Gate at the maximum permissible positive voltage from the Gate to Source.

Pin Connection: Use a SMU to force voltage and make a current measurement from the Gate. Connect the Drain and Source to GND or use a SMU to supply a zero voltage bias.

Figure 204: pPowerMOSFET IGSSR pin connection

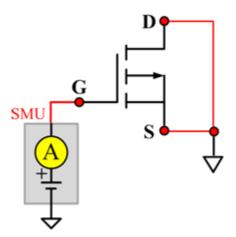

### **RdsON**

# Description:

Module Name: RdsON

DUT: Four-terminal pPowerMOSFET

Function: Measures the Drain to Source on-state resistance. Measures resistance by applying a current sweep to the Drain with a specific Gate voltage that is calculated by dividing the measured Drain voltage by the Sourced current: Rds = Vds/Id.

Pin Connection: Use the Model 2651A to apply a current sweep and make a voltage measurements at the Drain. Use the low-power Model 2600B to force a specific voltage at the Gate. Connect the Source to GND or use a SMU to supply a zero voltage bias.

SMU Sweep

Figure 205: pPowerMOSFET RdsOn pin connection

### RdsON\_MIX

# Description:

Module name: RdsOn\_MIX

Test Type: PTM

Instrument: Keithley Instruments Model 2651A, Series 2600B, Series 2400, Model 4200-SMU

DUT: Three-terminal pPowerMOSFET

Function: Measures the Drain to Source on-state resistance. Measures resistance by applying a current sweep to the Drain with a specific Gate voltage that is calculated by dividing the measured Drain voltage by the Sourced current: Rds = Vds/Id.

Pin Connection: Use the Model 2651A SMU to apply a current sweep and make a voltage measurement at the Drain. Use a SMU to force specific voltage at the Gate. Connect the Source to GND or use a SMU to supply a zero voltage bias.

SMU Sweep Sweep SMU Sweep

Figure 206: pPowerMOSFET RdsON\_MIX pin connection

#### **VdsON**

### Description:

Module Name: VdsON Module Type: ITM

Instrument: Keithley Instruments Model 2651A, Series 2600B

DUT: Three-terminal pPowerMOSFET

Function: Measures the Drain to Source on-state voltage. Measures voltage on the Drain-Source by applying a current sweep to the Drain with a specific Gate voltage to turn on the device at a certain resistance value.

Pin Connection: Use the Model 2651A SMU to apply a current sweep and make a voltage measurement at the Drain. Use the low-power Model 2600B to force a specific voltage at the Gate. Connect the Source to GND or use a SMU to supply a zero voltage bias.

Sweep

Figure 207: pPowerMOSFET VdsON pin connection

# **VgsON**

# Description:

Module Name: VgsON Module Type: ITM

Instrument: Keithley Instruments Model 2651A, Series 2600B

DUT: Three-terminal pPowerMOSFET

Function: Measures the Gate to Source on-state voltage. Measures current on the Drain by applying a voltage sweep to the Gate-Source with a specific Drain to Source voltage to turn on the device to a certain Id current value.

Pin Connection: Use the Model 2651A to apply voltage and make a current measurement at the Drain. Use the low-power Model 2600B to sweep voltage at the Gate. Connect Source to GND or use a SMU to supply a zero voltage bias.

Sweep A Sweep

Figure 208: pPowerMOSFET VgsON pin connection

### VgsON\_MIX

# Description:

Module Name: VgsON\_MIX

Module Type: PTM

Instrument: Keithley Instruments Model 2651A, Series 2600B, Series 2400, Model 4200-SMU

DUT: Three-terminal pPowerMOSFET

Function: Measures the Gate to Source on-state voltage. Measures current on the Drain by applying a voltage sweep to the Gate-Source with a specific Drain to Source voltage to turn on the device at a certain Id current value.

Pin Connection: Use the Model 2651A SMU to apply voltage and make a current measurement at the Drain. Use the low-power 2600B to sweep voltage at the Gate. Connect the Source to GND or use a SMU to supply a zero voltage bias.

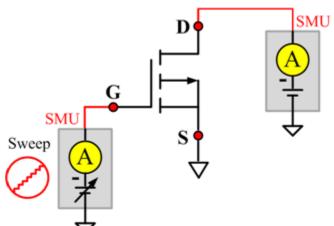

Figure 209: pPowerMOSFET VgsON\_MIX pin connection

#### **VGSTH**

# Description:

Module Name: VGSTH Module Type: ITM

Instrument: Keithley Instruments Model 2651A, Series 2600B

DUT: Three-terminal pPowerMOSFET

Function: Measures the threshold voltage from the Gate to Source that is required to turn on the device at a specific Id current value that is given in the data sheet.

Pin Connection: Use the Model 2651A SMU to force voltage and make a current measurement at the Drain. Use the low-power Model 2600B to sweep voltage at the Gate. Connect the Source to GND or use a SMU to supply a zero voltage bias.

Sweep Sweep

Figure 210: pPowerMOSFET VGSTH pin connection

#### **VSD**

# Description:

Module Name: VSD Module Type: ITM

Instrument: Keithley Instruments Model 2651A, Series 2600B

DUT: Three-terminal pPowerMOSFET

Function: Measures the forward voltage drop of the parasitic diode between the Drain and Source. Measures current on the Drain by applying a voltage sweep from the Source to Drain with the Gate shorted to the Source.

Pin Connection: Use the Model 2651A SMU to force voltage and make a current measurement at the Drain. Connect the Gate and Source to GND or use a SMU to supply a zero voltage bias.

Sweep Sweep

Figure 211: pPowerMOSFET VSD pin connection

# **Diode library**

### **Diode overview**

The Diode library components are in the following directory:

C:\ACS\_BASIC\library\devLibrary\DIODE

The diode test module template is used to test some parameters of a diode, such as the forward voltage and current, reverse voltage and current, I-V curve, and dynamic impedance. The TSP files are used with a Series 2600B instrument to create test script files based on the Series 2600B LPT library.

# **Diode library**

# **DynamicZ**

### **Description**:

Module Name: DynamicZ

DUT: Diode

Function: Measures the Dynamic Impedance based on two forward voltage measurements or two reverse voltage measurements: DynamicZ = (v2 - v1) / (I2 - I1)

Pin connections: Uses one SMU to force the forward current. Connect the other terminal to GND or use a SMU to supply a zero voltage bias. (See next figure.)

Figure 212: Diode DynamicZ pin connection

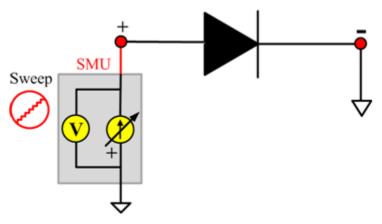

#### **DynamicZ ITM**

Module Type: ITM

Instrument: Keithley Instruments Series 2600B, Model 4200-SMU

#### **DynamicZ General Test Module**

Module Type: General Test Module

Instrument: Keithley Instruments Series 2400 SMU

#### **DynamicZ PTM**

Module Type: Standard PTM

### Spot\_lfdVfd

### Description:

Module Name: Spot\_lfdVfd

DUT: Diode

Function: Measures the forward current of a diode at a specified forward voltage.

Pin connections: The P terminal forces a forward voltage. Connect the N terminal to GND or use a

SMU to supply a zero voltage bias. (See next figure.)

Figure 213: Diode\_ Spot\_lfdVfd pin connection

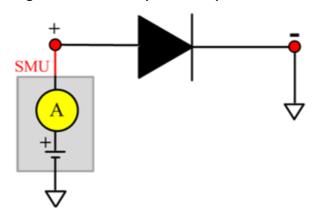

### Spot\_lfdVfd ITM

Module Type: ITM

Instrument: Keithley Instruments Series 2600B, Model 4200-SMU

#### Spot\_lfdVfd General Test Module

Module Type: General Test Module

Instrument: Keithley Instruments Series 2400 SMU

#### Spot\_lfdVfd PTM

Module Type: Standard PTM

# Spot\_IrdVrd

### Description:

Module Name: Spot\_IrdVrd

DUT: Diode

Function: Measures the leakage current of a diode at a specified reverse voltage.

Pin connections: Force a reverse voltage or zero voltage to terminal P. Connect the N terminal to

GND or use a SMU to supply a zero voltage bias. (See next figure.)

Figure 214: Diode\_Spot\_IrdVrd pin connection

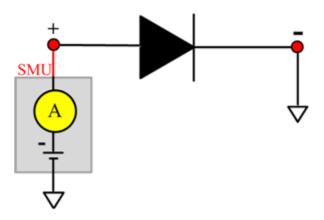

### Spot\_IrdVrd ITM

Module Type: ITM

Instrument: Keithley Instruments Series 2600B, Model 4200-SMU

#### Spot\_IrdVrd General Test Module

Module Type: General Test Module

Instrument: Keithley Instruments Series 2400 SMU

#### Spot\_IrdVrd PTM

Module Type: Standard PTM

### Spot\_VbrIrd

# Description:

Module Name: Spot\_VbrIrd

DUT: Diode

Function: Measures the breakdown voltage of a diode at a specified reverse current.

Pin connections: Force a reverse current to the P terminal. Connect the N terminal to GND or use a

SMU to supply a zero voltage bias. (See next figure.)

Figure 215: Diode\_Spot\_VbrIrd pin connection

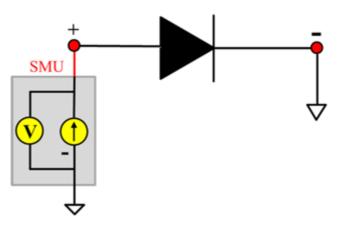

### Spot\_VbrIrd ITM

Module Type: ITM

Instrument: Keithley Instruments Series 2600B, Model 4200-SMU

#### Spot\_VbrIrd General Test Module

Module Type: General Test Module

Instrument: Keithley Instruments Series 2400 SMU

#### Spot\_VbrIrd PTM

Module Type: Standard PTM

# Spot\_Vfdlfd

# Description:

Module Name: Spot\_Vfdlfd

DUT: Diode

Function: Measures the forward voltage of a diode.

Pin connections: Uses one SMU to force forward current to the P terminal. Connect the N terminal to

GND or use a SMU to supply a zero voltage bias. (See next figure.)

Figure 216: Diode\_Spot\_Vfdlfd pin connection

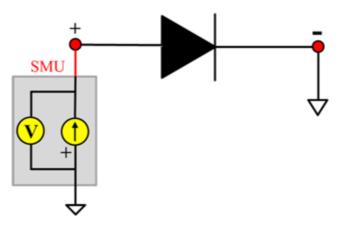

#### Spot\_Vfdlfd ITM

Module Type: ITM

Instrument: Keithley Instruments Series 2600B, Model 4200-SMU

#### Spot\_Vfdlfd General Test Module

Module Type: General Test Module

Instrument: Keithley Instruments Series 2400 SMU

#### Spot\_Vfdlfd PTM

Module Type: Standard PTM

### Spot\_VrdIrd

### Description:

Module Name: Spot\_VrdIrd

DUT: Diode

Function: Measures the reverse voltage of a diode at a specified reverse current.

Pin connections: Force a reverse current to the P terminal. Connect the N terminal to GND or use a

SMU to supply a zero voltage bias. (See next figure.)

Figure 217: Diode\_Spot\_VrdIrd pin connection

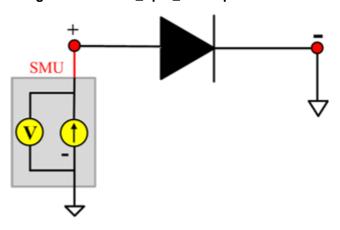

### Spot\_VrdIrd ITM

Module Type: ITM

Instrument: Keithley Instruments Series 2600B, Model 4200-SMU

### Spot\_VrdIrd General Test Module

Module Type: General Test Module

Instrument: Keithley Instruments Series 2400 SMU

#### Spot\_VrdIrd PTM

Module Type: Standard PTM

# Sweep\_lfdVfd

### Description:

Module Name: Sweep\_lfdVfd

DUT: Diode

Function: Measures the forward current with a forward voltage sweep to indicate a forward I-V characteristic of a diode.

Pin connections: Apply a forward voltage sweep to terminal P. Connect the N terminal to GND or use a SMU to supply a zero voltage bias. (See next figure.)

Figure 218: Diode\_Sweep\_IfdVfd pin connection

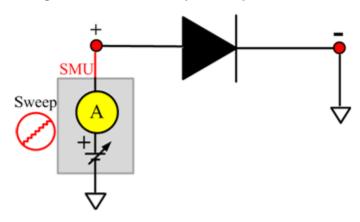

#### Sweep\_lfdVfd ITM

Module Type: ITM

Instrument: Keithley Instruments Series 2600B, Model 4200-SMU

### Sweep\_lfdVfd General Test Module

Module Type: General Test Module

Instrument: Keithley Instruments Series 2400 SMU

Sweep\_lfdVfd PTM

Module Type: Standard PTM

### Sweep\_IrdVrd

# Description:

Module Name: Sweep\_IrdVrd

DUT: Diode

Function: Measures the reverse current with a reverse voltage sweep to indicate the reverse I-V characteristics of a diode.

Pin connections: Apply a reverse voltage sweep to the P terminal. Connect the N terminal to GND or use a SMU to supply a zero voltage bias. (See next figure.)

Figure 219: Diode\_Sweep\_IrdVrd pin connection

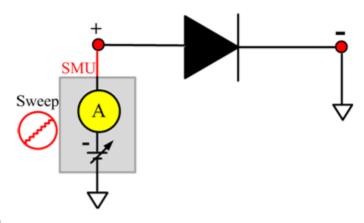

#### Sweep\_IrdVrd ITM

Module Type: ITM

Instrument: Keithley Instruments Series 2600B, Model 4200-SMU

#### Sweep\_IrdVrd General Test Module

Module Type: General Test Module

Instrument: Keithley Instruments Series 2400 SMU

### Sweep\_IrdVrd PTM

Module Type: Standard PTM

Instrument: Keithley Instruments Series 4200-SMU

# **IGBT** library

#### **IGBT** overview

The IGBT library components are in the following directory:

C:\ACS\_BASIC\library\devLibrary\IGBT

The IGBT parametric library is used to test parameters of an IGBT device, including leakage, breakdown, gain, on-state, capacitance, and characteristic curves.

# **IGBT library**

### **BVCES**

### Description:

Module Name: BVCES

Test Type: ITM

Instrument: Keithley Instruments Model 2657A

**DUT: Three-terminal IGBT** 

Function: Measures the breakdown voltage from the Collector to Emitter. The voltage is measured by applying a breakdown current to the Collector and the Gate-Emitter is shorted.

Pin Connection: Use a Model 2657A to apply current and make a voltage measurement at the Collector. Connect the Gate and Emitter to GND or use a SMU to supply a zero voltage bias.

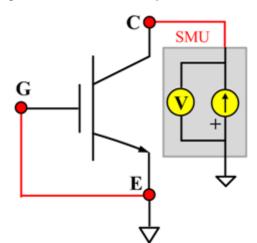

Figure 220: IGBT BVCES pin connection

#### Cce

# Description:

Module Name: Cce

**DUT: Three-terminal IGBT** 

Function: Measures the capacitance between the Collector and Emitter terminals with the Gate terminal connected to the AC guard of a three-terminal bridge.

Pin connections: Connect a Series 2600B and the CVH1 (HPOT and HCUR) terminals of the Model 4200-CVU through one remote bias tee to the Collector. Use the Series 2600B to sweep voltage. Connect a Series 2600B and the CVL1 (LPOT and LCUR) terminals of the Model 4200-CVU through one remote bias tee to the Emitter. Use the Series 2600B to supply zero voltage bias. Connect a Series 2600B and the AC guard of a three-terminal bridge through one remote bias tee to the Base. Use the Series 2600B to supply zero voltage bias. (See next figure.)

SMU A CVU\_L
SMU A

A

A

A

A

A

B

CVU\_H

A

A

A

A

A

B

CVU\_L

A

A

B

CVU\_L

A

B

CVU\_L

A

B

CVU\_L

A

B

CVU\_L

A

B

CVU\_L

A

B

CVU\_L

A

B

CVU\_L

A

B

CVU\_L

A

B

CVU\_L

A

B

CVU\_L

A

B

CVU\_L

A

B

CVU\_L

A

B

CVU\_L

A

B

CVU\_L

A

B

CVU\_L

A

B

CVU\_L

A

B

CVU\_L

A

B

CVU\_L

A

B

CVU\_L

CVU\_L

CVU\_L

CVU\_L

CVU\_L

CVU\_L

CVU\_L

CVU\_L

CVU\_L

CVU\_L

CVU\_L

CVU\_L

CVU\_L

CVU\_L

CVU\_L

CVU\_L

CVU\_L

CVU\_L

CVU\_L

CVU\_L

CVU\_L

CVU\_L

CVU\_L

CVU\_L

CVU\_L

CVU\_L

CVU\_L

CVU\_L

CVU\_L

CVU\_L

CVU\_L

CVU\_L

CVU\_L

CVU\_L

CVU\_L

CVU\_L

CVU\_L

CVU\_L

CVU\_L

CVU\_L

CVU\_L

CVU\_L

CVU\_L

CVU\_L

CVU\_L

CVU\_L

CVU\_L

CVU\_L

CVU\_L

CVU\_L

CVU\_L

CVU\_L

CVU\_L

CVU\_L

CVU\_L

CVU\_L

CVU\_L

CVU\_L

CVU\_L

CVU\_L

CVU\_L

CVU\_L

CVU\_L

CVU\_L

CVU\_L

CVU\_L

CVU\_L

CVU\_L

CVU\_L

CVU\_L

CVU\_L

CVU\_L

CVU\_L

CVU\_L

CVU\_L

CVU\_L

CVU\_L

CVU\_L

CVU\_L

CVU\_L

CVU\_L

CVU\_L

CVU\_L

CVU\_L

CVU\_L

CVU\_L

CVU\_L

CVU\_L

CVU\_L

CVU\_L

CVU\_L

CVU\_L

CVU\_L

CVU\_L

CVU\_L

CVU\_L

CVU\_L

CVU\_L

CVU\_L

CVU\_L

CVU\_L

CVU\_L

CVU\_L

CVU\_L

CVU\_L

CVU\_L

CVU\_L

CVU\_L

CVU\_L

CVU\_L

CVU\_L

CVU\_L

CVU\_L

CVU\_L

CVU\_L

CVU\_L

CVU\_L

CVU\_L

CVU\_L

CVU\_L

CVU\_L

CVU\_L

CVU\_L

CVU\_L

CVU\_L

CVU\_L

CVU\_L

CVU\_L

CVU\_L

CVU\_L

CVU\_L

CVU\_L

CVU\_L

CVU\_L

CVU\_L

CVU\_L

CVU\_L

CVU\_L

CVU\_L

CVU\_L

CVU\_L

CVU\_L

CVU\_L

CVU\_L

CVU\_L

CVU\_L

CVU\_L

CVU\_L

CVU\_L

CVU\_L

CVU\_L

CVU\_L

CVU\_L

CVU\_L

CVU\_L

CVU\_L

CVU\_L

CVU\_L

CVU\_L

CVU\_L

CVU\_L

CVU\_L

CVU\_L

CVU\_L

CVU\_L

CVU\_L

CVU\_L

CVU\_L

CVU\_L

CVU\_L

CVU\_L

CVU\_L

CVU\_L

CVU\_L

CVU\_L

CVU\_L

CVU\_L

CVU\_L

CVU\_L

CVU\_L

CVU\_L

CVU\_L

CVU\_L

CVU\_L

CVU\_L

CVU\_L

CVU\_L

CVU\_L

CVU\_L

CVU\_L

CVU\_L

CVU\_L

CVU\_L

CVU\_L

CVU\_L

CVU\_L

CVU\_L

CVU\_L

CVU\_L

CVU\_L

CVU\_L

CVU\_L

CVU\_L

CVU\_L

CVU\_L

CVU\_L

CVU\_L

CVU\_L

CVU\_L

CVU\_L

CVU\_L

CVU\_L

CVU\_L

CVU\_L

CVU\_L

CVU\_L

CVU\_L

CVU\_L

CVU\_L

CVU\_L

CVU\_L

CVU\_L

CVU\_L

CVU\_L

CVU\_L

CVU\_L

CVU\_L

CVU\_L

CVU\_L

CVU\_L

CVU\_L

CVU\_L

CVU\_L

CVU\_L

CVU\_L

CVU\_L

CVU\_L

CVU\_L

CVU\_L

CVU\_L

CVU\_L

CVU\_L

CVU\_L

CVU\_L

CVU\_L

CVU\_L

CVU\_L

CVU\_L

Figure 221: Three term IGBT Cce pin connections

#### **Cce PTM**

Module type: PTM

### Cgc

# Description:

Module Name: Cgc

**DUT: Three-terminal IGBT** 

Function: Measures the capacitance between the Collector and Gate terminals with the Emitter terminal connected to the AC guard of a three-terminal bridge.

Pin connections: Connect a Series 2600B and the CVH1 (HPOT and HCUR) terminals of the Model 4200-CVU through one remote bias tee to the Collector. Use the Series 2600B to sweep voltage. Connect a Series 2600B and the CVL1 (LPOT and LCUR) terminals of the Model 4200-CVU through one remote bias tee to the Gate. Use the Series 2600B to supply zero voltage bias. Connect one Series 2600B and the AC guard of a three-terminal bridge through one remote bias tee to the Emitter. Use the Series 2600B to supply zero voltage bias.

Figure 222: Three\_term\_IGBT\_Cgc pin connections

#### Cgc PTM

Module type: PTM

Instrument: Keithley Instruments Series 2600B SMU, Model 4200-SMU, or Model 4200-CVU

### Cge

# Description:

Module Name: Cge

**DUT: Three-terminal IGBT** 

Function: Measures the capacitance between the Gate and Emitter terminals with the Collector terminal connected to the AC guard of a three-terminal bridge.

Pin connections: Connect a Series 2600B and the CVH1 (HPOT and HCUR) terminals of the Model 4200-CVU through one remote bias tee to the Gate. Use the Series 2600B to sweep voltage. Connect a Series 2600B and the CVL1 (LPOT and LCUR) terminals of the Model 4200-CVU through one remote bias tee to the Emitter. Use the Series 2600B to supply zero voltage bias. Connect one Series 2600B the AC guard of a three-terminal bridge through one remote bias tee to the Collector. Use the Series 2600B to supply zero voltage bias. (See next figure.)

Figure 223: Three\_term\_IGBT\_Cge pin connections

#### Cge PTM

Module type: PTM

Instrument: Keithley Instruments Series 2600B SMU, Model 4200-SMU, or Model 4200-CVU

#### Cies

### **Description:**

Module Name: Cies

**DUT: Three-terminal IGBT** 

Function: Measures the capacitance between the Gate and Emitter terminals with the Collector terminal AC short-circuited to the Emitter terminal.

Pin connections: Connect a Series 2600B and the CVH1 (HPOT and HCUR) terminals of the Model 4200-CVU through one remote bias tee to the Collector. Use the Series 2600B to sweep voltage. AC short-circuit the Collector terminal to the Emitter terminal. Connect a Series 2600B and the CVH1 (HPOT and HCUR) terminals of the Model 4200-CVU through one remote bias tee to the Emitter. Use the Series 2600B to supply zero voltage bias. Connect a Series 2600B and the CVL1 (LPOT and LCUR) terminals of the Model 4200-CVU through one remote bias tee to the Gate. Use the Series 2600B to supply zero voltage bias. (See next figure.)

Figure 224: Three\_term\_IGBT\_Cies pin connections

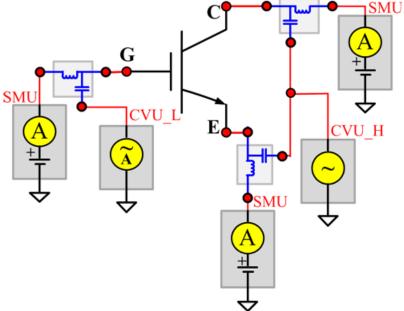

#### **Cies PTM**

Module type: PTM

Instrument: Keithley Instruments Series 2600B SMU, Series 2650 SMU, Model 4200-SMU, or Model

4200-CVU

#### Coes

# Description:

Module Name: Coes

**DUT: Three-terminal IGBT** 

Function: Measures the capacitance between the Collector and Emitter terminals with the Gate terminal AC short-circuited to the Emitter terminal.

Pin connections: Connect a Series 2600B and the CVH1 (HPOT and HCUR) terminals of the Model 4200-CVU through one remote bias tee to the Gate. Use the Series 2600B to supply zero voltage bias. AC short-circuit the Gate terminal to the Emitter terminal. Connect a Series 2600B and the CVH1 (HPOT and HCUR) terminals of the Model 4200-CVU through one remote bias tee to the Emitter. Use the Series 2600B to supply zero voltage bias. Connect a Series 2600B and the CVL1 (LPOT and LCUR) terminals of the Model 4200-CVU through one remote bias tee to the Collector. Use the Series 2600B to sweep voltage. (See next figure.)

SMU A SMU A A + T

Figure 225: Three\_term\_IGBT\_Coes pin connections

#### Coes PTM

Module type: PTM

Instrument: Keithley Instruments Series 2600B SMU, Series 2650 SMU, Model 4200-SMU, or Model 4200-CVU

#### Cres

### Description:

Module Name: Cres

**DUT: Three-terminal IGBT** 

Function: Measures the capacitance between the Gate and Collector terminals with the Emitter terminal connected to the AC guard of a three-terminal bridge.

Pin connections: Connect a Series 2600B and the CVH1 (HPOT and HCUR) terminals of the Model 4200-CVU through one remote bias tee to the Collector. Use the Series 2600B to sweep voltage. Connect a Series 2600B and the CVL1 (LPOT and LCUR) terminals of the Model 4200-CVU through one remote bias tee to the Gate. Use the Series 2600B to supply zero voltage bias. Connect a Series 2600B and the AC guard of a three-terminal bridge through one remote bias tee to the Emitter. Use the Series 2600B to supply zero voltage bias. (See next figure.)

Figure 226: Three term IGBT Cres pin connections

#### **Cres PTM**

Module type: PTM

Instrument: Keithley Instruments Series 2600B SMU, Series 2650 SMU, Model 4200-SMU, or Model

4200-CVU

### **ICES**

# Description:

Module Name: ICES
Test Type: ITM

Instrument: Keithley Instruments Model 2657A

**DUT: Three-terminal IGBT** 

Function: Measures the Collector-Emitter cut-off current with the Gate shorted to the Emitter.

Pin Connection: Use a Model 2657A to apply voltage and make a current measurement from the Colllector to the Emitter. Short the Gate to the Emitter or use a SMU to supply a zero voltage bias. (See next figure.)

Figure 227: IGBT ICES pin connection

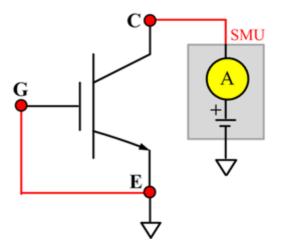

#### **IcON**

## Description:

Module Name: IcON
Test Type: ITM

Instrument: Keithley Instruments Model 2651A, Series 2600B

**DUT: Three-terminal IGBT** 

Function: Measures the on-state Collector current. Measures current on the Collector by applying voltage to the Collector-Emitter with a specific Gate voltage to turn on the device at a certain Collector current value that is given in the data sheet.

Pin Connection: Use the Model 2651A to force voltage and make a current measurement at the Collector. Use the low-power Model 2600B to source sweep voltage at the Gate. Connect the Emitter to GND or use a SMU to supply a zero voltage bias. (See next figure.)

Sweep A E

Figure 228: IGBT IcON pin connection

## IcVce\_StepVge

## Description:

Module Name: IcVce\_StepVge

Test Type: ITM

Instrument: Keithley Instruments Model 2651A, Series 2600B

**DUT: Three-terminal IGBT** 

Function: Measures the standard family of IcVce curves. Each time the voltage steps on the Gate-Emitter, a voltage sweep and a set of current measurements occur on the Collector.

Pin Connection: Use the Model 2651A to apply a voltage sweep and make a current measurement at the Collector. Use the low-power Model 2600B to source a specific voltage at the Gate. Connect the Emitter to GND or use a SMU to supply a zero voltage bias. (See next figure.).

Step SMU Sweep

Figure 229: IGBT IcVce\_StepVge pin connection

## **IcVge**

### Description:

Module Name: IcVge

Test Type: ITM

Instrument: Keithley Instruments Model 2651A, Series 2600B

**DUT: Three-terminal IGBT** 

Function: Measures the transfer characteristics of the IGBT with a specific voltage bias from the Collector to Emitter.

Pin Connection: Use the Model 2651A to apply voltage and make current measurements at the Collector. Use the low-power Model 2600B to sweep voltage at the Gate. Connect the Emitter to GND or use a SMU to supply a zero voltage bias.

Figure 230: IGBT IcVge pin connection

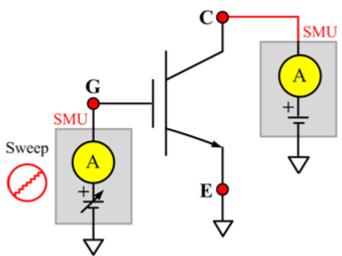

#### **IGESF**

### Description:

Module Name: IGESF

Test Type: ITM

Instrument: Keithley Instruments Series 2600B

**DUT: Three-terminal IGBT** 

Function: Measures the Gate body forward leakage current. Measures current on the Gate at a maximum permissible positive voltage from the Gate to Emitter.

Pin Connection: Use a SMU to force voltage and make a current measurement from the Gate to the Emitter. Connect the Collector and Emitter to GND or use a SMU to supply a zero voltage bias. (See next figure.)

Figure 231: IGBT IGESF pin connection

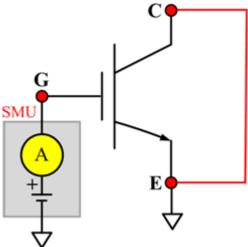

#### **IGESR**

## Description:

Module Name: IGESR

Test Type: ITM

Instrument: Keithley Instruments Series 2600B

**DUT: Three-terminal IGBT** 

Function: Measures the Gate body reversed leakage current. Measures current on the Gate at a maximum permissible negative voltage from the Gate to Emitter.

Pin Connection: Use a SMU to force voltage and make a current measurement from the Gate to the Emitter. Connect the Collector to GND or use a SMU to supply a zero voltage bias.

SMU V T

Figure 232: IGBT IGESR pin connection

#### **VceSAT**

## Description:

Module Name: VceSAT

Test Type: ITM

Instrument: Keithley Instruments Model 2651A, Series 2600B

**DUT: Three-terminal IGBT** 

Function: Measures the Collector-Emitter saturation voltage. The voltage is measured with a specific Gate-Emitter voltage and Collector current that is given in the data sheet.

Pin Connection: Use the Model 2651A to apply current and make voltage measurement from the Collector to the Emitter. Use the Model 2600B to apply a voltage bias to the Gate.

SMU V + + E

Figure 233: IGBT VceSAT pin connection

#### VF

### Description:

Module Name: VF Test Type: ITM

Instrument: Keithley Instruments Series 2600B

**DUT: Three-terminal IGBT** 

Function: Measures the forward voltage of the Emitter-Collector diode with the Gate shorted to the Emitter.

Pin Connection: Use a SMU to force current and make a voltage measurement from the Collector to the Emitter. Connect the Gate to GND or use a SMU to supply a zero voltage bias.

Figure 234: IGBT VF pin connection

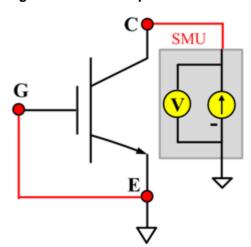

## **VgeON**

## Description:

Module Name: VgeON

Test Type: ITM

Instrument: Keithley Instruments Model 2651A, Series 2600B

**DUT: Three-terminal IGBT** 

Function: Measures the Gate to Emitter on-state voltage. Measures current on the Collector by applying a voltage sweep to the Gate-Emitter, applying a specific Collector-Emitter voltage to turn on the device at a certain Collector current value that is given in the data sheet, while measuring the Collector current.

Pin Connection: Use a Model 2651A to apply a voltage and make a current measurement at the Collector. Use the low-power Model 2600B to sweep voltage at the Gate. Connect the Emitter to GND or use a SMU to supply a zero voltage bias.

Two SMUs are used. The Model 2651A SMU applies voltage and takes current measurements at the Collector. The other SMU sweeps voltage at the Gate.

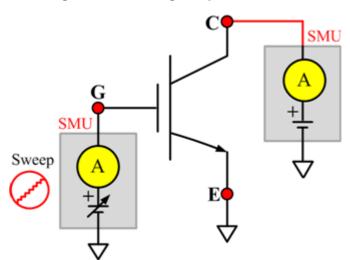

Figure 235: IGBT VgeON pin connection

#### **VGETH**

### Description:

Module Name: VGETH

Test Type: ITM

Instrument: Keithley Instruments Model 2651A, Series 2600B

**DUT: Three-terminal IGBT** 

Function: Measures the threshold voltage from the Gate to Emitter, which is required to turn on the device at a certain Collector current value that is given in the data sheet.

Pin Connection: Use the Model 2651A to apply voltage and make a current measurement at the Collector. Use the low-power Model 2600B to sweep voltage at the Gate. Connect the Emitter to GND or use a SMU to supply a zero voltage bias.

Sweep A E

Figure 236: IGBT VGETH pin connection

## IcVce\_StepVge\_MIX

## **Description**:

Module Name: IcVce\_StepVge\_MIX

Test Type: PTM

Instrument: Keithley Instruments Model 2651A, Series 2600B, Series 2400, Model 4200-SMU

**DUT: Three-terminal IGBT** 

Function: Measures the standard family of IcVce curves. Each time the voltage steps on the Gate-Emitter, a voltage sweep and a set of current measurements occur on the Collector.

Pin Connection: Use the Model 2651A to apply a voltage sweep and make a current measurement at the Collector. Use the other SMU to source a specific voltage at the Gate.

Step SMU Sweep

Figure 237: IGBT IcVce\_StepVge\_MIX pin connection

## IcVge\_MIX

## Description:

Module Name: IcVge\_MIX

Test Type: PTM

Instrument: Keithley Instruments Model 2651A, Series 2600B, Series 2400, Model 4200-SMU

**DUT: Three-terminal IGBT** 

Function: Measures the transfer characteristics of the IGBT with a specific voltage bias from the Collector to the Emitter.

Pin Connection: The Model 2651A SMU applies voltage and makes current measurements at the Collector. Use the other SMU to sweep voltage at the Gate.

Figure 238: IGBT IcVge\_MIX pin connection

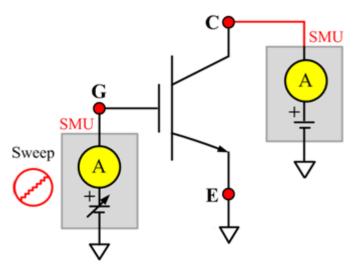

#### VceSAT MIX

## Description:

Module Name: VceSAT

Test Type: PTM

Instrument: Keithley Instruments Model 2651A, Series 2600B, Series 2400, Model 4200-SMU

**DUT: Three-terminal IGBT** 

Function: Measures the Collector-Emitter saturation voltage. The voltage is measured with a specific Gate-Emitter voltage and Collector current that is given in the data sheet.

Pin Connection: Use a SMU to force current and make a voltage measurement from the Collector to the Emitter. Use the other SMU to apply a voltage bias to the Gate.

SMU V T

Figure 239: IGBT VceSAT MIX pin connection

# **Two-terminal resistor library**

#### Two-terminal resistor overview

The two-terminal resistor library components are in the following directory:

C:\ACS\_BASIC\library\devLibrary\RESISTOR\_2T

The two-terminal resistor library is used to test parameters of a two-terminal resistor, such as resistance (Source V measure I or Source I measure V, 2-wire or 4-wire). This library is used with a Series 2600B instrument to create test script files based on Series 2600B LPT library.

## Two-terminal resistor parameter library

### Spot\_IV\_2SMU

#### Description:

Module Name: Spot\_IV\_2SMU
DUT: Two-terminal generic device

Function: Measures the current at a specified voltage to determine the resistance.

Pin connections: Ensure that you set the sense mode of the SMU in the software toolbar (Tools > Preferences). If remote sense mode is used, which corresponds to four-wire measurement instruments, connect the Sense High lead of the SMU closer to the device than the Force High lead (see next figure).

Figure 240: Two\_term\_resistor\_spot\_IV\_2SMU pin connection

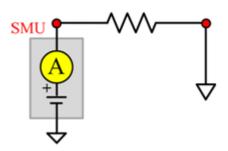

### Spot\_IV\_2SMU ITM

Module Type: ITM

Instrument: Keithley Instruments Series 2600B, Model 4200-SMU

### Spot\_IV\_2SMU General Test Module

Module Type: General Test Module

Instrument: Keithley Instruments Series 2400 SMU

## Spot\_VI\_2SMU

## Description:

Module Name: Spot\_VI\_2SMU
DUT: Two-terminal generic device

Function: Measures the voltage at a specified current to determine the resistance.

Pin connections: Ensure that you set the sense mode of the SMU in the software toolbar (Tools > Preferences). If remote sense mode is used, which corresponds to four-wire measurement instruments, connect the Sense High lead of the SMU closer to the device than the Force High lead (see next figure).

Figure 241: Two\_term\_resistor\_spot\_VI\_2SMU pin connection

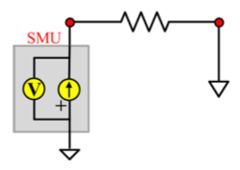

## Spot\_VI\_2SMU ITM

Module Type: ITM

Instrument: Keithley Instruments Series 2600B, Model 4200-SMU

#### Spot\_VI\_2SMU General Test Module

Module Type: General Test Module

Instrument: Keithley Instruments Series 2400 SMU

## Sweep\_IV\_2SMU

### Description:

Module Name: Sweep\_IV\_2SMU DUT: Two-terminal generic device

Function: Measures the current reading during a voltage sweep and use the values to calculate the resistance.

Pin connections: Ensure that you set the sense mode of the SMU in the software toolbar (Tools > Preferences). If remote sense mode is used, which corresponds to four-wire measurement instruments, connect the Sense High lead of the SMU closer to the device than the Force High lead (see next figure).

Figure 242: Two\_term\_resistor\_sweep\_IV\_2SMU pin connection

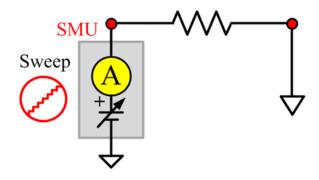

#### Sweep\_IV\_2SMU ITM

Module Type: ITM

Instrument: Keithley Instruments Series 2600B, Model 4200-SMU

#### Sweep\_IV\_2SMU General Test Module

Module Type: General Test Module

Instrument: Keithley Instruments Series 2400 SMU

### Sweep\_VI\_2SMU

### Description:

Module Name: Two-terminal Resistor\_ Sweep\_VI\_2SMU

DUT: Two-terminal generic device

Function: Measures the voltage during a current sweep and use the values to calculate the resistance.

Pin connections: Ensure that you set the sense mode of the SMU in the software toolbar (Tools > Preferences). If remote sense mode is used, which corresponds to four-wire measurement instruments, connect the Sense High lead of the SMU closer to the device than the Force High lead (see next figure).

Figure 243: Two\_term\_resistor\_sweep\_VI\_2SMU pin connection

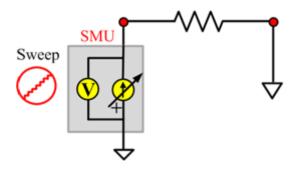

#### Sweep\_VI\_2SMU ITM

Module Type: ITM

Instrument: Keithley Instruments Series 2600B, Model 4200-SMU

Sweep\_VI\_2SMU General Test Module

Module Type: General Test Module

Instrument: Keithley Instruments Series 2400 SMU

## **TRIAC library**

## **TRIAC** overview

The TRIAC library components are in the following directory:

C:\ACS\_BASIC\library\devLibrary\TRIAC

The TRIAC parametric library is used to test parameters of a TRIAC device, including leakage, onstate, trigger, latch and hold properties.

## **TRIAC** parametric library

#### **IDRM**

## Description:

Module Name: IDRM Module Type: ITM

Instrument: Keithley Instruments Model 2657A

**DUT: Three-terminal TRIAC** 

Function: Measures the peak repetitive blocking current. Measures the maximum instantaneous value of the off-state current that results from the application of repetitive peak off-state voltage.

Pin Connection: Use the Model 2657A to apply voltage and measure current between terminals MT2 (or A2) to MT1 (or A1). Open the circuit to the Gate or use a SMU to supply zero current bias.

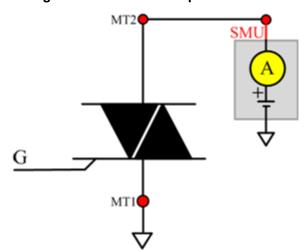

Figure 244: TRIAC IDRM pin connection

#### **IGT**

## Description:

Module Name: IGT Module Type: ITM

Instrument: Keithley Instruments Model 2651A, Series 2600B

**DUT: Three-terminal TRIAC** 

Function: Measures the Gate trigger current. Measures the minimum current required between the Gate and cathode (MT1) to turn on the device.

Pin Connection: Use the Model 2651A to apply the specified voltage and measure the current between terminals MT2 (or A2) to MT1 (or A1). Use the Model 2600B SMU to sweep current and measure voltage between Gate and cathode MT1. If required, connect a resistance load RL at specified value in series with the TRIAC device to achieve a defined on-state current IT.

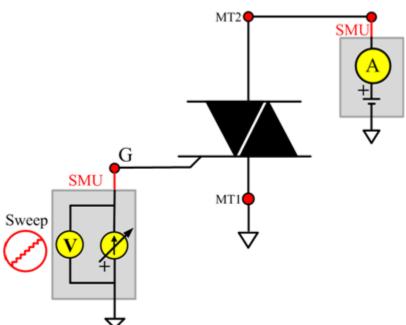

Figure 245: TRIAC IGT pin connection

## **IHneg**

### Description:

Module Name: IHneg Module Type: ITM

Instrument: Keithley Instruments Model 2651A, Series 2600B

**DUT: Three-terminal TRIAC** 

Function: Measures the holding current. Measures the minimum current across the main terminals to keep the device in the on-state.

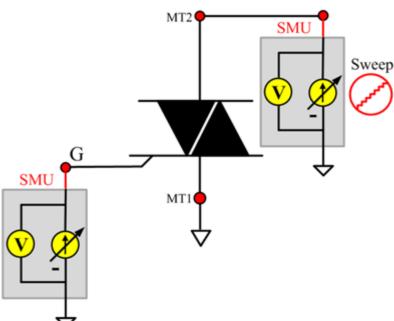

Figure 246: TRIAC IHneg pin connection

## **IHpos**

## Description:

Module Name: IHpos Module Type: ITM

Instrument: Keithley Instruments Model 2651A, Series 2600B

**DUT: Three-terminal TRIAC** 

Function: Measures the holding current. Measures the minimum current across the main terminals to keep the device in the on-state.

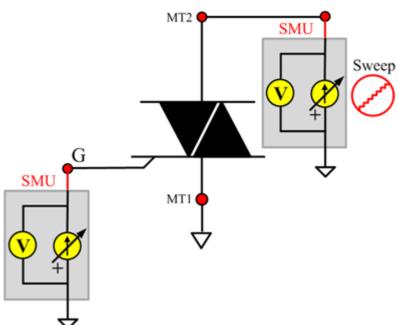

Figure 247: TRIAC IHpos pin connection

#### **ILneg**

### Description:

Module Name: ILneg Module Type: ITM

Instrument: Keithley Instruments Model 2651A, Series 2600B

**DUT: Three-terminal TRIAC** 

Function: Measures the latching current. Measures the minimum current across the main terminals to keep the device in the on-state. This occurs immediately after switching from off-state to on-state and the triggering Gate signal has been removed.

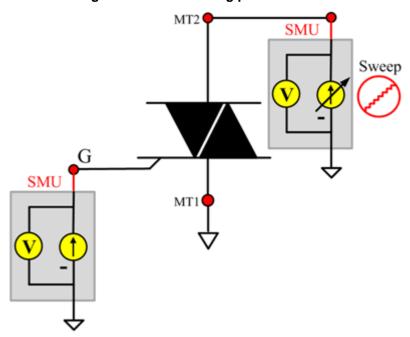

Figure 248: TRIAC ILneg pin connection

## **ILpos**

### Description:

Module Name: ILpos Module Type: ITM

Instrument: Keithley Instruments Model 2651A, Series 2600B

**DUT: Three-terminal TRIAC** 

Function: Measures the latching current. Measures the minimum current across the main terminals to keep the device in the on-state. This occurs immediately after switching from off-state to on-state and the triggering Gate signal has been removed.

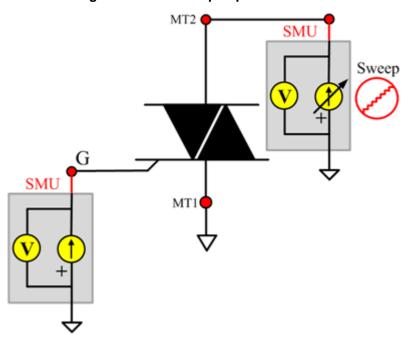

Figure 249: TRIAC ILpos pin connection

#### **IRRM**

### Description:

Module Name: IRRM Module Type: ITM

Instrument: Keithley Instruments Model 2657A

**DUT: Three-terminal TRIAC** 

Function: Measures the peak repetitive reverse blocking current. Measures the maximum instantaneous value of the reverse off-state current that results from the application of repetitive peak off-state voltage.

Pin Connection: Use the Model 2657A SMU to apply voltage and measure current between terminals MT2 (or A2) to MT1 (or A1). Connect Gate to GND or use a SMU to supply a zero voltage bias.

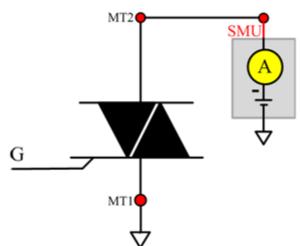

Figure 250: TRIAC IRRM pin connection

#### **VGT**

## Description:

Module Name: VGT Module Type: ITM

Instrument: Keithley Instruments Model 2651A, Series 2600B

**DUT: Three-terminal TRIAC** 

Function: Measures the Gate trigger voltage. Measures the minimum voltage required between the Gate and cathode in order to reach the Gate trigger current and then to trigger the device.

Pin Connection: Use the Model 2651A SMU to apply the specified voltage and measure current between terminals MT2 (or A2) to MT1 (or A1). Use the Model 2600B SMU to sweep the current and measure voltage between Gate and cathode MT1. Two SMUs are used. One SMU applies a specified voltage and measures current between terminals A2 (or MT2) to A1 (or MT1). If required, connect a resistance load (RL) at a specified value in series with the TRIAC device to achieve a defined on-state current IT.

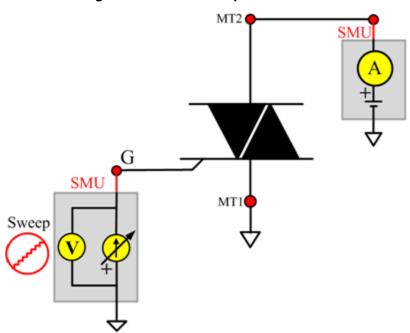

Figure 251: TRIAC VGT pin connection

## **VTneg**

### Description:

Module Name: VTneg Module Type: ITM

Instrument: Keithley Instruments Model 2651A, Series 2600B

**DUT: Three-terminal TRIAC** 

Function: Measures the peak on-state voltage. Measures the maximum voltage drop across the main terminals at stated conditions when the devices are in the on-state. Typically measured at a short pulse width and low duty cycle to prevent heating of the junction.

Pin Connection: One or two SMUs are used. One SMU applies a specified current and measures voltage between terminals A2 (or MT2) to A1 (or MT1). The other SMU may be required to apply a Gate current to turn the device on. The Gate current >= IGT must be applied until the load current is >= IL.

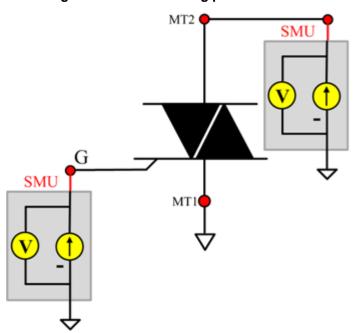

Figure 252: TRIAC VTneg pin connection

## **VTpos**

#### Description:

Module Name: VTpos Module Type: ITM

Instrument: Keithley Instruments Model 2651A, Series 2600B

**DUT: Three-terminal TRIAC** 

Function: Measures the peak on-state voltage. Measures the maximum voltage drop across the main terminals at stated conditions when the devices are in the on-state. Typically measured at a short pulse width and low duty cycle to prevent heating of the junction.

Pin Connection: One or two SMUs are used. One SMU applies a specified current and measures voltage between terminals A2 (or MT2) to A1(or MT1). The other SMU may be required to apply a Gate current to turn the device on. The Gate current >= IGT must be applied until the load current is >= IL.

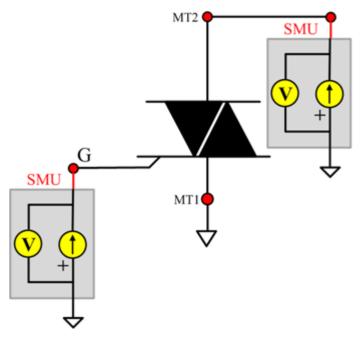

Figure 253: TRIAC VTpos pin connection

## Zener test module template

#### Zener overview

The ZENER library components are in the following directory:

C:\ACS\_BASIC\library\devLibrary\ZENER

The ZENER parametric library is used to test parameters of a ZENER device, including leakage, onstate, and breakdown properties.

## **Zener library**

#### **BVZ**

#### Description:

Module Name: BVZ Module Type: ITM

Instrument: Keithley Instruments Series 2600B

**DUT: Two-terminal ZENER** 

Function: Measures the regulator voltage from the cathode to anode at the maximum rated current that is given in the data sheet.

Pin Connection: Use a SMU to apply a negative current (IZM) and make voltage measurements from the anode to the cathode. Connect the cathode to GND or use a SMU to supply a zero voltage bias. (See next figure.)

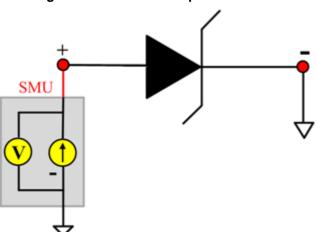

Figure 254: ZENER BVZ pin connection

## IR

### Description:

Module Name: IR Module Type: ITM

Instrument: Keithley Instruments Series 2600B

**DUT: Two-terminal ZENER** 

Function: Measures the reverse leakage current at a specific reverse voltage from the cathode to anode that is given in the data sheet.

Pin Connection: Use a SMU to apply a negative voltage and make a current measurement from anode to cathode. Connect the cathode to GND or use a SMU to supply a zero voltage bias.

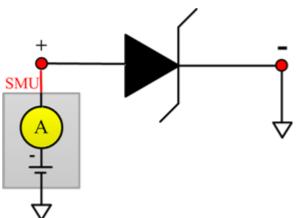

Figure 255: ZENER IR pin connection

#### VF

## Description:

Module Name: VF Module Type: ITM

Instrument: Keithley Instruments Series 2600B

**DUT: Two-terminal ZENER** 

Function: Measures the forward voltage at a specific forward current from the anode to cathode.

Pin Connection: Use a SMU to apply positive current and make a voltage measurement from the anode to the cathode. Connect the cathode to GND or use a SMU to supply a zero voltage bias.

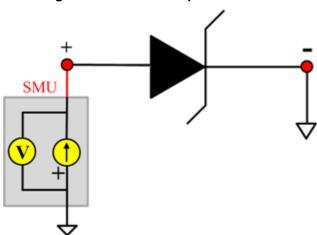

Figure 256: ZENER VF pin connection

# **Capacitor WLR library**

## **Capacitor WLR overview**

The WLR script components are in the following directory:

C:\ACS\_BASIC\library\devLibrary\CAPACITOR\_MOS\WLR\_script

There are four modules in the pMOSFET WLR\_script Library:

- 1. TDDB\_per\_pin
- 2. TDDB\_CCS
- 3. qbd\_rmpj
- 4. qbd\_rmpv

## **Capacitor WLR script library**

#### TDDB CCS

#### Description:

Performs the constant current time dependent dielectric breakdown (TDDB) test. Up to four SMUs are supported and voltage is measured. A hard breakdown (HBD) occurs when:

- A. If the Vg is below breakdown voltage (abs(Vg)<abs(Vmin))
- B. If the Vg falls dramatically (abs(Vg[now]) <= HBDL \* abs(Vg[prev])).

#### Syntax:

```
TDDB_CCS(sample_interval, time_max, holdtime, V_min, HBDL, myPLC, smu_1, comp1,
    stress1, meas1, smu_2, comp2, stress2, meas2, smu_3, comp3, stress3, meas3,
    smu_4, comp4, stress4, meas4).
```

#### INPUTS:

```
double sample_interval=1 in (0, )
                                            --time between sample (Unit:s)
double HBDL=0.6 in [0,0.999]
                                            --limit of hard BD.when Ig[now]>=Ig[prev]*HBDL
                                            then abort.
double V_min=0.06 in [0,200]
                                            --minimum voltage
                                            --max time of experiment. if 'nil' appears, test
double time_max=nil in (0, )/nil
                                            until BD
double holdtime=0 in [0, )
                                            --time before stress begin (Unit:s)
double myPLC=1 in [0.001,25]
                                            --PLC setting
integer smu 1=1 in [0,1,2...64]
                                            --maximum 4 smus are supported. if not input '0'
                                            --compliance of corresponding smu (Unit:A for
double comp1=2
                                            current; V for voltage).
                                            --stress value required on the smu (Unit:A for
double stress1=1e-6
                                            current V for voltage).
                                            --1: current stress and make measurement 0:
integer meas1=1 in [0,1]
                                            voltage stress no measurement
                                            --maximum 4 smus are supported. if not input '0'
integer smu_2=2 in [0,1,2..64]
double comp2=0.1
                                            --compliance of corresponding smu (Unit:A for
                                            current V for voltage).
double stress2=0
                                            --stress value required on the smu (Unit:A for
                                            current V for voltage).
                                            --1: current stress and make measurement 0:
integer meas2=0 in [0,1]
                                            voltage stress no measurement
integer smu 3=0 in [0,1,2...64]
                                            --maximum 4 smus are supported. if not input '0'
                                            --compliance of corresponding smu (Unit:A for
double comp3=nil
                                            current; V for voltage).
                                            --stress value required on the smu (Unit:A for
double stress3=nil
                                            current V for voltage).
integer meas3=nil
                                            --1: current stress and make measurement 0:
                                            voltage stress no measurement
integer smu_4=0 in [0,1,2..64]
                                            --maximum 4 smus are supported. if not input '0'
```

double comp4=nil --compliance of corresponding smu (Unit:A for

current; V for voltage).

double stress4=nil --stress value required on the smu (Unit:A for

current V for voltage).

integer meas4=nil --1: current stress and make measurement 0:

voltage stress no measurement

#### **OUTPUTS**:

error --error message
time1 --time array of SMU1
Vg1 --voltage of SMU1
TBD1 --Tbd of SMU1

BD\_type1 --breakdown type of SMU1:1 for HBD; 2 for timeout

time2 --time array of SMU2Vg2 --voltage of SMU2TBD2 --Tbd of SMU2

BD\_type2 --breakdown type of SMU2time3 --time array of SMU3Vg3 --voltage of SMU3TBD3 --Tbd of SMU3

BD\_type3 --breakdown type of SMU3
time4 --time array of SMU4
Vg4 --voltage of SMU4

TBD4 --Tbd of SMU4

BD\_type4 --breakdown type of SMU4

#### GUI related:

The next figure shows the GUI for the TDDB\_CCS test. A general description of this GUI is included below.

TDDB ConstantCurrent SMU Compliance SMU1 SMU2 0.1 NONE 0.6 0.06 Time Interval (s) NPLC 100 1 1 Note: If the input is empty, corresponding parameter will not be tested. holdtime Time interval I\_stress time Script GUE

Figure 257: GUI for TDDB\_CCS

#### **TDDB CCS GUI descriptions:**

**Terminal**: If the SMU is NONE, Stress (V), Measure and Compliance (A) can be empty.

**Measure**: Set the Measure column to 1 if you want to measure the SMU; set to zero if you only want to run a stress test.

Hard BD limit & V minimum: Set the hard breakdown limit and voltage minimum. The unit is volts.

Time: Time Max can be left empty. In this case, the test will continue until all devices fail.

#### Example call:

```
local sample_interval=1
local time_max=50
local holdtime=0
local V_min = 0.06
local HBDL=0.6
local myPLC = 1
local smu_1=1
local comp1=20
local stress1=3e-6
local meas1=1
local smu_2=2
local comp2=0.1
local stress2=0
local meas2=0
local smu_3=0
local comp3=nil
local stress3=nil
local meas3=nil
local smu_4=0
local comp4=nil
local stress4=nil
local meas4=nil
TDDB_CCS(sample_interval, time_max, holdtime, V_min, HBDL, myPLC, smu_1, comp1,
   stress1, meas1, smu_2, comp2, stress2, meas2, smu_3, comp3, stress3, meas3,
   smu_4, comp4, stress4, meas4).
```

#### TDDB\_per\_pin

### **Description**:

Performs a time dependent dielectric breakdown (TDDB) test. Up to four SMUs are supported and voltage is forced and current is measured.

If breakdown mode is zero, only the hard breakdown (HBD) will be monitored. If breakdown mode is 1, a soft breakdown (SBD) will also be monitored.

HBD happens when compliance is met or Ig[now]>=HBDL\*Ig[pre][now] >= HBDL\*Ig[prev]

To evaluate SBD, noise of the Gate current (Inoise) will be calculated using the formula listed in JESD92 (JDEX standard number 92 "Procedure for Characterizing Time-Dependent Dielectric Breakdown of Ultra-Thin Gate Dielectrics"). Base noise (Inoise\_Base) is calculated using the 'Inoise' average value (AVL) and the Base number (bas\_num)(see JESD92 for details).

If the DUT is a MOSFET, some of the SMUs do not require measurements and will set the corresponding 'meas' to zero.

Possible outputs: time, Ig, Ig\_noise (when SBD is required), and breakdown-type of SMUs requiring measurement.

#### Syntax:

```
TDDB_per_pin(time_interval, HBDL, BD_mode, time_max, SBDL, holdtime, , smu1, comp1, stress1, meas1, smu2, comp2, stress2, meas2, smu3, comp3, stress3, meas3, smu4, comp4, stress4, meas4)
```

#### INPUTS:

```
double time_interval=0.01 in(0, )
                                           --time between sample (Unit:s)
integer HBDL=1000 in[1, )
                                           --limit of hard BD.when Ig[now]>=Ig[prev]*HBDL
                                           then abort.
                                           --0: HBD only. All the parameters related to SBD
integer BD mode=0 in[0,1]
                                           could be set to nil: also SBD
                                           --max time of experiment. if 'nil' appears, test
double time max=nil in(0, )/nil
                                           until BD
integer SBDL=500 in[1, )/nil
                                           --limit of SBD. when Inoi[now] >=
                                           Inoi[Base]*SBDL then abort.
double holdtime=0 in[0, )
                                           --time before stress begin (Unit:s)
double myPLC=1 in[0.001,25]
                                           --PLC setting
integer smu_1=1 in[0,1,2..64]
                                           --maximum four SMUs are supported. if not input
double compl=0.1 in[0,0.1]
                                           --compliance of corrensponding smu (Unit:A).
double stress1=3 in[-200.200]
                                           --stress value required on the smu (Unit:V).
                                           --1: make measurement on this smu 0: no
integer meas1=1 in[0,1]
                                           measurement
integer smu 2=2 in[0,1,2..64]
                                           --maximum four SMUs are supported. if not input
double comp2=0.1 in[0,0.1]
                                           --compliance of corrensponding smu (Unit:A).
double stress2=3 in[-200,200]
                                           --stress value required on the smu (Unit:V).
integer meas2=1 in[0,1]
                                           --1: make measurement on this smu 0: no
                                           measurement
```

--maximum four SMUs are supported. if not input integer smu\_3=0 in[0,1,2..64] double comp3=nil in[0,0.1] --compliance of corrensponding smu (Unit:A). double stress3=nil in[-200,200] --stress value required on the smu (Unit:V). integer meas3=nil in[0,1] --1: make measurement on this smu 0: no measurement --maximum four SMUs are supported. if not input integer smu\_4=0 in[0,1,2..64] double comp4=nil in[0,0.1] --compliance of corrensponding smu (Unit:A). double stress4=nil in[-200,200] --stress value required on the smu (Unit:V). --1: make measurement on this smu 0: no integer meas4=nil in[0,1] measurement

#### Outputs:

error --indicate whether the modules runs OK or not -1: illegal input 0: OK

time1 --time array of SMU1 --current of SMU1

Inoil --noise current of SMU1

BD\_type1 --breakdown type of SMU1 1: HBD 2: SBD 3: time out

TBD1 --time to BD of SMU1time2 --time array of SMU2I2 --current of SMU2

Inoi2 --noise current of SMU2

BD\_type2 --breakdown type of SMU2

TBD2 --time to BD of SMU2

time3 --time array of SMU3

I3 --current of SMU3

Inoi3 --noise current of SMU3

BD\_type3 --breakdown type of SMU3

TBD3 --time to BD of SMU3

time4 --time array of SMU4

I4 --current of SMU4

Inoi4 --noise current of SMU4BD\_type4 --breakdown type of SMU4TBD4 --time to BD of SMU4

#### GUI related:

The next figure shows the GUI for the TDDB test. A general description of this GUI is included below.

Figure 258: TDDB sequence

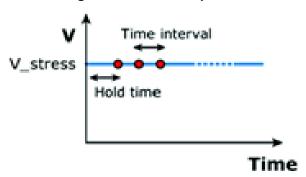

Figure 259: GUI for TDDB per pin

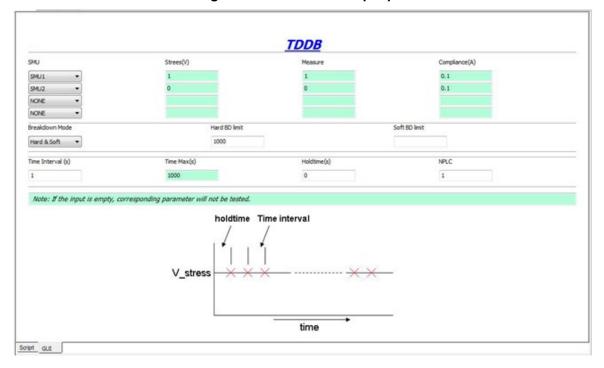

## **TDDB GUI descriptions:**

**Terminal**: If the SMU is NONE, Stress (V), Measure and Compliance (A) can be empty.

**Measure**: Set the Measure column to 1 if you want to measure the SMU; set to zero if you only want to run a stress test.

**Breakdown**: If breakdown mode is set to Hard, the Soft BD limit can be empty. For Soft BD limit Soft breakdown details, see JESD92 (JDEX standard number 92 "Procedure for Characterizing Time-Dependent Dielectric breakdown of Ultra-Thin Gate Dielectrics").

Time: Time Max can be empty. In this case, the test will continue until all devices fail.

## Example call:

```
local time_interval=1
local HBDL=1000
local BD_mode=0
local time_max=20
local SBDL=500
local holdtime=0
local myPLC=1
local smu1=1
local comp1=0.1
local stress1=2
local meas1=1
local smu2=0
local comp2=nil
local stress2=nil
local meas2=nil
local smu3=0
local comp3=nil
local stress3=nil
local meas3=nil
local smu4=2
local comp4=0.1
local stress4=2
local meas4=1
TDDB_per_pin(time_interval, HBDL, BD_mode, time_max, SBDL, holdtime, myPLC smul,
   comp1, stress1, meas1, smu2, comp2, stress2, meas2, smu3, comp3, stress3, meas3,
   smu4, comp4, stress4, meas4).
```

# qbd\_rmpj

## Description:

Performs a charge-to-breakdown test using the QBD Ramp J test algorithm described in JESD35-A, "Procedure for Wafer Level Testing of Thin Dielectrics." This algorithm forces a logarithmic current ramp until the oxide layer breaks down. This algorithm is capable of a maximum current of +/- 1A if a high power SMU is used.

### Syntax:

#### INPUTS:

```
integer HiSMUId=1 in [0,1,2..64]
                                             --maximum 4 smus are supported. if not input '0'
integer LoSMUId1=0 in [0,1,2...64]
                                             --maximum 4 smus are supported. if not input '0'
integer LoSMUId2=0 in [0,1,2...64]
                                             --maximum 4 smus are supported. if not input '0'
                                             --maximum 4 smus are supported. if not input '0'
integer LoSMUId3=0 in [0,1,2...64]
                                             --PLC setting
double myplc=1 in [0.001,25]
double v_use=1 in [-200,200]
                                             --oxide voltage under normal operating
                                             conditions (V). Typically the power supply
                                             voltage of the process. This voltage is to
                                             measure pre- and post-voltage ramp oxide
                                             current.
double I_init=1e-5 in [-0.1,0.1]
                                             --Oxide breakdown failure current when biased
                                             at v_use. (A) Typical value is 10uA/cm^2 and
                                             may change depending oxide area. For
                                             maximum sensitivity the specified value should
                                             be well above the worse case oxide current of a
                                             "good" oxide and well above system noise floor.
                                             Higher value must be specified for ultra-thin
                                             oxide because of direct tunneling effect.
                                             --starting current for current ramp (A). Typical
double I_start=1e-5 in [-0.1,0.1]
                                             value is I init
                                             --Current multiplier between two successive
double F=1.5 in [1,100]
                                             current steps.
double t step=0.1 in (0,)
                                             --current ramp step time in s
double EXIT_volt_mult=0.85 in (0,2] --multiplier factor of successive voltage
                                             measurement. When the next measured voltage
                                             is below this factor multiplying previous
                                             measured voltage, oxide is considered
                                             breakdown and test will EXIT. Typical value,
                                             0.85
double V max=20 in [-200,200]
                                             -- the voltage limit; pls. pay attention to inter lock
                                             (A)
                                             --maximum ramp up current (A)
double I_max=0.1 in [-0.1,0.1]
                                             --Maximum accumulated oxide charge per oxide
double q \max=100 \text{ in } (0,)
                                             area(C/cm^2). Used to terminate a test where
                                             breakdown occurs but was not detected during
                                             the test.
```

double area=2 in (0,)

--area of oxide structure (cm^2)

#### **OUTPUTS**:

V\_stress --voltage stress array
I\_stress --measured current array

T\_stress --time stamp array representing when current is measured

q\_stress --accumulated charge array
V\_init\_pre --voltage at l\_init in pre test
V\_init\_post --voltage at l\_init in post test

Q\_bd --Charge to breakdown. Cumulative charge passing through the oxide

prior to breakdown (C)

q\_bd --charge to breakdown density (C/cm^2)

 $v\_bd$  --applied voltage at the step just before oxide breakdown  $i\_bd$  --measured current at  $v\_bd$  just before oxide breakdown

t\_bd --time stamp when measuring l\_bd

Failure\_mode --failure mode

--1: Initial test failure

--2: Catastrophic failure (initial test pass, ramp test fail, post test fail)--3: Masked Catastrophic (initial test pass, ramp test pass, post test fail)--4: non-Catastrophic (initial test pass, ramp test fail, post test pass)

--5: Others (initial test pass, ramp test pass, post test pass)

### Test\_status

measured voltage < EXIT\_volt\_mult\*V\_previous)</pre>

--0: no test errors (EXIT due to

--(-1): failed pre-stress test

--(-2): cum charge limit reached

--(-3): current limit reached

--(-4): voltage limit reached

--(-5): masked Catastrophic Failure

--(-6): non-Catastrophic Failure

--(-7): Invalid specified t\_step

The next figure shows the QBD Ramp J GUI and illustrates the testing method.

Figure 260: GUI for qbd\_rmpj

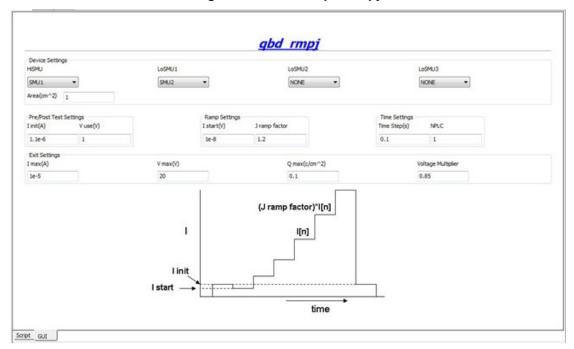

# NOTE

If the above routine is modified, change the function name to avoid possible programming errors.

## Example call:

```
local HiSMUId=1
local LoSMUId1=2
local LoSMUId2=0
local LoSMUId3=0
local myplc=1
local v_use=0.005
local I_init=1e-8
local I_start=1e-8
local F=1.5
local t_step=0.1
local EXIT_volt_mult=0.85
local V_max=20
local I_max=1e-5
local q_max=0.1
local area=1
qbd_rmpj(HiSMUId, LoSMUId1, LoSMUId2, LoSMUId3, myplc, v_use, I_init, I_start, F,
   t_step, EXIT_volt_mult, V_max, I_max, q_max, area).
```

# qbd\_rmpv

# Description:

Performs a charge-to-breakdown test using the QBD Ramp V test algorithm described in JESD35-A, "Procedure for Wafer Level Testing of Thin Dielectrics". This algorithm forces a linear voltage ramp until the oxide layer breaks down. This algorithm is capable of a maximum voltage of +-200 volts.

## Syntax:

```
qbd_rmpv(HiSMUId, LoSMUId1, LoSMUId2, LoSMUId3, myplc, v_use, I_init, hold_time,
    v_start, v_step, t_step, measure_delay, I_crit, I_box, I_max, EXIT_curr_mult,
    EXIT_slope_mult, q_max, t_max, v_max, area, EXIT_mode)
```

### **INPUTS**:

| NPU15:                                     |                                                                                                    |
|--------------------------------------------|----------------------------------------------------------------------------------------------------|
| integer HiSMUId=1 in [0,1,264]             | maximum 4 smus are supported. if not input '0'                                                                                                    |
| <pre>integer LoSMUId1=0 in [0,1,264]</pre> | maximum 4 smus are supported. if not input '0'                                                                                                    |
| integer LoSMUId2=0 in [0,1,264]            | maximum 4 smus are supported. if not input '0'                                                                                                    |
| integer LoSMUId3=0 in [0,1,264]            | maximum 4 smus are supported. if not input '0'                                                                                                    |
| double myplc=1 in [0.001,25]               | PLC setting                                                                                                    |
| double v_use=1 in [-200,200]               | oxide voltage under normal operating conditions (V). Typically the power supply voltage of the process. This voltage is to measure pre- and post-voltage ramp oxide current.                                                                                                    |
| double I_init=0.001 in [-0.1,0.1]          | Oxide breakdown failure current when biased at v_use. Typical value is 10uA/cm^2 and may change depending oxide area. For maximum sensitivity the specified value should be well above the worst-case oxide current of a "good" oxide and well above system noise floor. Higher value must be specified for ultra-thin oxide because of direct tunneling effect. |
| <pre>double holdtime=0 in [0, )</pre>      | time after Vuse is applied (Unit:s)                                                                                                    |
| double v_start=0.01 in [-200,200]          | starting ramp voltage (V). Typical value is v_use                                                                                                    |
| double v_step=0.01 in [-200,200]           | voltage ramp step size (V). This value has a maximum value of 0.1MV/cm. for example, the maximum value can be calculated using Tox*0.1MV/cm, where Tox is in unit of centimeters. This is 0.1V for a 10nm oxide.                                                                                                    |
| double t_step=0.1 in (0,)                  | Voltage ramp step time(Unit:s). This is used to determine the voltage ramp rate. This time should be less or equal than 100ms. Typically 40 - 100 ms.                                                                                                    |
| double measure_delay=0.05 in (0,)          | time delay for measurement after each voltage<br>stress step(Unit:s). This delay should be less<br>than t_step.                                                                                                    |
| double I_crit=5e-4 in [-0.1,0.1]           | At least 10 times the test system current<br>measurement noise floor. This oxide current is<br>the minimum value used in determining the<br>change of slope breakdown criteria. (A)                                                                                                    |

| double I_box=3e-4 in [-0.1,0.1]             | An optional measured current level for which a<br>stress voltage is recorded. This value provides<br>an additional point on the current-voltage curve.<br>A typical value is 1uA.                                                                                   |
|---------------------------------------------|----------------------------------------------------------------------------------------------------|
| double I_max=1e-3 in [-0.1,0.1]             | Oxide breakdown criteria. I_bd is obtained from I-V curves and is the oxide current at the step just prior to breakdown.                                                                                                    |
| <pre>double EXIT_curr_mult=10 in (0,)</pre> | Change of current failure criteria. This is the ratio of measured current over previous current level, which, if exceeded, will result in failure; recommended value: 10-100                                                                                        |
| <pre>double EXIT_slope_mult=3 in (0,)</pre> | Change of slope failure criteria. This is the factor of change in FN slope, which, if exceeded, will result in failure; recommended value: 3                                                                                                    |
| double q_max=100 in (0,)                    | Maximum accumulated oxide charge PER OXIDE AREA! Used to terminate a test where breakdown occurs but was not detected during the test (C/cm^2).                                                                                                    |
| double t_max=10 in (0,)                     | maximum stress time allowed(Unit:s). Reaching the limit will result in test finish.                                                                                                    |
| double v_max=2 in (-200,200)                | The maximum voltage limit for the voltage ramp. This limit is specified at 30MV/cm for oxides less than 20nm thick and 15MV/cm for thicker oxides. For example, v_max can be estimated from Tox*30Mv/cm where Tox is in centimeters. This is 35V for a 10.0nm Oxide |
| double area=2 in (0,)                       | area of oxide structure (cm^2)                                                                                                    |
| <pre>integer EXIT_mode=0 in (0,1)</pre>     | failure criteria mode 0: judge by current (I_max) and (EXIT_curr_mult) and q_max, v_max, t_max 1:also judge slope (EXIT_slope_mult)                                                                                                    |
|                                             |                                                                                                    |

# **OUTPUTS**:

| V_stress     | voltage stress array                                                                    |
|--------------|-----------------------------------------------------------------------------------------|
| I_stress     | measured current array                                                                  |
| T_stress     | time stamp array representing when current is measured                                  |
| q_stress     | accumulated charge array                                                                |
| I_use_pre    | Measured oxide current at v_use prior to starting the ramp                              |
| I_use_post   | Measured oxide current at v_use after the ramp finished                                 |
| Q_bd         | Charge to breakdown. Cumulative charge passing through the oxide prior to breakdown (C) |
| q_bd         | charge to breakdown density (C/cm^2)                                                    |
| v_bd         | applied voltage at the step just before oxide breakdown                                 |
| I_bd         | measured current at v_bd just before oxide breakdown                                    |
| t_bd         | time stamp when measuring I_bd                                                          |
| v_crit       | applied voltage at the step when the oxide current exceeds I_crit                       |
| v_box        | applied voltage at the step when the oxide current exceeds I_box                        |
| Failure_mode | failure mode                                                                            |

- --1: Initial test failure
- --2: Catastrophic failure (initial test pass, ramp test fail, post test fail)
- --3. Masked Catastrophic (initial test pass, ramp test pass, post test fail)
- --4. non-Catastrophic (initial test pass, ramp test fail, post test pass)
- --5. Others (initial test pass, ramp test pass, post test pass)
- --2: no test errors (EXIT due to measured current >
- EXIT\_curr\_multi\*l\_previous
- --1: no test errors (EXIT due to measured current > calculated failure slope ONLY)
- --0: no test errors (EXIT due to measured current > I\_max ONLY)
- --(-1): failed pre-stress test
- --(-2): cumulative charge limit reached
- --(-3): voltage limit reached
- --(-4): maximum time limit reached
- --(-5): masked Catastrophic Failure
- --(-6): non-Catastrophic Failure
- --(-7): Invalid specified t\_step, hold\_time or measure\_delay

Test status

The next figure shows the QBD Ramp V GUI and illustrates the testing method.

qbd rmpv Device Settings HISMU LoSMU1 LoSMU2 LoSMU3 SMU1 SMU2 NONE NONE Area(cm^2) 2 V use(V) Linit(A) V start(V) V sten(V) I box(A) I critical(A) 1 0.01 0.01 3e-6 Se-6 Exit Settings I max(A) Q max(c/cm^2) 50 Slope Multiplie Exit Mode Current 10 Measure Delay(s) NPLC Time Step(s) 1 0.1 0.05 V V step { Script GUE

Figure 261: GUI for qbd\_rmpv

# Example call:

```
local HiSMUId=1
local LoSMUId1=2
local LoSMUId2=0
local LoSMUId3=0
local myplc=1
local v_use=1
local I_init=0.001
local hold_time=0
local v_start=0.01
local v step=0.01
local t_step=0.1
local measure_delay=0.05
local I_crit=5e-4
local I_box=3e-4
local I_max=1e-3
local EXIT_curr_mult=10
local EXIT_slope_mult=3
local q_max=100
local t_max=100
local v_max=2
local area=2
local EXIT_mode=1
qbd_rmpv(HiSMUId, LoSMUId1, LoSMUId2, LoSMUId3, myplc, v_use, I_init, hold_time,
   v_start, v_step, t_step, measure_delay, I_crit, I_box, I_max, EXIT_curr_mult,
   EXIT_slope_mult, q_max, t_max, v_max, area, EXIT_mode).
```

# Common capacitance-voltage (CV) library

# **Common CV library overview**

ACS Basic has a common capacitance-voltage (CV) library that includes the CV test. All test modules in the Common CV library can be added to any device. You can also build a common CV library to import and use.

# **Common CV library**

### CV4284

#### Description:

Tests the capacitive parameters at a specified frequency and voltage of the AC drive, with measurements of DC voltage bias or sweep.

#### Instrument:

Agilent 4284 or 4980 LCR meter.

# NOTF

These instruments cannot be automatically scanned by ACS Basic. You must configure them as a general purpose instruments. Refer to "Connect to external instruments" in the ACS Basic Reference Manual for information.

#### Syntax:

CVITM.cv4284(CMTR\_name,force\_func,preSoak,v\_bias,v\_biasPts,v\_start,v\_stop,v\_step,ho ld\_time,delay\_time,speed,freq\_bias,v\_AC,meas\_param,meas\_range,cable\_length,isCmp stOpen,isCmpstShort,isCmpstLoad,output\_DCV,output\_result1,output\_result2,output\_error)

#### INPUTS:

CMTR\_name: Instrument name defined in syscon.kcf file.

force\_func: 0: bias, 1: sweep.

preSoak: Force voltage after test start and before measurement sequence. Unit: V.

v\_bias:v\_biasPts:Force value for the bias. Unit: V.v\_biasPts:The number of bias points.

 $\begin{array}{lll} v\_start: & Initial force value for the sweep (-40V to 40V). \ Unit: V. \\ v\_stop: & Final force value for the sweep (-40V to 40V). \ Unit: V. \\ v\_step: & Step force value for the sweep (-40V to 40V). \ Unit: V. \\ hold\_time: & Hold time after force value changed. \ Unit: seconds. \\ \end{array}$ 

delay\_time: Delay before each measurement (0 to 999s). Unit: seconds.

Speed: Measurement time setting.

freq\_bias: Frequency of the AC drive for normal measurement. Valid value is from

20 Hz to 2 MHz.

vAC: The oscillator output voltage level, the valid input is 5 mV to 20 V. Unit: V.

measParam: Valid input ['Z,Theta', 'R+jx', 'Cp-Gp', 'Cs-Rs', 'Cp-D', 'Cs-D']

KI\_AGCV\_TYPE\_ZTR = 0 "ZTR"
KI\_AGCV\_TYPE\_RX = 1 "RX"
KI\_AGCV\_TYPE\_CPG = 2 "CPG"
KI\_AGCV\_TYPE\_CSRS = 3 "CSRS"
KI\_AGCV\_TYPE\_CPD = 4 "CPD"
KI\_AGCV\_TYPE\_CSD = 5 "CSD"

measRange: The measurement range to use. Valid values for this parameter are

0 (Auto), 100, 300, 1000, 3000, 10000, 30000, and 100000 Ohms.

cableLength: Cable length setting for connect compensation. Unit: meter. When you do

not need compensation, cable length should be assigned to 0.

isCmpstOpen: Enable or disable compensation constants for open.
isCmpstShort: Enable or disable compensation constants for Short.
isCmpstLoad: Enable or disable compensation constants for Load.

### **OUTPUTS**:

0: OK.

-10000: Specified CVU does not exist.

-10001: (INVAL\_PARAM) Parameter setting error occurred.

-10090: (GPIB\_ERROR\_OCCURED) A GPIB communications error occurred.

result["DCV"]: Force DC voltage

result["result1"]: The first parameter of the result according to the measurement model.

result["result2"]: The second parameter of the result according to the measurement model.

### GUI related:

Figure 262: CV setting example

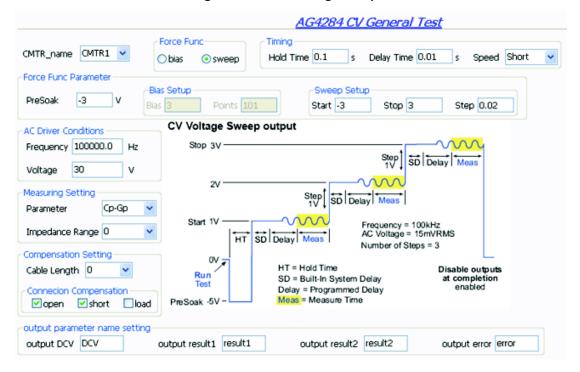

## KI42xxCVU

## **Description:**

Use this module to test capacitive parameters under several test condition by KXCI through Ethernet.

## Instrument:

Keithley Instruments Model 4200-CVU

#### Syntax:

CVITM.KI42xxCVU(CVU\_name,mode,force\_func,DC\_cond,AC\_cond,adv\_setting,cable\_len,is\_o
 pen,is\_short,is\_load,meas\_model,speed,cust\_speed,hold\_time,delay\_time,output\_nam
 e)

### INPUTS:

CVU\_name: Instrument name. To make sure the specified CVU is available in ACS, in

the Hardware Configuration Panel, check the instrument tree.

mode: System or User. If ACS is installed on a remote PC, system mode is

available. System mode offer relatively high performance when testing. User mode is available on remote and local systems. Sweeping and

sampling in User mode is realized by bias-meas FOR loop.

force\_func: The test condition.

DC\_cond: The DC force condition settings.

AC\_cond: The AC drive force condition settings.

adv\_setting Advanced settings, such as DC/AC source slice selected, DC offset, test

end reset disable or enable, and auto standby in system mode.

cable\_len: Cable length setting for connection compensation. Supported values are 0,

1.5, and 3 m. When compensation is not needed, set to 0.

is\_open: Enable or disable open compensation.
is\_short: Enable or disable short compensation.
is\_load: Enable or disable load compensation.
meas\_model: Defines which measure model to use.

Speed: Measurement speed setting. If Custom is selected, also set up

cust\_speed dictionary.

cust\_speed: The user-defined speed parameters.

hold\_time: The hold time to be applied in presoak and step beginning in step test.

delay\_time: The sampling or sweeping delay.

#### Results:

According to measParam selected.

Figure 263: Example of the settings for 42xxCVU

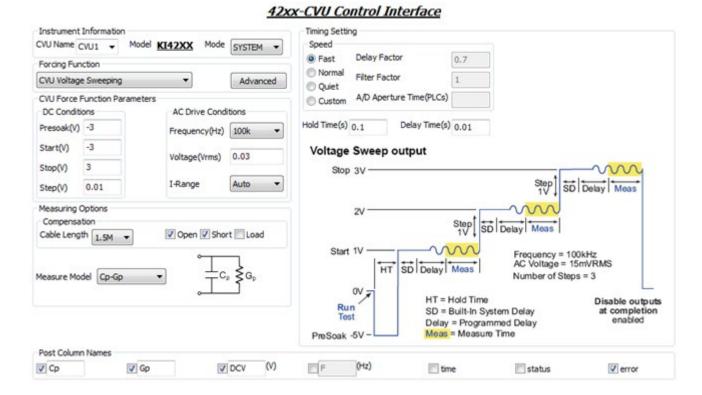

# **Common SMU Library**

# **Common SMU library overview**

You can add all test modules in the common SMU library to any device. You can also build a common SMU library to import and use.

# **Common SMU library**

# FourWireResistor\_3706

# Description:

Module Name: FourWireResistor\_3706

Module Type: PTM

Instrument: Keithley Series 3706

DUT: Four-wire resistor

Function: Measures a 4-wire resistor

Pin connection: If a multiplexer card is used, a channel pair is used for four-wire measurements; channels 1 through 20 are used as the INPUT terminals and channels 21 through 40 are used as the SENSE terminals. Otherwise, connect the input HI terminal of the resistor to Pin1 of the analog backplane connector, input LO terminal to Pin (2 or 9), Sense HI to Pin3, and Sense LO to Pin4.

### GUI related:

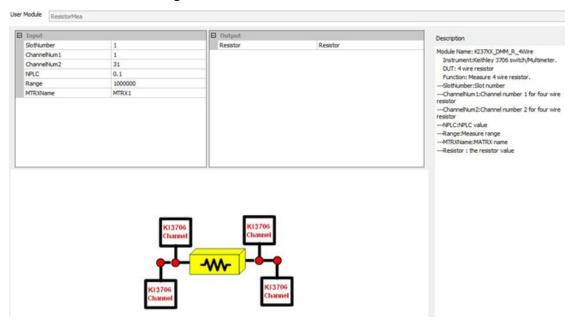

Figure 264: FourWireResistor\_3706 GUI

# Gpibresistor\_3706

# Description:

Module Name: TwoWireResistor\_3706

Module Type: PTM

Instrument: Keithley Model 3706

**DUT: Two-wire resistor** 

Function: Measures a 2-wire resistor

Pin connection: If a multiplexer card is used, connect each terminal of the resistor to one channel on the multiplexer card. Otherwise, connect one terminal to Pin1 of the analog backplane connector and connect another terminal to Pin (2 or 9).

#### GUI related:

Figure 265: TwoWireResistor\_KI3706 GUI

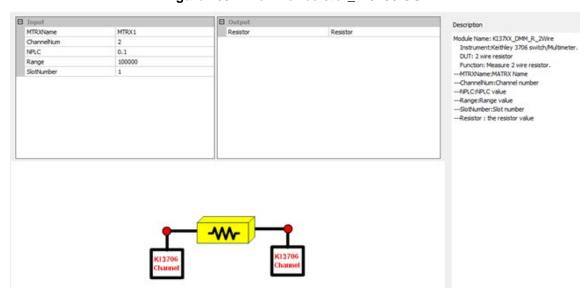

# Mixed\_SMU\_Mode Library

# Mixed\_SMU\_Mode library overview

ACS Basic has a Mixed\_SMU\_Mode library, including some tests which can be performed with different instruments or combinations among these instruments.

# Mixed\_SMU\_Mode library

# BiaslMeasV Pulse 2430

# Description:

Performs current pulse and voltages measurements with a Keithley Model 2430 in pulse mode. The Model 2430 SourceMeter is controlled over the GPIB bus only.

Module name: BiasIMeasV\_Pulse\_24xx

**Instrument**: Keithley Model 2430 SourceMeter.

Results: Measures the results by forcing a current pulse.

### INPUTS:

gpib\_addr (int): Instrument GPIB address. Valid input: 0 through 30.

current (double): Pulse level forced.

points (int): The number of forced pulses. The valid input: 1 through 2500.

pulse\_width (double): Duration of the output ON time. Unit: second. The valid value is from

0.15 ms to 5 ms.

pulse\_delay (double): Duration of the output OFF time. Unit: second. The valid value is from 0 s

to 9999.999 s.

plc (double): Number of Power Line Cycles for integration time. In pulse mode, valid

input 0.004 to 0.1.

limity (double): Compliance value.

rangev (double): The range for measurement.

### **OUTPUTS**:

V time

Error: Error value

0 **OK** 

24xx not found on GPIB.
2430 not found on GPIB.
2400 Initialize error occurred.
300 Configuration error occurred.
400 Reading error occurred.

-10000 (INVAL\_INST\_ID) The specified instrument ID does not exist.

-10100 (INVAL\_PARAM) Parameter setting error occurred.

-10090 (GPIB\_ERROR\_OCCURRED) A GPIB communications error occurred.

-10091 (GPIB\_TIMEOUT) A timeout occurred during communications.

User Module Bias [Meas V\_Pulse □ Input Description gpib\_addr 24 Module name: BiasIMeasV\_Pulse current 0.001 Instrument: Keithley 2430. points Function: This module is used 0.002 pulse\_width to perform Pulse I measure V with keithley 2430 pulse\_delay 0.1 in pulse mode. SourceMeter controlled over the GPIB bus pic 0.1 limity 10 rangev 10 Results: Get results by forcing I pulse. INPUTS: gpib\_addr(int): Instrument GPIB address, valid input: 0~30. current(double): Pulse level points(int): The number of forced pulses. The valid input: 1~2500 pulse\_width(double): Duration of the output ON time. unit: The valid value is from 0.15ms pulse\_delay(double): Duration of the output OFF time, unit: second. The valid value is from 0s to plc(double): Number of Power Line Cycles for integration time. mode, valid input 0.004 to 0.1. limitv(double): Compliance rangev(double): The range for OUTPUTS:

Figure 266: BiaslMeasV Pulse GUI

# BiasVMeasI\_Pulse

### Description:

Performs voltage pulse and current measurements with a Keithley Model 2430 in pulse mode. The Model 2430 SourceMeter is controlled over a GPIB bus only.

Module Type: PTM

**Instrument**: Keithley Model 2430 SourceMeter.

**Results**: Measures the results by forcing a voltage pulse.

#### INPUTS:

gpib\_addr (int): Instrument GPIB address. Valid input: 0 through 30.

voltage (double): Pulse level forced.

points (int): The number of forced pulses. The valid input: 1 through 2500.

pulse\_width (double): Duration of the output ON time. Unit: seconds. The valid value is from

0.15 ms to 5 ms.

pulse\_delay (double): Duration of the output OFF time. Unit: seconds. The valid value is from 0 s

to 9999.999 s.

plc (double): Number of power line cycles for integration time. In pulse mode, valid input

0.004 to 0.1.

limiti (double): Compliance value.

rangei (double): The range for measurement.

## **OUTPUTS**:

I V

time

Error: Error value 0 OK

24xx not found on GPIB.
2430 not found on GPIB.
2400 Initialize error occurred.
300 Configuration error occurred.
400 Reading error occurred.

-10000 (INVAL\_INST\_ID) The specified instrument ID does not exist.

-10100 (INVAL\_PARAM) Parameter setting error occurred.

-10090 (GPIB\_ERROR\_OCCURRED) A GPIB communications error occurred.

-10091 (GPIB\_TIMEOUT) A timeout occurred during communications.

#### GUI related:

Figure 267: BiasVMeasl\_Pulse GUI

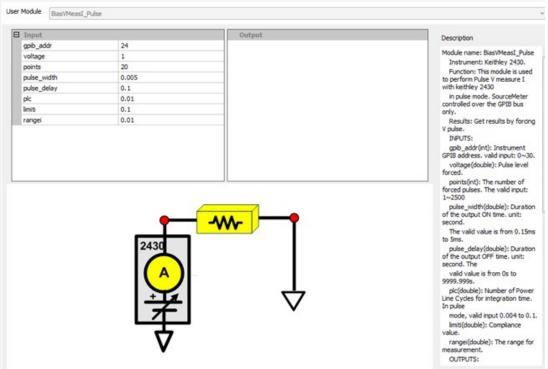

# BiasVolt\_SampleCurr\_23x

# Description:

Determines the bias voltage and takes current readings for the Model 236, 237, or 238.

Instrument: Keithley Model 236, 237, or 238 Source measure unit.

# NOTE

These instruments cannot be automatically scanned by ACS Basic. You must configure them as a general purpose instruments. Refer to "Connect to external instruments" in the ACS Basic Reference Manual for information.

#### INPUTS:

instAddr: GPIB address, 0 through 30, default is 17, change the address according

to instrument setting.

BiasV: Bias Voltage. Limit of value differs by model of the meter.

RangeV: Source range: 0. Auto range. 0 through 4. Otherwise, the range is the

smallest that can accommodate the input value. The Source range limit

differs by different models of the meter.

DelayV: Source Delay, 0 through 65000, default 0.

Compliance: Current compliance of the sweep. 1E-9 through 1E-1. Value differs by

model of the meter.

RangeCurr: Measurement range for current. 0 through 9. 0: Auto range. Otherwise, the

range is the smallest that can accommodate the input value. The Source

range limit differs by model of the meter.

interval: Sampling intervals. Valid input 0 to 1000 s.

### **OUTPUTS**:

output\_Curr: Measured current

output\_time: Timestamp at each point

output\_error: Error value

0 **OK** 

-10090 A GPIB communications error occurred.

BiasVolt\_SampleCurr instAddr output\_Curr Current This module is used to bias voltage and take current readings for 236/237/238 —instAddr:GPI address, 0~30, default is 17, change the address according to instrument setting. output\_time RangeV output\_error DelayV Compliance 0.1 RangeCurr address according to instrument setting --BiasV:Bias Voltage. Limit of value differs by model of the meter. Please refer to the user manual for correct voltage limit. NumSample 21 interval --RangeV:Source range:0: Auto range. 0--4. Otherwise, the range is the smallest that can accommodate the input value. The source range limit differs by different models of the meter. Please refer to user manual for correct range value 1 1.1V(236,237); 1.5V(238) Time interval 3 110V 4 1100V(237) V bias ---DelayV:Source Delay, 0~65000, default 0 0~65000, default 0
---Compliance:Current
compliance of the sweep. 1E-9 ~
1E-1. Value
differs by different model of
the meter. Please refer Time to the user manual for correct compliance limit. ---RangeCurr:measurement range for current, 0~10, 0:

Figure 268: BiasVolt\_SampleCurr\_23x GUI

# BVcei\_any\_SMU

### Description:

Use this test to test Collector-Emitter breakdown voltage of BJT, with Base forced a current. For details, refer to BVcei in Mixed SMUs in pulse mode (on page 2-339).

# BVcev\_any\_SMU

## **Description:**

Use this test to test Collector-Emitter breakdown voltage of BJT, with Base forced a voltage. For details, refer to BVcev in Mixed SMUs in pulse mode (on page 2-339).

# BVdsv\_any\_SMU

# Description:

Use this test to test Drain-Source breakdown voltage of a MOSFET with Gate-biased voltage. For details, refer to BVdsv in <u>Mixed SMUs in pulse mode</u> (on page 2-339).

# combined\_mixed\_SMU

**Description**: This module provides a total solution for component characterization test.

Module Type: PTM

**Instrument**: Keithley Instruments Series 230, Series 2600, Series 2600A, Series 2400, Series 4200, and combinations of these SourceMeters

#### Syntax:

Combined\_Test\_Mixed\_SMUs.GeneralTest(test\_info,bias,sweep,step,open,src\_range,meas\_ range,compliance,meas\_pro,meas\_seq,common)

### INPUTS:

| PLC:                | Power line cycle. For optimum immunity to line cycle noise, use an integer number for the PLC (for example, 1, 2, or 3). The integration time setting is based on the number of power line cycles (NPLCs):  For 60 Hz line power, 1.0 PLC = 16.67 msec (1/60)  For 50 Hz line power, 1.0 PLC = 20 msec (1/50)                                                                                                    |
|---------------------|----------------------------------------------------------------------------------------------------|
| Average:            | The Average edit box is only used for Series 230 and Series 2400 SMUs. For Series 2400 SMUs, the average number ranges from 0 to 1000. For Series 230 SMUs, select these numbers = [0,1,2,4,8,16,32] (note that zero [0] is used to disable the average number setup).                                                                                                    |
| Mode:               | The Mode edit box lets you choose one of two possible test modes: Sweep or Sampling.                                                                                                    |
| Delay Time:         | The delay time (DT) allows the source to settle at every step of a sweep. All SMUs in the test system are synchronized, therefore, the delay time applied by the most delayed SMU is the time applied to all of the SMUs. You can specify a delay time from 0 to 1000 seconds. The default delay time is 0 seconds.                                                                                                    |
| Hold Time:          | Specifies the time delay before the first measurement is taken. After the initial application of voltage or current by the SMUs, the source settling time can be substantial. To allow for settling, you can specify an extra Hold Time delay to be applied before making the first measurement. You can specify a Hold Time from 0 to 1000 seconds. Hold Time is a global setting, and is therefore the same for all of the SMUs in the test system. |
| Test End Reset:     | Determines if the test results are cleared. You can select: False: Your test results are not cleared. True: Your test results are cleared. After the test is finished, it clears the test results.                                                                                                    |
| Stop on compliance: | Determines what happens when compliance (limit) occurs. There are two choices: False: The test runs to completion, even if a SMU enters compliance. True: The test terminates immediately if a SMU enters compliance.                                                                                                    |
| Enable Trigger:     | Used for the Model 237 with the Model 2361 trigger controller. There are two choices: False: do not capture the measurement trigger value. True: capture the measurement trigger value.                                                                                                    |
| Start Ramp Delay:   | Time delay at each step of start ramp.                                                                                                    |
| End Ramp Delay:     | Time delay at each step of end ramp.                                                                                                    |

User Module GeneralTest Common Settings ☐ Test Speed Device Map: C:\ACS\_BASIC\brary\d Browse... PLC 1.0 Average 0 ☐ Test Mode Sweeping Delay Time(s) 0.0 Hold Time(s) 0.0 Enable Timestamp Test End Reset True Stop on Compliance False Enable Trigger Start Ramp Delay(s) 0 End Ramp Delay(s) 0 Pad Name SMU ID Force Func Force Range Force Value Meas Variable Compliance Meas Range Sense Mode Advanced Neg

Figure 269: combined\_mixed\_SMU GUI

# hFE\_BJT\_any\_SMU

Description: Tests the HFE (DC current gain) of BJT.

Module Type: PTM

Instrument: Keithley Instruments Series 2650A, Series 2600A, Series Model 2400, and Series 4200-

**SMU** 

### INPUTS:

CSMU: Model 2651A SMU connected to Collector terminal.

BSMU: SMU connected to Gate terminal.

vc\_pulse: Pulse level in volts on Collector terminal.

vc\_base: Base level in volts on Collector terminal.

Compliancei\_CSMU: Compliance (limit) value for Collector voltage force.

Meas\_Rangei: The current range for Collector current measure. For pulse mode, auto

range is not allowed.

PLC: PLC for SMU on Collector terminal.

pulse\_width: Duration of the output ON time.

pulse\_delay: Duration of the output OFF time.

Ib\_start:Start current of sweep on Base terminal.Ib\_stop:Stop current of sweep on Base terminal.Compliancev\_BSMU:Compliance value for Base current force.points\_sweep:The number of points for Base sweep.

B2C\_delay: Gate to Collector delay, the time between Gate step and output of Collector

pulse.

Sense\_mode4BSMU: Sense mode for SMU on Base terminal.

Sense\_mode4CSMU: Sense mode for SMU on Collector terminal.

Start\_Ramp\_Flag: Enable or disable Soft-Ramp function at the start of bias. End\_Ramp\_Flag: Enable or disable Soft-Ramp function at the end of bias.

Start\_Ramp\_Delay: Time delay at each step of start ramp. End\_Ramp\_Delay: Time delay at each step of end ramp.

Start\_Ramp\_Steps: The number of steps at the start of Soft-Ramp.

End\_Ramp\_Steps: The number of steps at the end of Soft-Ramp.

#### **OUTPUTS**:

Ib Base current programmed.

Ic Collector current measured at the specified Base bias current.

Vce: Collector voltage measured.

Return Values:

OK

-100 SMU configuration error -200 Initialize error occurred.

-300 Pulse Configuration error occurred.

-400 Reading error occurred.

-10100 (INVAL\_PARAM) Invalid parameter entered.

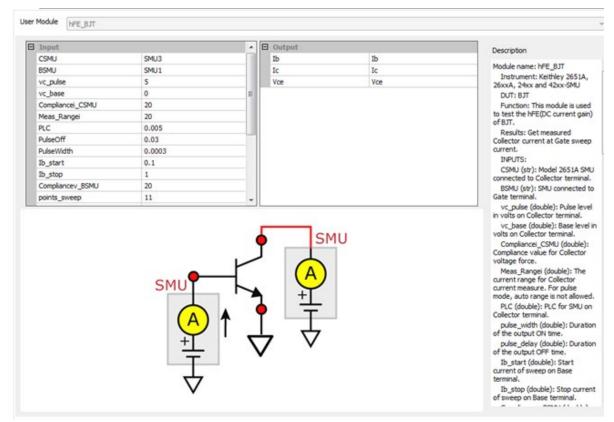

Figure 270: hFE\_BJT\_any\_SMU module

# IcVce\_StepIb\_any\_SMU

## **Description:**

Use this test module to measure the voltage and current at the Collector terminal while sweeping the Collector voltage for each voltage step at the Base terminal. For details, refer to IcVce\_StepIb in Mixed SMUs in pulse mode (on page 2-339).

# IcVce\_StepVbe\_any\_SMU

### **Description:**

Use this test module to measure the voltage and current at the Collector terminal while sweeping the Collector voltage for each voltage step at the Base terminal. For details, refer to IcVce\_StepVb in Mixed SMUs in pulse mode (on page 2-339).

# IcVce\_StepVbe\_any\_SMU

### Description:

Use this test module to measure the voltage and current at the Collector terminal while sweeping the Collector voltage for each voltage step at the Base terminal. For details, refer to IcVce\_StepVb in Mixed SMUs in pulse mode (on page 2-339).

# IcVce\_StepVge\_any\_SMU

### **Description:**

Use this test module to measure the voltage and current at the Collector terminal while sweeping the Collector voltage for each voltage step at the Gate terminal. For details, refer to IcVce\_StepVge in Mixed SMUs in pulse mode (on page 2-339).

# IcVge\_any\_SMU

**Description**: Use this module to test Collector current at Gate voltage sweep and specified Collector voltage, with measurement at Collector terminal in pulse mode.

Module Type: PTM

Instrument: Keithley Instruments Series 2650A, Series 2600A, Series 2400, and Series 4200-SMU

#### INPUTS:

CSMU: Model 2651A SMU connected to Collector terminal.

BSMU: SMU connected to Gate terminal.

vc\_pulse: Pulse level in volts on Collector terminal.

vc\_base: Base level in volts on Collector terminal.

Compliancei\_CSMU: Compliance (limit) value for Collector voltage force.

Meas\_Rangei: The current range for Collector current measure. For pulse mode, auto

range is not allowed.

PLC: PLC for SMU on Collector terminal.

pulse\_width: Duration of the output ON time.

pulse\_delay: Duration of the output OFF time.

Vg\_start:Start voltage of sweep on Gate terminal.Vg\_stop:Stop voltage of sweep on Gate terminal.Compliancei\_GSMU:Compliance value for Gate voltage force.points\_sweep:The number of points for Gate sweep.

G2C\_delay: Gate to Collector delay, the time between Gate step and output of Collector

pulse.

Sense\_mode4GSMU: Sense mode for SMU on Gate terminal.

Sense\_mode4CSMU: Sense mode for SMU on Collector terminal.

Start\_Ramp\_Flag: Enable or disable Soft-Ramp function at the start of bias. End\_Ramp\_Flag: Enable or disable Soft-Ramp function at the end of bias.

Start\_Ramp\_Delay: Time delay at each step of start ramp. End\_Ramp\_Delay: Time delay at each step of end ramp.

Start\_Ramp\_Steps: The number of steps at the start of Soft-Ramp.
End\_Ramp\_Steps: The number of steps at the end of Soft-Ramp.

#### **OUTPUT**:

Vg: Gate voltage programmed.

Ic: Collector current measured at the specified Gate bias current.

Vce: Collector voltage measured.

Return Values:

OK

-100 SMU configuration error -200 Initialize error occurred.

-300 Pulse Configuration error occurred.

-400 Reading error occurred.

-10100 (INVAL\_PARAM) Invalid parameter entered.

#### GUI related:

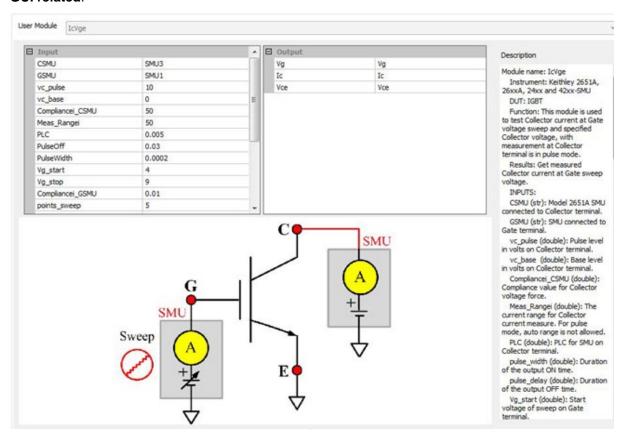

# IdVd\_BiasVg\_any\_SMU

# **Description:**

Use this module to test Drain current at Drain voltage sweep and specified Gate voltage with measurement at a Drain terminal that is in pulse mode using the Keithley Instruments Model 265xA SourceMeter. For details, refer to IdVd\_BiasVg in <a href="Mixed SMUs in pulse mode">Mixed SMUs in pulse mode</a> (on page 2-339).

# IdON\_any\_SMU

**Description**: Use this module to determine the on-state Drain current. To measure current on Drain, apply a voltage sweep to Drain-Source. Use a specific Gate voltage to turn on the device to the Id current value given in the data sheet.

Module Type: PTM

Instrument: Keithley Instruments Series 2650A, Series 2600A, Series 2400, and Series 4200-SMU

#### INPUTS:

DSMU: Model 2651A SMU connected to Drain terminal.

GSMU: SMU connected to Gate terminal. vd\_start: Start pulse voltage of Drain. vd\_stop: Stop pulse voltage of Drain. base\_level: Base level of pulse in volts.

points: The number of points for Drain sweep.

Compliancei\_DSMU: Compliance (limit) value for Drain voltage force.

Meas\_Rangei: The current range for Drain current measure. For pulse mode, auto range

is not allowed.

PLC: PLC for SMU on Drain terminal.

pulse\_width: Duration of the output ON time.

pulse\_delay: Duration of the output OFF time.

Vg: Voltage applied on Gate terminal.

Compliancei\_GSMU: Compliance value for Gate voltage force.

G2D\_delay: Gate to Drain delay; the time between Gate Step and the output of the first

pulse in the Drain Sweep.

Sense\_mode4GSMU: Sense mode for SMU on Gate terminal.

Sense\_mode4DSMU: Sense mode for SMU on Drain terminal.

Start\_Ramp\_Flag: Enable or disable Soft-Ramp function at the start of bias. End\_Ramp\_Flag: Enable or disable Soft-Ramp function at the end of bias.

Start\_Ramp\_Delay: Time delay at each step of start ramp. End\_Ramp\_Delay: Time delay at each step of end ramp.

Start\_Ramp\_Steps: The number of steps at the start of Soft-Ramp.
End\_Ramp\_Steps: The number of steps at the end of Soft-Ramp.

### **OUTPUT**:

Vd: Drain voltage measured.

Id: Drain current measured at the specified Gate bias current.

Return Values:

0 **OK** 

-100 SMU configuration error -200 Initialize error occurred.

-300 Pulse Configuration error occurred.

-400 Reading error occurred.

-10100 (INVAL\_PARAM) Invalid parameter entered.

User Module IdON DSMU SMU3 Vd Vd Module name: IdON GSMLI SMU1 Id Id Instrument: Keithley 2651A, vd\_start 26xxA, 24xx and 42xx-SMU 10 vd stop **DUT: Power MOSFET** base\_level 0 Function:This module is used to determine the on-state Drain 101 current. Measure current on Drain by applying voltage sweep Compliancei\_DSMU 20 Meas\_Rangei 5 to Drain-Source with specific Gate voltage to turn on the device to certain Id current value PLC 0.005 PulseOff 0.03 given in datasheet. PulseWidth 0.0003 Results: Get measured Drain current at Gate specified voltage. 10 INPUTS: Compliancei\_GSMU 0.001 DSMU (str): Model 2651A SMU connected to Drain terminal. SMU GSMU (str): SMU connected to Gate terminal. vd\_start (double): Start pulse voltage of Drain. vd\_stop (double): Stop pulse voltage of Drain. base\_level (double): Base level of pulse in volts. points (int): The number of points for Drain sweep. SMU Compliancei\_DSMU (double): Compliance value for Drain voltage force. Meas\_Rangei (double): The current range for Drain current measurement. For pulse mode, auto range is not allowed. PLC (double): PLC for SMU on Drain terminal. pulse\_width (double): Duration of the output ON time.

Figure 271: IdON\_any\_SMU GUI

# IdVg\_24xx

# **Description:**

Use this test to test the Drain current at a specified Drain voltage and Gate voltage sweep. For details, refer to IdVg in Mixed SMUs in pulse mode (on page 2-339).

# IdVd\_StepVg\_any\_SMU

### **Description:**

Use this module test Drain current at Drain voltage sweep and specified Gate voltage with measurement at Drain terminal that is in pulse mode using the Keithley Instruments Series 265xA SourceMeter. For details, refer to IdVd\_StepVg in <a href="Mixed SMUs in pulse mode">Mixed SMUs in pulse mode</a> (on page 2-339).

# Idvd 24xx

**Description**: Tests the Drain current at a specified Gate voltage and Drain voltage sweep.

Module Type: PTM

**Instrument**: Keithley Model 2400 SourceMeter.

**DUT**: MOSFET, Source and bulk to be grounded.

**Pin connection**: Drain swept, Gate biased. The bulk and Source are connected to ground, if not applied voltage.

Results: Measures the Drain current at the Drain voltage sweep and the ten Gate bias voltages.

#### INPUTS:

Drain\_addr (int):

Gate\_addr (int):

Drain terminal 24xx GPIB address.

Date terminal 24xx GPIB address.

Vd\_start (double):

Start pulse voltage of Drain.

Stop pulse voltage of Drain.

points (int): The number of points for Drain sweep.

limiti (double): Compliance value for Drain voltage force. The valid input is from -10A to

10A.

rangei (double): The current range for Drain current measure. For pulse mode, auto range

is not allowed. Valid input: -10 through 10.

plc (double): Number of power line cycles for integration time. For pulse mode, valid

input 0.004 to 0.1.

vg\_start (double):Start voltage of Gate.vg\_stop (double):Stop voltage of Gate.vg\_step (double):Step voltage of Gate.hold\_time (double):Sweep first point hold time.

delay\_time (double): Sweep delay time.

#### OUTPUT:

Vd Drain voltage programmed.

Id1Drain current measured at the 1st Gate bias voltage.Id2Drain current measured at the 2nd Gate bias voltage.Id3Drain current measured at the 3rd Gate bias voltage.Id4Drain current measured at the 4th Gate bias voltage.

•••

Error: Error value 0 OK

-1 24xx not found on GPIB
 -200 Initialize error occurred.
 -400 Reading error occurred.

-10000 (INVAL\_INST\_ID) The specified instrument ID does not exist.
 -10090 (GPIB\_ERROR\_OCCUR) A GPIB communications error occurred.
 -10091 (GPIB\_TIMEOUT) A timeout occurred during communications.

-10100 (INVAL\_PARAM) Invalid parameter entered.

User Module IdVd □ Input Description 24 drain\_addr Module name: IdVd gate\_addr 25 Instrument: Keithley 24xx. vd\_start 0 DUT: MOSFET, source and bulk vd\_stop to be grounded Function: This module is used to test drain current at specified gate voltage and drain voltage sweep. points 51 limiti 0.1 rangei 0 Pin Connection: Drain swept, Gate biased. Bulk and Source connected to ground if not applied voltage. plc 1 0.5 vg\_start vg\_stop 2.5 vg\_step 0.5 Results: Get measured Drain current at Drain voltage sweep and 10 Gate bias voltages at hold time 0.01 delay\_time 0.001 INPUTS: drain\_addr (int) : drain terminal 24xx gpib address. gate\_addr (int) : gate terminal 24xx gplb address. vd\_start (double) Start pulse voltage of Drain. vd\_stop (double) Stop pulse voltage of Drain. points (int) The number of points for Drain sweep. limiti (double) Compliance value for drain voltage force. The valid input is from -10A to 10A. rangei (double) The current range for drain current measure. For pulse mode, auto range is not allowed. Valid input: -10~10 plc (double) Number of Power Line Cycles for integration time. For pulse mode, valid input

Figure 272: IdVd\_24xx GUI

# IdVd\_Pulse\_24xx

## Description:

This module tests Drain current at specified Gate voltage and Drain voltage sweep, with measurement at Drain terminal in sweep pulse mode using the Keithley 2430 SourceMeter controlled over the GPIB bus only.

Module Type: PTM

Instrument: Keithley Model 2400 SourceMeter, at least one Model 2430 SourceMeter.

#### INPUTS:

Drain\_addr (int):

Gate\_addr (int):

Gate terminal 2430 GPIB address.

Gate terminal 24xx GPIB address.

vd\_start (double):

Start pulse voltage of Drain.

Stop pulse voltage of Drain.

points (int): The number of points for Drain sweep.

limiti (double): Compliance value for Drain voltage force. The valid input is from -10A to

10A.

rangei (double): The current range for Drain current measure. For pulse mode, auto range

is not allowed. Valid input: -10 through 10.

plc (double): Number of power line cycles for integration time. For pulse mode, valid

input 0.004 to 0.1.

vg\_start (double):Start voltage of Gate.vg\_stop (double):Stop voltage of Gate.vg\_step (double):Step voltage of Gate.

pulse\_width (double): Duration of the output ON time. The valid value is from 0.15 ms to 5 ms.

pulst\_delay (double): Duration of the output OFF time. The valid value is from 0 s to 9999.999 s.

### OUTPUT:

Vd (D\_ARRAY\_T) Drain voltage programmed.

Idi (D\_ARRAY\_T) Drain current measured at the first Gate bias voltage.

Error: Error value
0 OK

-1 24xx not found on GPIB
 -2 2430 not found on GPIB
 -200 Initialize error occurred.
 -300 Configuration error occurred.
 -400 Reading error occurred.

-10000 (INVAL\_INST\_ID) The specified instrument ID does not exist.
 -10090 (GPIB\_ERROR\_OCCUR) A GPIB communications error occurred.
 -10091 (GPIB\_TIMEOUT) A timeout occurred during communications.

-10100 (INVAL\_PARAM) Invalid parameter entered.

User Module IdVd\_Pulse ☐ Input Description 24 Module name: IdVd\_Pulse gate\_addr 25 Instrument: Keithley 24xx, at vd\_start 0 least one 2430 vd\_stop DUT: MOSFET, source and bulk to be grounded 51 points Function: This module is used to test drain current at specified limiti 0.1 rangei 0.1 Gate voltage and Drain voltage sweep, with measurement at Drain term is in sweep pulse mode using the keithley 2430 SourceMeter controlled over the 0.01 vg\_start 0.5 vg\_stop 2 vg\_step 0.5 GPIB bus only. Pin Connection: Drain swept, Gate biased. Bulk and Source pulse\_width 0.001 pulse\_delay 0.1 connected to ground if not applied voltage. Results: Get measured Drain current in sweep pulse mode at 10 Gate bias voltages at most INPUTS: drain\_addr (int): drain terminal 2430 gplb address. gate\_addr (int): gate terminal 24xx gpib address. vd\_start (double) Start pulse voltage of Drain. vd\_stop (double) Stop pulse voltage of Drain. points (int) The number of points for Drain sweep. limit (double) Compliance value for drain voltage force. The valid input is from -10A to 10A. rangei (double) The current range for drain current measure. For pulse mode, auto range is

Figure 273: IdVd\_Pulse\_24xx

# IdVg\_BiasVd\_any\_SMU

**Description**: Use this module to test Drain current at Gate voltage sweep and specified Drain voltage. The measurement at the Drain terminal is in pulse mode.

Module Type: PTM

Instrument: Keithley Instruments Series 2650A, Series 2600A, Series 2400, and Series 4200-SMU

#### INPUTS:

DSMU: Model 2651A SMU connected to Drain terminal.

GSMU: SMU connected to Gate terminal.
vd\_pulse: Pulse level in volts on Drain terminal.
vd\_base: Base level in volts on Drain terminal.

Compliancei\_DSMU: Compliance (limit) value for Drain voltage force.

Meas\_Rangei: The current range for Drain current measure. For pulse mode, auto range

is not allowed.

PLC: PLC for SMU on Drain terminal.

pulse\_width: Duration of the output ON time.

pulse\_delay: Duration of the output OFF time.

Vg\_start:Start voltage of sweep on Gate terminal.Vg\_stop:Stop voltage of sweep on Gate terminal.

Compliancei\_GSMU: Compliance (limit) value for Gate voltage force.

G2D\_delay: Gate to Drain delay; the time between Gate Step and the output of the first

pulse in the Drain pulse.

Sense\_mode4GSMU: Sense mode for SMU on Gate terminal.

Sense\_mode4DSMU: Sense mode for SMU on Drain terminal.

Start\_Ramp\_Flag: Enable or disable Soft-Ramp function at the start of bias. End\_Ramp\_Flag: Enable or disable Soft-Ramp function at the end of bias.

Start\_Ramp\_Delay: Time delay at each step of start ramp. End\_Ramp\_Delay: Time delay at each step of end ramp.

Start\_Ramp\_Steps: The number of steps at the start of Soft-Ramp.

End\_Ramp\_Steps: The number of steps at the end of Soft-Ramp.

### **OUTPUT**:

Vg: Gate voltage programmed.

Id: Drain current measured at the specified Gate bias current.

Vd: Drain voltage measured.

Return Values:

0 **OK** 

-100 SMU configuration error -200 Initialize error occurred.

-300 Pulse Configuration error occurred.

-400 Reading error occurred.

-10100 (INVAL\_PARAM) Invalid parameter entered.

### **GUI related:**

Figure 274: IdVg\_BiasVd\_any\_SMU GUI

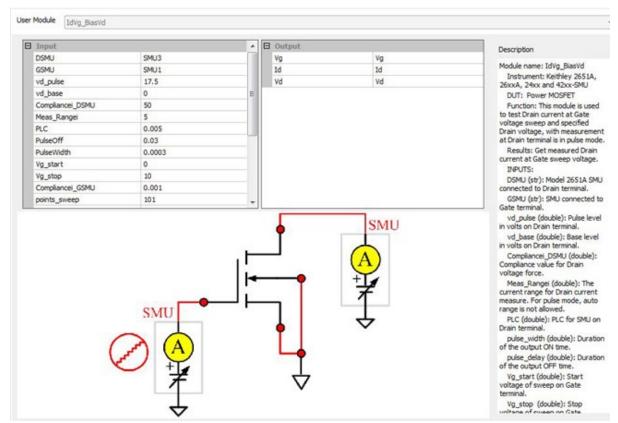

# ldVg\_Pulse\_24xx

### Description:

Tests the Drain current at the Gate voltage sweep and a specified Drain voltage, with measurements at the Drain terminal in pulse mode using the Keithley Model 2430 SourceMeter that is controlled through a GPIB bus only.

Module Type: PTM

Instrument: Keithley Model 2400 SourceMeter (at least one Model 2430 SourceMeter).

Pin connection: Gate sweep, Drain bias. The Bulk and Source are connected to ground, if not applied voltage.

#### Results:

- Measures the Drain current at the Gate voltage sweep and the Drain in pulse mode (see next figure)
- Measures the results of Vtx and Vt0

### INPUTS:

Drain\_addr (int): Drain terminal 2430 GPIB address. Gate\_addr (int): Gate terminal 24xx GPIB address. vg\_start (double): Start voltage of Gate. The valid input is from -200 V to 200 V. vg\_stop (double): Stop voltage of Gate. The valid input is from -200 V to 200 V. points (int): The number of points for Gate sweep. vd (double): Drain bias voltage. hold\_time (double): Hold time in seconds before Gate sweep. The valid value is from 0 s to 9999.999 s. delay\_time (double): Delay time in seconds between each Gate sweep point. The valid value is from 0 s to 9999.999 s. limiti (double): Compliance (limit) value for Drain voltage force. The valid input is from -10 A to 10 A. The current range for Drain current measure. For pulse mode, auto range rangei (double): is not allowed. Valid input: -10 A through 10 A. plc (double): Number of power line cycles for integration time. For pulse mode, valid input 0.004 to 0.1. pulse\_width (double): Output on time of the pulse for Drain voltage force. The valid input is from

### NOTE

150 µs to 5 ms

Pulse width should be longer than 200  $\mu$ s if measurement is in pulse mode. If pulse width is shorter than measurement time (which is based on NPLC and line frequency), pulse width will broaden automatically.

pulse\_delay (double): Output off of the pulse for Drain voltage force. The valid input is from 0 to 9999.999.

### OUTPUT:

Id (D\_ARRAY\_T) Drain current measured at Gate sweep voltage. Vg (D\_ARRAY\_T) Gate voltage programmed. Gm (D\_ARRAY\_T) Gm=dId/dVg Vtx (double\*) Vtx= Vt0-Vs/2 (double\*) Calculate Gm=dld/dVg. Find Gmmax and extrapolate back to Vt0 Ids=0 to find Vt0 Error: Error value 0 OK -1 24xx not found on GPIB -2 2430 not found on GPIB -200 Initialize error occurred. -300 Configuration error occurred. -400Reading error occurred. -10000 (INVAL\_INST\_ID) The specified instrument ID does not exist. -10090 (GPIB\_ERROR\_OCCUR) A GPIB communications error occurred. -10091 (GPIB\_TIMEOUT) A timeout occurred during communications. -10100 (INVAL\_PARAM) Invalid parameter entered.

#### GUI related:

Figure 275: IdVg\_Pulse\_24xx GUI

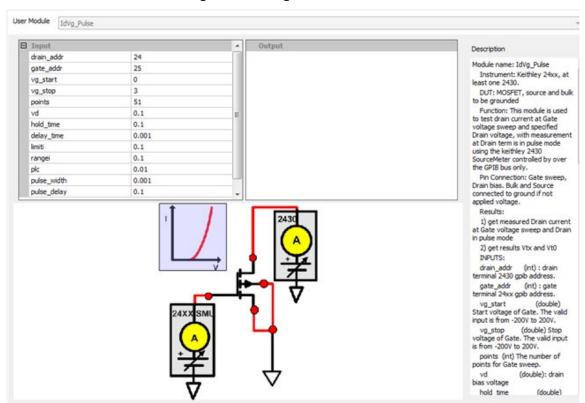

# RdsOn\_any\_SMU

# **Description:**

Use this module to test drain current at Drain voltage sweep and specified Gate voltage with measurement at Drain terminal that is in pulse mode using the Keithley Instruments Series 265xA SourceMeter. For details, refer to Rdson in <u>Mixed SMUs in pulse mode</u> (on page 2-339).

# SweepCurr\_23x

### Description:

Sweeps current and take I/V/Time readings for the Model 236, 237, or 238.

Instrument: Keithley Models 236, 237, and 238 source measure units.

# NOTE

These instruments cannot be automatically scanned by ACS Basic. You must configure them as a general purpose instruments. Refer to "Connect to external instruments" in the ACS Basic Reference Manual for information.

#### INPUTS:

instAddr: GPIB address, 0 through 30, default is 17, change the address according

to instrument setting.

SweepMode: Sweep Mode. 0: fixed bias, sampling measurement 1: Linear sweep; 2:

Log sweep.

Start current of the sweep. If in sampling mode, this is the output Source

value. Value differs by model of the meter.

Stop I: Stop current of the sweep. Value differs by model of the meter.

NumofPoints: Number of sweep points. Valid input 1 to 1000 for fixed bias mode and

linear mode. For log sweep mode, valid input is:

0: 5 points per decade sweep1: 10 points per decade sweep2: 25 points per decade sweep3: 50 points per decade sweep

ComplianceV: Voltage compliance of the sweep. Value differs by model of the meter.

Source range. Otherwise, the range is the smallest that can

accommodate the input value. The Source range limit differs by model of

the meter.

MeasureRange: Measurement range for current. 0: Auto range. Otherwise, the range is the

smallest that can accommodate the input value. The Source range limit

differs by model of the meter.

HoldTime: Time sitting at the first point of sweep. Valid input 0 s to 9999.999 s. SweepDelay: Delay time between each sweep point. Valid input 0 s to 9999.999 s.

Integration: A/D integration speed:

0: fast 1: medium

2: long, 1 PLC (60 Hz) 3: long, 1 PLC (50 Hz)

#### **OUTPUT**:

 output\_V:
 Measured voltage

 output\_I:
 Measured current

 output\_time:
 Timestamp at each point

output\_error: Error value

0 **OK** 

-10090 (GPIB\_ERROR\_OCCUR) A GPIB communications error occurred.

-10100 (INVAL\_PARAM) Invalid parameter entered.

#### **GUI related:**

Figure 276: SweepCurr\_23x GUI

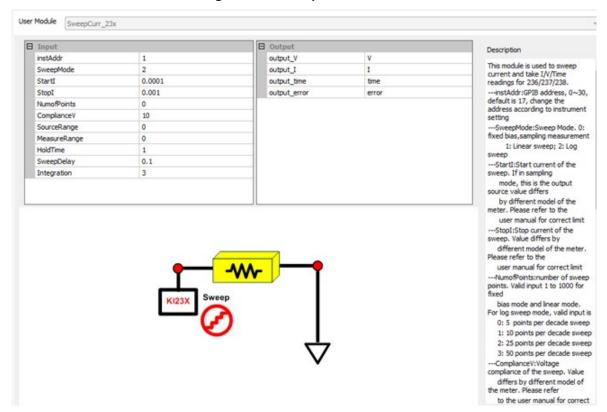

## Sweepl\_MeasV\_24xx

## Description:

Sweep the current signal and make I/V/Time readings for the Model 2400, 2410, 2420, 2425, or 2430 SourceMeter.

Module name: Sweepl\_MeasV

Instrument: Keithley Models 2400, 2410, 2420, 2425, or 2430 SourceMeter.

These instruments cannot be hardware-scanned by ACS Basic. They must be added as a General Purpose Instruments through KI System Configuration. See the ACS Basic Reference Manual for instruction.

#### **INPUTS**:

| gpib_addr (int):                | Instrument GPIB address. Valid input: 1 through 30.                                                                                                    |
|---------------------------------|----------------------------------------------------------------------------------------------------|
| starti (double):                | Start signal level of the sweep. Value differs by model of the SourceMeter.                                                                                                    |
| stopi (double):                 | Stop signal level of the sweep. Value differs by model of the SourceMeter.                                                                                                    |
| points (int):                   | Number of sweep points. Valid input 1 to 2500.                                                                                                    |
| limitv (double):                | Compliance (limit) of the sweep. Value differs by model of the SourceMeter.                                                                                                    |
| <pre>srangei (double):</pre>    | Source range. 0: Auto range. Otherwise, the range is the smallest that can accommodate the input value. The source range limit differs by model of the SourceMeter.                  |
| mrangev (double):               | Measurement range for voltage. 0: Auto range. Otherwise, the range is the smallest that can accommodate the input value. The source range limit differs by model of the SourceMeter. |
| holdtime (double):              | Time sitting at the first point of sweep. Valid input 0 s to 9999.999 s.                                                                                                    |
| <pre>delay_time (double):</pre> | Delay time between each sweep point. Valid input 0 s to 9999.999 s.                                                                                                    |
| plc (double)                    | A/D integration time in terms of power line cycles (PLCs). Valid input 0.01 to 10.                                                                                                   |

#### **OUTPUT**:

Ι V time Error: Error value OK -200 Instrument initialize error. -300 Configuration error occurred. -400Reading error occurred. -10000 (INVAL\_INST\_ID) The specified instrument ID does not exist. -10090 (GPIB\_ERROR\_OCCUR) A GPIB communications error occurred. -10091 (GPIB\_TIMEOUT) A timeout occurred during communications.

#### GUI related:

Figure 277: Sweepl\_MeasV\_24xx GUI

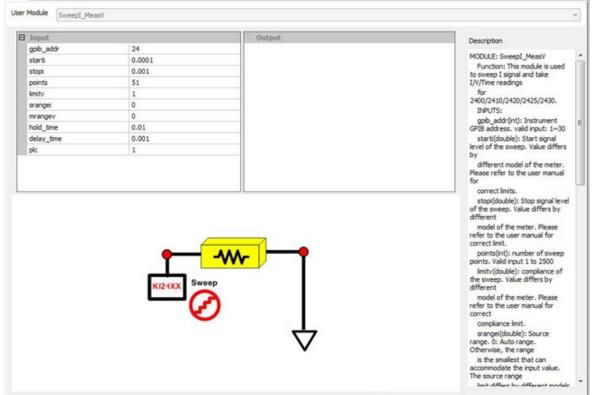

## SweepVolt\_23x

## **Description**:

Sweeps voltage and takes I/V/Time readings for the Model 236, 237, or 238.

Instrument: Keithley Models 236, 237, and 238 Source measure units.

## NOTE

These instruments cannot be automatically scanned by ACS Basic. You must configure them as a general purpose instruments. Refer to "Connect to external instruments" in the ACS Basic Reference Manual for information.

#### INPUTS:

instAddr: GPIB address, 0 through 30, default is 17, change the address according

to instrument setting.

SweepMode: Sweep Mode. 0: fixed bias, sampling measurement 1: Linear sweep; 2:

Log sweep.

Start V: Start voltage of the sweep. If in sampling mode, this is the output bias

alue.

Stop Voltage of the sweep. The limit of the value differs by the model of the

neter.

NumofPoints: Number of sweep points. Valid input 1 to 1000 for fixed bias mode and

linear mode. For log sweep mode, valid input is:

0: 5 points per decade sweep1: 10 points per decade sweep2: 25 points per decade sweep3: 50 points per decade sweep

Compliance: Current compliance of the sweep. Value differs by model of the meter.

Source range. 0: Auto range. Otherwise, the range is the smallest that can

accommodate the input value. The Source range limit differs by model of

the meter.

MeasureRange: Measurement range for current. 0: Auto range. Otherwise, the range is the

smallest that can accommodate the input value. The Source range limit

differs by model of the meter.

HoldTime: Time sitting at the first point of sweep. Valid input 0 s to 9999.999 s. SweepDelay: Delay time between each sweep point. Valid input 0 s to 9999.999 s.

Integration: A/D integration speed:

0: fast 1: medium

2: long, 1 PLC (60 Hz) 3: long, 1 PLC (50 Hz)

#### **OUTPUTS**:

output\_V: Measured voltage output\_I: Measured current output\_time: Timestamp at each point output\_error: Error value OK -1 23x not found on GPIB -10000 (INVAL\_INST\_ID) The specified instrument ID does not exist. (GPIB\_ERROR\_OCCUR) A GPIB communications error occurred. -10090 -10091 (GPIB\_TIMEOUT) A timeout occurred during communications.

(INVAL\_PARAM) Invalid parameter entered.

#### **GUI related:**

-10100

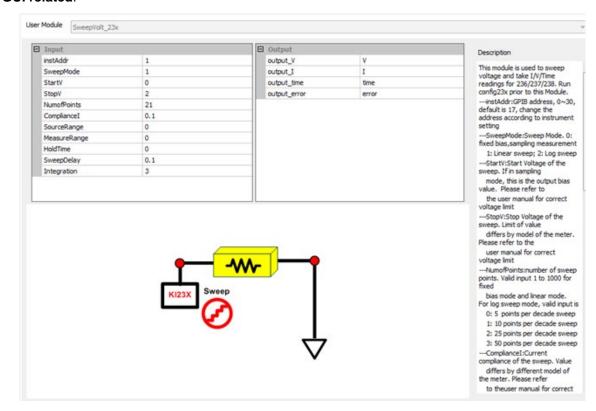

## SweepV\_MeasI\_24XX

## Description:

Sweeps the voltage signal and takes I/V/Time readings for the Model 2400, 2410, 2420, 2425, or 2430 SourceMeter.

Module name: SweepV\_MeasI

Instrument: Keithley Models Model 2400, 2410, 2420, 2425, or 2430 SourceMeter.

#### INPUTS:

gpib\_addr (int): Instrument GPIB address. Valid input: 1 through 30.

startv (double): Start signal level of the sweep. Value differs by model of the SourceMeter. Stop v (double): Stop signal level of the sweep. Value differs by model of the SourceMeter.

points (int): Number of sweep points. Valid input 1 to 2500. sweepMode (int): Sweep Mode. 0: Linear sweep; 1: Log sweep.

limiti (double): Compliance (limit) of the sweep. Value differs by model of the

SourceMeter.

srangev (double): Source range. 0: Auto range. Otherwise, the range is the smallest that can

accommodate the input value. The source range limit differs by model of

the SourceMeter.

mrangei (double): Measurement range for current. 0: Auto range. Otherwise, the range is the

smallest that can accommodate the input value. The source range limit

differs by model of the SourceMeter.

holdtime (double): Time sitting at the first point of sweep. Valid input 0 s to 9999.999 s. delay\_time (double): Delay time between each sweep point. Valid input 0 s to 9999.999 s.

plc (double) A/D integration time in terms of power line cycles (PLCs). Valid input 0.01

to 10.

#### **OUTPUTS**:

I V time

Error: Error value
0 OK

-200 Instrument initialize error.
 -300 Configuration error occurred.
 -400 Reading error occurred.

-10000 (INVAL\_INST\_ID) The specified instrument ID does not exist.
 -10090 (GPIB\_ERROR\_OCCUR) A GPIB communications error occurred.
 -10091 (GPIB\_TIMEOUT) A timeout occurred during communications.

#### GUI related:

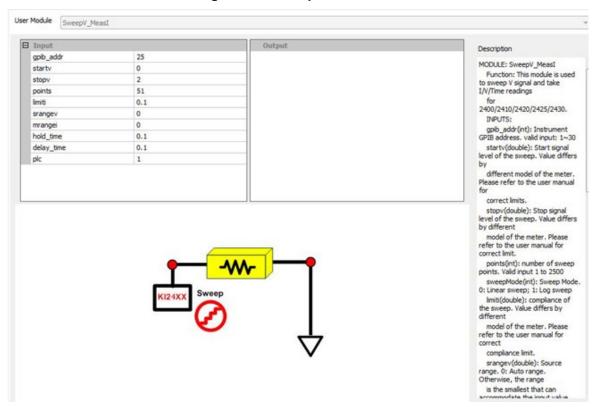

Figure 278: SweepV\_Measl GUI

## Vcesat\_bjt\_any\_SMU

### **Description:**

Use this test module to measure the Collector-Emitter saturation voltage. A current sweep occurs at the Collector terminal with a fixed current applied from Base to Emitter terminals. For details, refer to Vcesat\_bjt in <u>Mixed SMUs in pulse mode</u> (on page 2-339).

## Vcesat\_IGBT\_any\_SMU

#### **Description:**

Use this test module to measure the Collector-Emitter saturation voltage. A current sweep occurs at the Collector terminal with a fixed voltage applied on the Gate terminal. For details, refer to Vcesat\_IGBT in Mixed SMUs in pulse mode (on page 2-339).

#### Vdsld 237

## Description:

High voltage measurement of the current Id at the same time forcing Vd and stepping Vg.

Instrument: Keithley Model 236, 237, or 238 source measure unit; Model 4200-SCS.

## NOTE

These instruments cannot be automatically scanned by ACS Basic. You must configure them as a general purpose instruments. Refer to "Connect to external instruments" in the ACS Basic Reference Manual for information.

#### Device connection:

Drain: KI237

Gate, sub, well: Each corresponds with a SMU (for example, SMU1, SMU2, or SMU8 in the Model

4200).

#### INPUTS:

instAddr: GPIB address of the Model 237. Valid from 0 through 30.

GateSMU: The system terminal is attached to the Gate of the MOSFET. If 'GNDU' is

chosen, the terminal should be connected to GND manually.

SourceSMU: The system terminal is attached to the Source of the MOSFET. If 'GNDU' is

chosen, the terminal should be connected to GND manually.

SubSMU: The system terminal is attached to the sub of the MOSFET. If 'GNDU' is

chosen, the terminal should be connected to GND manually.

Wellsmu: The system terminal is attached to the well of the MOSFET. If 'GNDU' is

chosen, the terminal should be connected to GND manually; if there is no

well terminal, choose 'NONE'.

VgStart:Start voltages of Gate in volts.VgStop:End voltages of Gate in volts.VgPoint:Number of intervals of forced Vg.VdStart:Start voltages of Drain in volts.VdStop:End voltages of Drain in volts.VdPoint:Number of intervals of forced Vd.

IdLimit: Current limits on measured sites in amperes.

Integration: A/D integration speed:

0: fast 1: medium

2: long, 1 PLC (60 Hz) 3: long, 1 PLC (50 Hz)

DelayTime: Delay time of one measurement in seconds.

VscForce:Voltage bias force to Source.VsbForce:Voltage bias force to Sub.VwForce:Voltage bias force to Well.

VgMsrFlag: Flag for determining if Vg is measured.

IgMsrFlag: Flag for determining if Ig is measured.

VscMsrFlag: Flag for determining if Vsc is measured.

IscMsrFlag: Flag for determining if Isc is measured.

VsbMsrFlag: Flag for determining if Vsb is measured.

IsbMsrFlag: Flag for determining if Isb is measured.

VwMsrFlag: Flag for determining if Vw is measured.

IwMsrFlag: Flag for determining if lw is measured.

#### **OUTPUTS**:

output\_error:

0 OK

-1 23x not found on GPIB

-10000 (INVAL\_INST\_ID) The specified instrument ID does not exist.

-10090 (GPIB\_ERROR\_OCCUR) A GPIB communications error occurred.

-10091 (GPIB\_TIMEOUT) A timeout occurred during communications.

-10100 (INVAL\_PARAM) Invalid parameter entered.

#### GUI related:

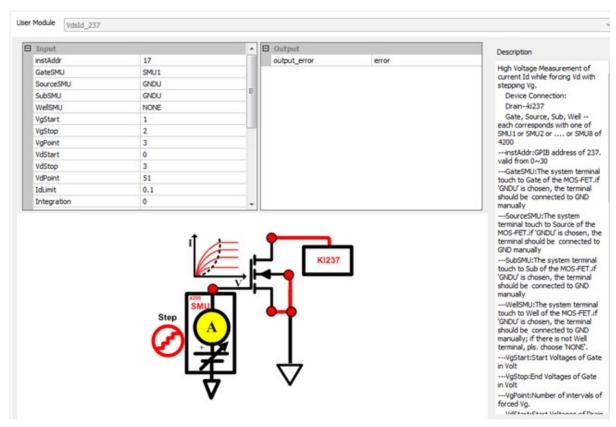

Figure 279: Vdsld 237 test result

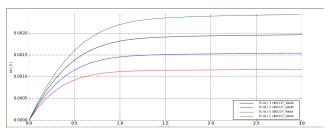

## VgsON\_any\_SMU

**Description**: Use this module to test the Gate to Source on-state voltage. Measure the current on Drain by applying a voltage sweep to the Gate-Source. Use a specific Drain to Source voltage to turn the device on to certain Id current value.

Module Type: PTM

Instrument: Keithley Instruments Series 2650A, Series 2600A, Series 2400, and Series 4200-SMU

#### INPUTS:

DSMU: Model 2651A SMU connected to Drain terminal.

GSMU: SMU connected to Gate terminal.

vd\_pulse: Pulse level in volts on Drain terminal.

vd\_base: Base level in volts on Drain terminal.

Compliancei\_DSMU: Compliance (limit) value for Drain voltage force.

Meas\_Rangei: The current range for Drain current measure. For pulse mode, auto range

is not allowed.

PLC: PLC for SMU on Drain terminal.

pulse\_width: Duration of the output ON time.

pulse\_delay: Duration of the output OFF time.

Vg\_start:Start voltage of sweep on Gate terminal.Vg\_stop:Stop voltage of sweep on Gate terminal.Compliancei\_GSMU:Compliance (limit) value for Gate voltage force.

points\_sweep: The number of points for Gate sweep.

G2D\_delay: Gate to Drain delay; the time between Gate step and the output of the

Drain pulse.

Sense\_mode4GSMU: Sense mode for SMU on Gate terminal.

Sense\_mode4DSMU: Sense mode for SMU on Drain terminal.

Start\_Ramp\_Flag: Enable or disable Soft-Ramp function at the start of bias. End\_Ramp\_Flag: Enable or disable Soft-Ramp function at the end of bias.

Start\_Ramp\_Delay: Time delay at each step of start ramp. End\_Ramp\_Delay: Time delay at each step of end ramp.

Start\_Ramp\_Steps: The number of steps at the start of Soft-Ramp.
End\_Ramp\_Steps: The number of steps at the end of Soft-Ramp.

#### **OUTPUTS**:

Vg: Gate voltage programmed.

Id: Drain current measured at the specified Gate bias current.

Vd: Drain voltage measured.

Return Values:

0 **OK** 

-100 SMU configuration error -200 Initialize error occurred.

-300 Pulse Configuration error occurred.

-400 Reading error occurred.

-10100 (INVAL\_PARAM) Invalid parameter entered.

#### GUI related:

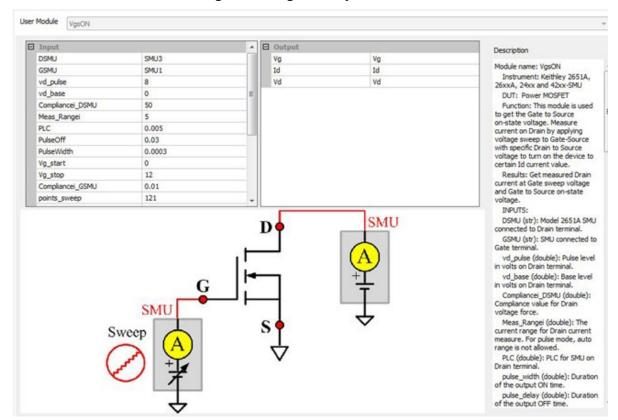

Figure 280: VgsON\_any\_SMU GUI

# **Common other library**

# Common other library overview

The ACS Basic common library includes matrix control, power supply, and scope control tests. All test modules in the common other library can be added to any device. You can also build a common other library to import and use.

# **Common other library**

## KI37XX\_DMM\_Switch

#### Description:

Supports two types of cards: 6x16, High Density, Matrix Card (3730) and Dual 1x30 Multiplexer Card (3720).

Module Type: PTM

Module Name: Series 3700 Switch control

**Instrument**: Keithley Series 3700 System Switch/Multimeter and plug-in cards.

**Pin connections:** For 4-wire measurement, if you are using a multiplexer card, use a channel pair. Channels 1 through 30 are used as the INPUT terminals and channel 31 through 60 are used as the SENSE terminals.

#### GUI related:

Figure 281: KI37XX\_DMM\_Switch GUI

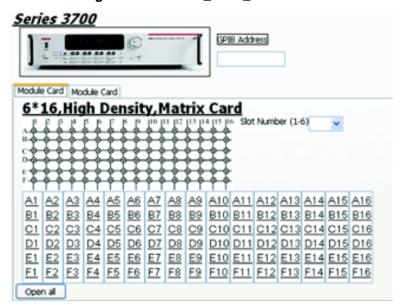

Control the 3700 matrix in the GUI (see previous figure):

- Input the GPIB address number in the GPIB edit box.
- Select the matrix card tab by clicking the matrix card.
- Select the slot number from 1 to 6.

**Click** the cells on the panel; the related rows and columns of the matrix will connect. For example, **click A1**, and the **1** column and the **A** row will connect. The corresponding cell will highlight (see next figure). **Click** the highlighted cells again, and the connections will be canceled.

Figure 282: Matrix control setting example

Control the multiplexer card in the GUI:

- Input the GPIB address number in the GPIB edit box.
- Select the matrix card tab by clicking the multiplexer card.
- Select the slot number from 1 to 6.

**Click** the cells on the panel, the related rows and columns of the matrix will connect. For example, **click A1**, and the **1** column and the **A** row will connect. The corresponding cell will highlight (see next figure). **Click** the highlighted cells again, and the connections will be canceled.

Series 3700 GPIB Address 12 Module Card Module Card Dual 1\*30 Multiplexer Card Slot Number (1-6) 1 v Multiplexer Bank 2 Multiplexer Bank 1 Multiplexer Bank 2 31 47 32 33 49 34 35 51 36 37 53 38 39 55 40 41 57 42 43 59 44 45 46 17 2 19 4 18 20 22 24 26 357 9 11 13 15 6 23 25 27 29 12 14 16 30 Open all

Figure 283: Multiplexer control setting example

## power\_supply

## Description:

You can use this module to make simple leakage current measurements on two-terminal and three-terminal devices using a high-voltage power supply and a SMU. This module can support the following SMUs for measuring the current through the device: Models 2611/12 A/B, Models 2635/6 A/B, Model 4200-SMU, Model 4210-SMU. These models will be supported with the Model 2290-PM-200 Protection Module.

Module Name: power\_supply

Instrument: Model 2290 power supply.

## NOTE

The Model 2290 cannot be automatically scanned by ACS Basic. You must configure it as a general purpose instrument. Refer to "Connect to external instruments" in the ACS Basic Reference Manual for information.

#### Test connections:

Figure 284: power\_supply test connections

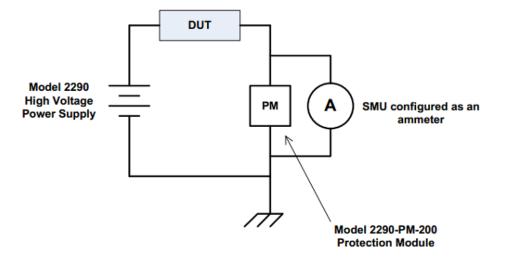

#### **INPUTS:**

## **HV Power Supply Settings**

- Global Name: GPI1, GPI2, ..., GPIn.
- Device Connection: List of pins to connect.

#### **Test Mode Settings**

- Mode: Allows you to select test mode (Bias or Sweeping) from a list.
- Bias V: Force value for the bias.
- Number of Points: The number of points for sweep.
- Sweep start V: Initial force value for the sweep.
- Sweep stop V: Final force value for the sweep.

#### Other Power Supply Settings

- Current Limit: Current limiting varies the output voltage to limit the output current to less than or equal to the programmed current limit value. The default value is 1 mA.
- Current Trip Value: The current trip shuts off the high voltage when the output current exceeds the trip value. The default value is 1 mA.
- Voltage Limit: The voltage limit is a protection feature to prevent the output voltage from being set too high or overshooting because of dramatic load changes. The output voltage cannot be set higher than the voltage limit. The default value is the max of power supply.

#### SMU Settings

- Global Name: SMU1, SMU2, .... SMUn
- Device Connection: List of pins to connect.
- Current Limit: Current Limitation on measured sites in Ampere. The default value is 1 mA; the minimum and maximum depend on the SMU used.
- Current Meas.Range: Specifies the SMU current measure range used. Auto option commands
  the SMU to automatically optimize the measurement range. This option provides the best
  resolution. Numerical range options allow you to manually select a fixed measurement range to
  suit your needs. The default is Auto.
- NPLC: Number of power line cycles for integration. The default value is 1.
- Measurement Delay: The measure delay is a specific delay applied before each measurement is taken. You can either change the delay to a specific value or to auto. If the measure delay is set to auto, a range-dependent delay is applied each time the instrument performs a current measurement, or after changing current ranges during an autoranged measurement. The default measurement delay varies by model. The Auto setting only can be applied to 26XX SMU. When 42XX SMU is used, please input a specific value. If use Auto for 42XX SMU, this delay will be disabled by default (measurements are taken immediately).
- Abort on Compliance: Determines if the test aborts if it reaches the compliance (limit) value. If you
  do not want to abort the text on compliance, select False. To abort the test on compliance, select
  True.

#### **GUI related:**

Figure 285: power\_supply GUI

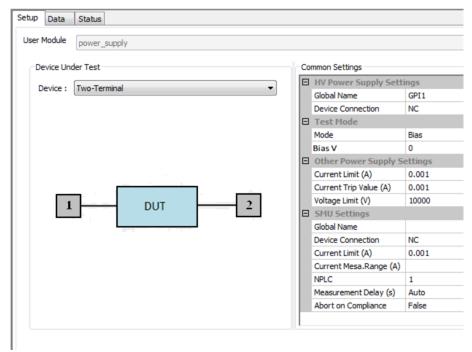

## switchctrl\_6cards\_70x

The switchctrl\_6cards\_70x test module connects specified matrix row terminals and column pins, as specified by the user. This module is only applicable to the Keithley Instrument Models 707A and 708A. Directly send corresponding commands without HV SMU check.

The single-test model of this test module is in CommonLib\_other. You can import a multi-test version from the directory:

C:\ACS\_BASIC\library\pyLibrary\PTMLib\switchctrl.py

For details, refer to Switch control PTM (on page 2-366).

#### switchctrl\_6cards\_3706

The switchctrl\_6cards\_3706 test module connects specified matrix row terminals and column pins, as specified by the user.

The single-test model of this test module is in CommonLib\_other. You can import a multi-test version from the directory:

C:\ACS\_BASIC\library\pyLibrary\PTMLib\switchctrl.py

For details, refer to Switch control PTM (on page 2-366).

## TEKSCOPE\_ReadWave

## Description:

Reads the waveform on the scope. It reads data one channel at a time. Some modification is needed to enable it to read data from more channels simultaneously.

Known issues: Returns 2 bytes of binary data.

**Instrument: TEKSCOPE** 

## NOTE

This instrument cannot be automatically scanned by ACS Basic. You must configure it as a general purpose instrument. Refer to "Connect to external instruments" in the ACS Basic Reference Manual for information.

#### GUI related:

Figure 286: Waveform reading GUI

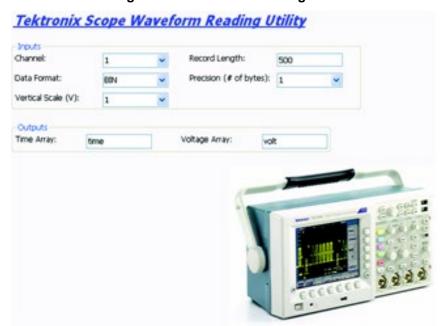

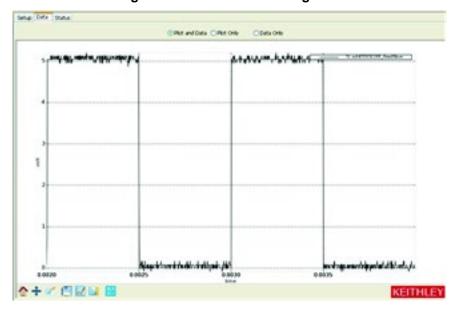

Figure 287: Waveform reading data

# High-voltage capacitance-voltage PTM

# Generic high-voltage capacitance-voltage PTM overview

You can make capacitance-voltage (CV) measurements using this PTM module.

The following are supported SMUs:

- 4200 SMU
- 2600 SMU
- 2657 SMU

The configuration of this PTM module requires the following setup:

- Model 4200-CVU (to supply AC voltage).
- Model 4205-RBTs (200 V remote bias tee) or 3 kV remote bias tee (up to four bias tees can be used in the configuration).
- Model 8010 Test Fixture or Model 8020 Test Fixture

For supplies of ±200 V or 400 V differential DC bias or sweep voltage, either the 4200 SMU or the 2600 SMU can be used. The 4205-RBTs are connected to the device under test (DUT) through the Model 8010 test fixture.

For supplies of 3 kV DC bias or sweep voltage, the 2657A SMU is needed. The 3 kV remote bias tees are connected to the DUT through the Model 8020 test fixture.

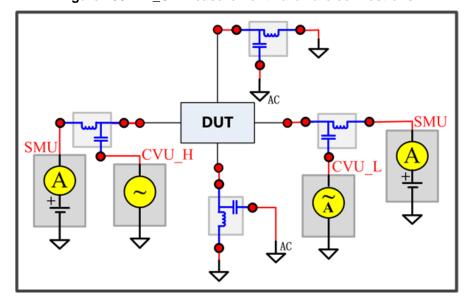

Figure 288: HV CV measurement hardware connections

# NOTE

In the previous graphic, a four-terminal device is shown. You can also use this test for two-terminal and three-terminal devices.

# Generic high-voltage capacitance-voltage functions

The generic high-voltage high-current PTM library module is in the following directory:

C:\ACS\_BASIC\library\pyLibrary\PTMLib\GenericHVCVlib.py

To open the module, import the .py file to your test.

You can use this module to switch between three functions: C vs. V, C vs. t and C vs. f. The details of these three functions are indicated in the following figure. Descriptions follow the figure.

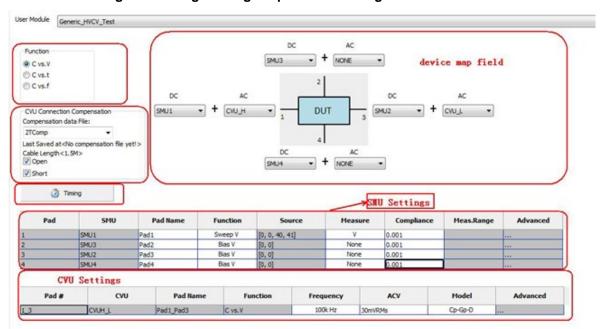

Figure 289: High-voltage capacitance-voltage PTM module GUI

## Generic high-voltage capacitance-voltage GUI descriptions

#### Function:

**C vs. V**: Using a voltage sweep, capacitance is measured at every step of the sweep to generate a Capacitance versus Voltage graph. An example is shown in the following figure.

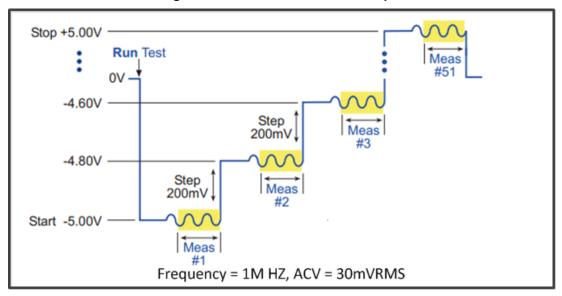

Figure 290: C vs. V waveform example

**C vs. t**: Performs a specified number of capacitance measurements (Sample Count) at a specified time interval (Measurement Delay) with voltage and frequency held constant. The capacitance versus time measurements is then plotted on a graph. An example is shown in the following figure.

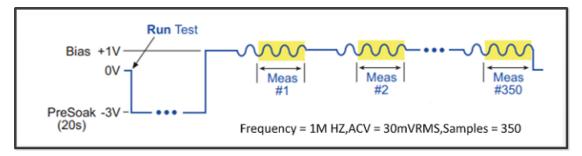

Figure 291: C vs. t waveform example

**C vs. f**: Using a frequency sweep, capacitance is measured at every frequency point to generate a Capacitance versus Frequency graph. An example is shown in the following figure.

Figure 292: C vs. f waveform example.png

### CVU connection compensation:

- Compensation data file: Select compensation data file to be used. For more information about how to generate a compensation file, refer to the Generate connection compensation data topic.
- Open: Enable or disable open compensation for CVU
- Short: Enable or disable short compensation for CVU

Double-click the cell to display the Timing dialog box for the selected function.

C vs.V Timing C vs.t Timing C vs.f Timing CVU Measurement Speed CVU Measurement Speed CVU Measurement Speed ( Fast ⊕ Fast @ Fast PLC: PLC: Normal ○ Norma Normal Normal Delay Factor: 1 Delay Factor: 1 O Slow Delay Factor: 1 Slow C Slow Custom Custom CV optim CV optimized CV optimized Presoak Time(sec): Presoak Time(sec): Presoak Time(sec): Measure Delay(sec): 0 OK Cancel OK Cancel OK Cancel

Figure 293: C vs. V, C vs. t, and C vs. f Timing dialog boxes

**Measurement Speed**: Selects the SMU and CVU measure speed.

- Fast: Optimizes speed at the expense of noise performance. It is a good choice for fast measurements where noise and settling time are not concerns.
- Normal: The most commonly used setting. It provides a good combination of speed and low noise, and is the best setting for most cases.
- Slow: Optimizes the low-noise measurements at the expense of speed. If speed is not a critical
  consideration, it is a good choice when you need the lowest noise and most accurate
  measurements.

- Custom: Allows you to fine-tune the timing parameters to meet a particular need. With Custom, you can configure the integration time and the number of readings to produce a composite setting. The entries in the PLC edit fields control the A/D (analog-to-digital) converter integration time used to measure a signal. A short integration time for each A/D conversion results in a relatively fast measurement speed, at the expense of noise. A long integration time results in a relatively low noise reading, at the expense of speed. The integration time setting is based on the number of power line cycles (NPLCs):
  - For 60 Hz line power, 1.0 PLC = 16.67 msec (1/60 of a second).
  - For 50 Hz line power, 1.0 PLC = 20 msec (1/50 of a second).
- CV optimized: This option allows you to select a setting that gives an accurate CV measurement.
- PLC: If you selected the Custom measurement Speed mode, you can enter any value between 0.001 and 25 NPLC. If you selected the Fast, Normal, Slow or CV optimized measurement Speed mode, ACS Basic sets the A/D Integration Time correspondingly. The next table summarizes the allowed A/D Integration Time settings for various measurement Speed modes.

| Measurement speed | PLC         |
|-------------------|-------------|
| Fast              | 0.01        |
| Normal            | 1           |
| Slow              | 10          |
| Custom            | 0.001 to 25 |
| CV optimized      | 10          |

Delay Factor: After applying a forced voltage or current, an SMU waits for a delay time before
making a measurement. The delay time allows for source settling. The default delay time is preprogrammed and range-dependent to allow for the very long settling times needed at very low
current ranges. The applied delay time is a multiple of the default delay time and the value in the
Delay Factor edit box specifies this multiple.

Applied delay time = (Default delay time) x (Delay Factor)

For example, if the default delay time is 1 ms and the Delay Factor is 0.7, the applied delay time is 0.7 ms (1 ms x 0.7).

If you select the Custom measurement speed mode, you can enter a custom Delay Factor of 0 to 100. If you select the **Fast**, **Normal**, **Slow** or **CV optimized** measurement speed mode, the SMU sets an appropriate fixed Delay Factor.

| Measurement speed | Delay<br>Factor |
|-------------------|-----------------|
| Fast              | 0.7             |
| Normal            | 1.0             |
| Slow              | 1.3             |
| Custom            | 0 to 100        |
| CV optimized      | 1               |

 Filter Factor: To reduce measurement noise, an SMU applies filtering, which may include averaging of multiple readings to make one measurement. The value entered in the Filter Factor edit box specifies a multiple of this preprogrammed filtering.

If you select the Custom measurement speed mode, you can enter a Filter Factor value of 0 to 100. If you select the **Fast**, **Normal**, **Slow** or **CV optimized** measurement speed mode, the SMU sets an appropriate fixed Filter Factor.

| Measurement speed | Filter Factor |
|-------------------|---------------|
| Fast              | 0.2           |
| Normal            | 1             |
| Slow              | 3             |
| Custom            | 0 to 100      |
| CV optimized      | 3             |

Presoak Time (sec): Time in seconds to apply soak voltage.

**Measurement Delay (sec)**: Delay time in seconds before measurement. The delay time allows for source settling.

#Sample (1-10000): Specifies the number of data points to be acquired during the test.

## SMU settings:

**Pad**: Cannot be changed here. Pads are fixed and referenced to the diagram in the device map field.

**SMU**: Cannot be changed here. It can only be assigned in the device map field based on the hardware connection.

Pad Name: The header for the data related to the hardware connection.

**Function**: The function type for force. Double-click to select one of the following options from the drop-down list:

- C vs. V: Bias V/Sweep V/List V/GND/Open can be selected, but only one SMU can be set to Sweep V or List V
- C vs. t: Only Bias V/GND/Open can be selected
- C vs. f: Only Bias V/GND/Open can be selected

**Source**: The source value of SMU. Double-click the Source cell to display a Settings dialog box.

Options for Bias V:

- Presoak V: When the test is started and before measurement sequence, the device is stressed at a specified voltage (Presoak V) for a specified period of time (Presoak Time), as shown in the following figure.
- Bias Level: Defines a constant and valid voltage at the terminal.

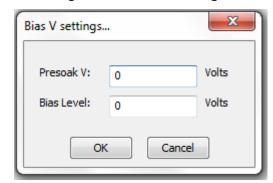

Figure 294: Bias V settings

Figure 295: Presoak V and Presoak time

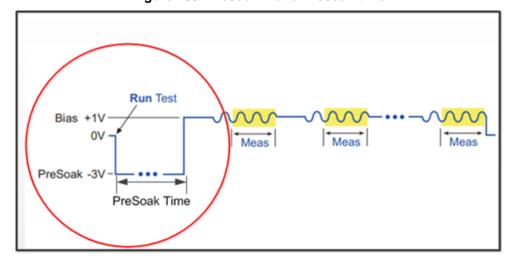

### Options for Sweep V:

Dual Sweep: You can set the SMUs in a test to perform a dual sweep. When enabled, the SMU will sweep from Start to Stop, and then continue to sweep from Stop back to Start. When it is disabled, the SMU will only sweep from Start to Stop.

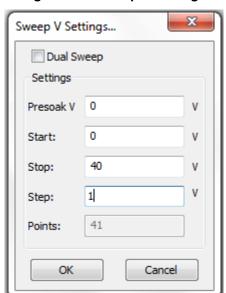

Figure 296: Sweep V settings

Figure 297: Dual voltage sweep example

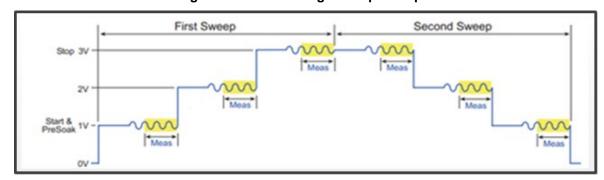

- Presoak V: When the test is started and before measurement sequence, the device is stressed at a specified voltage (Presoak V) for a specified period of time (Presoak Time).
- Start: The Start edit box specifies the voltage forced for the first data point of the sweep.
- Stop: The Stop edit box specifies the voltage forced for the last data point of the sweep.
- Step: The Step edit box specifies the size of the voltage increments and determines the calculated Points value {Points = integer value of [1 + (Stop Start)/(Step)]}
- Points: Shows the number of data points that are input when a sweep is executed.

## Options for List V:

- Presoak V: When the test is started and before measurement sequence, the device is stressed at a specified voltage (Presoak V) for a specified period of time (Presoak Time).
- Points: The number of points for the forcing values.
- Import Settings From CSV File: Allows you to import and then save a .csv file.
- Edit item : Change the number.
- Delete item : Delete the selected item.
- Move up : Move the selected item up.
- Move down : Move the selected item down.

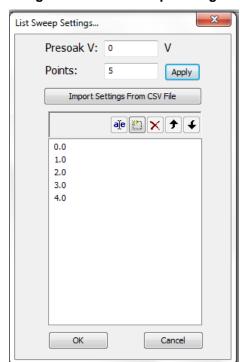

Figure 298: List Sweep Settings

Measure: Measures the voltage unit in volts.

**Compliance**: Enables the test to abort and turn off the SMU output when it reaches the compliance (limit) value. The value is limited by the specifications of the SMU.

Meas.Range: This item is disabled.

**Advanced**: Double-click the Advanced cell to open a dialog box that allows you to set advanced features for this SMU.

#### Range Parameters:

- Force Range: Specifies the SMU force range used to force voltage, including Best Fixed and numerical range options.
- Meas. Limited Auto: This item is disabled.

#### Misc:

High Capacitance Mode: Sets the SMU to high capacitance mode.

Figure 299: SMU Advanced settings dialog box

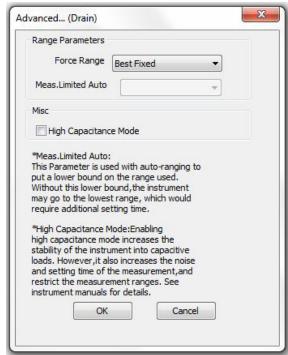

## **CVU** settings:

Pad #: Changed with AC settings in the device map field accordingly.

CVU: Cannot be changed here. It can only be assigned in the device map field.

Pad Name: Changed with AC settings in the device map field accordingly.

Function: Changed with the function selected.

Frequency: Test frequency (Hz). A variable that selects the measurement frequency to use.

- In C vs. V and C vs. t, the frequency is biased (10 KHz to 2 MHz)
- In C vs. f, the frequency sweeps up or down

Figure 300: Sweep Frequency Settings

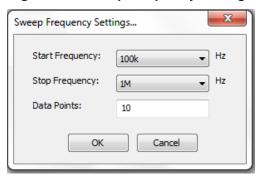

ACV: AC test voltage of CVU (10 mV to 100 mV RMS).

Model: The parameters that can be measured by 4200-CVU:

- Cp-Gp-D: Parallel Capacitance and Conductance and Dissipation Factor.
- R+jX: Resistance and Reactance.
- Z,Theta: Impedance and Phase Angle.
- Cs-Rs-D: Series Capacitance and Conductance and Dissipation Factor.

#### **Advanced**

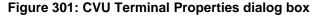

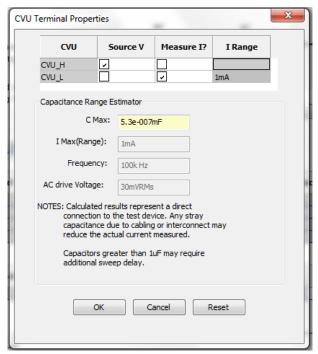

- I Range: Fixed 1 mA
- Capacitance Range Estimator: The capacitance is calculated from the capacitive impedance

The test frequency range is calculated using the following formula:

$$C_{\text{max}} \approx \frac{I_{\text{max}}}{2\pi f V_{\text{ac}}}$$

- C Max: The calculated capacitance
- I Max(Range): Fixed 1 mA
- Frequency: Test frequency, the value changed with the setting in CVU settings GUI accordingly
- AC drive Voltage: Measured AC voltage, the value changed with the setting in CVU settings GUI accordingly

## Device specific high-voltage capacitance-voltage PTM

The device specific high-voltage capacitance-voltage PTM libraries are located in the following computer directory: ACS\_BASIC\library\pyLibrary\PTMLib. They include the following test libraries specific to different devices:

Specific\_IGBT.py
Specific\_nMOSFET.py
Specific\_npnBJT.py
Specific\_pMOSFET.py
Specific\_pnpBJT.py
Specific\_nPowerMOSFET.py
Specific\_pPowerMOSFET.py
Specific\_npnPowerBJT.py
Specific\_npnPowerBJT.py
Specific\_pnpPowerBJT.py

Import the .py file you need for your test and the device module opens.

## Discharge test

The discharge test PTM library module is located in the following computer directory: ACS\_BASIC\library\pyLibrary\PTMLib\ Discharge\_Test.py.

This module is optional and is used to safely discharge the bias tee capacitance, especially once each CV test ends in which there is DC bias applied by the Model 2657A. You can import the .py file and insert in the test sequence. This module can discharge bias tees by programming all SMUs to zero volts with 1 mA compliance and turning their outputs on for 1 second then turning off.

This module can be used for both Generic \_HVCV\_Test and device specific PTMs in MultiMode.

# Mixed SMUs in pulse mode

The mixed model of SMUs in pulse mode is an explanation of the mixed use-case for the Series 2650A SMU with the Series 2600 SMU, Series 2400 SMU, and Model 4200-SMU. In these tests the Series 2650A SMUs are in pulse mode, while other SMUs are in DC mode.

## Mixed SMUs overview

To open the Mixed\_SMUs\_pulselib PTM:

- 1. Select a test type in the project configuration navigator.
- 2. Click 4.
- 3. Select **PTM (Python Language Test Module)** to add a new PTM to the project configuration navigator.
- 4. Click the Import button.
- 5. Select the Mixed\_SMUs\_pulselib.py script (see next figure).

Figure 302: Import the Mixed SMUs pulselib PTM

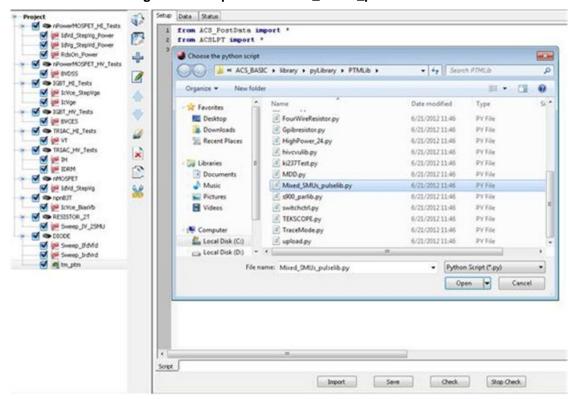

The Mixed\_SMUs\_pulselib PTM GUI opens (see next figure).

Description

| Output | Vd | Vd | Module name: IdVd\_Blast'g | Instrument: Rethley 2651A, 26xxA, 24xx and 42xx-SMU | DUT: Power MOSFET | DUT Shower MOSFET | DUT Shower MOSFET | DUT Shower MOSFET | DUT Shower MOSFET | DUT Shower MOSFET | DUT Shower MOSFET | DUT Shower MOSFET | DUT Shower MOSFET | DUT Shower MOSFET | DUT Shower MOSFET | DUT Shower MOSFET | DUT Shower MOSFET | DUT Shower MOSFET | DUT Shower MOSFET | DUT Shower MOSFET | DUT Shower MOSFET | DUT Shower MOSFET | DUT Shower MOSFET | DUT Shower MOSFET | DUT Shower MOSFET | DUT Shower MOSFET | DUT Shower MOSFET | DUT Shower MOSFET | DUT Shower MOSFET | DUT Shower MOSFET | DUT Shower MOSFET | DUT Shower MOSFET | DUT Shower MOSFET | DUT Shower MOSFET | DUT Shower MOSFET | DUT Shower MOSFET | DUT Shower MOSFET | DUT Shower MOSFET | DUT Shower MOSFET | DUT Shower MOSFET | DUT Shower MOSFET | DUT Shower MOSFET | DUT Shower MOSFET | DUT Shower MOSFET | DUT Shower MOSFET | DUT Shower MOSFET | DUT Shower MOSFET | DUT Shower MOSFET | DUT Shower MOSFET | DUT Shower MOSFET | DUT Shower MOSFET | DUT Shower MOSFET | DUT Shower MOSFET | DUT Shower MOSFET | DUT Shower MOSFET | DUT Shower MOSFET | DUT Shower MOSFET | DUT Shower MOSFET | DUT Shower MOSFET | DUT Shower MOSFET | DUT Shower MOSFET | DUT Shower MOSFET | DUT Shower MOSFET | DUT Shower MOSFET | DUT Shower MOSFET | DUT Shower MOSFET | DUT Shower MOSFET | DUT Shower MOSFET | DUT Shower MOSFET | DUT Shower MOSFET | DUT Shower MOSFET | DUT Shower MOSFET | DUT Shower MOSFET | DUT Shower MOSFET | DUT Shower MOSFET | DUT Shower MOSFET | DUT Shower MOSFET | DUT Shower MOSFET | DUT Shower MOSFET | DUT Shower MOSFET | DUT Shower MOSFET | DUT Shower MOSFET | DUT Shower MOSFET | DUT Shower MOSFET | DUT Shower MOSFET | DUT Shower MOSFET | DUT Shower MOSFET | DUT Shower MOSFET | DUT Shower MOSFET | DUT Shower MOSFET | DUT Shower MOSFET | DUT Shower MOSFET | DUT Shower MOSFET | DUT Shower MOSFET | DUT Shower MOSFET | DUT Shower MOSFET | DUT Shower MOSFET | DUT Shower MOSFET | DUT Shower MOSFET | DUT Shower MOSFET | DUT Shower

Figure 303: Mixed SMUs pulselib PTM GUI

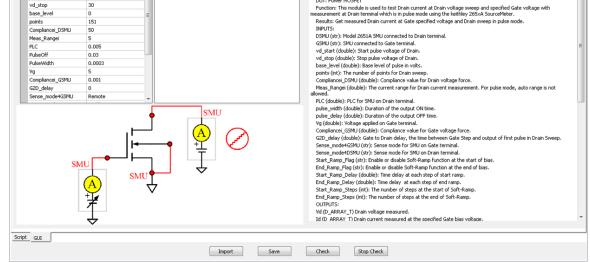

#### Test modules of Mixed\_SMUs\_pulselib PTM

Mixed\_SMUs\_pulselib PTM includes the following modules:

IdVd\_BiasVg

Setup Data Status

User Module IdVd\_BiasVg

DSMU

GSMU

vd\_start

SMU1

- IdVd\_StepVg
- IdVg\_BiasVd
- IcVce\_stepVbe
- IcVce\_stepIb
- Vcesat\_bjt
- Vcesat\_IGBT
- IcVce\_StepVge
- RdsOn
- BVdsv
- BVcei
- BVcev
- IcVge
- hFE BJT
- VgsON
- IdON

For all of these tests, the high-power SMU is used in pulse mode and other SMUs are used in DC mode.

# **Mixed SMUs library**

## **BVcei**

## **Description**:

Tests the Collector-Emitter breakdown voltage of a BJT with the Base forcing current (see next figure).

Figure 304: BVcei

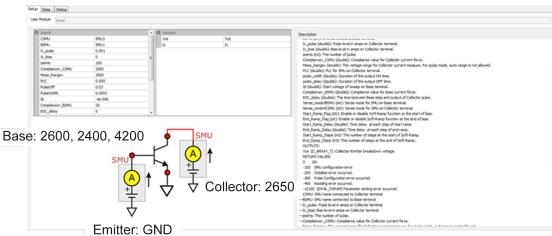

Test pulse sequence: Base bias I, Collector pulse I (see next figure).

Figure 305: BVcei test pulse sequence

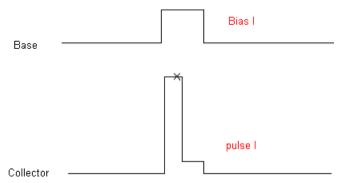

#### INPUTS:

CSMU: Model 265xA SMU connected to Collector terminal.

BSMU: SMU connected to Base terminal.

Ic\_pulse:Pulse level in amps on Collector terminal.Ic\_bias:Bias level in amps on Collector terminal.

points: The number of pulse.

Compliance value for Collector voltage force.

Meas\_Rangev: The voltage range for Collector current measure. For pulse mode, auto

range is not allowed.

PLC: PLC for SMU on Collector terminal.

Pulse\_Off: Duration of the output OFF time.

Pulse\_Width: Duration of the output ON time.

Ib: Start voltage of sweep on Base terminal.

B2C\_delay: The time between Base step and output of Collector pulse.

Sense\_mode4BSMU: Sense mode for SMU on Base terminal.

Sense\_mode4CSMU: Sense mode for SMU on Collector terminal.

Start\_Ramp\_Flag: Enable or disable Soft-Ramp function at the start of bias. End\_Ramp\_Flag: Enable or disable Soft-Ramp function at the end of bias.

Start\_Ramp\_Delay: Time delay at each step of start ramp. End\_Ramp\_Delay: Time delay at each step of end ramp.

Start\_Ramp\_Steps: The number of steps at the start of Soft-Ramp. End\_Ramp\_Steps: The number of steps at the end of Soft-Ramp.

#### **OUTPUTS**:

Vce: Collector-Emitter breakdown voltage.

**DUT**: A BJT and the instruments are Keithley Model 265xA (at least one 265xA) and a 26xxB SMU, 24xx SMU and 42xx SMU. Lower power model SMUs must be classified as the same type, for example, the Model 2651A SMUs are the same type and the Model 2657A SMUs are the same type.

## NOTE

If the Base terminal is connected to a Model 265XA SMU, make sure it is the same type as the Model 265XA SMU that is connected to the Collector terminal.

## **BVcev**

## Description:

Tests the Collector-Emitter breakdown voltage of a BJT with the Base forcing voltage (see next figure).

Figure 306: BVcev

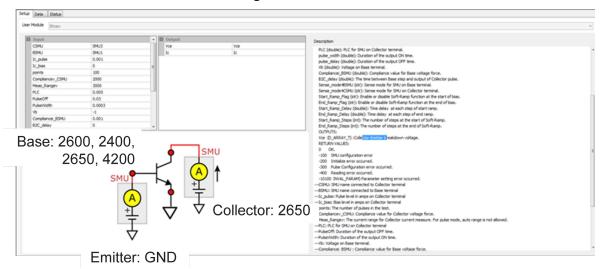

Test pulse sequence: Base bias V, Collector pulse I (see next figure).

Figure 307: BVcev test pulse sequence

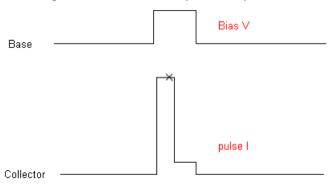

CSMU: Model 265xA SMU connected to Collector terminal.

BSMU: SMU connected to Base terminal.

Ic\_pulse: Pulse level in amps on Collector terminal. Ic\_bias: Bias level in amps on Collector terminal.

points: The number of pulse in the test.

Compliance value for Collector voltage force.

Meas\_Rangev: The voltage range for Drain current measure. For pulse mode, auto

range is not allowed.

PLC: PLC for SMU on Collector terminal.

Pulse\_Off: Duration of the output OFF time.

Pulse\_Width: Duration of the output ON time.

Vb: Voltage on Base terminal.

B2C\_delay: The time between Base step and output of Collector pulse.

Sense\_mode4BSMU: Sense mode for SMU on Base terminal.

Sense\_mode4CSMU: Sense mode for SMU on Collector terminal.

Start\_Ramp\_Flag: Enable or disable Soft-Ramp function at the start of bias. End\_Ramp\_Flag: Enable or disable Soft-Ramp function at the end of bias.

Start\_Ramp\_Delay: Time delay at each step of start ramp. End\_Ramp\_Delay: Time delay at each step of end ramp.

Start\_Ramp\_Steps: The number of steps at the start of Soft-Ramp. End\_Ramp\_Steps: The number of steps at the end of Soft-Ramp.

#### **OUTPUTS**:

Vce: Collector-Emitter breakdown voltage.

**DUT**: A BJT and the instruments are Keithley Model 265xA (at least one 265xA) and a 26xxB SMU, 24xx SMU and 42xx SMU. Lower power model SMUs must be classified as the same type, for example, the Model 2651A SMUs are the same type and the Model 2657A SMUs are the same type.

# NOTE

# **BVdsv**

## Description:

Tests the Drain-Source breakdown voltage of a MOSFET with the Gate biasing voltage (see next figure).

Figure 308: BVdsv

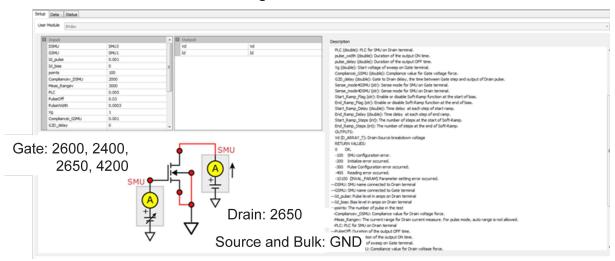

Test pulse sequence: Gate bias V, Drain pulse I (see next figure).

Figure 309: BVdsv test pulse sequence

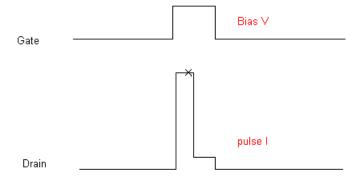

DSMU: Model 265xA SMU connected to Drain terminal.

GSMU: SMU connected to Gate terminal.

Id\_pulse: Pulse level in amps on Drain terminal.

Id\_bias: Bias level in amps on Drain terminal.

points: The number of pulse in the test.

Compliance value for Drain voltage force.

Meas\_Rangev: The voltage range for Drain current measure. For pulse mode, auto

range is not allowed.

PLC: PLC for SMU on Drain terminal.

Pulse\_Off: Duration of the output OFF time.

Pulse\_Width: Duration of the output ON time.

Vg: Start voltage of sweep on Gate terminal.

G2D\_delay: Gate to Drain delay, the time between Gate step and output of Drain

pulse.

Sense\_mode4GSMU: Sense mode for SMU on Gate terminal.

Sense mode4DSMU: Sense mode for SMU on Drain terminal.

Start\_Ramp\_Flag: Enable or disable Soft-Ramp function at the start of bias. End\_Ramp\_Flag: Enable or disable Soft-Ramp function at the end of bias.

Start\_Ramp\_Delay: Time delay at each step of start ramp. End\_Ramp\_Delay: Time delay at each step of end ramp.

Start\_Ramp\_Steps: The number of steps at the start of Soft-Ramp. End\_Ramp\_Steps: The number of steps at the end of Soft-Ramp.

#### **OUTPUTS**:

vd: Drain-Source breakdown voltage I.

**DUT**: A MOSFET and the instruments are Keithley Model 265xA (at least one 265xA) and a 26xxB SMU, 24xx SMU and 42xx SMU. Lower power model SMUs must be classified as the same type, for example, the Model 2651A SMUs are the same type and the Model 2657A SMUs are the same type.

# NOTE

## IcVce\_StepIb

# Description:

Measures the voltage and current at the Collector terminal while sweeping the Collector voltage for each voltage step at the Base terminal (see next figure).

Base: 2600, 2400,

2650, 4200

SMU

Singuit

Singuit

Singuit

Singuit

Singuit

Singuit

Singuit

Singuit

Singuit

Singuit

Singuit

Singuit

Singuit

Singuit

Singuit

Singuit

Singuit

Singuit

Singuit

Singuit

Singuit

Singuit

Singuit

Singuit

Singuit

Singuit

Singuit

Singuit

Singuit

Singuit

Singuit

Singuit

Singuit

Singuit

Singuit

Singuit

Singuit

Singuit

Singuit

Singuit

Singuit

Singuit

Singuit

Singuit

Singuit

Singuit

Singuit

Singuit

Singuit

Singuit

Singuit

Singuit

Singuit

Singuit

Singuit

Singuit

Singuit

Singuit

Singuit

Singuit

Singuit

Singuit

Singuit

Singuit

Singuit

Singuit

Singuit

Singuit

Singuit

Singuit

Singuit

Singuit

Singuit

Singuit

Singuit

Singuit

Singuit

Singuit

Singuit

Singuit

Singuit

Singuit

Singuit

Singuit

Singuit

Singuit

Singuit

Singuit

Singuit

Singuit

Singuit

Singuit

Singuit

Singuit

Singuit

Singuit

Singuit

Singuit

Singuit

Singuit

Singuit

Singuit

Singuit

Singuit

Singuit

Singuit

Singuit

Singuit

Singuit

Singuit

Singuit

Singuit

Singuit

Singuit

Singuit

Singuit

Singuit

Singuit

Singuit

Singuit

Singuit

Singuit

Singuit

Singuit

Singuit

Singuit

Singuit

Singuit

Singuit

Singuit

Singuit

Singuit

Singuit

Singuit

Singuit

Singuit

Singuit

Singuit

Singuit

Singuit

Singuit

Singuit

Singuit

Singuit

Singuit

Singuit

Singuit

Singuit

Singuit

Singuit

Singuit

Singuit

Singuit

Singuit

Singuit

Singuit

Singuit

Singuit

Singuit

Singuit

Singuit

Singuit

Singuit

Singuit

Singuit

Singuit

Singuit

Singuit

Singuit

Singuit

Singuit

Singuit

Singuit

Singuit

Singuit

Singuit

Singuit

Singuit

Singuit

Singuit

Singuit

Singuit

Singuit

Singuit

Singuit

Singuit

Singuit

Singuit

Singuit

Singuit

Singuit

Singuit

Singuit

Singuit

Singuit

Singuit

Singuit

Singuit

Singuit

Singuit

Singuit

Singuit

Singuit

Singuit

Singuit

Singuit

Singuit

Singuit

Singuit

Singuit

Singuit

Singuit

Singuit

Singuit

Singuit

Singuit

Singuit

Singuit

Singuit

Singuit

Singuit

Singuit

Singuit

Sin

Figure 310: IcVce\_StepIb

Test pulse sequence: Collector sweep pulse V, Base step I (see next figure).

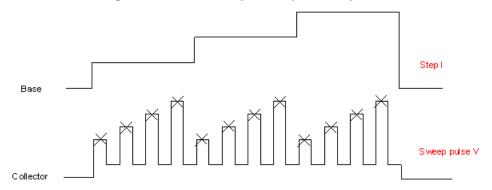

Figure 311: IcVce\_StepIb test pulse sequence

CSMU: Model 265xA SMU connected to Collector terminal.

BSMU: SMU connected to Base terminal.

Vce\_start: Start pulse voltage of Collector.

Vce\_stop: Stop pulse voltage of Collector.

Base\_level: Base level of pulse in volts.

points: The number of points for Collector sweep.

Compliancei: Compliance value for Collector voltage force.

Meas\_Rangei: The current range for Collector current measure. For pulse mode, auto

range is not allowed.

PLC: PLC for SMU on Drain terminal.

Pulse\_Off: Duration of the output OFF time.

Pulse Width: Duration of the output ON time.

Ib\_start:Start voltage of step on Base terminal.Ib\_stop:Stop voltage of step on Base terminal.numstep:The number of step on Base terminal.

B2C delay: The time between the Base step and output of first pulse in Collector

sweep.

Sense\_mode4BSMU: Sense mode for SMU on Base terminal.

Sense\_mode4CSMU: Sense mode for SMU on Collector terminal.

Start\_Ramp\_Flag: Enable or disable Soft-Ramp function at the start of bias. End\_Ramp\_Flag: Enable or disable Soft-Ramp function at the end of bias.

Start\_Ramp\_Delay: Time delay at each step of start ramp. End\_Ramp\_Delay: Time delay at each step of end ramp.

Start\_Ramp\_Steps: The number of steps at the start of Soft-Ramp. End\_Ramp\_Steps: The number of steps at the end of Soft-Ramp.

## **OUTPUTS**:

Vce: Collector voltage programmed.

Ic: Collector current measured at the specified Base bias current.

**DUT**: A BJT and the instruments are Keithley Model 265xA (at least one 265xA) and a 26xxB SMU, 24xx SMU and 42xx SMU. Lower power model SMUs must be classified as the same type, for example, the Model 2651A SMUs are the same type and the Model 2657A SMUs are the same type.

# NOTE

## IcVce\_StepVbe

# Description:

Measures the voltage and current at the Collector-terminal while sweeping the Collector voltage for each voltage step at the Base terminal (see next figure).

Figure 312: IcVce\_StepVbe

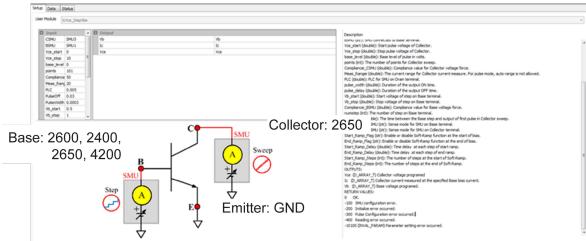

Test pulse sequence: Collector sweep pulse V, Base step V (see next figure).

Base Step V

Collector

Figure 313: IcVce\_StepVbe test pulse sequence

CSMU: Model 265xA SMU connected to Collector terminal.

BSMU: SMU connected to Base terminal.

Vce\_start: Start pulse voltage of Collector.

Vce\_stop: Stop pulse voltage of Collector.

Base\_level: Base level of pulse in volts.

points: The number of points for Collector sweep.

Compliancei: Compliance value for Collector voltage force.

Meas\_Rangei: The current range for Collector current measure. For pulse mode, auto

range is not allowed.

PLC: PLC for SMU on Drain terminal.

Pulse\_Off: Duration of the output OFF time.

Pulse\_Width: Duration of the output ON time.

Vb\_start:Start voltage of step on Base terminal.Vb\_stop:Stop voltage of step on Base terminal.numstep:The number of step on Base terminal.

B2C\_delay: The time between the Base step and output of first pulse in Collector

sweep.

Sense\_mode4BSMU: Sense mode for SMU on Base terminal.

Sense\_mode4CSMU: Sense mode for SMU on Collector terminal.

Start\_Ramp\_Flag: Enable or disable Soft-Ramp function at the start of bias. End\_Ramp\_Flag: Enable or disable Soft-Ramp function at the end of bias.

Start\_Ramp\_Delay: Time delay at each step of start ramp. End\_Ramp\_Delay: Time delay at each step of end ramp.

Start\_Ramp\_Steps: The number of steps at the start of Soft-Ramp. End\_Ramp\_Steps: The number of steps at the end of Soft-Ramp.

## **OUTPUTS**:

Vce: Collector voltage programmed.

Ic: Collector current measured at the specified Base bias current.

**DUT**: A BJT and the instruments are Keithley Model 265xA (at least one 265xA) and a 26xxB SMU, 24xx SMU and 42xx SMU. Lower power model SMUs must be classified as the same type, for example, the Modes 2651A SMUs are the same type and the Model 2657A SMUs are the same type.

# NOTE

## IcVce\_StepVge

## Description:

Measures the voltage and current at the Collector terminal while sweeping the Collector voltage for each voltage step at the Gate terminal (see next figure).

Figure 314: IcVce\_StepVge

Test pulse sequence: Collector sweep pulse V, Gate step V (see next figure).

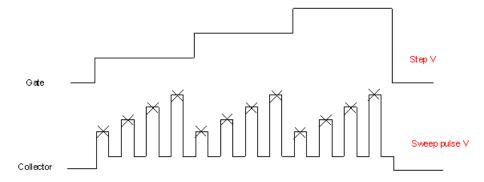

Figure 315: IcVce\_StepVge test pulse sequence

CSMU: Model 265xA SMU connected to Collector terminal.

GSMU: SMU connected to Gate terminal.

Vce\_start: Start pulse voltage of Collector.

Vce\_stop: Stop pulse voltage of Collector.

Base\_level: Base level of pulse in volts.

points: The number of points for Collector sweep.

Compliancei: Compliance value for Collector voltage force.

Meas\_Rangei: The current range for Collector current measure. For pulse mode, auto

range is not allowed.

PLC: PLC for SMU on Drain terminal.

Pulse\_Off: Duration of the output OFF time.

Pulse\_Width: Duration of the output ON time.

Vge\_start:Start voltage of step on Gate terminal.Vge\_stop:Stop voltage of step on Gate terminal.numstep:The number of step on Gate terminal.

G2C\_delay: The time between the Gate step and output of first pulse in Collector

sweep.

Sense\_mode4GSMU: Sense mode for SMU on Gate terminal.

Sense\_mode4CSMU: Sense mode for SMU on Collector terminal.

Start\_Ramp\_Flag: Enable or disable Soft-Ramp function at the start of bias. End\_Ramp\_Flag: Enable or disable Soft-Ramp function at the end of bias.

Start\_Ramp\_Delay: Time delay at each step of start ramp. End\_Ramp\_Delay: Time delay at each step of end ramp.

Start\_Ramp\_Steps: The number of steps at the start of Soft-Ramp. End\_Ramp\_Steps: The number of steps at the end of Soft-Ramp.

## **OUTPUTS**:

Vce: Collector voltage programmed

Ic: Collector current measured at the specified Gate bias current.

**DUT**: An IGBT and the instruments are Keithley Model 265xA (at least one 265xA) and a 26xxB SMU, 24xx SMU and 42xx SMU. Lower power model SMUs must be classified as the same type, for example, the Model 2651A SMUs are the same type and the Model 2657A SMUs are the same type.

# NOTE

If the Gate terminal is connected to a Series 2650A SMU, make sure it is the same type as the Series 2650A SMU that is connected to the Collector terminal.

## IdVd\_BiasVg

## Description:

Tests the current over a Drain voltage sweep at a specified Gate voltage, with measurements at the Drain terminal, which is in pulse mode using the Keithley Series 2650A SourceMeter (see next figure).

User Module | Edited | Service | Service | Service | Service | Service | Service | Service | Service | Service | Service | Service | Service | Service | Service | Service | Service | Service | Service | Service | Service | Service | Service | Service | Service | Service | Service | Service | Service | Service | Service | Service | Service | Service | Service | Service | Service | Service | Service | Service | Service | Service | Service | Service | Service | Service | Service | Service | Service | Service | Service | Service | Service | Service | Service | Service | Service | Service | Service | Service | Service | Service | Service | Service | Service | Service | Service | Service | Service | Service | Service | Service | Service | Service | Service | Service | Service | Service | Service | Service | Service | Service | Service | Service | Service | Service | Service | Service | Service | Service | Service | Service | Service | Service | Service | Service | Service | Service | Service | Service | Service | Service | Service | Service | Service | Service | Service | Service | Service | Service | Service | Service | Service | Service | Service | Service | Service | Service | Service | Service | Service | Service | Service | Service | Service | Service | Service | Service | Service | Service | Service | Service | Service | Service | Service | Service | Service | Service | Service | Service | Service | Service | Service | Service | Service | Service | Service | Service | Service | Service | Service | Service | Service | Service | Service | Service | Service | Service | Service | Service | Service | Service | Service | Service | Service | Service | Service | Service | Service | Service | Service | Service | Service | Service | Service | Service | Service | Service | Service | Service | Service | Service | Service | Service | Service | Service | Service | Service | Service | Service | Service | Service | Service | Service | Service | Service | Service | Service | Service | Service | Service | Service | Service | Ser

Figure 316: IdVd\_BiasVg

Test pulse sequence: Gate bias V, Drain sweep pulse V (see next figure).

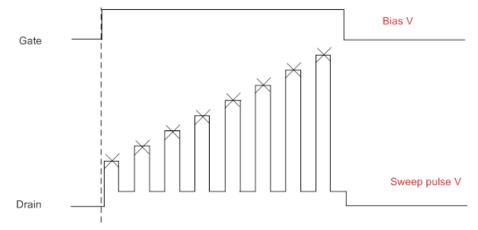

Figure 317: Idvd\_BiasVg test pulse sequence

DSMU: SMU connected to Drain terminal.

GSMU: SMU connected to Gate terminal.

vd\_start: Start pulse voltage of Drain terminal.

vd\_stop: Stop pulse voltage of Drain terminal.

Base\_level: Base level of pulse in volts.

Points: The number of points for Drain sweep.

Compliance: Compliance value for Drain voltage force.

Meas\_Rangei: The current range for Drain current measure. For pulse mode, auto

range is not allowed.

PLC: PLC for SMU on Drain terminal.

Pulse\_Off: Duration of the output OFF time.

Pulse\_Width: Duration of the output ON time.

Vg: Voltage applied on Gate terminal.

G2D\_delay: Gate to Drain delay, the time between Gate step and output of first pulse

in Drain sweep.

Sense\_mode4GSMU: Sense mode setting for SMU on Gate terminal.

Sense\_mode4DSMU: Sense mode setting for SMU on Drain terminal.

Start\_Ramp\_Flag: Enable or disable Soft-Ramp function at the start of bias. End\_Ramp\_Flag: Enable or disable Soft-Ramp function at the end of bias.

Start\_Ramp\_Delay: Time delay at each step of start ramp. End\_Ramp\_Delay: Time delay at each step of end ramp.

Start\_Ramp\_Steps: The number of steps at the start of Soft-Ramp. End\_Ramp\_Steps: The number of steps at the end of Soft-Ramp.

#### **OUTPUTS**:

Vd: Drain voltage programmed.

Id: Drain current measured at the specified Gate bias voltage.

**DUT**: A MOSFET and the instruments are Keithley Model 265xA (at least one 265xA) and a 26xxB SMU, 24xx SMU, and 42xx SMU. Lower power model SMUs must be classified as the same type, for example, the Model 2651A SMUs are the same type or the Model 2657A SMUs are the same type.

# NOTE

## IdVd\_StepVg

# Description:

Tests the Drain current at the Drain voltage sweep and the specified Gate voltage, with measurements at the Drain terminal, which is in pulse mode using the Keithley Series 2650A SourceMeter (see next figure).

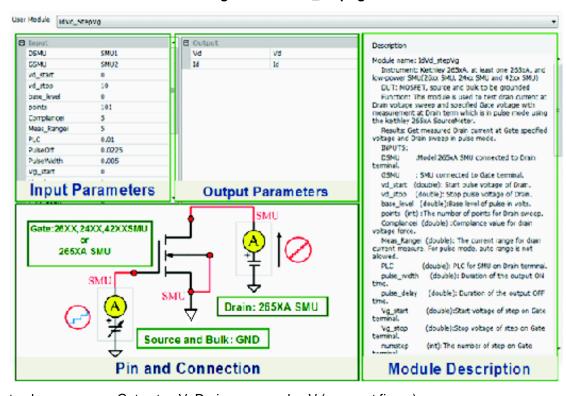

Figure 318: IdVd\_StepVg

Test pulse sequence: Gate step V, Drain sweep pulse V (see next figure).

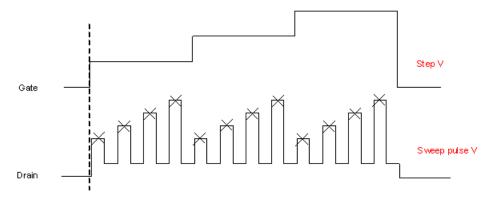

Figure 319: Idvd\_StepVg test pulse sequence

DSMU: SMU connected to Drain terminal.

GSMU: SMU connected to Gate terminal.

vd\_start: Start pulse voltage of Drain terminal.

vd\_stop: Stop pulse voltage of Drain terminal.

Base\_level: Base level of pulse in volts.

Points: The number of points for Drain sweep.

Compliancei: Compliance value for Drain voltage force.

Meas\_Rangei: The current range for Drain current measure. For pulse mode, auto

range is not allowed.

PLC: PLC for SMU on Drain terminal.

Pulse\_Off: Duration of the output OFF time.

Pulse\_Width: Duration of the output ON time.

Vg\_start:Start voltage of step on Gate terminal.Vg\_stop:Stop voltage of step on Gate terminal.Numstep:The number of step on Gate terminal.

G2D\_delay: Gate to Drain delay, the time between Gate step and output of first pulse

in Drain sweep.

Sense\_mode4GSMU: Sense mode setting for SMU on Gate terminal.

Sense\_mode4DSMU: Sense mode setting for SMU on Drain terminal.

Start\_Ramp\_Flag: Enable or disable Soft-Ramp function at the start of bias. End\_Ramp\_Flag: Enable or disable Soft-Ramp function at the end of bias.

Start\_Ramp\_Delay: Time delay at each step of start ramp. End\_Ramp\_Delay: Time delay at each step of end ramp.

Start\_Ramp\_Steps: The number of steps at the start of Soft-Ramp. End\_Ramp\_Steps: The number of steps at the end of Soft-Ramp.

## **OUTPUTS**:

Vd: Drain voltage programmed.

Id: Drain current measured at the specified Gate bias voltage.

**DUT**: A MOSFET and the instruments are Keithley Model 265xA (at least one 265xA) and a 26xxB SMU, 24xx SMU, and 42xx SMU. Lower power model SMUs must be classified as the same type, for example, the Model 2651A SMUs are the same type and the Model 2657A SMUs are the same type.

# NOTE

## IdVg\_BiasVd

## Description:

Tests the Drain current at the Gate voltage sweep and the specified Drain voltage, with measurements at the Drain terminal, which is in pulse mode (see next figure).

Figure 320: Idvg\_BiasVd

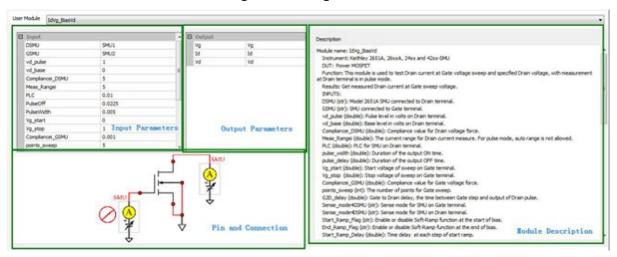

Test pulse sequence: Gate sweep V, Drain pulse V (see next figure).

Gate Sweep V

Pulse V

Figure 321: Idvg test pulse sequence

DSMU: SMU connected to Drain terminal.

GSMU: SMU connected to Gate terminal.

vd\_pulse: Pulse level in volts on Drain terminal.

vd\_Base: Base level in volts on Drain terminal.

Compliancei: Compliance value for Drain voltage force.

Meas\_Rangei: The current range for Drain current measure. For pulse mode, auto

range is not allowed.

PLC: PLC for SMU on Drain terminal.

Pulse\_Off: Duration of the output OFF time.

Pulse\_Width: Duration of the output ON time.

Vg\_start:Start voltage of sweep on Gate terminal.Vg\_stop:Stop voltage of sweep on Gate terminal.points\_sweep:The number of points for Gate sweep.

G2D\_delay: Gate to Drain delay, the time between Gate step and output of Drain

pulse.

Sense\_mode4GSMU: Sense mode for SMU on Gate terminal.

Sense\_mode4DSMU: Sense mode for SMU on Drain terminal.

Start\_Ramp\_Flag: Enable or disable Soft-Ramp function at the start of bias. End\_Ramp\_Flag: Enable or disable Soft-Ramp function at the end of bias.

Start\_Ramp\_Delay: Time delay at each step of start ramp. End\_Ramp\_Delay: Time delay at each step of end ramp.

Start\_Ramp\_Steps: The number of steps at the start of Soft-Ramp. End\_Ramp\_Steps: The number of steps at the end of Soft-Ramp.

## **OUTPUTS**:

Vg: Gate voltage programmed.

Id: Drain current measured at the specified Gate bias voltage.

**DUT**: A MOSFET and the instruments are Keithley Model 265xA (at least one 265xA) and a 26xxB SMU, 24xx SMU, and 42xx SMU. Lower power model SMUs must be classified as the same type, for example, the Model 2651A SMUs are the same type and the Model 2657A SMUs are the same type.

# NOTE

## Vcesat\_bjt

## Description:

Measures the Collector-Emitter saturation voltage. A current sweep occurs at the Collector terminal with a fixed current applied to the Base and Emitter terminals (see next figure).

| Description | Description | Description | Description | Description | Description | Description | Description | Description | Description | Description | Description | Description | Description | Description | Description | Description | Description | Description | Description | Description | Description | Description | Description | Description | Description | Description | Description | Description | Description | Description | Description | Description | Description | Description | Description | Description | Description | Description | Description | Description | Description | Description | Description | Description | Description | Description | Description | Description | Description | Description | Description | Description | Description | Description | Description | Description | Description | Description | Description | Description | Description | Description | Description | Description | Description | Description | Description | Description | Description | Description | Description | Description | Description | Description | Description | Description | Description | Description | Description | Description | Description | Description | Description | Description | Description | Description | Description | Description | Description | Description | Description | Description | Description | Description | Description | Description | Description | Description | Description | Description | Description | Description | Description | Description | Description | Description | Description | Description | Description | Description | Description | Description | Description | Description | Description | Description | Description | Description | Description | Description | Description | Description | Description | Description | Description | Description | Description | Description | Description | Description | Description | Description | Description | Description | Description | Description | Description | Description | Description | Description | Description | Description | Description | Description | Description |

Figure 322: Vcesat\_bjt

Test pulse sequence: Collector sweep pulse I, Base bias I (see next figure).

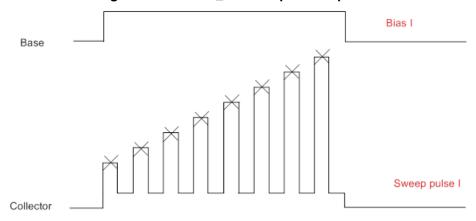

Figure 323: Vcesat\_BJT test pulse sequence

CSMU: Model 265xA SMU connected to Collector terminal.

BSMU: SMU connected to Base terminal.

Ic\_start: Start pulse current of Collector.

Ic\_stop: Stop pulse current of Collector.

Base\_level: Base level of pulse in amps.

points: The number of points for Collector sweep.

Compliancev: Compliance value for Collector current force.

Meas\_Rangev: The voltage range for Collector voltage measure. For pulse mode, auto

range is not allowed.

PLC: PLC for SMU on Collector terminal.

Pulse\_Off: Duration of the output OFF time.

Pulse\_Width: Duration of the output ON time.

Current applied on Base terminal.

B2C\_delay: The time between Base step and output of first pulse in Collector sweep.

Sense\_mode4BSMU: Sense mode for SMU on Base terminal.

Sense\_mode4CSMU: Sense mode for SMU on Collector terminal.

Start\_Ramp\_Flag: Enable or disable Soft-Ramp function at the start of bias. End\_Ramp\_Flag: Enable or disable Soft-Ramp function at the end of bias.

Start\_Ramp\_Delay: Time delay at each step of start ramp. End\_Ramp\_Delay: Time delay at each step of end ramp.

Start\_Ramp\_Steps: The number of steps at the start of Soft-Ramp. End\_Ramp\_Steps: The number of steps at the end of Soft-Ramp

#### **OUTPUTS**:

Vce: Collector-Emitter voltage measured at the specified Base bias current.

Ic: Current programmed at Collector terminal.

**DUT**: A BJT and the instruments are Keithley Model 265xA (at least one 265xA) and a 26xxB SMU, 24xx SMU and 42xx SMU. Lower power model SMUs must be classified as the same type, for example, the Model 2651A SMUs are the same type and the Model 2657A SMUs are the same type.

# NOTE

## Vcesat\_IGBT

## Description:

Measures the Collector-Emitter saturation voltage. A current sweep occurs at the Collector terminal with a fixed voltage applied at the Gate terminal (see next figure).

Figure 324: Vcesat\_IGBT

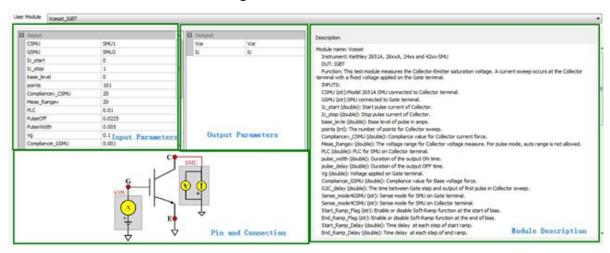

Test pulse sequence: Collector sweep pulse I, Gate bias V (see next figure).

Figure 325: Vcesat\_IGBT test pulse sequence

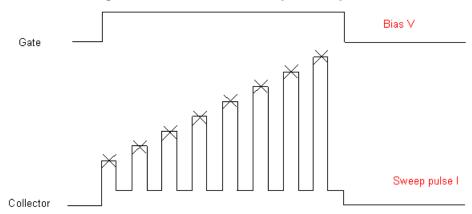

CSMU: Model 265xA SMU connected to Collector terminal.

GSMU: SMU connected to Gate terminal.

Ic\_start: Start pulse current of Collector.

Ic\_stop: Stop pulse current of Collector.

Base\_level: Base level of pulse in amps.

points: The number of points for Collector sweep.

Compliancev: Compliance value for Collector current force.

Meas\_Rangev: The voltage range for Collector voltage measure. For pulse mode, auto

range is not allowed.

PLC: PLC for SMU on Collector terminal.

Pulse\_Off: Duration of the output OFF time.

Pulse\_Width: Duration of the output ON time.

Vg: Voltage applied on Gate terminal.

G2C\_delay: The time between Gate step and output of first pulse in Collector sweep.

Sense\_mode4GSMU: Sense mode for SMU on Gate terminal.

Sense\_mode4CSMU: Sense mode for SMU on Collector terminal.

Start\_Ramp\_Flag: Enable or disable Soft-Ramp function at the start of bias. End\_Ramp\_Flag: Enable or disable Soft-Ramp function at the end of bias.

Start\_Ramp\_Delay: Time delay at each step of start ramp. End\_Ramp\_Delay: Time delay at each step of end ramp.

Start\_Ramp\_Steps: The number of steps at the start of Soft-Ramp. End\_Ramp\_Steps: The number of steps at the end of Soft-Ramp.

### **OUTPUTS**:

Vce: Collector-Emitter voltage measured at the specified Gate bias voltage.

Ic: Current programmed at Collector terminal.

**DUT**: An IGBT and the instruments are Keithley Model 265xA (at least one 265xA) and a 26xxB SMU, 24xx SMU and 42xx SMU. Lower power model SMUs must be classified as the same type, for example, the Model 2651A SMUs are the same type and the Model 2657A SMUs are the same type.

# NOTE

## Rdson

## Description:

Tests the Drain current at the Drain voltage sweep and the specified Gate voltage with measurements at the Drain terminal, which is in pulse mode using the Keithley Model 265xA SourceMeter (see next figure).

| Description | Description | Description | Description | Description | Description | Description | Description | Description | Description | Description | Description | Description | Description | Description | Description | Description | Description | Description | Description | Description | Description | Description | Description | Description | Description | Description | Description | Description | Description | Description | Description | Description | Description | Description | Description | Description | Description | Description | Description | Description | Description | Description | Description | Description | Description | Description | Description | Description | Description | Description | Description | Description | Description | Description | Description | Description | Description | Description | Description | Description | Description | Description | Description | Description | Description | Description | Description | Description | Description | Description | Description | Description | Description | Description | Description | Description | Description | Description | Description | Description | Description | Description | Description | Description | Description | Description | Description | Description | Description | Description | Description | Description | Description | Description | Description | Description | Description | Description | Description | Description | Description | Description | Description | Description | Description | Description | Description | Description | Description | Description | Description | Description | Description | Description | Description | Description | Description | Description | Description | Description | Description | Description | Description | Description | Description | Description | Description | Description | Description | Description | Description | Description | Description | Description | Description | Description | Description | Description | Description | Description | Description | Description | Description | Description | Description |

Figure 326: RdsOn

Test pulse sequence: Gate bias V, Drain sweep pulse I (see next figure).

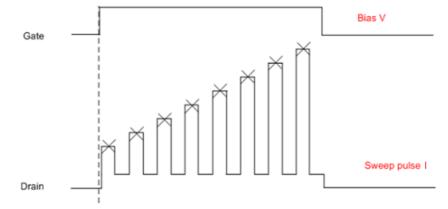

Figure 327: RdsOn test pulse sequence

ACSBASIC-908-01 Rev. B/September 2014

DSMU: Model 265xA SMU connected to Drain terminal.

GSMU: SMU connected to Gate terminal.

vd\_start:Start pulse voltage of Drain.vd\_stop:Stop pulse voltage of Drain.Base\_level:Base level of pulse in amps.

points: The number of points for Drain sweep.

Compliancev: Compliance value for Drain current force.

Meas\_Rangev: The voltage range for Drain voltage measure. For pulse mode, auto

range is not allowed.

PLC: PLC for SMU on Drain terminal.

Pulse\_Off: Duration of the output OFF time.

Pulse\_Width: Duration of the output ON time.

Vg: Voltage on Gate terminal.

G2D\_delay: Gate to Drain delay, the time between Gate step and output of first pulse

in Drain sweep.

Sense\_mode4GSMU: Sense mode for SMU on Gate terminal.

Sense\_mode4DSMU: Sense mode for SMU on Drain terminal.

Start\_Ramp\_Flag: Enable or disable Soft-Ramp function at the start of bias. End\_Ramp\_Flag: Enable or disable Soft-Ramp function at the end of bias.

Start\_Ramp\_Delay: Time delay at each step of start ramp. End\_Ramp\_Delay: Time delay at each step of end ramp.

Start\_Ramp\_Steps: The number of steps at the start of Soft-Ramp. End\_Ramp\_Steps: The number of steps at the end of Soft-Ramp.

#### **OUTPUTS**:

Id: Drain current programmed.

Vd: Drain voltage measured at the specified Gate bias voltage.RdsOn: Drain-Source resistance when the MOSFET is fully on.

**DUT**: An IGBT and the instruments are Keithley Model 265xA (at least one 265xA) and a 26xxB SMU, 24xx SMU and 42xx SMU. Lower power model SMUs must be classified as the same type, for example, the Model 2651A SMUs are the same type and the Model 2657A SMUs are the same type.

# NOTE

# Switch control PTM

You can use this PTM module to control the Model 707 or 708 Matrix. This module supports both Model 707A/708A and Model 707B/708B (both DDC mode and ICL mode). It is used to open or close any specific relays of the matrix cards and it can be done before you connect the SMU, CVU or other instruments to the device under test (DUT).

This test module can be found in single-test mode in the CommonLib\_other, or it can be imported in multi-test mode from the following directory:

C:\ACS\_BASIC\library\pyLibrary\PTMLib\switchctrl.py

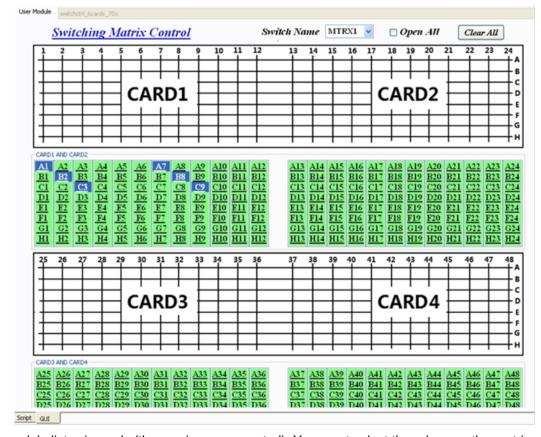

Figure 328: Switch control module

This module lists six cards (the maximum supported). You must select the relays on the matrix card that you have in your matrix. For example, you only have card 2 and card 3 in your matrix, you can ignore cards 1,4,5, and 6 in this module. The Model 708 matrix has only one card (that means cards 2, 3, 4, 5, and 6 are not available).

Switch Name: Select the matrix that you want to control for relay opening or closing.

**Open All**: If it is checked, the module will first open all the relays before closing any selected relays.

**Clear All**: Clears all of the selected relays in the relays selecting area.

Select relays: Select any relay that you want to close. Clicking the selected relay will de-select it.

After selecting all the relays that you want to close, **click** the **Run** icon on the tool bar, and these relays will close in the matrix. If you want to open all of the closed relays, check the **Open All** option and de-select all relays that are selected, then Run the module.

Specifications are subject to change without notice.

All Keithley trademarks and trade names are the property of Keithley Instruments.

All other trademarks and trade names are the property of their respective companies.

Keithley Instruments

Corporate Headquarters • 28775 Aurora Road • Cleveland, Ohio 44139 • 440-248-0400 • Fax: 440-248-6168 • 1-800-935-5595 • www.keithley.com

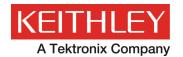

A Greater Measure of Confidence